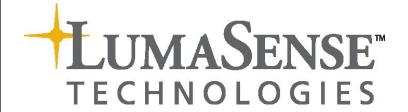

Instruction Manual for LumaSoft Gas Software 7810 and 7870

## Index

| Index                                                                                       | 2  |
|---------------------------------------------------------------------------------------------|----|
| Safety Considerations                                                                       | 4  |
| Safety Considerations.                                                                      | 5  |
| Warnings!                                                                                   | 6  |
| Chapter 1 Using this Manual                                                                 |    |
| 1.1 Introduction                                                                            |    |
| 1.2 Screens                                                                                 |    |
| 1.3 Stand-alone Use                                                                         |    |
| 1.4 Tool-bar Icons in LumaSoft Gas Monitoring Software 7810 and 7870                        |    |
| 1.4.1 Toolbar: Manage Users                                                                 |    |
| 1.4.2 Toolbar: Main menu                                                                    |    |
|                                                                                             | 11 |
|                                                                                             |    |
| Chapter 2 Preliminary Tasks                                                                 | 13 |
| 2.1 Installing the LumaSoft Gas Single Point (7810) or Multi Point (7870) Monitoring Softwa |    |
| 2.1.1 Computer requirements                                                                 |    |
| 2.1.2 Installing LumaSoft Gas                                                               |    |
| 2.2 Connecting the Monitor and the Multiplexer to a PC                                      | 16 |
| 2.2.1 Fitting the USB Cable                                                                 | 16 |
| 2.2.1 Setting the USB Communication Parameters                                              | 17 |
| 2.2.3 Fitting the Ethernet (TCP/IP) Cable                                                   | 17 |
| 2.2.4 Setting the TCP/IP Communication Parameters                                           | 17 |
| 2.2.5 Fitting the RS-232 Cable                                                              | 20 |
| 2.2.6 Setting the RS232 Communication Parameters                                            |    |
| 2.2.7 Checking/Changing the RS-232 Communication Parameters in the Monitor                  |    |
| 2.2.8 Checking/Changing the Text line Terminator in the Monitor.                            |    |
| 2.2.9 Selecting the PC communication Port                                                   |    |
| 2.2.10 Setting up a Multipoint System with Multipoint Sampler - INNOVA 1409                 |    |
| 2.3 Setting-up User Accounts                                                                |    |
| 2.3.1 Add User Account                                                                      |    |
| 2.3.2 Edit User Account                                                                     |    |
| 2.3.3 Remove User Account                                                                   |    |
|                                                                                             |    |
| 2.3.4 Change password of the administrator                                                  |    |
| 2.4 Download of the latest version                                                          |    |
| 2.5 Back-up and Restoring of calibration data                                               |    |
| 2.6 Configuration of Automated backup of the Database                                       |    |
| Chapter 3 Set-up Measurement Task                                                           |    |
| 3.1 New task                                                                                |    |
| 3.1.1 Configuration of the USB interface                                                    | 31 |
| 3.1.2 Configuration of the Ethernet (TCP/IP) interface                                      | 32 |
| 3.1.3 Configuration of the RS-232 interface                                                 | 35 |
| 3.2 Measurement set-up                                                                      | 37 |
| 3.2.1 Configuration                                                                         |    |
| 3.2.2 Monitor Setup                                                                         |    |
| 3.2.3 Multiplexer setup                                                                     |    |
| 3.2.4 Alarms                                                                                |    |
| 3.2.5 Units                                                                                 |    |
| Chapter 4 Perform Measurement                                                               |    |
| 4.1 Measurement start and stop                                                              |    |
| ·                                                                                           |    |
| 4.1.1 Start Measurement                                                                     |    |
| 4.1.2 Stop Measurement                                                                      |    |
| 4.2 Presentation of Data in Graphical Window                                                |    |
| 4.2.1 Presentation of Data in Graphical Window Channel-View                                 |    |
| 4.2.1.1 Configuration of the (Channel-View) graphical window                                | 54 |

| 4.2.1.2 Select Gases (Channel view)                                                  |     |
|--------------------------------------------------------------------------------------|-----|
| 4.2.1.3 Configuration of curves (Channel view)                                       |     |
| 4.2.1.4 Configuration of the Graph Window (Channel view)                             |     |
| 4.2.1.5 The Graphical Window (Channel view)                                          |     |
| 4.2.1.6 Functions in the Graphical Window (Channel view)                             |     |
| 4.2.1.7 User Events in the graphical window (Channel view)                           |     |
| 4.2.1.8 Printing the graphical window (Channel view)                                 |     |
| 4.2.1.9 Displaying historical data (Channel view)                                    |     |
| 4.2.2 Presentation of Data in Graphical Window Gas-View                              |     |
| 4.2.2.1 Configuration of the (Gas-View) graphical window                             |     |
| 4.2.2.2 Select Channels (Gas view)                                                   |     |
| 4.2.2.3 Configuration of curves (Gas view)                                           |     |
| 4.2.2.4 Configuration of filters (Gas view)                                          |     |
| 4.2.2.5 Configuration of the Graph Window (Gas view)                                 |     |
| 4.2.2.6 The Graphical Window (Gas view)                                              |     |
| 4.2.2.7 Functions in the Graphical Window (Gas View)                                 |     |
| 4.2.2.8 User Events in the graphical window (Gas view)                               |     |
| 4.2.2.9 Printing the graphical window (Gas view)                                     |     |
| 4.2.2.10 Displaying historical data (Gas view)                                       |     |
| 4.3 Presentation of Data in the Numeric Window                                       |     |
| 4.3.1 Configuration of the Numeric Window                                            |     |
| 4.3.2 The Numeric Window                                                             |     |
| 4.3.3 User Events in the numeric window                                              |     |
| 4.3.4 Printing the numeric window                                                    |     |
| 4.4 View Measurement alarms                                                          |     |
| 4.5 Export Task                                                                      |     |
| 4.5.1 Export Task (Channel view)                                                     |     |
| 4.5.2 Export Task (Gas view)                                                         |     |
| 4.6 Errors/Warnings Window                                                           |     |
| 4.7 Export log                                                                       |     |
| Chapter 5 Database Management                                                        |     |
| 5.1 Export Task                                                                      |     |
| 5.1.1 Export Task (Channel view)                                                     |     |
| 5.1.2 Export Task (Gas view)                                                         |     |
| 5.2 Export/Import Task Configuration                                                 |     |
| 5.2.1 Export task configuration                                                      |     |
| 5.2.2 Import Task Configuration                                                      |     |
| 5.3 Backup/Restore/Delete Task                                                       |     |
| 5.3.1 Backup Task                                                                    |     |
| 5.3.2 Restore Task                                                                   |     |
| 5.3.3 Delete Task                                                                    |     |
| 5.4 Export Log                                                                       |     |
| Chapter 6 Warning and Error Messages                                                 |     |
| 6.1 Monitor Error/Warnings                                                           |     |
| 6.2 Multiplexer (Multipoint sampler) Error/Warnings                                  |     |
| Appendix A Installation Guide                                                        |     |
| Appendix B Remote SQL Server database installation                                   |     |
| B.1 Remote installation of the LumaSoft Gas database                                 |     |
| B.2 Finding the Computer name of the foreign PC                                      |     |
| B.3 Restore (Store) the database onto a foreign PC's SQL Server                      |     |
| B.4 Configure LumaSoft Gas 7810/7870 to use a database on a foreign PC's SQL Server  |     |
| Appendix C Automated backup of the LumaSoft Gas Database                             |     |
| C.1 How to enable automated backup of the LumaSoft Gas database at regular intervals |     |
| C.2 How to restore the LumaSoft Gas database                                         |     |
| Appendix D OPC Server Tags                                                           | 18/ |

## **Safety Considerations**

April 2018

### Safety Considerations.

Throughout this manual Monitor is used for: Photoacoustic Gas Monitor – INNOVA 1412i Photoacoustic Gas Monitor – INNOVA 1512 Photoacoustic Gas Monitor – INNOVA 1314i LumaSense SF6 Leak Detector - 3434i

The Monitor complies with:

• EN/IEC 61010-1, 3<sup>rd</sup> Edition: Safety requirements for electrical equipment for measurement, control and laboratory use.

c Nemko us Electrical Safety - UL61010-1

- Can/CSA-C22.2 No. 61010-1-04 Safety Requirements for Electrical Equipment for Measurement, Control, and Laboratory Use.
- UL Std. No. 61010A-1 (3<sup>rd</sup> Edition) Safety Requirements for Electrical Equipment for Measurement, Control, and Laboratory Use.

To ensure safe operation and retain the Monitor in safe condition, note the following:

#### **EXPLOSION HAZARD!**

TO AVOID THE POSSIBILITY OF AN EXPLOSION; MONITORING OF FLAMMABLE GASES IN EXPLOSIVE CONCENTRATIONS MUST NEVER BE ATTEMPTED.

Never operate the Monitor in potentially explosive environments.

When monitoring potentially flammable or toxic gases it is essential that:

• The instrument itself is placed in a well-ventilated area outside the potentially hazardous zone.

 A sufficiently long tube is connected to the air-outlet on the back panel so that the sampled gas is carried away to the open air or to an extraction and/or filtration unit.

## Warnings!

- Avoid water condensation in the Monitor.
- Switch off all equipment before connecting or disconnecting their digital interface. Failure to do so could damage the equipment.
- Whenever it is likely that correct function or operating safety of the apparatus has been impaired, the apparatus must be made inoperative and secured against unintended operation.
- Any adjustment, maintenance and repair of the open apparatus under voltage must be avoided as far as possible and, if unavoidable, must be carried out only by trained personnel.
- If a fault is reported by the Monitor that indicates correct function of the instrument may be impaired, consult your local LumaSense Technologies representative. Under no circumstances should repair be attempted by persons not qualified in service of electronic instrumentation.

## **Chapter 1**

## **Using this Manual**

April 2018

#### 1.1 Introduction

This manual can be used in several ways. The first time users can work their way through the examples in order to get to know the monitoring system. The more experienced users can jump directly to the relevant chapters in order to gain assistance, and experts can use this manual as a reference book by using the index.

The LumaSoft Gas Single Point 7810 Software is used as a single channel monitoring software for Photoacoustic Gas Monitor's

The LumaSoft Gas Multi Point 7870 Software is used as a multi channel monitoring Software for a Photoacoustic Gas Monitor in a system with a Multipoint Sampler – INNOVA 1409.

**NOTE:** The LumaSoft Gas Multi Point 7870 Software requires a license dongle connected to the USB port in order to run.

#### 1.2 Screens

The information displayed on screen is presented in this manual as shown below:

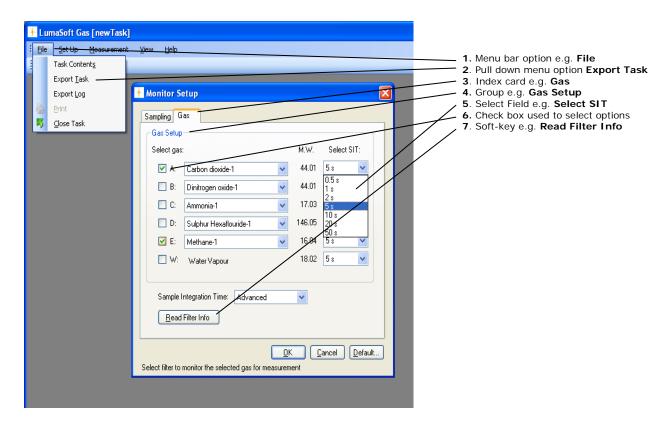

Radio push-buttons: these are not illustrated above, but are commonly used in the software. They act as a toggle function when several options are available, but only one can be selected at a time.

### 1.3 Stand-alone Use

In some situations, it may be necessary to set up the Monitor without connecting it to a PC. The way these instructions are presented is shown below:

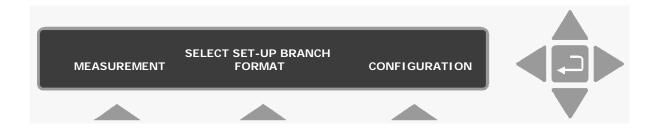

The display above is used through-out this manual. It assists you displaying the text on screen and by indicating which of the push-buttons can and should be pressed.

In general, the push-buttons shown above are used to navigate through the various modes possible within the Monitor but are described in more detail below:

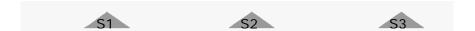

These push-buttons are illustrated as S1, S2 and S3. They correspond to the key and their position on the instrument.

These select push-buttons enable you to select one of the options displayed.

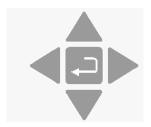

This group of 5 push-buttons are referred to in this manual collectively as the direction keys. The symbols below are used to simplify the instruction in this manual.

- ▲ & ▼ enable you to increase & decrease numbers, respectively, or to go to the Previous & Next Displays, respectively.
- & ► enable you to move across number fields or go to the Previous & Next gases, respectively.
- , depending on the situations, acts as an "Enter" or "Go To Head" key.
- **Memory** Function push-buttons are always represented with the name of the push-button enclosed in a box which is shaded-in.
- **SYSTEM** Text that appears on the display screen is shown in an open shaded box, using UPPER case letters.
- FORMAT System General Clock

When referring to any part of the Set-up "tree", the text is shown in open shaded boxes with the same typeface as that used in the "tree".

For further description refer to the Gas-Monitor Instruction Manual delivered with your monitor.

# 1.4 Tool-bar Icons in LumaSoft Gas Monitoring Software 7810 and 7870

The instructions in this manual use the pull-down menu paths to describe how operations are possible. However, in many cases, the icons in the tool-bars can be used to speed things up. Top Level toolbars and icons are presented in the following sections. Other toolbars and icons will be presented in subsequent chapters.

### 1.4.1 Toolbar: Manage Users

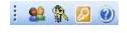

- Opens a window dialog to create new users
- Change the password for the administrator
- Log off administrator
- Show information about software version

#### 1.4.2 Toolbar: Main menu

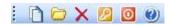

- Create new task
- Open existing task
- Delete task
- Log off
- Exit program

Show information about software version

## 1.4.3 Toolbar: Measurement

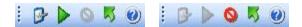

- System configuration
- Start measurement
- Stop measurement
- Close task
- Show information about software version

## Chapter 2

## **Preliminary Tasks**

April 2018

When taking delivery of the System three very important and preliminary tasks must be completed before starting to operate it:

Install the LumaSoft Gas Software (7810 or 7870) see <u>Section 2.1</u>. Connect the Monitor and the Multiplexer to a PC (<u>Section 2.2</u>). Setting-up User Accounts (<u>Section 2.3</u>).

Before installation of the 7870 software, please make sure that no other version the 78XX software's are installed, this includes the 7810 software, which come as the standard software with the Gas Monitor.

#### 78xx Software:

If any other versions are installed on the computer, these needs to be un-installed first. Please use the "uninstall or change a program" function of the computer to delete the old Lumasoftgas and DTS installations, it will also be necessary to open the SQL server management studio express 2005 and delete any old Lumasoftgas databases.

If this is not done before 7870 is installed, it will make both the new 7870 and any old 78xx installations unstable and they will not operate correct.

#### Please Note.

Before uninstall please make sure that all required measurement data in the old database are exported and saved as a different file type.

Data saved in the database will be deleted during the uninstall procedure.

# 2.1 Installing the LumaSoft Gas Single Point (7810) or Multi Point (7870) Monitoring Software

## 2.1.1 Computer requirements

The Software is targeted to work on a Desktop/Laptop PC environment running a Microsoft Windows Operating System.

Before installing the Software the PC must meet the following minimum requirements:

The Software is targeted to work on a Desktop/Laptop PC environment running a Microsoft Windows Operating System.

Before installing the Software the PC must meet the following minimum requirements:

| Minimum: 2 gigahertz (GHz) Dual-Core i3 processor or compatible                                          |
|----------------------------------------------------------------------------------------------------|
| Windows XP SP2<br>Windows Vista<br>Windows 7<br>Windows 8+8.1<br>Windows 10                              |
| Minimum: 512 MB (XP) 1024 MB (Vista) 2048<br>MB (7) 4096MB (8+10)                                        |
| Up to 500 MB of available space may be required.                                                         |
| Minimum: 1366 x 768 high color, 32-bit                                                                   |
| 2 USB ports<br>Or<br>1 USB port and 1 Ethernet (TCP/IP) port<br>Or<br>1 USB port and one RS232 port      |
| 1 USB port<br>Or<br>1 Ethernet (TCP/IP) port<br>Or<br>1 RS-232 port                                      |
| 1 USB port for LumaSoft Gas License Dongle<br>Key (This License Dongle key is delivered by<br>LumaSense) |
|                                                                                                    |

Table 2.1 Computer requirements

Microsoft Office is required if using the export to Excel file format functionality in LumaSoft Gas.

### 2.1.2 Installing LumaSoft Gas

The LumaSoft Gas software is delivered on a USB key with an installation program. Please refer to Appendix A how to perform the installation of the LumaSoft Gas software. It is recommended that your system administrator performs the task of installing the LumaSoft Gas program.

After the installation is successfully completed the LumaSense -> LumaSoft Gas program menu is created.

The "LumaSoft Gas" program icon (Figure 2.1) is also placed on your desktop for easy access to the program.

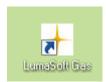

Figure 2.1 LumaSoft Gas desktop shortcut

## 2.2 Connecting the Monitor and the Multiplexer to a PC

The Monitor comes complete with an USB interface cable.

Optionally an Ethernet (TCP/IP) interface cable or a 9-pin to 9-pin null modem RS-232 interface cable can be delivered.

### 2.2.1 Fitting the USB Cable

The USB interface cable can be connected while the gas monitor is switched on.

Locate an USB port at the back of the PC; refer to your PC manual if in doubt. Push the connector on the USB cable on to the USB port socket on the PC.

Locate the output labelled  $\stackrel{\longleftarrow}{\longleftarrow}$  at the back of the Monitor. Push the connector at the other end of the USB cable on to this socket.

### 2.2.1 Setting the USB Communication Parameters

No setup on the gas monitor is necessary in order to be able to communicate with the gas monitor through an USB connection.

### 2.2.3 Fitting the Ethernet (TCP/IP) Cable.

The gas monitor can be connected to a local Ethernet network, which communicates using the TCP/IP network interface protocol or to view the homepage of the gas monitor in a standard PC internet browser.

The Ethernet network cable can be connected while the gas monitor is switched on.

Locate the Ethernet socket connector labelled  $\Box$  at the back of the Monitor. Connect a standard Ethernet network cable to the Ethernet socket connector on the back of the gas monitor. Connect the other end of the Ethernet network cable to your local network. The yellow LED on the Ethernet socket connector will lit, if a local network connection is detected.

### 2.2.4 Setting the TCP/IP Communication Parameters

It is recommended that your system administrator sets-up the TCP/IP communication parameters.

The communication parameters for the TCP/IP interface can be set by using the push-buttons on the front of the monitor.

1. Press SET-UP CONFIGURATION System Communication The screen display now shows the following text.

SELECT COMMUNICATION SET-UP BRANCH RS232 Ethernet Connections

2. Press Ethernet to enter the Ethernet setup. During this setup you can also use the ▲ and ▼ keys to go back and forth between the available Ethernet settings. The screen display now shows the following text.

IS 1412i'S IP ADDRESS SET BY DHCP?
NO YES

3. Here you can select whether the IP address of the gas monitor is to be assigned by a DHCP server in the local network. If you want

the gasmonitor's IP address to be assigned by the DHCP server press the Yes key, where after you will proceed to the below step 6, as the IP address is set by the DHCP server. If you want yourself to set the IP address of the Gas Monitor press the No key. The screen display now shows the following text.

#### 1412i'S IP ADDRESS 192.168.000.200 PRESS ENTER TO CHANGE VALUE

4. Here you can change the IP address of the gas monitor in case the IP address is not set by a DHCP server in the local network. If you want to change the IP address, press the ↓ key. If the IP address does not need to be changed, press the ▼ key and you will proceed to the below step 6.

If you selected to change the IP address, the screen display now shows the following text.

#### 1412i'S IP ADDRESS 192.168.000.200 CANCEL DEFAULT

5. Here you can change the 4 individual numbers in the IP address by using the ▲ and ▼ keys. Each of the 4 individual numbers can be set in the range from 000 to 255.

You can step between the 4 individual numbers in the IP address by using the  $\triangleleft$  and  $\triangleright$  keys.

In case you want to return to the start value of the IP address press the CANCEL key. In case you want to return to the default stored value of the IP address press the DEFAULT key.

## 1412i'S IP PORT NUMBER: 23 PRESS ENTER TO CHANGE VALUE

6. Here you can set the IP port number for the TCP/IP communication. This normally does not need to be changed. If you want to change the IP port number press the ↓ key. If the IP port numbers does not need to be changed, press the ▼ key and you will proceed to the below step 8. If you selected to change the IP port number the screen display now shows the following text.

## 1412i'S IP PORT NUMBER: 23 CANCEL DEFAULT

7. Now you can change the IP port number by using the ▲ and ▼ keys. The port number can be set in the range from 0 to 32767.

In case you want to return to the start value of the IP port number press the CANCEL key. In case you want to return to the default stored value of the IP port number press the DEFAULT key.

When you have set the IP port number, press the  $\sqcup$  key. The screen display now shows the following text.

## PROTECTED IP ADDRESS 000.000.000.000 PRESS ENTER TO CHANGE VALUE

8. In case you want the gas monitor to be able to communicate only with a certain PC on the local network, you can set the IP address of this PC as the protected IP address. This can be desired due to security reasons so no other PC is able to communicate with the gas monitor.

If no protection is desired the protected IP address should be set to a value of 000.000.000.000.

If you selected to change the protected IP address the screen display now shows the following text.

## PROTECTED IP ADDRESS 000.000.000.000 CANCEL DEFAULT

9. Here you can change the 4 individual numbers in the protected IP address by using the ▲ and ▼ keys. Each of the 4 individual numbers can be set in the range from 000 to 255.

You can step between the 4 individual numbers in the protected IP address by using the ◀ and ▶ keys.

In case you want to return to the start value of the protected IP address press the CANCEL key. In case you want to return to the default stored value of the protected IP address press the DEFAULT key.

If you previously selected the IP address NOT to be set by the DHCP server, you can proceed to the below step 11.

If you instead selected that the IP address to be set by the DHCP server, the screen display now shows the following text.

## CURRENT DHCP ADDRESS 192.168.000.062 ACCEPT

10. Here the IP address of the gasmonitor, which has been assigned by the DHCP server is displayed. This IP address can be used to

manually set TCP/IP communication in a PC application, which accesses the gas monitor.

Press the ACCEPT key to accept.

11. This concludes the setup of the TCP/IP parameters of the gas monitor.

Press the SET-UP key to leave the setup.

### 2.2.5 Fitting the RS-232 Cable

Ensure that both the Monitor and the PC are switched off at the mains. Failure to do so may result in your equipment being damaged. Locate the serial port at the back of the PC; refer to your PC manual if in doubt.

Push the connector on the RS-232 cable on to the serial port socket, and secure it firmly using the securing screws.

Locate the output labelled "RS-232" at the back of the Monitor.

Push the connector at the other end of the RS-232 cable on to this socket, and secure it firmly using the securing screws.

Turn on the PC. Wait for Windows to start up.

The Monitor can be turned on at the mains.

### 2.2.6 Setting the RS232 Communication Parameters

In order for the RS-232 communication to be successful, it is essential that the communication parameters are set correctly. This is a two stage process: the PC communication port is selected via the LumaSoft Gas software while the baud rate, parity, data bits and stop bits are defined via the Monitor.

The communication parameters necessary for the Monitor to communicate with the LumaSoft Gas are shown below in Table 2.2.

| Baud rate      | 9600        |
|----------------|-------------|
| Stop bits      | 1           |
| Data bits      | 7           |
| Parity         | Even        |
| Hardwire mode  | Leased line |
| Handshake type | Hardwire    |

Table 2.2 Monitor RS232 communication parameters

These are set as the default values in the Monitor.

To prevent communication errors, the text line terminator, print data log and print error log must be set as shown in Table 2.3.

| Text line Terminator | CR-LF |
|----------------------|-------|
| Print Data Log       | NO    |
| Print Error Log      | NO    |

Table 2.3 More Monitor parameters

## 2.2.7 Checking/Changing the RS-232 Communication Parameters in the Monitor

The communication parameters for the serial interface must be set using the push-buttons on the front of the Monitor.

1. Press <u>SET-UP</u> S3 S1 S3 S1 (see <u>Chapter 1.3</u>) .The screen display shows the following text.

### SELECT BAUD RATE 9600 PRESS ENTER TO CHANGE VALUE

If the baud rate displayed is incorrect press  $\square$  and use  $\blacktriangle$  and  $\blacktriangledown$  to display the correct value. Press  $\square$  again to store the selection.

If the baud rate displayed is correct, then press  $\blacktriangledown$  to continue to the next parameter.

Press S1 to select 1 STOP BIT.

Press S1 to select 7 DATA BITS

Press S2 to select EVEN PARITY

Press S3 to select LEASED-LINE

Press S3 to select HARD-WIRED HANDSHAKE.

Press SET-UP to exit the set-up mode

Press RESET and S1 in order that the new settings are enabled.

The Monitor and the LumaSoft Gas Monitoring Software are now able to communicate together.

## 2.2.8 Checking/Changing the Text line Terminator in the Monitor.

The Text line Terminator must be set using the push-buttons on the front of the Monitor.

Press SET-UP S2 ▼S3

Press SET-UP to exit the set-up mode

### 2.2.9 Selecting the PC communication Port

It is just a simple case of selecting the correct port on the PC. The software shows the COM ports that are present in the system to choose from: COM1, COM2, COM3.... If you are not sure which port the cable is connected on your computer refer to your PC manual.

## 2.2.10 Setting up a Multipoint System with Multipoint Sampler - INNOVA 1409

The 1409 is connected to the Gas Monitor using an USB cable, type A to Type B according to the USB 2.0 standard. LumaSense can supply the correct cable, Cable order no. ASO001A.

## 2.3 Setting-up User Accounts

Setting up user accounts can be performed by the administrator only.

After starting the LumaSoft Gas application the **User Authentication** window opens, where you authenticate yourself as the administrator by specifying the administrator user name and password.

The default administrator password is: Administra

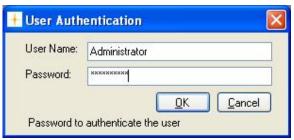

Figure 2.2 Login dialogue window

To create new users you can either select the **Manage User** icon from the toolbar or select **Manage User** from the **User** pull down menu, see Figure 2.3.

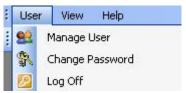

Figure 2.3 User pull-down: Manage User

The **User Accounts** window appears showing a list of the current user accounts, see Figure 2.4.

A predefined user account named *LumaSoftGas* with the highest access level appears the first time the **User Accounts** window is opened. The predefined password for the *LumaSoftGas* user is: *lumasoftgas* 

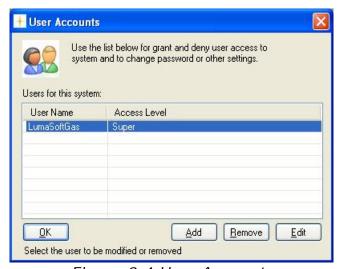

Figure 2.4 User Accounts

#### 2.3.1 Add User Account

In order for the administrator to add a new user account the **Add** soft-key can be selected.

The **Add New User** window appears (see Figure 2.5).

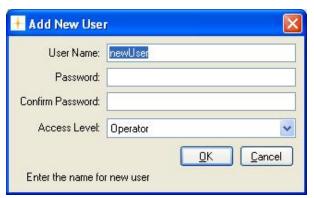

Figure 2.5 Add User Account

The **User Name**, **Password** and **Access Level** for the new user account can be specified.

Please note that the **User Name** and **Password** must contain at least 6 characters and must contain no special characters. Only alphabets and numeric characters are allowed [(a-z), (A-Z), (0-9)] for the **User Name** and **Password** (see Figure 2.6).

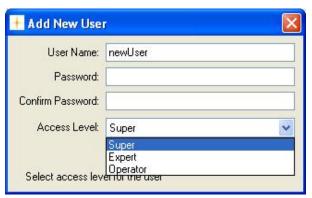

Figure 2.6 User access Levels

Three different access levels can be specified. The rights for each of the access levels are described below in table 2.6.

| Access level | Rights                             |
|--------------|------------------------------------|
| Super        | All expert rights                  |
|              | Delete task                        |
| Expert       | All operator rights                |
|              | Create a new task                  |
|              | Make setup of a task               |
|              | Backup/restore a task              |
| Operator     | Open a task.                       |
|              | Start a measurement                |
|              | Export a task                      |
|              | Export log                         |
|              | Export/import a task configuration |

Table 2.6 User access levels

#### 2.3.2 Edit User Account

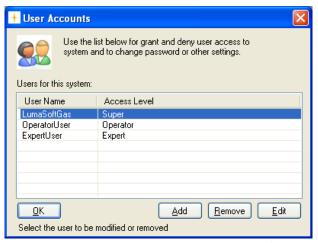

Figure 2.7 User Accounts: Edit

A user account can be edited by the administrator by selecting the **Edit** soft-key in the **User Accounts** window. Before selecting the **Edit** soft-key a **User Name** must be selected in the **User Accounts** window.

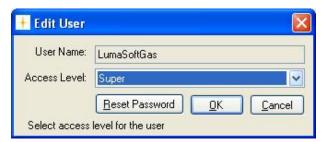

Figure 2.8 Edit User Account

The access level can be changed by selecting the **Access Level** field.

Also the Password can be changed by selecting the **Reset Password** soft-key. (See Figure 2.8).

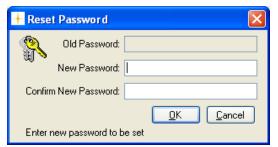

Figure 2.9 Reset password dialogue

The **Reset Password** dialogue window appears and the new password for the user account can be entered. (See Figure 2.9).

#### 2.3.3 Remove User Account

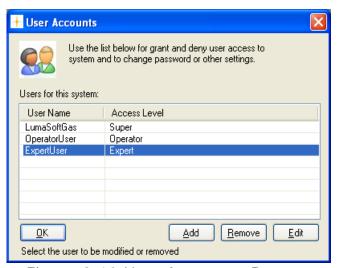

Figure 2.10 User Accounts: Remove

A user account can be removed by selecting the **Remove** soft-key in the **User Accounts** window, see Figure 2.10. Before selecting the **Remove** soft-key a **User Name** must be selected in the **User Accounts** window.

### 2.3.4 Change password of the administrator

To change the password of the administrator you select the **Change** password icon from the toolbar or select **Change Password** from the **User** pull down menu. (See Figure 2.11)

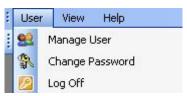

Figure 2.11 User pull-down: Change Password

The **Change Password** dialogue window (Figure 2.12) appears and the old and new password for the administrator can be entered.

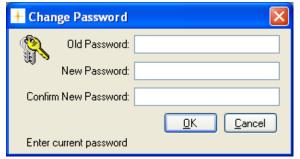

Figure 2.12 Change Password dialogue

#### 2.4 Download of the latest version

You will find the latest version of the software on http://innova.lumasenseinc.com/downloads

## 2.5 Back-up and Restoring of calibration data

If you have ordered a calibration from our calibration laboratory, you will receive a CD with a backup of the calibration data. It is very important that you store these data in your Gas Monitoring Software BZ7002, supplied with the Monitor. Please refer to the **Instruction Manual BE6034** for guidance in how to backup and restore calibration data.

## 2.6 Configuration of Automated backup of the Database

For guidance how to set-up for automated backup of the entire database please refer to <a href="Appendix C">Appendix C</a>

## **Chapter 3**

## Set-up Measurement Task

April 2018

This chapter will show the steps how to set-up a measurement task.

Please note that measurement set-up is only allowed for users with **Expert** or **Super** access level. (See <u>Table 2.6</u>)

Log in to the software using your username and password.

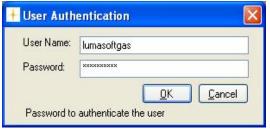

Figure 3.1 User Authentication

#### 3.1 New task

Please make sure that you have an USB, Ethernet (TCP/IP) or a RS-232 interface cable connected to the Gas Monitor device.

IMPORTANT! Please note that only one interface cable (either USB, Ethernet (TCP/IP) or RS-232) should be connected at any time.

In order to create a new task select the **New Task** pull-down menu (Figure 3.2).

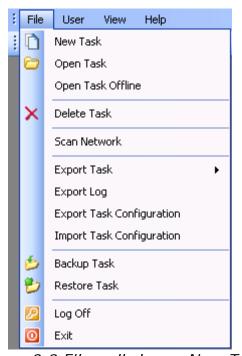

Figure 3.2 File pull-down: New Task

If the Gas Monitor device is recognized the **New Task** window (Figure 3.3) opens, where you enter the name of the new task and press the **OK** soft-key. After that you can proceed to <u>section 3.2</u>.

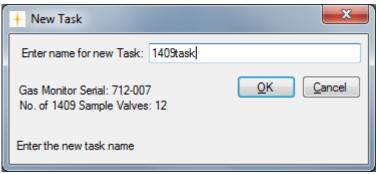

Figure 3.3 Type in the name of the new task.

If the Gas Monitor device is NOT recognized the Communication Error message box (Figure 3.4) will appear. Press the **OK** soft-key.

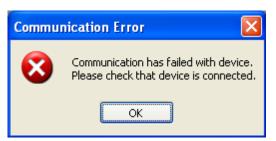

Figure 3.4 Communication Error message box.

If you are using the **USB** interface cable connection please proceed to section 3.1.1.

If you are using the **Ethernet** (TCP/IP) interface cable connection please proceed to <u>section 3.1.2</u>.

If you are using the RS-232 interface cable connection please proceed to <u>section 3.1.3</u>.

### 3.1.1 Configuration of the USB interface

The **System Configuration Setup** window appears. Now you select the **USB** radio button as shown in figure 3.5 in case it is not selected.

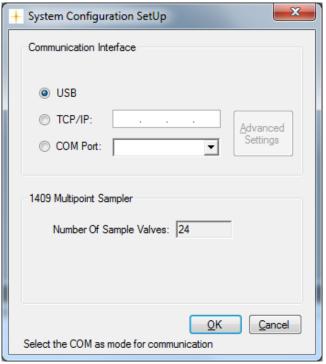

Figure 3.5 Select the USB communication interface.

To close the **System Configuration Setup** press the **OK** soft-key.

If the USB interface already was selected please make sure that the USB interface cable between the PC and the Gas Monitor is securely connected.

Finally please ask your Administrator to check for the presence of the 1412i USB driver in the Device Manager (Figure 3.6). Please note that the 1412i USB driver also supports the 1512, 1314i, 3436i and 3434i Gas Monitor.

Now proceed to <u>section 3.2</u> in order to create a new task.

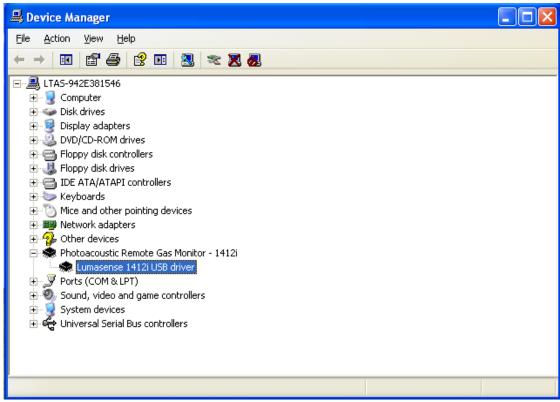

Figure 3.6 The 1412i USB driver.

### 3.1.2 Configuration of the Ethernet (TCP/IP) interface

The **System Configuration Setup** window appears. Now you select the **TCP/IP**: radio button as shown in figure 3.7 in case it is not selected.

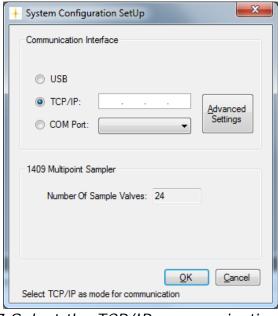

Figure 3.7 Select the TCP/IP communication interface.

Enter the IP address of the Gas Monitor into the IP-address field as shown in Figure 3.8.

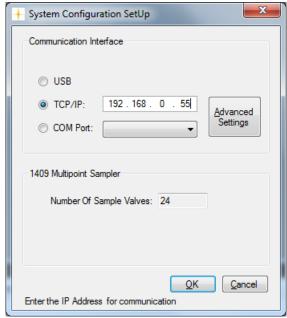

Figure 3.8 Enter the IP Address of the Gas Monitor.

Refer to <u>Section 2.2.4</u> to find the IP address of the Gas Monitor.

In order to set further TCP-IP related settings, please select the **Advanced Settings** soft-key. These TCP-IP settings needs normally only to be altered in the case that you cannot access the TCP-IP connection of the gas monitor. Please consult your system administrator or your local TCP-IP network in case you need to change the TCP-IP settings.

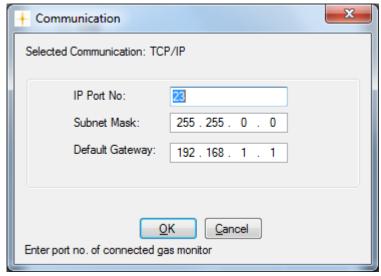

Figure 3.10 Advanced TCP-IP settings

Press the **OK** soft-key to close the **Communication (TCP-IP)** window.

Press the **OK** soft-key to close the **System Configuration Setup** window. Proceed to <u>Section 3.2</u> in order to create a new task.

If the creation of a new task failed the following message box will appear. It is caused because LumaSoft Gas is unable to communicate with the Gas Monitor through Ethernet (TCP/IP).

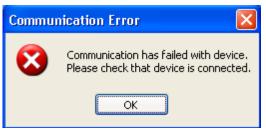

Figure 3.10 Communication failed with the Gas Monitor.

Please make sure that the Ethernet (TCP/IP) interface cable between your network and the Gas Monitor is securely connected.

Please ask your **Administrator** to check the TCP/IP settings of the Gas Monitor as described in Section 2.2.4.

Make sure that the **PROTECTED IP ADDRESS** either is set to the IP Address of your PC or set to 000:000:000.

Make a note of the IP Address of the Gas Monitor device as displayed in the TCP/IP settings.

Your Administrator can now open a DOS Command Prompt to check for a ping reply from the IP Address of the Gas Monitor device.

```
Z:\>ping 192.168.0.68

Pinging 192.168.0.68 with 32 bytes of data:
Reply from 192.168.0.68: bytes=32 time=1ms TTL=128
Reply from 192.168.0.68: bytes=32 time=1ms TTL=128
Reply from 192.168.0.68: bytes=32 time=1ms TTL=128
Reply from 192.168.0.68: bytes=32 time<1ms TTL=128
Reply from 192.168.0.68: bytes=32 time<1ms TTL=128
Ping statistics for 192.168.0.68:
Packets: Sent = 4, Received = 4, Lost = 0 (0% loss),
Approximate round trip times in milli-seconds:
Minimum = 0ms, Maximum = 1ms, Average = 0ms

Z:\>_____
```

Figure 3.11 Ping reply from the Gas Monitor device.

#### 3.1.3 Configuration of the RS-232 interface

The System Configuration Setup window appears. Now you select the COM Port: radio button as shown in figure 3.12 in case that no COM Port is selected.

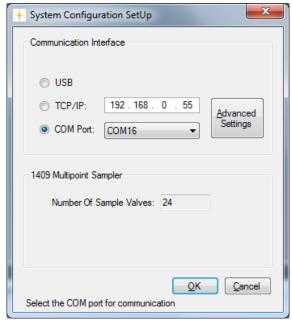

Figure 3.12 Select the RS-232 communication interface.

By selecting the Advanced Settings soft-key the communication parameters can be altered. These settings do normally not need to be changed as they reflect the default settings for the gas monitor. Press the **OK** soft-key to save and close the altered settings.

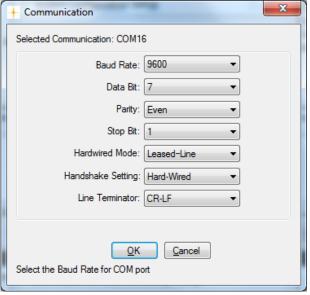

Figure 3.13 The RS-232 communication parameters

User View Help New Task Open Task Open Task Offline Delete Task Scan Network Export Task Export Log Export Task Configuration Import Task Configuration Backup Task Restore Task Log Off 0 Exit

Select the **Scan Network** pull-down menu (Figure 3.12).

Figure 3.14 File pull-down: Scan Network

A search for a Gas Monitor connected to the RS-232 interface is now performed. When found the **Scan Network** window is shown (Figure 3.15). Press the **New Task** soft-key.

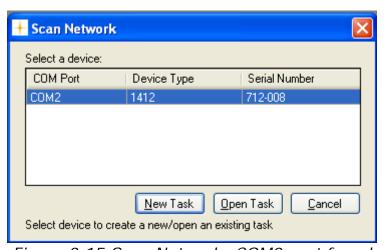

Figure 3.15 Scan Network: COM2 port found

Now the New Task window opens (Figure 3.16). Enter the desired name for your task and press the **OK** soft-key. You can now proceed to <u>Section 3.2</u>.

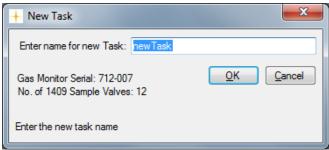

Figure 3.16 New Task: Enter task name

## 3.2 Measurement set-up

The set up of a new measurement task is carried out in five steps.

### 3.2.1 Configuration

First step is System Configuration Setup, select **Configuration** in the **Set Up** pull down menu (Figure 3.17) or select the icon from the task bar.

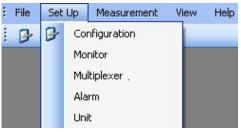

Figure 3.17 Set-up pull-down: Configuration

The following **System Configuration Set Up** window will appear. Please refer to the sections 3.1.1 (USB), 3.1.2 (TCP/IP) and 3.1.3 (COM Port).

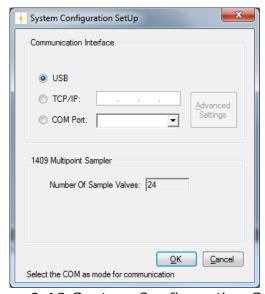

Figure 3.18 System Configuration SetUp

### 3.2.2 Monitor Setup

Set up of the Monitor is done by selecting **Monitor** in the **Set Up** pull down menu. (Figure 3.19)

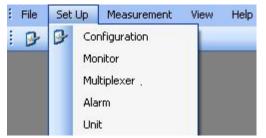

Figure 3.19 Set up pull-down: Monitor

The **Monitor Setup** will appear. (Figure 3.20)

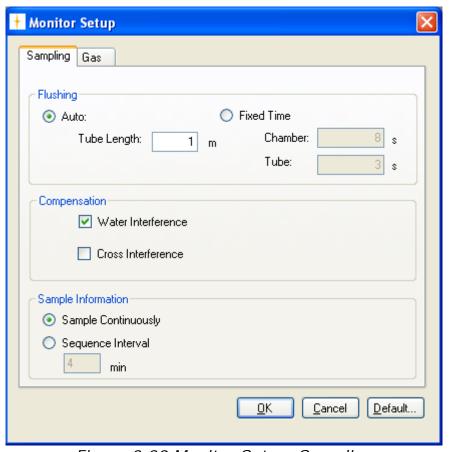

Figure 3.20 Monitor Setup, Sampling

#### Sampling Index Card

In the **Flushing** group box select if the flushing of the instrument should be Auto or Fixed Time.

By selecting **Auto** the monitoring system controls the flushing by selecting the optimum flushing time. This time can vary as the option takes into account the cleanness of the external air filters and the length of the sampling tube. Type in the length of the tubing. (See Figure 3.20).

Selecting **Fixed Time** allows the user to define a flushing time for chamber and tubing. Table 3.1 shows the acceptable values for flushing chamber and tubing.

| Acceptable Values          | Interval | Default<br>Value |
|----------------------------|----------|------------------|
| Chamber: 2 to 60 s         | 1 s      | 8 s              |
| Tube: 0 (=off), 3 to 120 s | 1 s      | 3 s              |

Table 3.1 Acceptable values for flushing the system when selecting Fixed Time flushing

In the **Compensation** group box, see Figure 3.18, compensation for **Water** and **Cross Interference** can be checked on/off.

It is suggested that Water should be compensated for in all measuring situations except where extremely dry gases are being measured.

If any interfering gas other than Water Vapour is present in the ambient air sample, the Monitor can cross compensate for the interference caused by its presence provided that a selective optical filter is installed in the Monitor to measure the concentration of the interfering gas present.

In the **Sample Information** group box, see Figure 3.18, select whether multiplexer sequences are continuous. Select **Sample Continuously** if you want the next multiplexer sequence immediately after finishing the previous multiplexer sequence. If **Sequence Interval** is selected a time interval (in minutes) can be set to define the start of one multiplexer sequence to the beginning of the next. If no multiplexer is used the time interval will be between the individual samples.

#### **Gas Index Card**

Select the Gas index card and press the **Read Filter Info** soft-key (See Figure 3.21) to read the filter configuration from the Monitor.

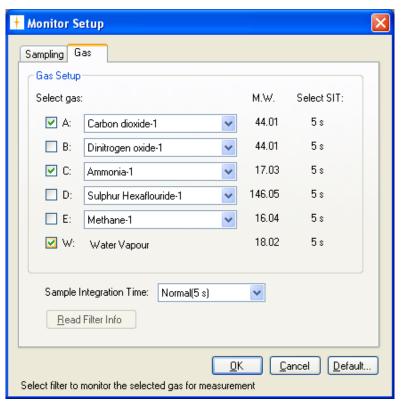

Figure 3.21 Monitor Setup, Gasses to be measured

The calibrations in the Monitor will appear as Gas A, B, C, D and E, see <u>Figure 3.22</u>. Select the gasses which should be measured by using the checkboxes.

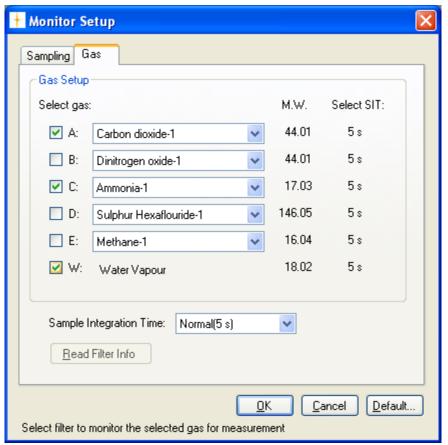

Figure 3.22 Monitor Setup

Also select the Sample Integration Time (SIT) to be used in the measurements and press **OK**.

To select different SIT's for different gases use the **Sample Integration Time** field selection and select **Advanced**.

A select field appears for each gas, see <u>Figure 3.23</u>. Then it is possible to define a SIT for individual gases.

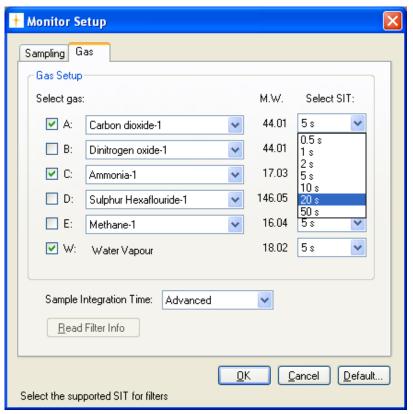

Figure 3.23 Selecting Advanced the user can define SIT for the different gases

### 3.2.3 Multiplexer setup

If a multiplexer is connected to the Monitor select **Multiplexer** in the **Set Up** pull down menu. (See Figure 3.24)

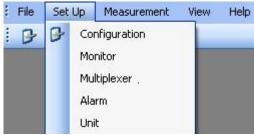

Figure 3.24 Set Up pull-down: Multiplexer

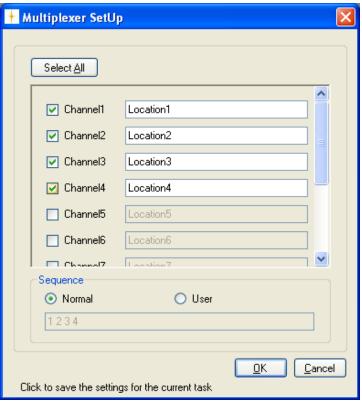

Figure 3.25 Multiplexer SetUp

Select the channels from which the multiplexer should draw air samples. For each channel a specific location or name can be assigned.

Choose between a **Normal** sequence and a **User** sequence. By selecting a normal sequence (see Figure 3.25), air samples will be drawn first from channel 1 then 2, 3, 4 etc., that is in ascending order. Selecting User Sequence allows you to define the sampling order arbitrarily, by typing in the channel numbers in a specific order, see Figure 3.26.

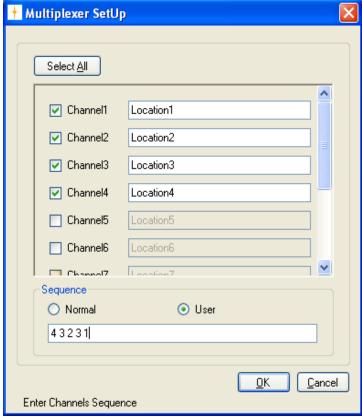

Figure 3.26 User defined sample sequence

#### 3.2.4 Alarms

This function is used to define software alarms for each gas when the concentration reaches either a minimum or a maximum level.

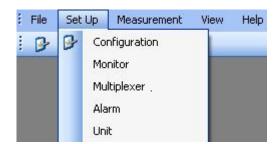

Figure 3.27 Set Up pull-down: Alarm

Select **Alarm** in the **Set Up** pull down menu, and the following window will appear, Figure 3.28.

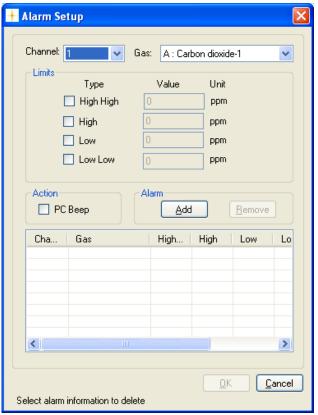

Figure 3.28 Alarm Setup for specific gases

First select the channel number in the field selection box for which the alarm should be configured, as shown in Figure 3.29.

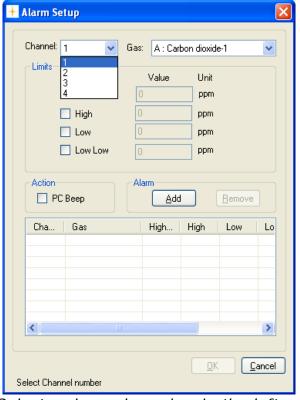

Figure 3.29 Select a channel number in the left pull down box.

Then select the gas for which the alarm should be configured in the **Gas** selection box, see Figure 3.30.

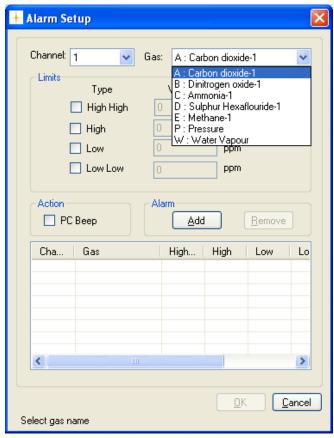

Figure 3.30 Select for which gas the alarm should be configured

There are four different alarms which can be configured: Low, Low Low, High and High High. The **Low** alarm can be set to give a warning that the concentration of the gas is dropping below the normal level. The **Low Low** alarm can then be configured to give a warning whenever the gas concentration drops below the lowest allowable concentration. The **High** and the **High High** alarm levels are set to give a warning for a concentration above a certain limit and that the maximum allowable concentration is exceeded.

To set up an alarm first select between the four mentioned alarms, select concentration unit, and then type in the concentration, se Figure 3.31.

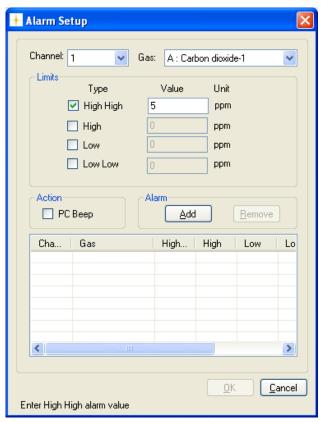

Figure 3.31 Select a type of alarm and type in a value for the gas concentration

When the alarms have been configured choose whether there should be a PC beep when the alarm level is reached. Press **Add** soft-key to add the configured alarms and then **OK** to proceed. (See Figure 3.32)

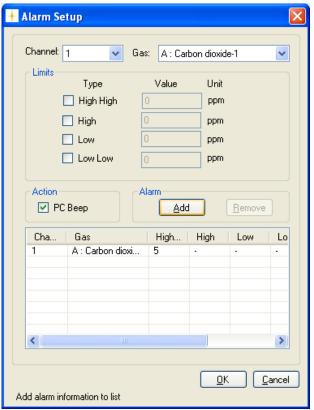

Figure 3.32 Press Add soft-key to add the configured alarms

To remove a gas from the alarm list highlight the gas using a mouse click and press the **Remove** soft-key. (See Figure 3.32)

#### 3.2.5 Units

Select **Unit** in the **Set Up** drop down menu. (See Figure 3.33)

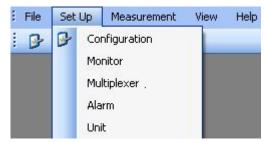

Figure 3.33 Set Up pull-down: Unit

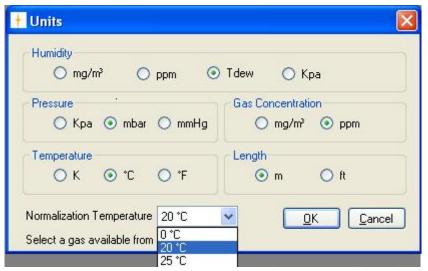

Figure 3.34 Select in which units the data should be displayed

In this window the user can select in which units Humidity, Pressure, Gas Concentration, Temperature and Length will be shown. The Normalization Temperature can also be changed. The normalization temperature is the reference temperature, for reporting data in absolute unit mg/m³. A normalization temperature of 25°C means that the measured gas concentrations will be calculated in mg/m³ at 25°C. The user can choose between three different normalization temperatures, see table 3.2.

| Display Text              | Options             | Default<br>Value |
|---------------------------|---------------------|------------------|
| NORMALIZATION TEMPERATURE | 0°C, 20°C and 25°C  | 20°C             |
| NORMALIZATION TEMPERATURE | 32°F, 68°F and 77°F | 68°F             |
| NORMALIZATION TEMPERATURE | 273K, 293K and 298K | 293K             |

Table 3.2 The possible values and the default values of the normalization temperature

# **Chapter 4**

## **Perform Measurement**

April 2018

#### This chapter shows how to

- Perform a measurement task. (Section 4.1)
- Present the measurement data in graphic display (Channel view).
   (Section 4.2.1)
- Present the measurement data in graphic display (Gas view). (Section 4.2.2)
- Present the measurement data in numeric display. (Section 4.3)
- Set user events. (Sections <u>4.2.1.7</u>{Channel view}, <u>4.2.2.8</u>{Gas view} and <u>4.3.3</u>)
- Print graphic and numeric displays. (Sections <u>4.2.1.8</u>{Channel view},
   <u>4.2.2.9</u>{Gas view} and <u>4.3.4</u>)
- Display historical data. (Section <u>4.2.1.9</u>{Channel view}, <u>4.2.2.10</u>{Gas view}
- View alarms. (Section 4.4)
- Export measurement data. (Section 4.5)
- View error and warnings. (Section 4.6)
- export log (Section 4.7)

## 4.1 Measurement start and stop

If a measurement task is not open, select **File** and **Open Task**, see Figure 4.1 or select from the task bar.

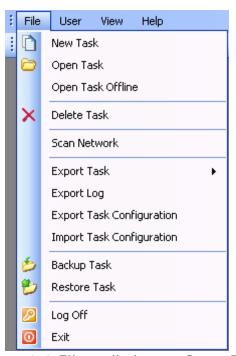

Figure 4.1 File pull-down: Open Task

Select an existing task to open, see Figure 4.2 Open Task Available Tasks: Task Name User Name Start Time End Time Device Type Device Serial No 1309Test LumaSoftGas 02-09-2011 12 02-09-2011 712-003 28-0 02-09-2011 12:36:56 11 09:. 712-001 demoTest LumaSoftGas 1412 27-08-2011 10:... 27-08-2011 12: 712-001 demoTest2 LumaSoftGas 11-08-2011 08:... 1412 712-003 inletBlocked LumaSoftGas 11-08-2011 08: rajeevTest LumaSoftGas 28-08-2011 14:... 28-08-2011 15: 1412 712-003 <u>O</u>K Cancel Select a task to be opened

Figure 4.2 Select which task to open

#### 4.1.1 Start Measurement

To start the measurement, select **Measurement** and **Start**, see Figure 4.3, or press the icon with the green arrow in the task bar.

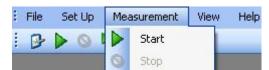

Figure 4.3 Measurement pull-down: Start

The measurement can be started immediately (**Now** option) or at a specific starting time by using the option: **Start at**, see Figure 4.4.

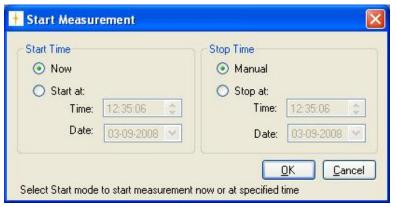

Figure 4.4 Start and stop measurement task

The measurement can be stopped manually (**Manual** option) or at a fixed time using the **Stop at** option. (See Figure 4.4)

A measurement task can be stopped and then restarted at your convenience.

### 4.1.2 Stop Measurement

To stop the measurement, select **Measurement** and **Stop**, see Figure 4.5, or press the icon in the task bar.

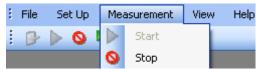

Figure 4.5 Measurement pull-down: Stop

## 4.2 Presentation of Data in Graphical Window

The measurement data can be presented graphically in two different ways either channel-wise or gas-wise.

If measurement data is presented channel-wise the gas filters is shown in a graphical view for each channel. Proceed to Section 4.2.1 for presentation of graphical data channel-wise.

If measurement data is presented gas-wise the multiplexer channels is shown in a graphical view for each gas filter. Proceed to <u>Section 4.2.2</u> for presentation of graphical data Gas View.

### 4.2.1 Presentation of Data in Graphical Window Channel-View

To display measurement data graphically channel-wise select **Graphical Window>Single Channel with Selected Gases View** in the **View** pull-down menu. (See Figure 4.6)

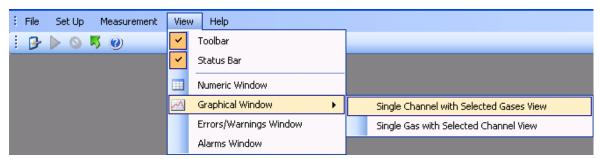

Figure 4.6 View pull-down: Graphical Window>Single Channel with Selected Gases View

# 4.2.1.1 Configuration of the (Channel-View) graphical window

In the **Configuration** window select if the data should be presented as a **Real Time Graph**, while measurement is in progress, or **Historical Graph**, see Figure 4.7.

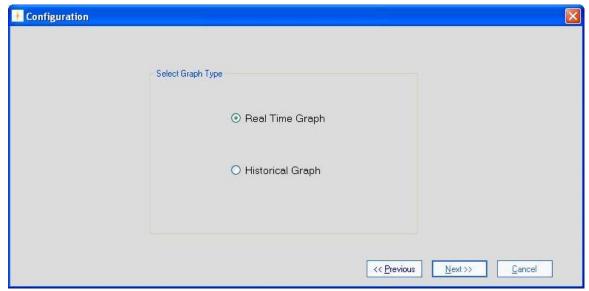

Figure 4.7 Select if the data should be presented in real time or historic

**Real Time Graph** means that measurement data will be plotted as they arrive from the Monitor.

Historical Graph means viewing of previously measured data

Select Real Time Graph and press Next to continue.

### 4.2.1.2 Select Gases (Channel view)

In the gas **Configuration** window, see Figure 4.8, select which of the measured gases to be included in the Graph and press the right going arrow.

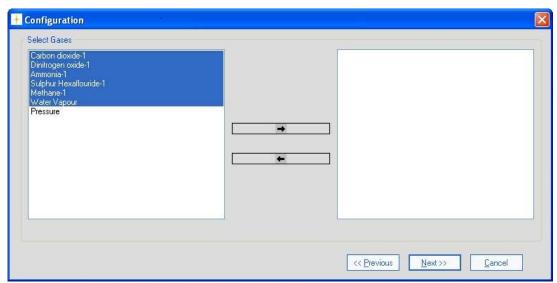

Figure 4.8 Select which gasses to be presented

To select more gasses at one time press Ctrl while selecting. When the gases have been chosen they will appear in the right window, see Figure 4.9. Press **Next** to proceed.

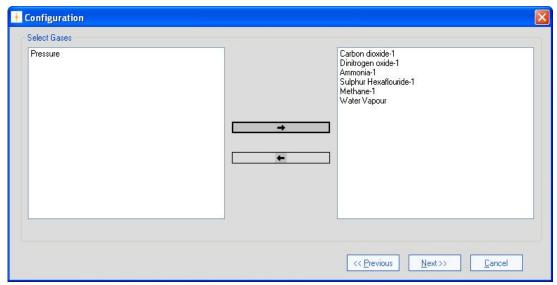

Figure 4.9 The gasses chosen for presentation

### 4.2.1.3 Configuration of curves (Channel view)

#### CurveColor

Each of the filters has a default selected curve color, see Figure 4.10.

To change the color of the curves press the colored square in the **CurveColor** column.

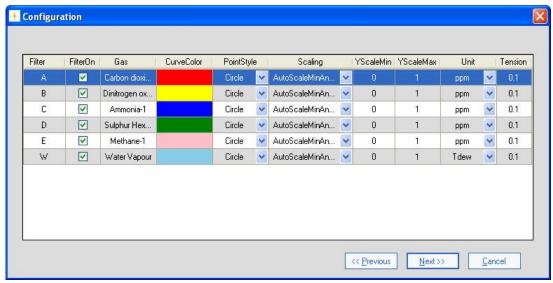

Figure 4.10 Change the color of the curves

Select a color for the curve in the **Color** window, see Figure 4.11.

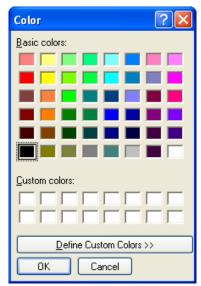

Figure 4.11 Select a color for the curve

Repeat the procedure for all the gasses.

#### **PointStyle**

It is possible to change the style of the plotted measuring points to **Square** or **Circle** using the field selection in the **Point Style** column.

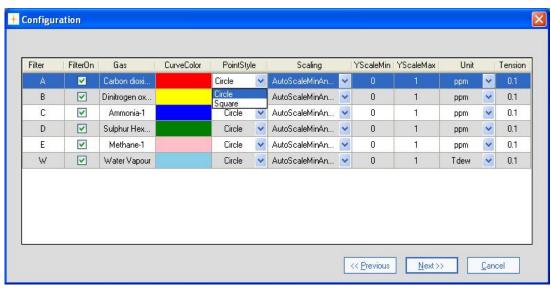

Figure 4.12 Change the style of the measurement points

#### Scaling

The scaling on the Y-axis can be set to **AutoScaleMinAndMax**, **AutoScaleMax** or **AutoScaleOff** in the field selection individually for each filter in the **Scaling** column. The possible scaling types are described in <u>Table 4.1</u>.

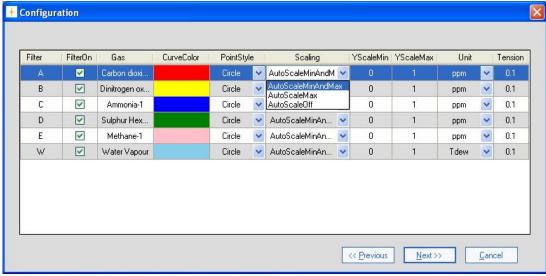

Figure 4.13 Setting the scaling of the axis

| AutoScaleMinAndMax | The scale will cover from the lowest measurement value to the highest measured value, i.e. all measurement points will be visible on the graph.                                      |
|--------------------|----------------------------------------------------------------------------------------------------|
| AutoScaleMax       | The Y-axis will begin at 0 and the maximum value depends on the highest measured value.                                                                                              |
| AutoScaleOff       | The user defines both minimum and maximum values for the Y scale manually, by defining YScalemin and YScaleMax. This can be of use to view measurement points in a particular range. |

Table 4.1 Shows the possible Scaling types of the Y-axis

#### **Units**

In the **Unit** column the unit in which each gas will be displayed in the graphical window can be selected.

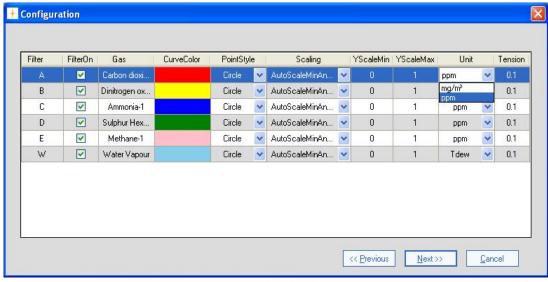

Figure 4.14 Select the unit in which the gas concentrations will be displayed

Table 4.2 shows the possible parameter units and their default settings.

| Paramet ers               | Units                    | Defaul<br>t Unit |
|---------------------------|--------------------------|------------------|
| Humidity                  | mg/m³, ppm, Tdew,<br>kPa | Tdew             |
| Pressure                  | mbar, mmHg, kPa          | kPa              |
| Gas<br>Concentr<br>ations | mg/m³, ppm               | ppm              |

Table 4.2 The possible parameter units with defaults

#### **Tension**

By adjusting the **Tension** it is defined how soft/hard the lines between the measuring points should be. If the tension is set to 0 the points are connected by straight lines.

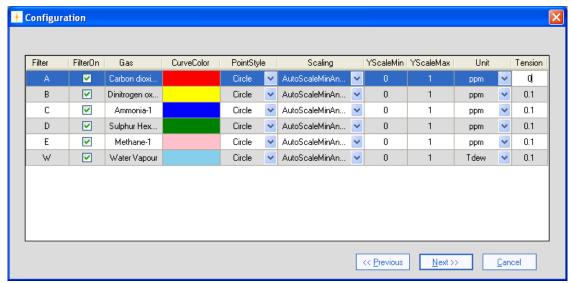

Figure 4.15 Define how hard/soft the lines between measurement points should be

When all the settings has been adjusted press **Next** to proceed.

## 4.2.1.4 Configuration of the Graph Window (Channel view)

In this configuration window the trend properties are configured. The trend can be given a title by entering a name in the **Graph Title** field. (See <u>Figure 4.16</u>).

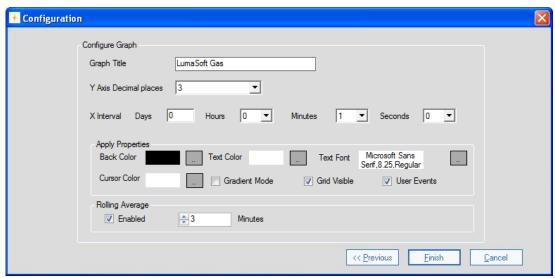

Figure 4.16 Configuration of graph window properties

The number of decimals on the measured values can be selected in the field selection: **Y Axis Decimal places**.

The time interval (**X Interval**) on the X-axis can be set to days, hours, minutes or seconds.

**Back Color**, **Cursor Color**, **Text Color** and **Font** etc. can be changed by pressing the appropriate grey squares.

Gradient Mode gives a shading of a dark background color.

Grid Visible turns on/off the grid.

**User Events** turns on/off the display of user events (see <u>Section</u> 4.2.1.7).

In the **Rolling Average** group box the calculation and display of averaged values rather than instantaneous values can be **Enabled**. The **Minutes** setting determines how long back in time the rolling averaged value should be calculated. Up to 1440 minutes (24 hours) is allowed.

Please note when changing the Rolling Average setting during a real time measurement session, only the new incoming values will calculated with the changed setting.

When displaying historical measurement data all values will be presented with the selected Rolling Average setting. Historical data plotting is described in <u>Section 4.2.1.9</u>.

Press **Finish** when the configuration is completed.

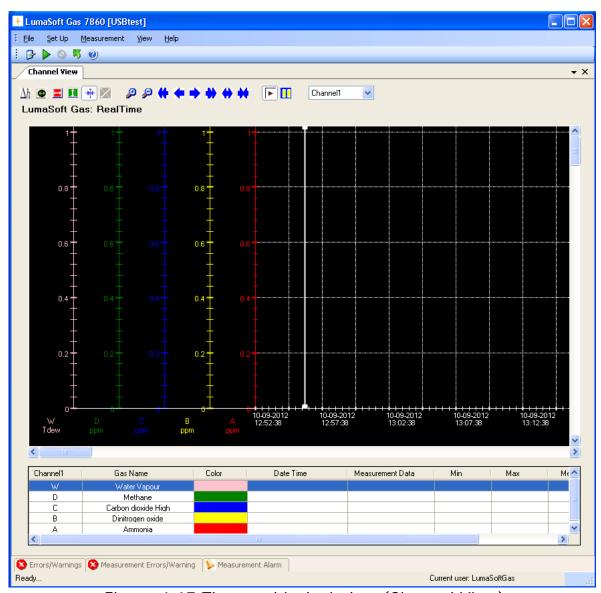

Figure 4.17 The graphical window (Channel View)

#### Changing the configuration

To change any of the above settings after the configuration is ended press the right mouse button while the cursor is placed in the graph area. Select **Setup** (see <u>Figure 4.18</u>) and the **Configuration** window will appear, see <u>Figure 4.10</u> and <u>Figure 4.16</u>.

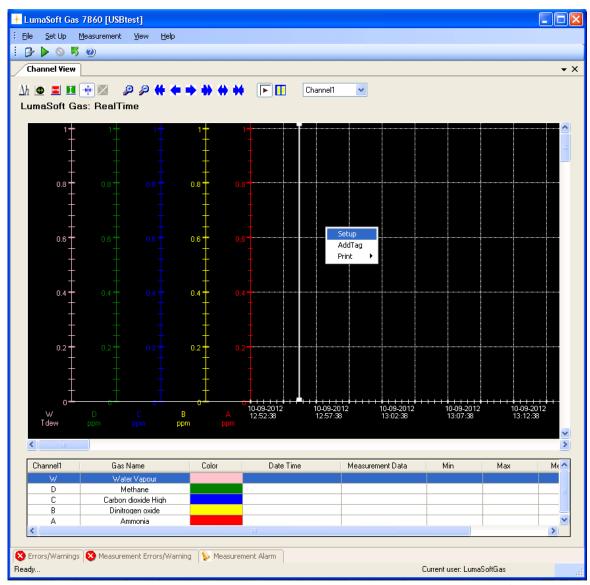

Figure 4.18 To change the configuration in the graphical window press the right button on the mouse

To add a curve for a measured gas, which has not been previously added, press the right mouse button while the cursor is placed in the graph area and select **AddTag**. (See Figure 4.18)

## 4.2.1.5 The Graphical Window (Channel view)

The graphic window shows the measurement data in a graph. Each filter in the Monitor has its own axis on the graph, see Figure 4.18. Below the graph a window containing a list of the measured gases, and statistics performed from all obtained measurement data (**Min**, **Max**, **Mean** and **Std. Deviation**) is shown. The bottom window is the **Error and Warnings** and **Alarm** window. The number of curves displayed, their color and style are defined by the user as described in <u>Section 4.2.1.1</u>, Section 4.2.1.2, Section 4.2.1.3 and Section 4.2.1.4.

The user can toggle between the **Errors/Warnings**, **Measurement Errors/Warnings** and **Measurement Alarm** windows. The **Errors/Warnings** window will register if any errors have occurred while running the measurement. The window can be hidden by pressing **Auto Hide** icon, or by selecting **Errors/Warnings Window** in the **View** drop down menu, see Figure 4.19.

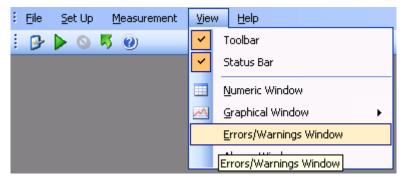

Figure 4.19 View pull-down: Errors/Warnings Window

### 4.2.1.6 Functions in the Graphical Window (Channel view)

In the top of the Graphical window the Icon Tool Bar is displayed.

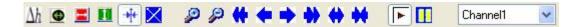

The tool bar makes it easier to handle and process the obtained measurement data.

The function behind each icon will be explained in the following section.

#### Find Difference $\Delta h$

The function  $\Delta h$ , will calculate the difference in the value for two data points on the same filter curve. Press the  $\Delta h$  icon and then select the two data points with mouse clicks. In the top right corner the difference between the two measurements will be displayed, see <u>Figure 4.20</u>.

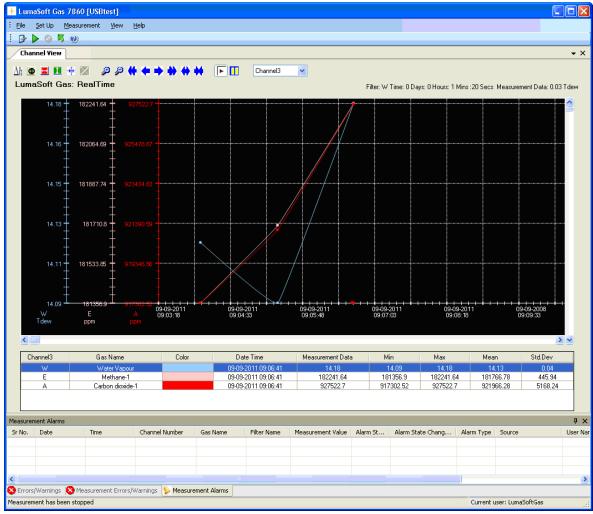

Figure 4.20 Select two measurement points on the same curve to get the difference in concentration

## Historical Data Plotting

Historical data plotting is described in <u>Section 4.2.1.9</u>.

## X Delta Cursor

Press the **X Delta Cursor** icon and select two points to determine the difference in time. A light red area will appear between the two points and the time difference will be displayed, see <u>Figure 4.21</u>. When using this function the statistics shown in the middle window are calculated for the measurement points within the chosen interval and will be marked with red text color, see <u>Figure 4.21</u>.

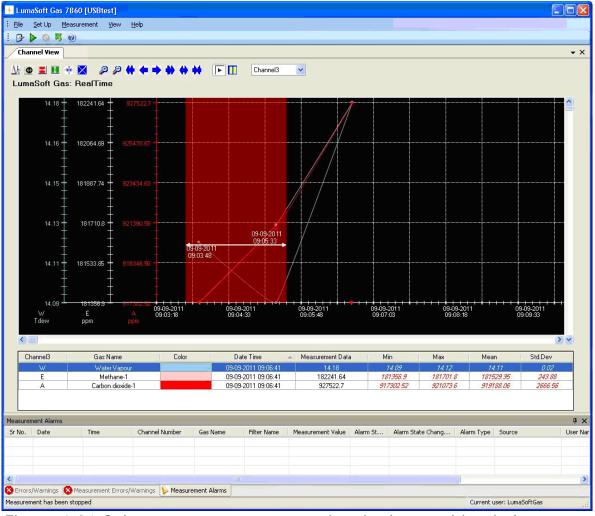

Figure 4.21 Select two measurement points in the graphic window to get the difference in time

## Y Delta Cursor 🗓

Press the **Y Delta Cursor** icon and select two points where the difference in concentration is needed. A green area will appear between the two points and the min and max value in concentration will be displayed, see <u>Figure 4.22</u>.

By double-clicking on a **Gas Name** in the middle window it is selected for which Gas the min and max concentrations is displayed.

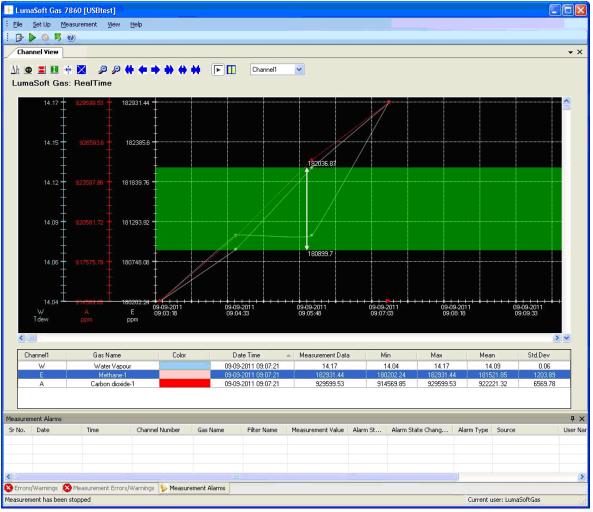

Figure 4.22 Select two measurement points in the graphic window to get the min and max concentrations

## Cursor On/Off

The **Cursor** function  $\stackrel{\text{def}}{=}$  will give the user opportunity to see the exact measurement values for any given measurement point. Drag the cursor to a specific measurement point and the values will be displayed in colored boxes, see Figure 4.23.

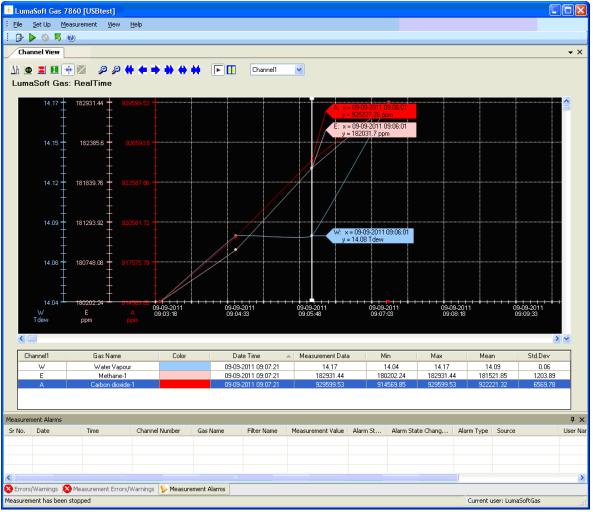

Figure 4.23 Drag the cursor to the measurement point to view the measurement data

## Delete Delta Cursor X

A X or Y Delta Cursor can be deleted by pressing this icon X. The window below will appear and the desired cursor can be selected and deleted by pressing Delete, see Figure 4.24.

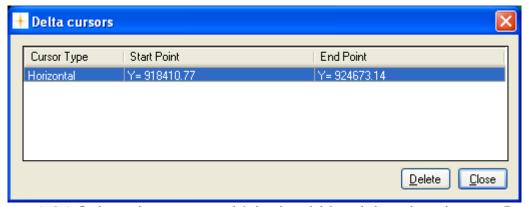

Figure 4.24 Select the cursor which should be deleted and press Delete

## Zoom 🔑 🤌

This function enables the user to zoom in and out on areas of particular interest on the graph by using the two icons: **Zoom In** 2 and **Zoom** Out 2.

## Scroll ( + + + + +

If a measurement is running over a longer period of time, these icons can be used to scroll the x axis forth or and back or ...

## Expand/Compress +++

These two icons can be used to expand and compress the x-axis. This function can be used to get a better visibility of measurement points lying very close to each other.

# Start/Pause measurement II

These two icons allow the user to start and pause the display of new measurements points at any time.

#### **Select Channel**

This select field box enables switching between the channels on the 1409 which are used to draw air samples, allowing viewing all obtained measurement data for a specific channel, see <u>Figure 4.25</u>.

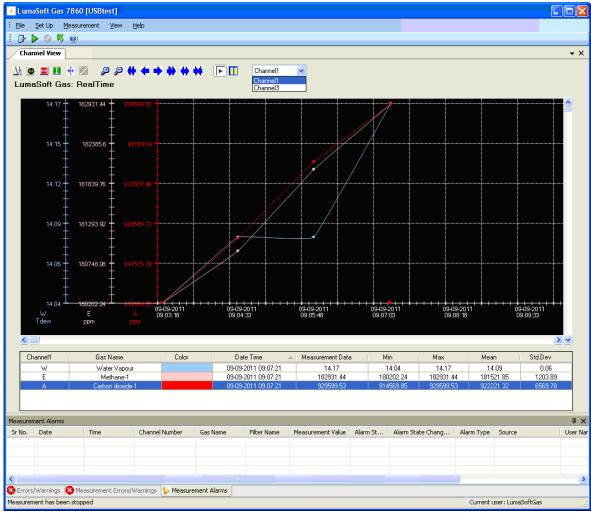

Figure 4.25 Select a channel number in the select field box

## 4.2.1.7 User Events in the graphical window (Channel view)

If an event occurs or a changed condition happened during a measurement task, it is possible to indicate this event by using the **User Event** function.

To insert a user event press the right mouse button while placing the cursor on the measurement point where the event should be added and select **Add UserEvent**, see <u>Figure 4.26</u>.

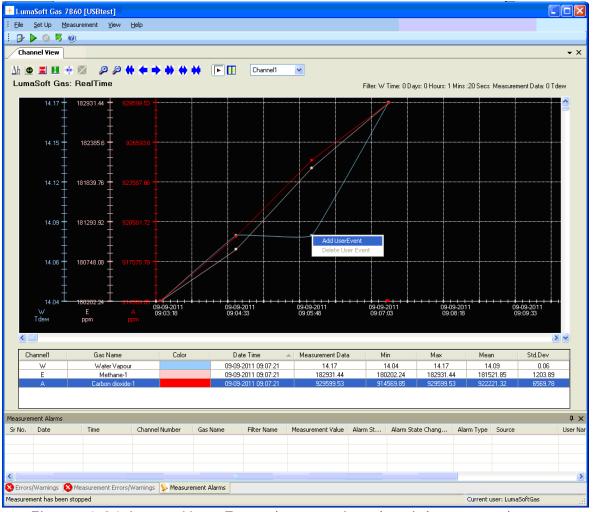

Figure 4.26 Insert User Event by pressing the right mouse button.

The following window, see Figure 4.27, will appear to add a comment to be displayed for this specific user event.

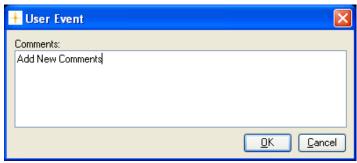

Figure 4.27 Add a comment to be displayed for the user event

Press **OK** to proceed. The user event which has been set up will be shown as an envelope right beside the measurement point, to which it belongs.

To display a user event set the cursor at the envelope.

A user event can be updated or deleted by pressing the right mouse button while placing the cursor on the envelope and selecting either **Update UserEvent** or **Delete UserEvent**.

### 4.2.1.8 Printing the graphical window (Channel view)

The graphical window can be output to a printer by right-clicking with the mouse button anywhere inside the graphical window to get the print-menu.

Select either **Print** or **Print Preview**, see Figure 4.28.

The **Print** option will make a printer output and the **Print Preview** will make a screen view of the printout.

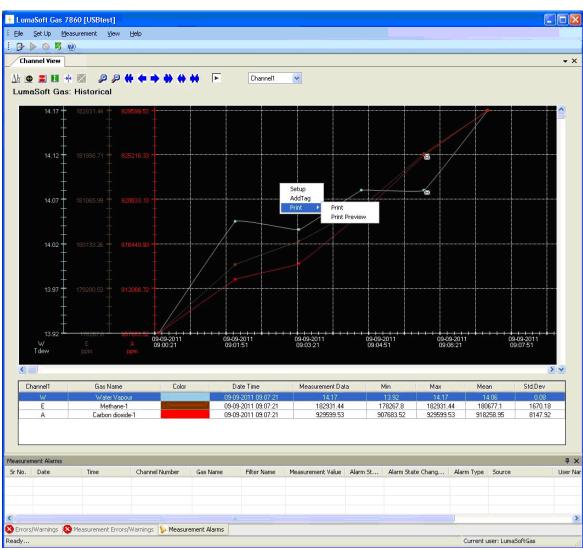

Figure 4.28 Printing the Graphical window(Channel view)

The printout contain the curves and a footer with task name, monitor type and serial number, channel number, information about the task setup, statistical data, see <u>Figure 4.29</u>.

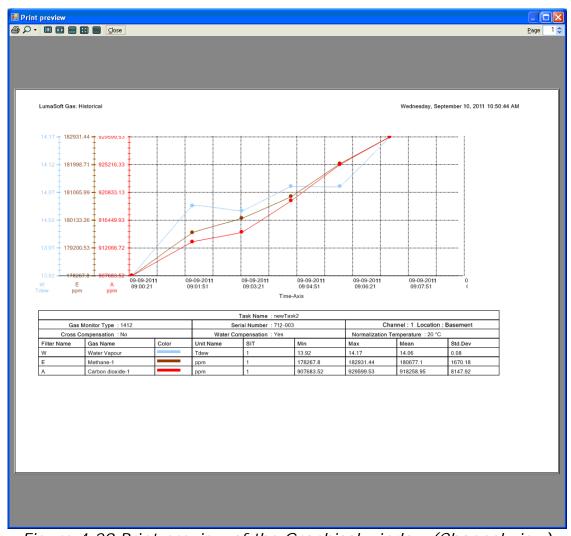

Figure 4.29 Print preview of the Graphical window (Channel view)

#### Displaying historical data (Channel view) 4.2.1.9

Open an existing task by selecting Open Task or Open Task Offline in the File drop down menu, see Figure 4.30. The Open Task Offline allows opening a task without a Monitor connected.

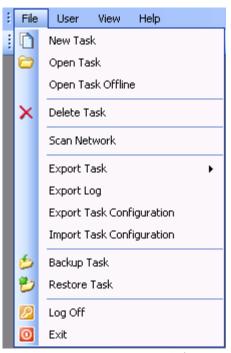

Figure 4.30 File menu: Open Task/Open Task Offline

The desired task can be opened, see Figure 4.31.

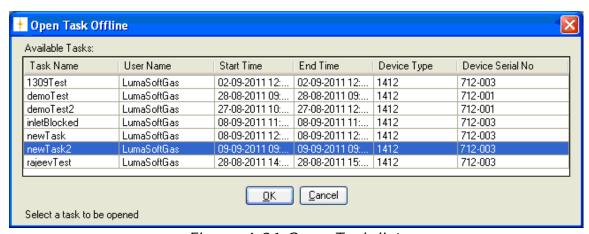

Figure 4.31 Open Task list.

By selecting Task Contents in the File pull-down menu, see Figure 4.32, active filters and start/stop time is displayed, see Figure 4.33.

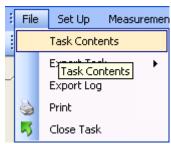

Figure 4.32 File menu: Task Contents.

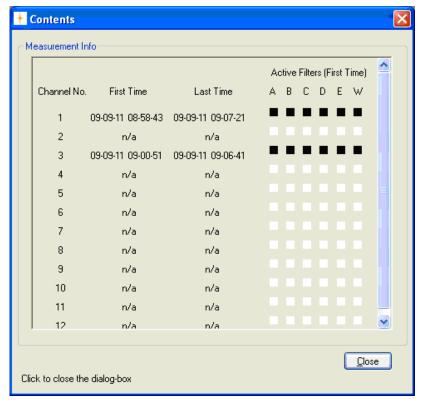

Figure 4.33 Contents window

The historical data can be displayed by selecting **Graphical Window>Single Channel with Selected Gases View** in the **View** drop down menu, see Figure 4.34, then press the **Historical Data Plotting** icon .

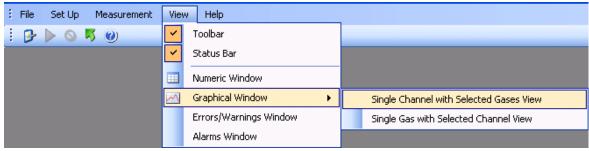

Figure 4.34 View menu: Graphical Window>Single Channel with Selected Gases View

A specific time interval can be selected by entering date and time in the two fields: **From Date** and **To Date**, see Figure 4.35.

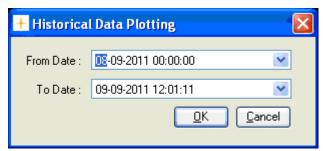

Figure 4.35 Select time interval for historic data plotting.

Click **OK** to display the historical data in a graph.

The functions of the icons in the historical window are the same as in the Real Time Window described in <u>Section 4.2.1.6</u>.

To continue the measurements performed in the specific task, press the green arrow icon or select **Start** in the **Measurement** drop down menu, see Figure 4.3.

To display the incoming measuring data (real time data) select the loon.

## 4.2.2 Presentation of Data in Graphical Window Gas-View

To display measurement data graphically channel-wise select **Graphical Window>Single Gas with Selected Channel View** in the **View** pull-down menu. (See Figure 4.36)

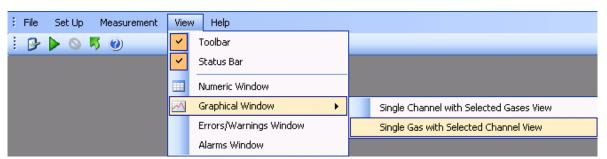

Figure 4.36 View pull-down: Graphical Window>Single Gas with Selected Channel View

## 4.2.2.1 Configuration of the (Gas-View) graphical window

In the **Configuration** window select if the data should be presented as a **Real Time Graph**, while measurement is in progress, or **Historical Graph**, see Figure 4.37.

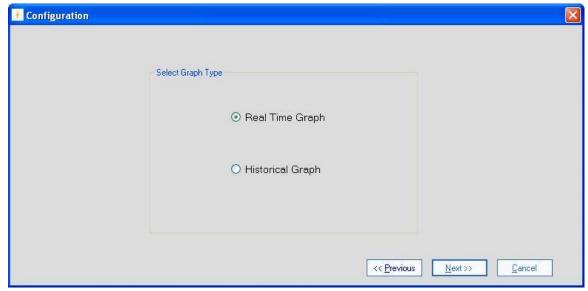

Figure 4.37 Select if the data should be presented in real time or historic

**Real Time Graph** means that measurement data will be plotted as they arrive from the Monitor.

Historical Graph means viewing of previously measured data

Select **Real Time Graph** and press **Next** to continue.

## 4.2.2.2 Select Channels (Gas view)

In the channel **Configuration** window, see Figure 4.38, select which of the channels to be included in the Graph and press the right going arrow.

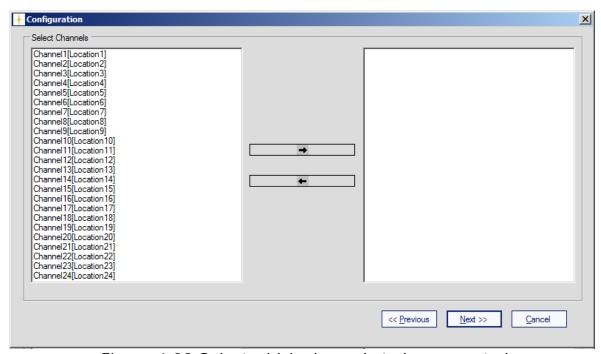

Figure 4.38 Select which channels to be presented

To select more channels at one time press Ctrl while selecting. When the channels have been chosen they will appear in the right window, see Figure 4.39. Press **Next** to proceed.

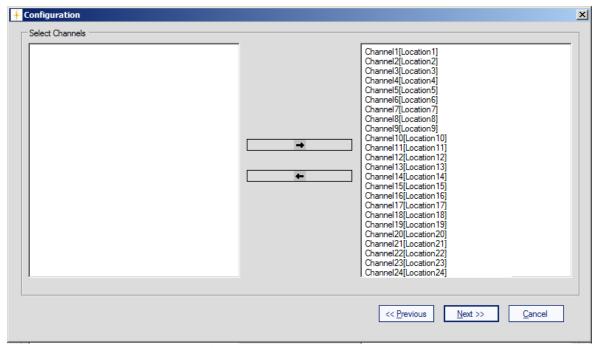

Figure 4.39 The channels chosen for presentation

## 4.2.2.3 Configuration of curves (Gas view)

### CurveColor

Each of the channels has a default selected curve color, see Figure 4.40.

To change the color of the channel press the colored square in the **CurveColor** column.

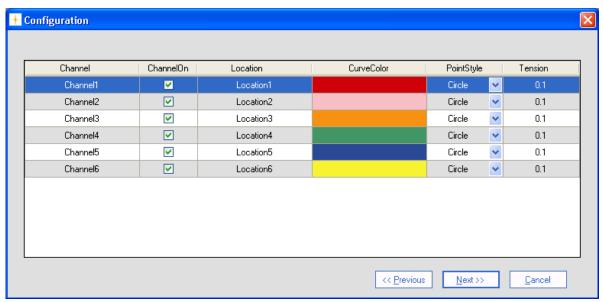

Figure 4.40 Change the color of the curves

Select a color for the curve in the **Color** window, see Figure 4.41.

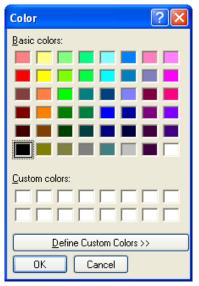

Figure 4.41 Select a color for the curve

Repeat the procedure for all the gasses.

### **PointStyle**

It is possible to change the style of the plotted measuring points to **Square** or **Circle** using the field selection in the **Point Style** column.

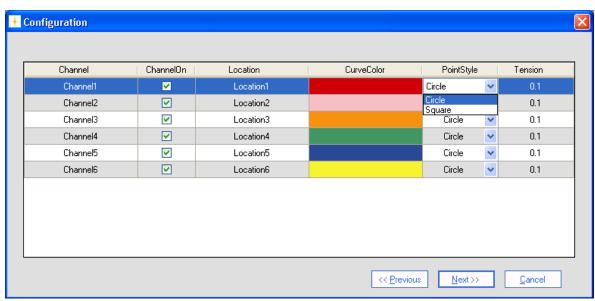

Figure 4.42 Change the style of the measurement points

#### **Tension**

By adjusting the **Tension** it is defined how soft/hard the lines between the measuring points should be. If the tension is set to 0 the points are connected by straight lines.

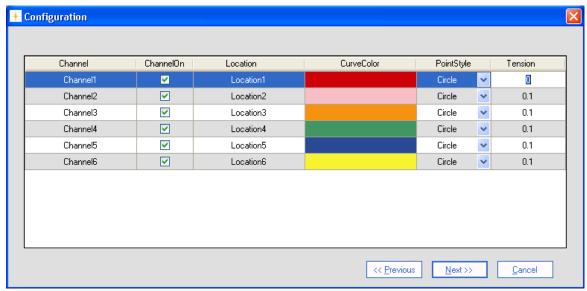

Figure 4.43 Define how hard/soft the lines between measurement points should be

When all the settings has been adjusted press **Next** to proceed.

## 4.2.2.4 Configuration of filters (Gas view)

### **Scaling**

The scaling on the Y-axis can be set to **AutoScaleMinAndMax**, **AutoScaleMax** or **AutoScaleOff** in the field selection individually for each filter in the **Scaling** column. The possible scaling types are described in Table 4.3.

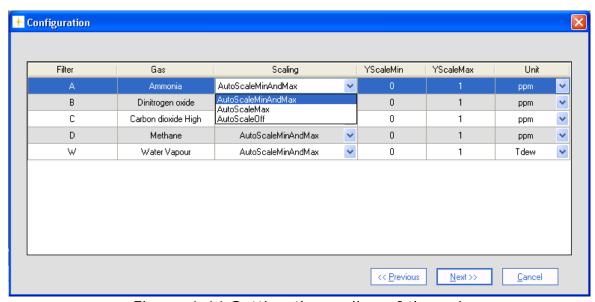

Figure 4.44 Setting the scaling of the axis

| A 1 - C 1 - M1 - A 1M1 - | TI                        |
|--------------------------|---------------------------|
| AutoScaleMinAndMax       | The scale will cover from |
|                          | the lowest measurement    |
|                          | value to the highest      |
|                          | measured value, i.e. all  |
|                          | measurement points will   |
|                          | be visible on the graph.  |
| A 1 0 1 M                | <u> </u>                  |
| AutoScaleMax             | The Y-axis will begin at  |
|                          | 0 and the maximum         |
|                          | value depends on the      |
|                          | highest measured value.   |
| AutoScaleOff             | The user defines both     |
|                          | minimum and maximum       |
|                          | values for the Y scale    |
|                          | manually, by defining     |
|                          | <b>YScalemin</b> and      |
|                          | YScaleMax. This can be    |
|                          | of use to view            |
|                          | measurement points in a   |
|                          | particular range.         |
|                          | particular range.         |

Table 4.3 Shows the possible Scaling types of the Y-axis

### **Units**

In the **Unit** column the unit in which each gas will be displayed in the graphical window can be selected.

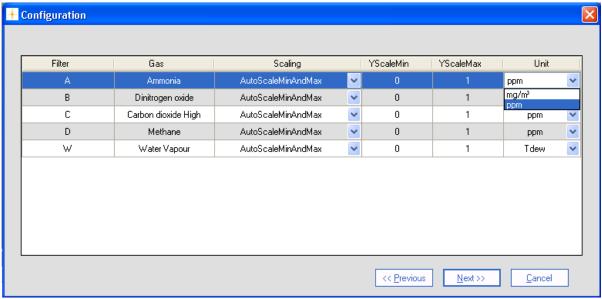

Figure 4.45 Select the unit in which the gas concentrations will be displayed

Table 4.4 shows the possible parameter units and their default settings.

| Paramet ers               | Units                    | Defaul<br>t Unit |
|---------------------------|--------------------------|------------------|
| Humidity                  | mg/m³, ppm, Tdew,<br>kPa | Tdew             |
| Pressure                  | mbar, mmHg, kPa          | kPa              |
| Gas<br>Concentr<br>ations | mg/m³, ppm               | ppm              |

Table 4.4 The possible parameter units with defaults

When all the settings has been adjusted press **Next** to proceed.

### 4.2.2.5 Configuration of the Graph Window (Gas view)

In this configuration window the trend properties are configured. The trend can be given a title by entering a name in the **Graph Title** field. (See Figure 4.46).

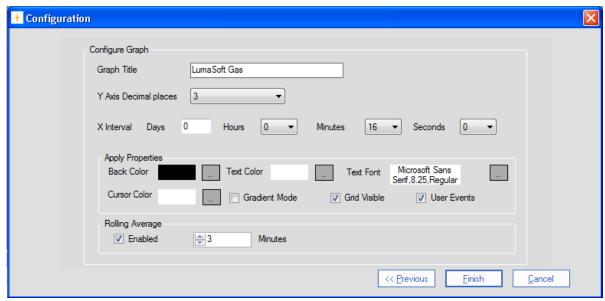

Figure 4.46 Configuration of graph window properties

The number of decimals on the measured values can be selected in the field selection: **Y Axis Decimal places**.

The time interval (**X Interval**) on the X-axis can be set to days, hours, minutes or seconds.

**Back Color**, **Cursor Color**, **Text Color** and **Font** etc. can be changed by pressing the appropriate grey squares.

**Gradient Mode** gives a shading of a dark background color.

**Grid Visible** turns on/off the grid.

**User Events** turns on/off the display of user events (see <u>Section</u> 4.2.2.7).

In the **Rolling Average** group box the calculation and display of averaged values rather than instantaneous values can be **Enabled**. The **Minutes** setting determines how long back in time the rolling averaged value should be calculated. Up to 1440 minutes (24 hours) is allowed. Please note when changing the Rolling Average setting during a real time measurement session, only the new incoming values will calculated with the changed setting. When displaying historical measurement data all values will be presented with the selected Rolling Average setting.

When displaying historical measurement data all values will be presented with the selected Rolling Average setting. Historical data plotting is described in <u>Section 4.2.2.10</u>.

Press **Finish** when the configuration is completed.

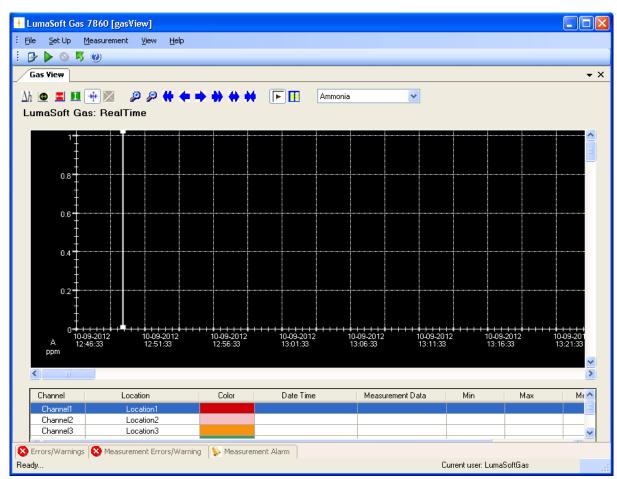

Figure 4.47 The graphical window (Gas View)

### Changing the configuration

To change any of the above settings after the configuration is ended press the right mouse button while the cursor is placed in the graph area. Select **Setup** (see <u>Figure 4.48</u>) and the **Configuration** window will appear, see <u>Figure 4.40</u>.

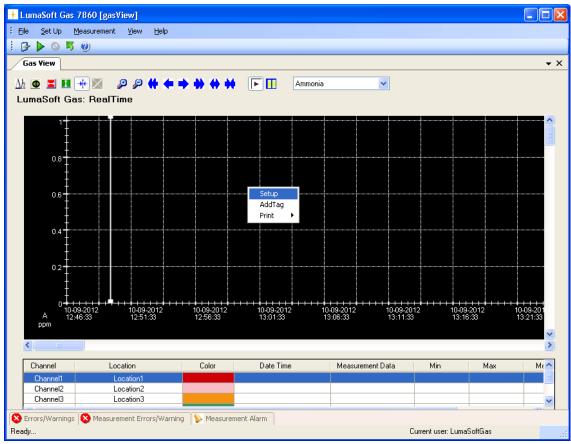

Figure 4.48 To change the configuration in the graphical window(Gas View) press the right button on the mouse

To change (add or remove) the selected channels, press the right mouse button while the cursor is placed in the graph area and select **AddTag**. (See Figure 4.48)

## 4.2.2.6 The Graphical Window (Gas view)

The graphic window shows the measurement data in a graph. Each filter in the Monitor has its own axis on the graph, see Figure 4.18. Below the graph a window containing a list of the measured gases, and statistics performed from all obtained measurement data (Min, Max, Mean and Std. Deviation) is shown. The bottom window is the Error and Warnings and Alarm window. The number of curves displayed, their color and style are defined by the user as described in Section 4.2.2.1, Section 4.2.2.3 and Section 4.2.2.4.

The user can toggle between the Errors/Warnings, Measurement Errors/Warnings and Measurement Alarm windows. The Errors/Warnings window will register if any errors have occurred while running the measurement. The window can be hidden by pressing Auto Hide icon, or by selecting Errors/Warnings Window in the View drop down menu, see Figure 4.49.

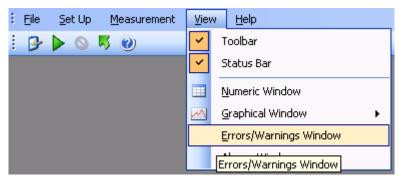

Figure 4.49 View pull-down: Errors/Warnings Window

## 4.2.2.7 Functions in the Graphical Window (Gas View)

In the top of the Graphical window the Icon Tool Bar is displayed.

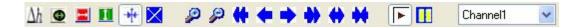

The tool bar makes it easier to handle and process the obtained measurement data.

The function behind each icon will be explained in the following section.

### Find Difference $\Delta h$

The function  $\Delta h$ , will calculate the difference in the value for two data points on the same filter curve. Press the  $\Delta h$  icon and then select the two data points with mouse clicks. In the top right corner the difference between the two measurements will be displayed, see <u>Figure 4.50</u>.

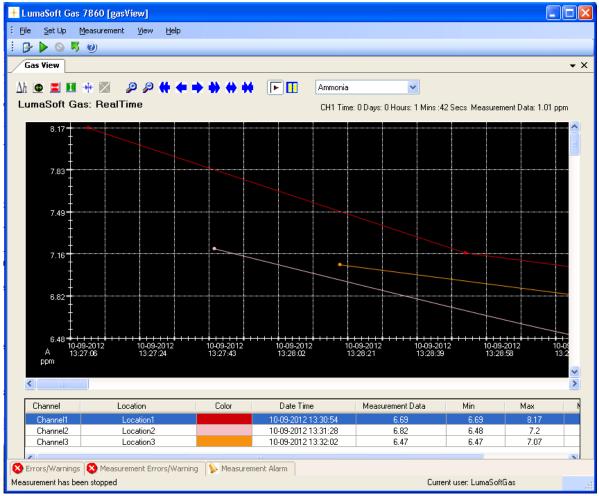

Figure 4.50 Select two measurement points on the same curve to get the difference in concentration

# Historical Data Plotting

Historical data plotting is described in <u>Section 4.2.2.10</u>.

## X Delta Cursor

Press the **X Delta Cursor** icon and select two points to determine the difference in time. A light red area will appear between the two points and the time difference will be displayed, see Figure 4.52. When using this function the statistics shown in the middle window are calculated for the measurement points within the chosen interval and will be marked with red text color, see Figure 4.51.

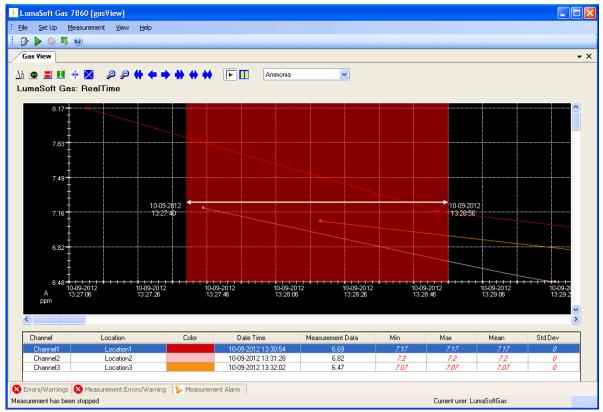

Figure 4.51 Select two measurement points in the graphic window to get the difference in time

# Y Delta Cursor

Press the **Y Delta Cursor** icon and select two points where the difference in concentration is needed. A green area will appear between the two points and the min and max value in concentration will be displayed, see <u>Figure 4.52</u>.

By double-clicking on a **Channel** in the middle window it is selected for which Gas the min and max concentrations is displayed.

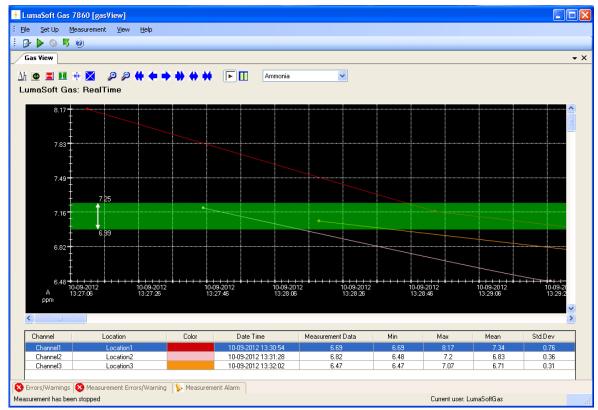

Figure 4.52 Select two measurement points in the graphic window to get the min and max concentrations

# Cursor On/Off

The Cursor function  $\stackrel{*}{\blacksquare}$  will give the user opportunity to see the exact measurement values for any given measurement point. Drag the cursor to a specific measurement point and the values will be displayed in colored boxes, see Figure 4.53.

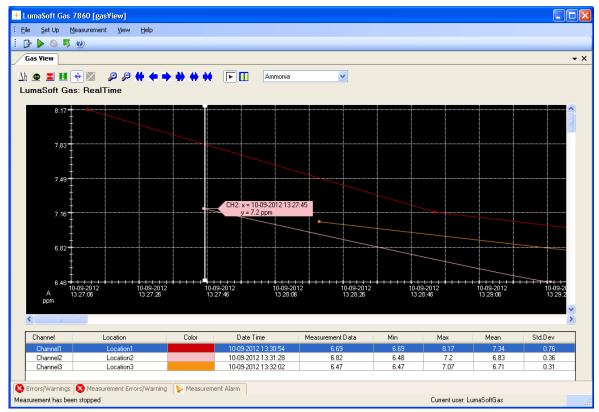

Figure 4.53 Drag the cursor to the measurement point to view the measurement data

## Delete Delta Cursor X

A X or Y Delta Cursor can be deleted by pressing this icon X. The window below will appear and the desired cursor can be selected and deleted by pressing Delete, see Figure 4.54.

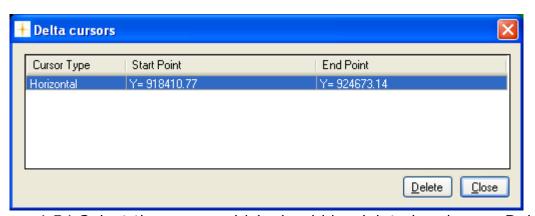

Figure 4.54 Select the cursor which should be deleted and press Delete

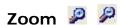

This function enables the user to zoom in and out on areas of particular interest on the graph by using the two icons: **Zoom In** and **Zoom** Out

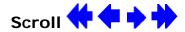

If a measurement is running over a longer period of time, these icons can be used to scroll the x axis forth  $\rightarrow$  or  $\rightarrow$  and back  $\leftarrow$  or  $\leftarrow$ .

# Expand/Compress 7

These two icons can be used to expand and compress the x-axis. This function can be used to get a better visibility of measurement points lying very close to each other.

# Start/Pause measurement

These two icons allow the user to start ightharpoonup and pause ightharpoonup the display of new measurements points at any time.

### **Select Gas**

This select field box enables switching between the gasses, allowing viewing all obtained measurement data for a specific gas, see Figure 4.55.

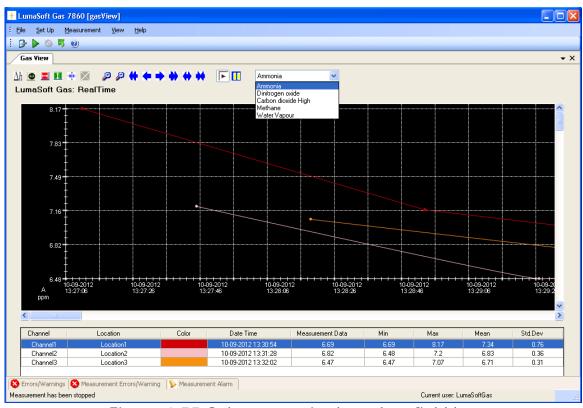

Figure 4.55 Select a gas in the select field box

### 4.2.2.8 User Events in the graphical window (Gas view)

If an event occurs or a changed condition happened during a measurement task, it is possible to indicate this event by using the **User Event** function.

To insert a user event press the right mouse button while placing the cursor on the measurement point where the event should be added and select **Add UserEvent**, see Figure 4.56.

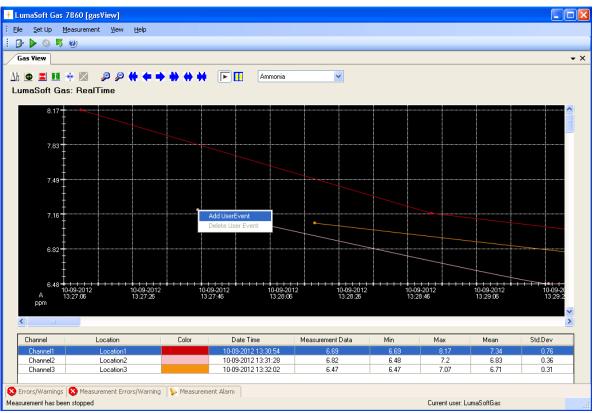

Figure 4.56 Insert User Event by pressing the right mouse button.

The following window, see Figure 4.57, will appear to add a comment to be displayed for this specific user event.

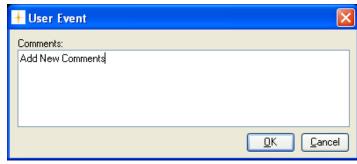

Figure 4.57 Add a comment to be displayed for the user event

Press **OK** to proceed. The user event which has been set up will be shown as an envelope right beside the measurement point, to which it belongs.

To display a user event set the cursor at the envelope.

A user event can be updated or deleted by pressing the right mouse button while placing the cursor on the envelope and selecting either **Update UserEvent** or **Delete UserEvent**.

## 4.2.2.9 Printing the graphical window (Gas view)

The graphical window can be output to a printer by right-clicking with the mouse button anywhere inside the graphical window to get the print-menu.

Select either **Print** or **Print Preview**, see Figure 4.58.

The **Print** option will make a printer output and the **Print Preview** will make a screen view of the printout.

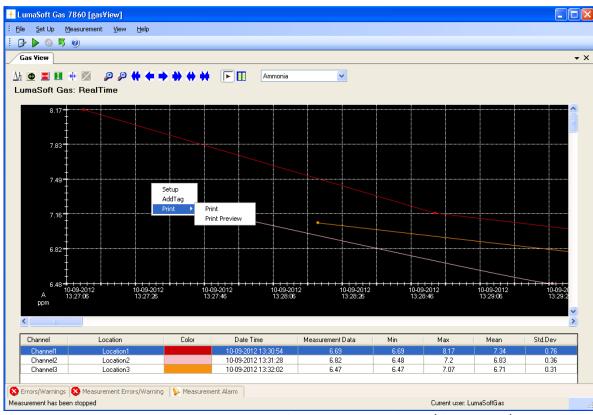

Figure 4.58 Printing the Graphical window (Gas view)

The printout contain the curves and footer with task name, monitor type and serial number, channel number, information about the task setup, statistical data, see Figure 4.59.

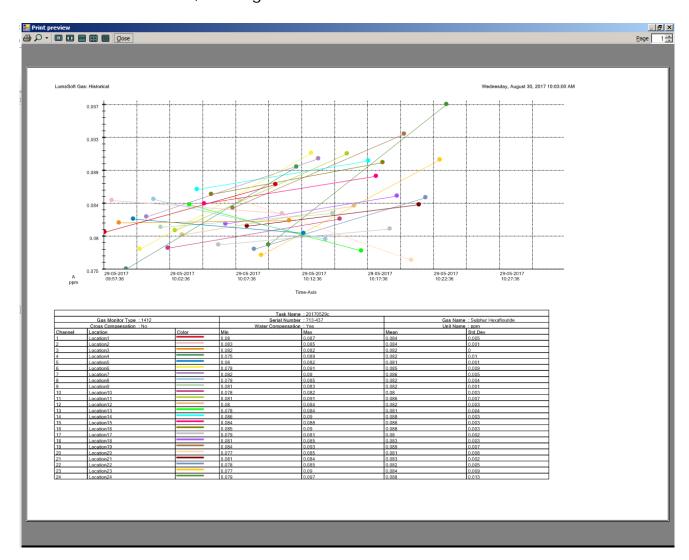

Figure 4.59 Print preview of the Graphical window(Gas view)

### 4.2.2.10 Displaying historical data (Gas view)

Open an existing task by selecting **Open Task** or **Open Task Offline** in the File drop down menu, see Figure 4.60. The **Open Task Offline** allows opening a task without a Monitor connected.

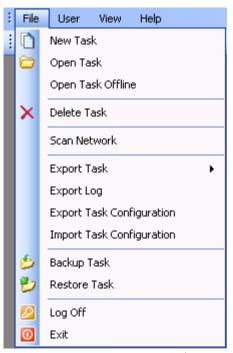

Figure 4.60 File menu: Open Task/Open Task Offline

The desired task can be opened, see Figure 4.61.

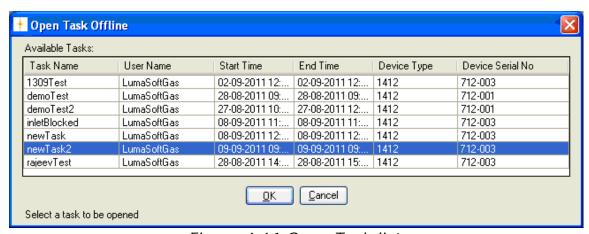

Figure 4.61 Open Task list.

By selecting **Task Contents** in the **File** pull-down menu, see <u>Figure 4.62</u>, active filters and start/stop time is displayed, see <u>Figure 4.63</u>.

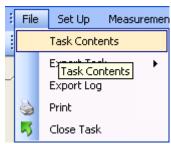

Figure 4.62 File menu: Task Contents.

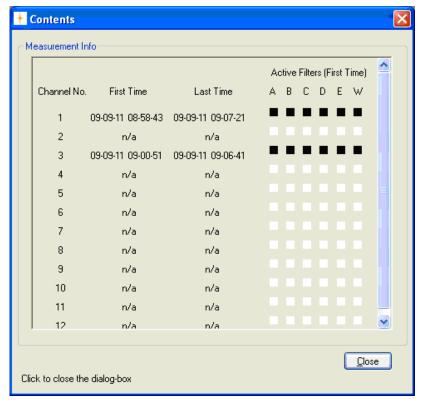

Figure 4.63 Contents window

The historical data can be displayed by selecting **Graphical Window>Single Gas with Selected Channel View** in the **View** drop down menu, see Figure 4.64, then press the **Historical Data Plotting** icon ①.

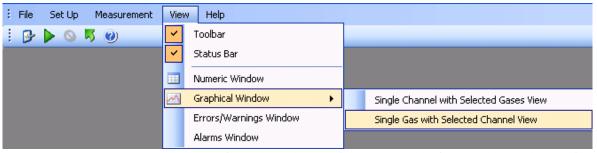

Figure 4.64 View menu: Graphical Window>Single Gas with Selected Channel View

A specific time interval can be selected by entering date and time in the two fields: From Date and To Date, see Figure 4.65.

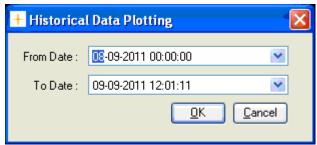

Figure 4.65 Select time interval for historic data plotting.

Click **OK** to display the historical data in a graph.

The functions of the icons in the historical window are the same as in the Real Time Window described in Section 4.2.2.7.

To continue the measurements performed in the specific task, press the green arrow icon property or select Start in the Measurement drop down menu, see Figure 4.3.

To display the incoming measuring data (real time data) select the icon.

## 4.3 Presentation of Data in the Numeric Window

To display measurement data numeric select **Numeric Window** in the View pull-down menu.

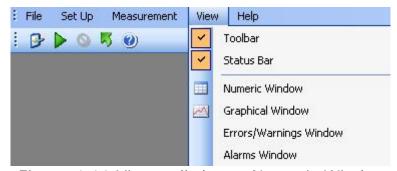

Figure 4.66 View pull-down: Numeric Window

### 4.3.1 Configuration of the Numeric Window

The **Numeric Window Properties** consists of two Index cards: **Interval** and **Columns**, see Figure 4.67.

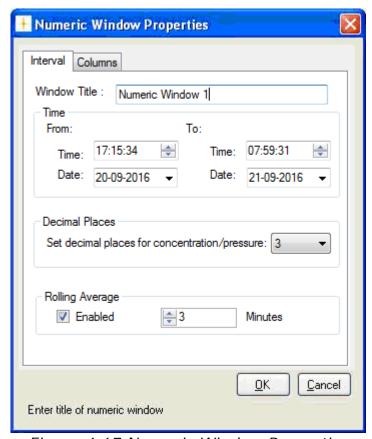

Figure 4.67 Numeric Window Properties

### **Interval Index Card**

Type in a title for the numeric window in the **Window Title** box, see Figure 4.67.

Choose which time interval on a specific date that should be included in the numeric window. This option enables to define the column length as a period of time.

Also the number of decimal places for concentration and pressure values can be selected.

In the **Rolling Average** group box the calculation and display of averaged values rather than instantaneous values can be **Enabled**. The **Minutes** setting determines how long back in time the rolling averaged value should be calculated. Up to 1440 minutes (24 hours) is allowed.

### **Columns Index Card**

Define which component's parameters are displayed in the numeric window.

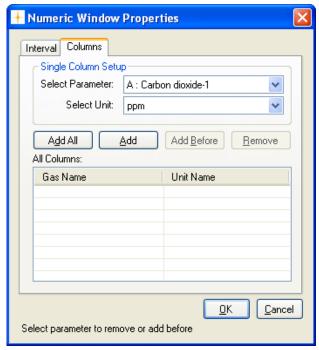

Figure 4.68 Column Index Card

In the **Single Column Setup** select the gases which should be displayed and their units, see Figure 4.68.

**Select parameter**: by clicking in this field, the names of all the gases and atmospheric pressure measured during this monitoring task are displayed. The gases and pressure are selected individually, see <u>Figure 4.69</u>.

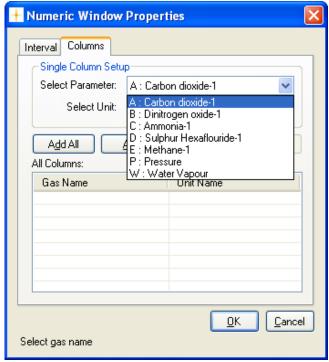

Figure 4.69 Select which gases should be displayed

Select unit: this enables to display the desired unit for each gas and for the atmospheric pressure. Click in the select unit field, and the available units for this parameter will be displayed.

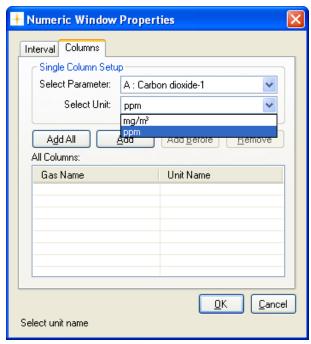

Figure 4.70 Select the units in which the concentration should be displayed

Press **Add** after each selected parameter, see Figure 4.71. To insert the second parameter before the first press Add Before. It is also possible to remove a selected parameter by pressing **Remove**.

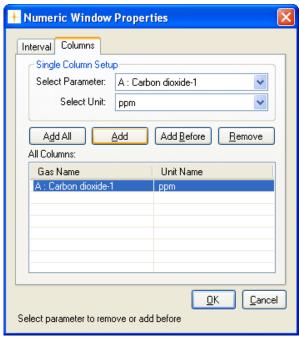

Figure 4.71 The selected gases are shown in the All Columns field

For convenience it is possible to add all the filter parameters using the **Add All** soft-key, see Figure 4.72.

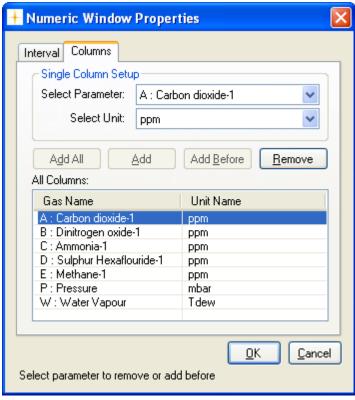

Figure 4.72 All filter parameters added with the Add All soft-key

In the **All Columns** field all component parameters to be displayed in the numeric window must appear. Note that if a parameter already appears here, but you want to edit the units, then you must remove the existing parameter and add it again with the changed unit.

When all the parameters, which should be displayed in the numeric window, have been selected, press **OK** to proceed.

The numeric window is shown, see Figure 4.73.

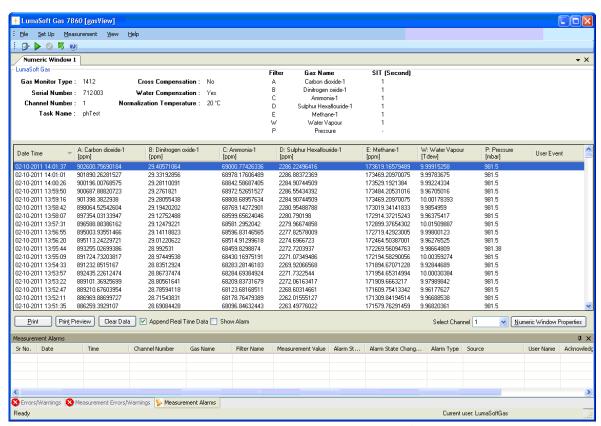

Figure 4.73 The numeric window

### 4.3.2 The Numeric Window

In the top of the numeric window the serial number for the Monitor and other settings are shown.

This window can display all the measurement data, simultaneously. Gas measurement data are displayed as instantaneous values. If any events have been added during the monitoring task, these are also displayed here. How to generate user events is explained in <u>Section 4.3.3</u>.

The latest measurement results are always displayed at the bottom of the column, previous measurement data roll upwards, disappearing from the view at the top of the column when the defined interval is full.

The Error and Warnings window will register if any errors have occurred while running the measurement. The window can be hidden by pressing

Auto Hide I icon or by selecting **Errors/Warnings Window** in the **View** drop down menu, see Figure 4.74.

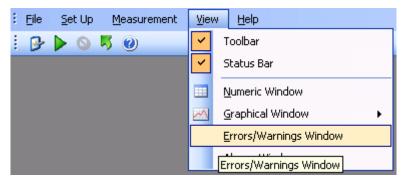

Figure 4.74 View menu: Errors/Warnings Window

### 4.3.3 User Events in the numeric window

If an event occurs or some conditions are changed during a measurement task it is possible to indicate this event by using the User Event function.

To insert a user event press the right mouse button while placing the cursor on the measurement point where the event should be added and then select **Add User Event**, see Figure 4.75.

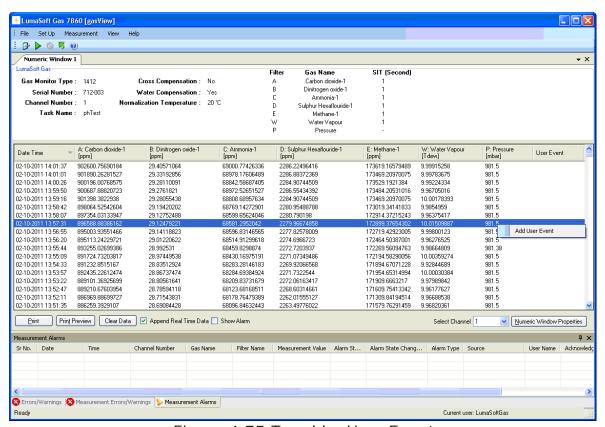

Figure 4.75 To add a User Event

The following window will appear, see Figure 4.76. Add a comment which will be displayed for this specific user event.

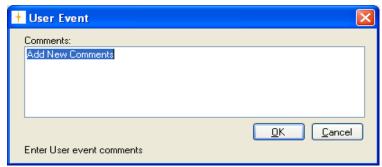

Figure 4.76 Add a comment to be displayed for the user event

Press **OK** to proceed. The user event which has been set up will be shown next to the measurement point, to which it belongs (here the user event "window open" has been added, see Figure 4.77.

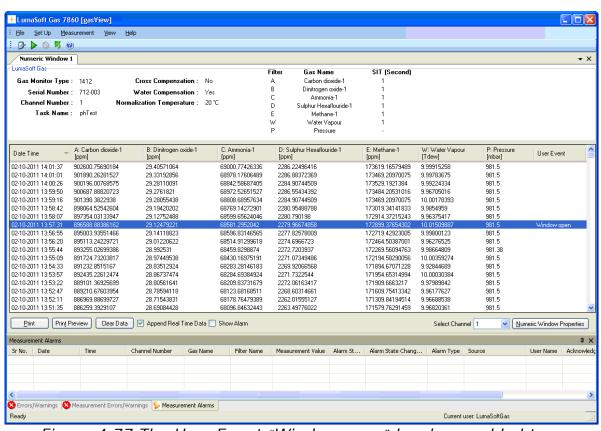

Figure 4.77 The User Event "Window open" has been added to a measurement point

An user event can be edited or deleted by pressing the right mouse button while placing the cursor on the event and selecting either **Edit User Event** or **Delete User Event**, see Figure 4.78.

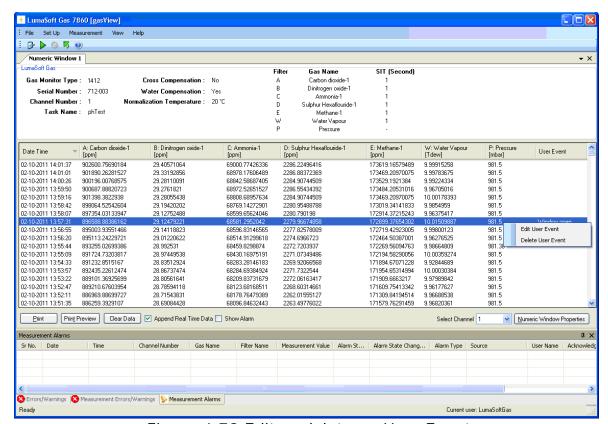

Figure 4.78 Edit or delete an User Event

## 4.3.4 Printing the numeric window

The numeric window can be output to a printer by selecting either the **Print** or the **Print Preview** button, see Figure 4.79.

The **Print** option will make a printer output and the **Print Preview** will make a screen view of the printout.

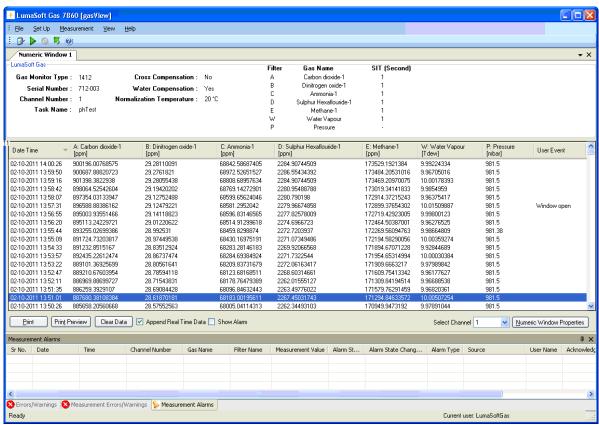

Figure 4.79 Printing the numeric window

The printout contain the numeric data and a header with task name, monitor type and serial number, channel number, information about the task setup, see <u>Figure 4.80</u>.

The printout can expand to more pages if the measurement data does not fit one page.

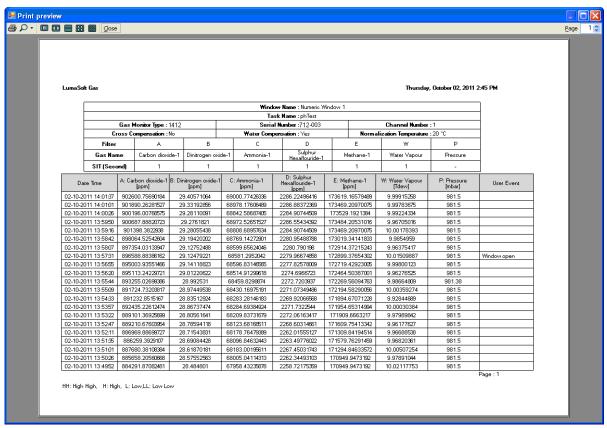

Figure 4.80 Print preview of the Numeric window

### 4.4 View Measurement alarms

A description of measurement alarms can be found in <u>Section 3.2.4</u>.

To show the alarms in the numeric window check the tick box **Show Alarm**, Show Alarm refer to Figure 4.81.

An extra **Alarm** column for every filter is then shown.

If an alarm occurred for a measured value it is shown as either **High**, **High**, **Low** or **Low Low** in the Alarm column, see Figure 4.81.

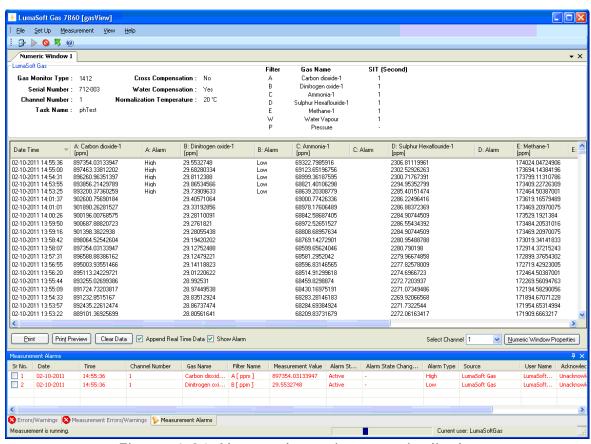

Figure 4.81 Alarms shown in numeric display

The **Measurement Alarms** view can be switched on/off by using the **View** menu pull-down **Alarms Window**, see <u>Figure 4.82</u>.

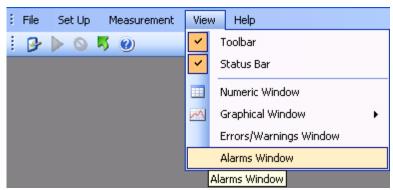

Figure 4.82 View pull-down: Alarms Window

The **Measurement Alarms** view shows the latest occurred software alarms, see Figure 4.83.

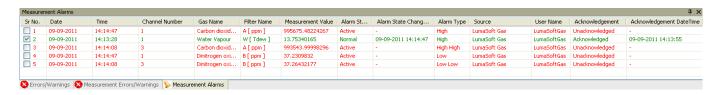

Figure 4.83 The Measurement Alarms view

Each alarm is date and time stamped, with channel number, Gas and filter name, measured value and Alarm type.

The **Sr No.** check box gives the user the opportunity to acknowledge an alarm.

## 4.5 Export Task

During or after measurement all the current measurements can be exported to Microsoft Excel file format. This gives the opportunity to do custom data processing on the measurement data, like calculation, presentation in table or graph format.

Two types exports are available, either channel-wise (see Section 4.5.1) or gas-wise (see Section 4.5.2).

Please note that Microsoft Office must be installed for the export task functionality to work.

## 4.5.1 Export Task (Channel view)

The measurement data export can be initiated by using the **File** menu pull-down **Export Task>Select Gases/Channel Excel sheet**, see <u>Figure 4.84</u>.

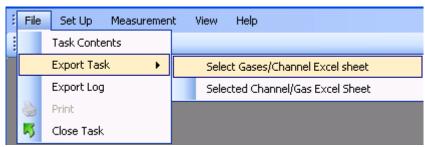

Figure 4.84 File pull-down: Export Task>Select Gases/Channel Excel sheet

Select the channels for which measurements data is to be exported, see Figure 4.85. Optionally the the measurement data values can be calculated using the **Rolling Average** setting. Up to 1440 minutes (24 hours) is allowed.

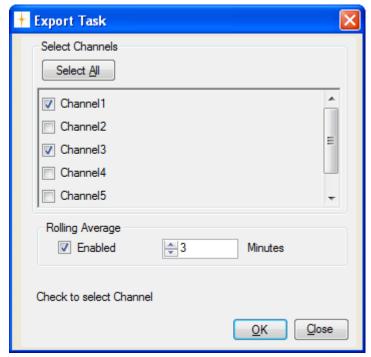

Figure 4.85 Export measurements to Excel format

Select the directory where the Excel format file should be stored, see <u>Figure 4.86</u>. The default Excel file name is the name of the current task, which can be altered if desired.

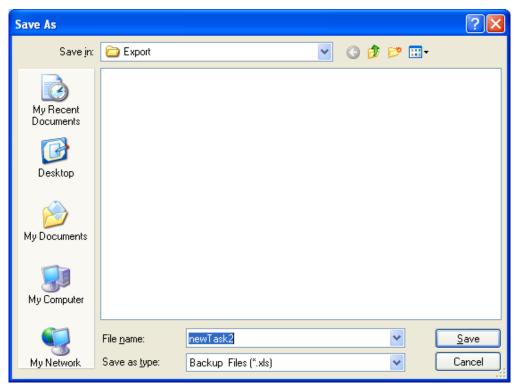

Figure 4.86 Export Excel file dialogue

When the export is finished press **Close**, see <u>Figure 4.85</u>.

The export Excel workbook file consists of several tabs.

The first tab shows the setup of the Monitor, see Figure 4.87.

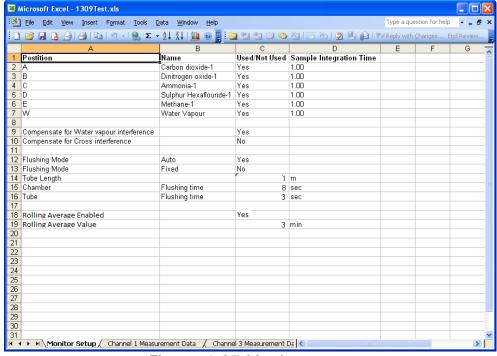

Figure 4.87 Monitor setup

The following tabs shows the measurement data for each of the channels, see Figure 4.88.

Each measurement is time stamped.

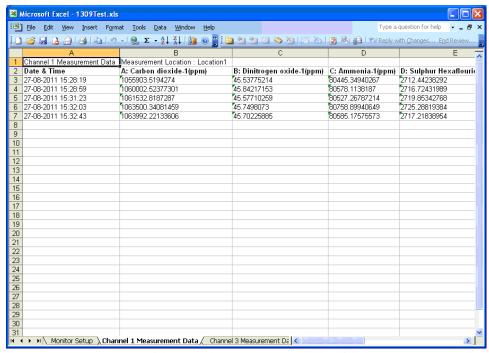

Figure 4.88 Channel measurement data in Excel.

The Excel Chart wizard can now be used to generate for instance a line graph as shown in <u>Figure 4.89</u>.

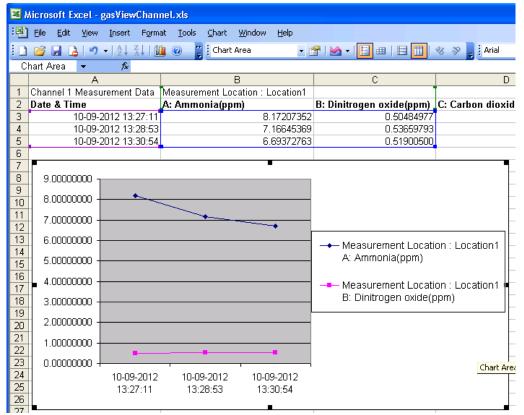

Figure 4.89 Channel measurement data in Excel with graph.

#### 4.5.2 Export Task (Gas view)

The measurement data export can be initiated by using the **File** menu pull-down **Export Task>Select Channel/Gas Excel Sheet**, see Figure 4.90.

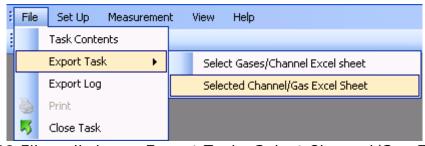

Figure 4.90 File pull-down: Export Task>Select Channel/Gas Excel Sheet

Select the gases for which measurements data is to be exported, see <u>Figure 4.91</u>. Optionally the measurement data values can be calculated using the **Rolling Average** setting. Up to 1440 minutes (24 hours) is allowed.

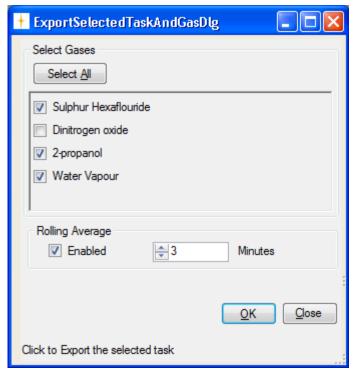

Figure 4.91 Export measurements to Excel format

Select the directory where the Excel format file should be stored, see Figure 4.92. The default Excel file name is the name of the current task, which can be altered if desired.

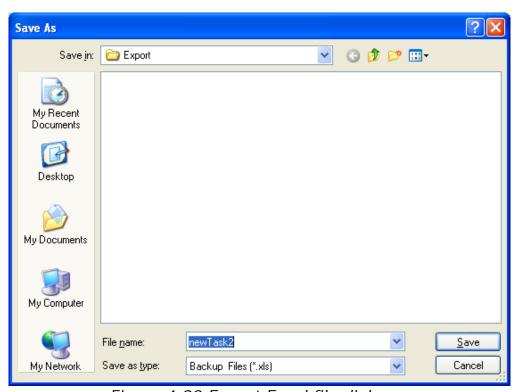

Figure 4.92 Export Excel file dialogue

When the export is finished press **Close**, see Figure 4.91.

The export Excel workbook file consists of a tab for each gas, see <u>Figure 4.93</u>.

Each measurement is time stamped.

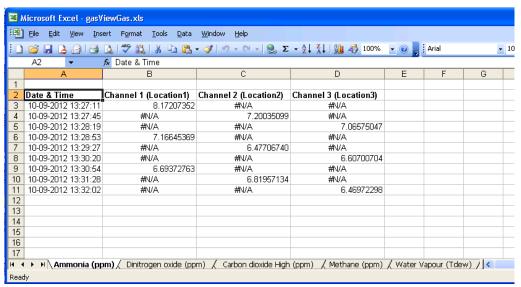

Figure 4.93 Gas measurement data in Excel.

The Excel Chart wizard can now be used to generate for instance a line graph as shown in Figure 4.94.

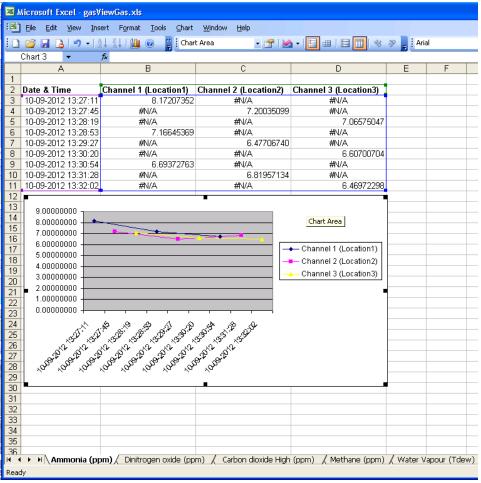

Figure 4.94 Gas measurement data in Excel with graph.

#### 4.6 Errors/Warnings Window

The Errors/Warnings window can be switched on/off by using the **View** menu pull-down **Errors/Warnings Window**.

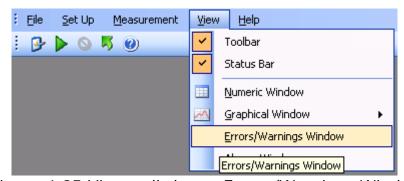

Figure 4.95 View pull-down: Errors/Warnings Window

Warnings and errors while running the LumaSoft Gas application will be shown in the **Errors/Warnings** window, see <u>Figure 4.96</u>, and those occurring during measurement will be shown in **Measurement Errors/Warnings** window, see <u>Figure 4.97</u>.

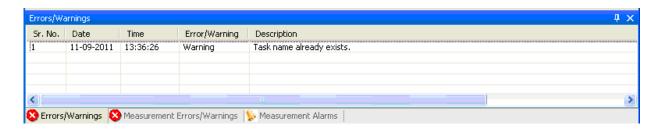

Figure 4.96 Errors/Warnings window

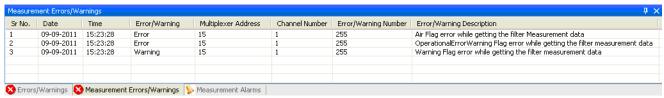

Figure 4.97 Measurement Errors/Warnings window

Measurement errors is also marked with an asterix (\*) next to the Date **Time** stamp, as shown in Figure 4.98.

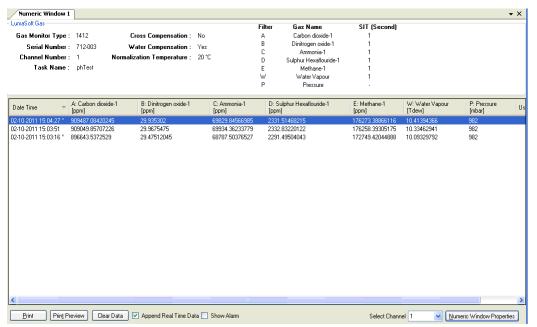

Figure 4.98 Error marking of measurements

#### 4.7 Export log

When having a task open it is possible to export 3 types of logs into CSV (comma separated files), suitable for opening in Microsoft Excel.

The 3 types of logs, which can be exported, are:

- Measurement Errors/Warnings
- User Events
- Alarms

To perform the **Export Log** select the **File** menu pull-down **Export Log**, see Figure 4.99.

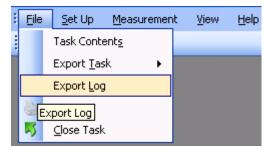

Figure 4.99 File pull-down: Export Log

Open the **Export Log** window, giving the possibility to export the 3 types of logs, see Figure 4.100. A time interval for the log can also be specified.

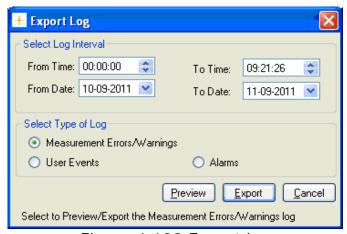

Figure 4.100 Export Log

Select one of the 3 log types in the **Select Type of Log** group box and select the **Export** soft-key to export to a CSV-file.

Select the folder where the log file should be saved, see Figure 4.101.

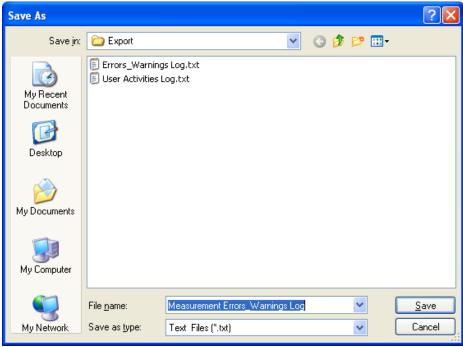

Figure 4.101 Save export log CSV file

Also a preview of the 3 log types can be made by using the **Preview** soft-key. See examples in Figure 4.102, 4.103 and 4.104.

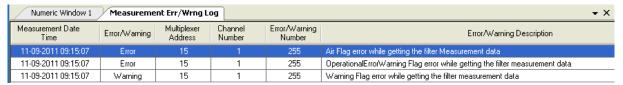

Figure 4.102 Measurement Errors/Warnings log preview

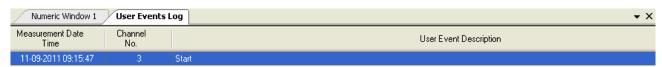

Figure 4.103 User Events log preview

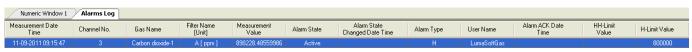

Figure 4.104 Alarms log preview

### **Chapter 5**

# **Database Management**

April 2018

- Export Task (Section 5.1)
- Export/Import Task configuration (Section 5.2)
- Backup/Restore/Delete Task (Section 5.3)
- Export Log (Section 5.4)

### 5.1 Export Task

To view the data in another format and do further calculations on data, it is possible to export obtained data to Microsoft Excel.

Two types exports are available, either channel-wise (see Section 5.1.1) or gas-wise (see Section 5.1.2).

Please note that Microsoft Office must be installed for the export task functionality to work.

#### 5.1.1 Export Task (Channel view)

If the LumaSoft Gas application is not started start it and login with username and password.

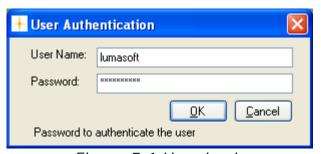

Figure 5.1 User Login

Select Export Task>Select Gases/Channel Excel Sheet in the File pull-down menu.

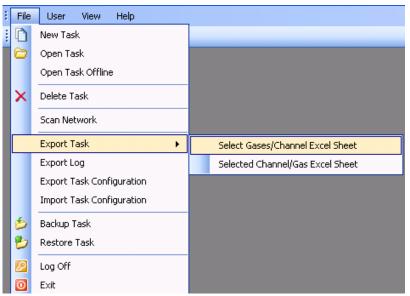

Figure 5.2 File pull-down: Export Task>Select Gases/Channel Excel Sheet

The Export Task Figure 5.3 window will appear.

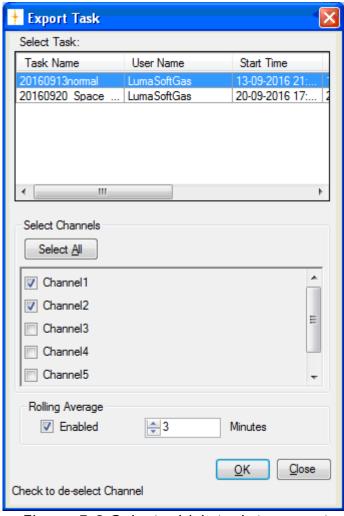

Figure 5.3 Select which task to export

Select the task to be exported to Excel and the channels from which to view the data. Optionally the the measurement data values can be calculated using the **Rolling Average** setting. Up to 1440 minutes (24 hours) is allowed. Press **OK** to proceed.

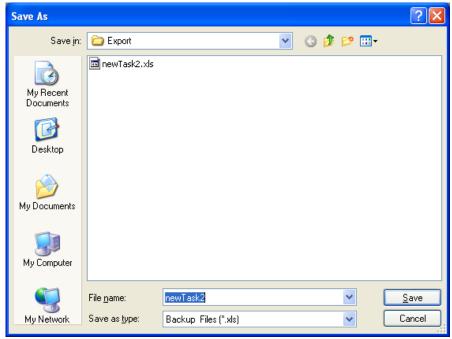

Figure 5.4 Type in a filename for the excel file

Search for a folder where the task should be stored, and type in a name for the task in the field: **File Name**, see Figure 5.4.

The default file name for the excel file is the name of the export task.

Press the **Save** soft-key to save the Excel file, see Figure 5.4.

Press Close (see Figure 5.3) when the Excel file has been exported.

The exported task can be opened in Excel format from the above selected folder.

The Excel spread sheet contains information about the setup of the specific measurement in the first tab of the Excel file, see <u>Figure 5.5</u>, and the measurement data for each channel of the multiplexer in the following tab(s), se <u>Figure 5.6</u>.

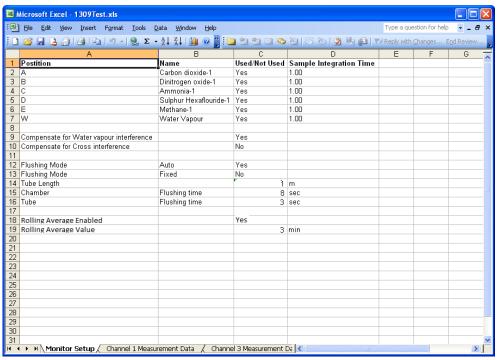

Figure 5.5 Excel file: Monitor setup tab.

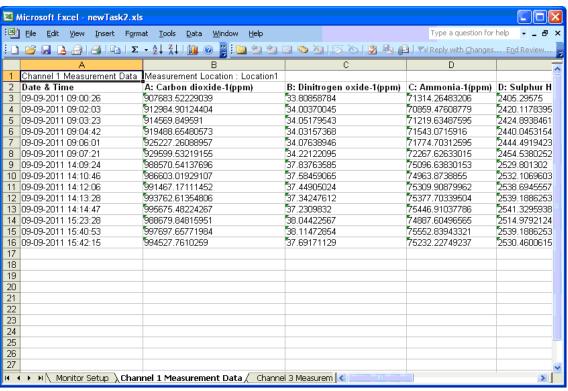

Figure 5.6 Excel file: Measurement data tab.

#### 5.1.2 Export Task (Gas view)

If the LumaSoft Gas application is not started start it and login with username and password.

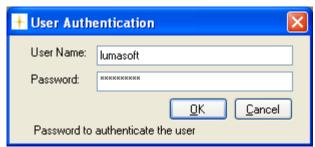

Figure 5.7 User Login

Select Export Task>Select Channel/Gas Excel Sheet in the File pull-down menu.

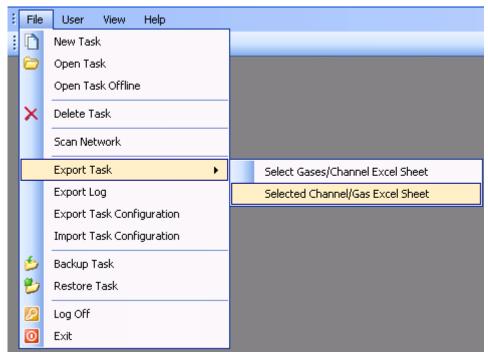

Figure 5.8 File pull-down: Export Task>Select Channel/Gas Excel

The Export Task <u>Figure 5.9</u> window will appear.

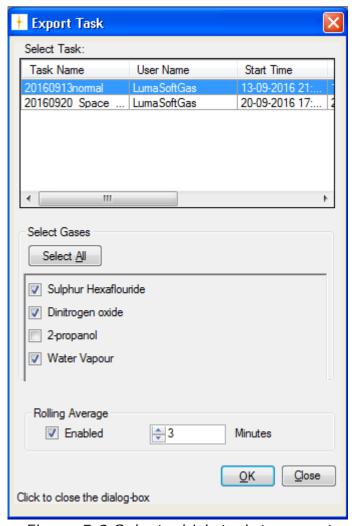

Figure 5.9 Select which task to export

Select the task to be exported to Excel and the gases from which to view the data. Optionally the the measurement data values can be calculated using the **Rolling Average** setting. Up to 1440 minutes (24 hours) is allowed. Press **OK** to proceed.

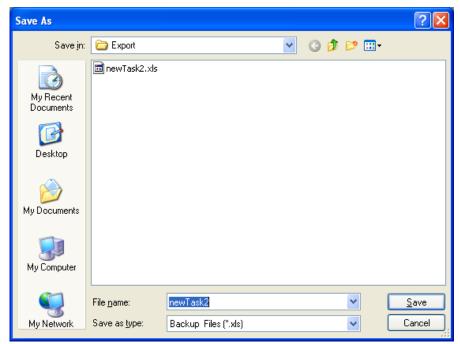

Figure 5.10 Type in a filename for the excel file

Search for a folder where the task should be stored, and type in a name for the task in the field: **File Name**, see <u>Figure 5.10</u>.

The default file name for the excel file is the name of the export task.

Press the **Save** soft-key to save the Excel file, see Figure 5.10.

Press Close (see Figure 5.9) when the Excel file has been exported.

The exported task can be opened in Excel format from the above selected folder.

The export Excel workbook file consists of a tab for each gas, see Figure 5.11.

Each measurement is time stamped.

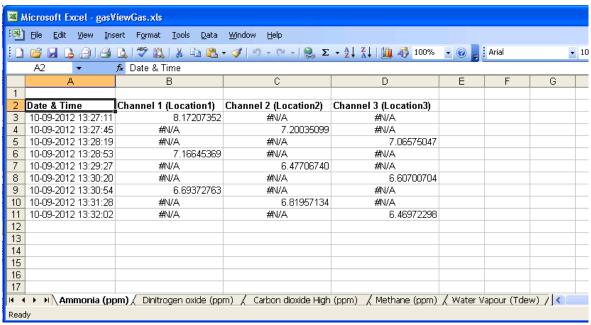

Figure 5.11 Excel file: Measurement data tab.

#### 5.2 Export/Import Task Configuration

The task configuration export makes an export of a task setup into a file in xml format.

The advantage is that once a task has been setup and a backup has been made with the export task configuration, it can be reused by doing an import of the task configuration. This saves the work of doing the same setup again.

### 5.2.1 Export task configuration

If the LumaSoft Gas application is not started start it and login with username and password.

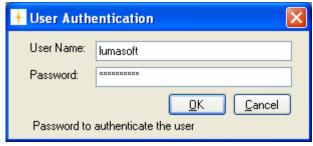

Figure 5.12 User Login

Select **Export Task Configuration** in the **File** pull-down menu.

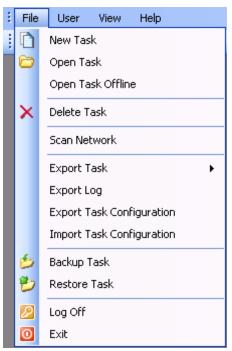

Figure 5.13 File pull-down: Export Task Configuration

The following window will appear.

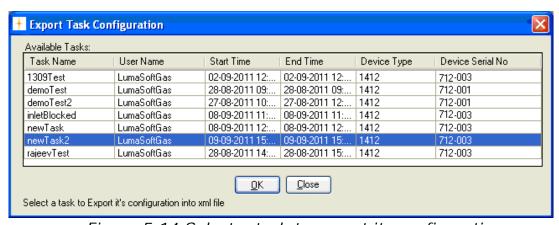

Figure 5.14 Select a task to export its configuration

Select the task for which the configuration is to be exported to a xmlfile. Press **OK** to proceed. (See Figure 5.14)

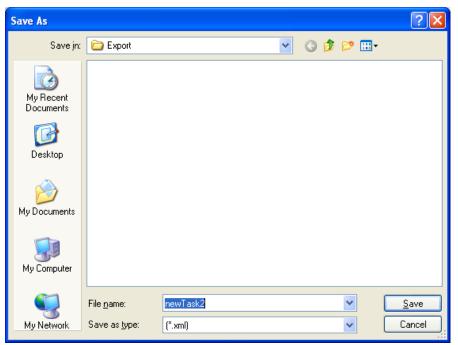

Figure 5.15 Type in a filename for the xml task configuration file

Search for a folder where the xml task configuration should be stored, and type in a name for the task configuration file in the field: File Name. (See Figure 5.15)

The default file name for the xml configuration file is the name of the task that is having its configuration exported.

Press the Save soft-key to save the xml task configuration file. (See Figure 5.15)

Press Close when the task configuration file has been saved. (See **Figure 5.14)** 

#### 5.2.2 Import Task Configuration

If the LumaSoft Gas application is not started start it and login with username and password.

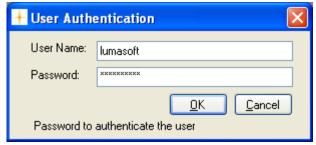

Figure 5.16 User Login

Select Import Task Configuration in the File pull-down menu.

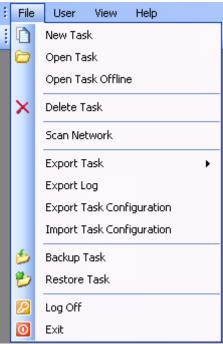

Figure 5.17 File pull-down: Import Task Configuration

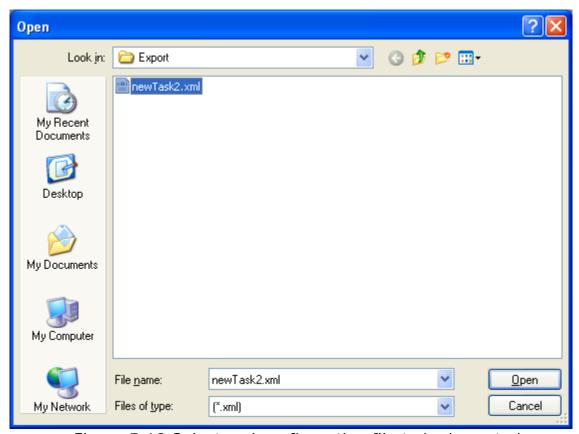

Figure 5.18 Select xml configuration file to be imported

Select the xml file to import.

After having opened the xml file the following message might appear, if the task already exist in the database.

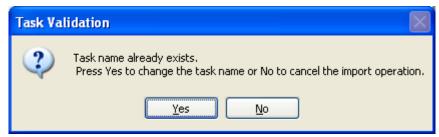

Figure 5.19 Task Validation window

After pressing the **Yes** soft-key you can define a new task name for the imported task, see Figure 5.20.

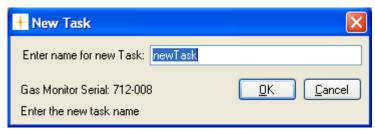

Figure 5.20 New Task name

Press the **OK** soft-key to import the task configuration.

#### 5.3 Backup/Restore/Delete Task

This function enables to backup and restore measurement tasks stored in the SQL Server database.

The backup will contain both setup and measurement data.

Please note that users with the Operator access level cannot make a backup/restore of a task.

Also note that only users with the Super access level can delete a task.

#### 5.3.1 Backup Task

If the LumaSoft Gas application is not started start it and login with username and password.

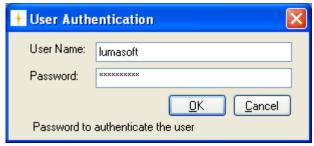

Figure 5.21 User Login

Select **Backup Task** in the **File** pull-down menu, see <u>Figure 5.22</u>.

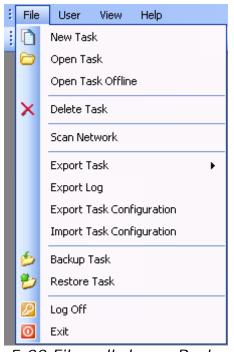

Figure 5.22 File pull-down: Backup Task

A window will appear, showing the available tasks for backup.

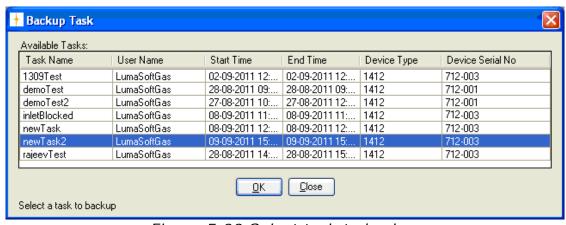

Figure 5.23 Select task to backup

Select the task for which a backup file is to be made, and press **OK** to proceed.

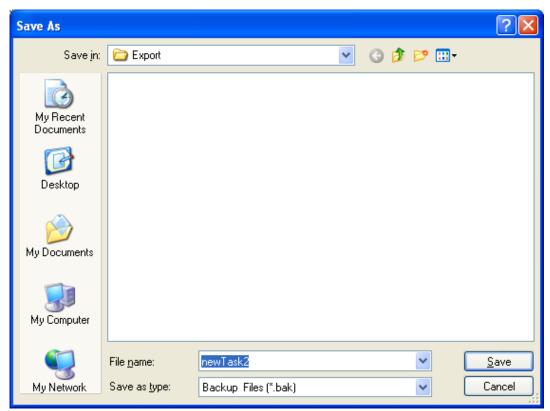

Figure 5.24 Type in a filename

Search for a folder where the task backup file should be stored and type in a file name in the window shown in Figure 5.24.

The default file name for the task backup file is the name of the task selected for backup.

Press the **Save** soft-key to save the Backup file. (See Figure 5.24)

Press the **Close** soft-key after the backup. (See <u>Figure 5.23</u>)

If you do not have sufficient rights to make the backup, you will get a Backup failed message, see Figure 5.25. In that case you must ensure that the group **Everyone** has the full rights for the backup folder.

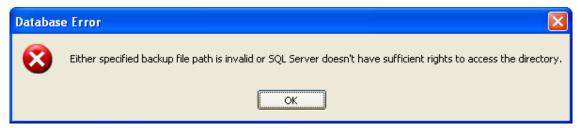

Figure 5.25 Backup failed message

Check with your system administrator that the following rights for the group **Everyone** are created for the backup folder (Figure 5.26).

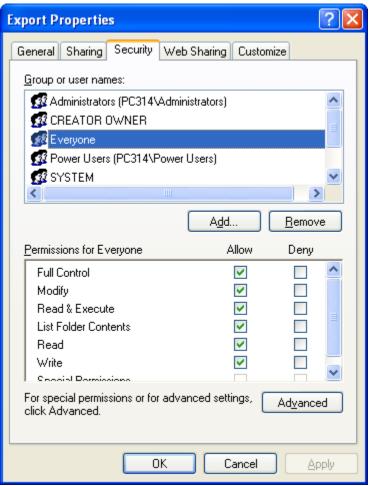

Figure 5.26 Backup folder rights for group Everyone

#### 5.3.2 Restore Task

All backup files, made using the **Backup Task** function, can be restored.

If the LumaSoft Gas application is not started start it and login with username and password.

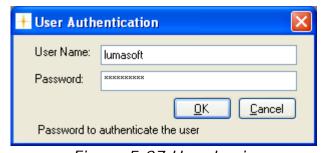

Figure 5.27 User Login

Select **Restore Task** in the **File** pull-down menu (<u>Figure 5.28</u>).

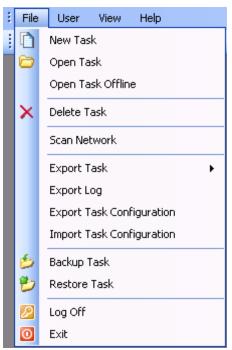

Figure 5.28 File pull-down: Restore Task Configuration

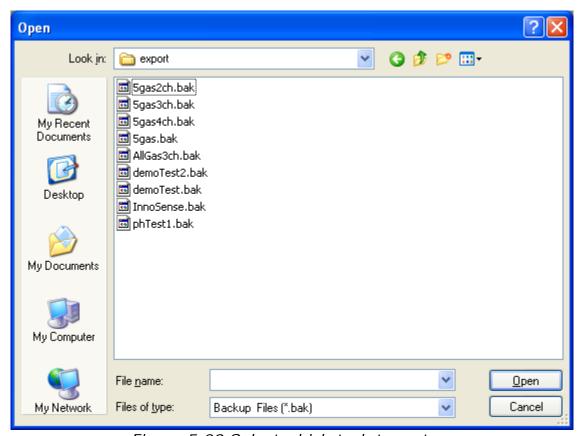

Figure 5.29 Select which task to restore

In Figure 5.29 select which of the stored tasks to restore and press **Open**.

In case that the task already exists in the SQL database the following message will appear, where it is possible if desired to confirm the overwriting of the existing task.

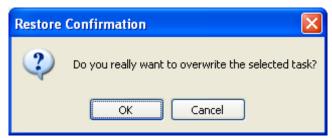

Figure 5.30 Confirm overwrite when restoring

#### 5.3.3 Delete Task

If the LumaSoft Gas application is not started start it and login with username and password.

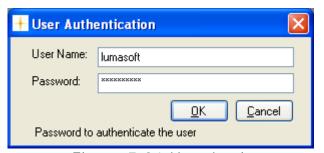

Figure 5.31 User Login

Select **Delete Task** in the **File** pull-down menu (Figure 5.32) or select the **X** icon from the task bar.

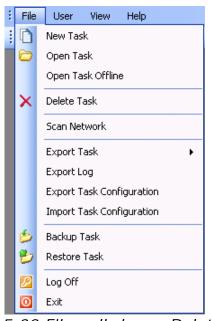

Figure 5.32 File pull-down: Delete Task

A window will appear showing all existing tasks.

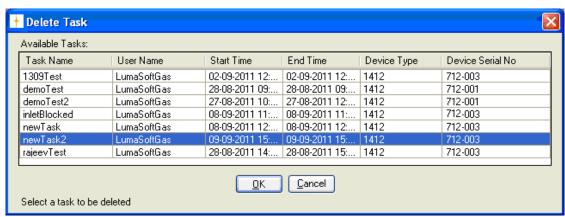

Figure 5.33 Select which task to delete

Select the task which should be deleted and press **OK** (See Figure 5.33). The following window will pop up to make sure that the user wants to delete the task.

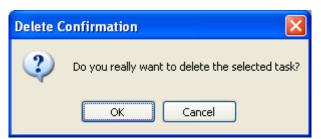

Figure 5.34 Press **OK** if the task should be deleted

### 5.4 Export Log

When not having a task open it is possible to export 2 types of logs into CSV (comma separated files), suitable for opening in Microsoft Excel.

The 2 types of logs, which can be exported, are:

- User Activities
- Errors Warnings

If the LumaSoft Gas application is not started start it and login with username and password.

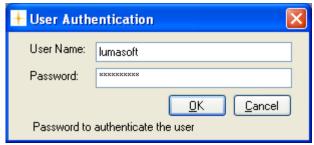

Figure 5.35 User Login

Select **Export Log** in the **File** pull-down menu (Figure 5.36).

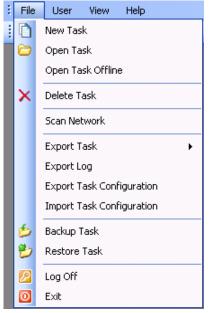

Figure 5.36 File pull-down: Export Log

The **Export Log** window opens, giving the possibility to export the 2 types of logs, see <u>Figure 5.37</u>. A time interval for the log can also be specified.

The **User Activities** log shows the history for user actions (<u>Figure 5.40</u>).

The **Errors/Warnings** log shows error and warnings messages presented for the user (<u>Figure 5.39</u>).

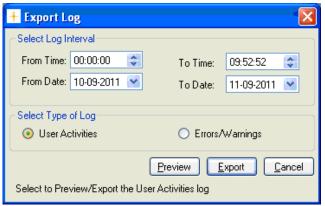

Figure 5.37 Export Log

Select one of the 2 log types in the **Select Type of Log** group box and select the **Export** soft-key to export to a CSV-file.

Select the folder where the log file should be saved, see Figure 5.38

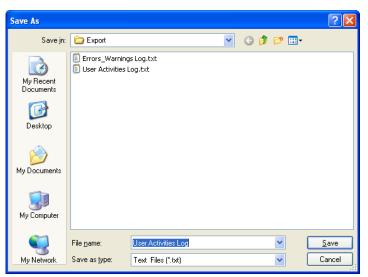

Figure 5.38 Save export log CSV file

Also a preview of the 2 log types can be made by using the **Preview** soft-key. See examples in Figure 5.39 and Figure 5.40.

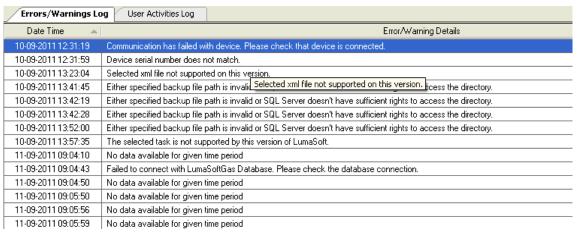

Figure 5.39 Error/Warnings log preview

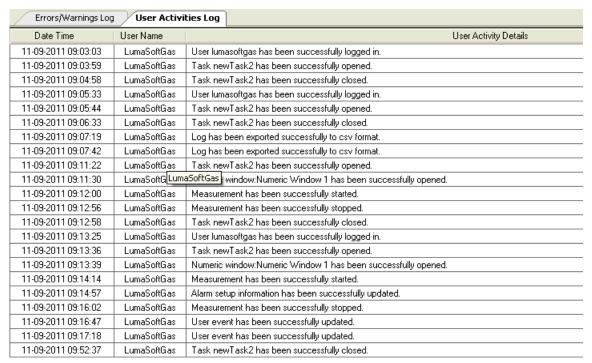

Figure 5.40 User Activities log preview

### **Chapter 6**

# **Warning and Error Messages**

April 2018

Warning and Errors occurring during the operation of the LumaSoft Gas application will be shown in 2 windows at the bottom of the application.

How to enable the view of these 2 Warning and Error windows is described in Section 4.6.

The Warnings and errors occurring during measurement will appear in the **Measurement Errors/Warnings window**, see Figure 6.1.

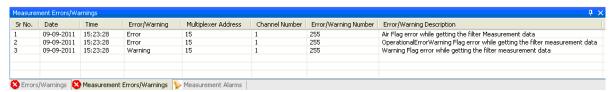

Figure 6.1 Measurement Errors/Warnings window

The Warnings and Errors shown in the **Measurement Errors/Warnings window** originates either from the Monitor or the Multiplexer.

#### 6.1 Monitor Error/Warnings

The Warnings and Errors which originates from the Gas Monitor is described in chapter 17 in the manual "BE6025 Instruction Manual, 1412i Photoacoustic Gas Monitor" and in chapter 15 in the BE6030 Instruction Manual 1314i Photoacoustic Gas Monitor, in chapter 14 in the BE6028 Instruction Manual 3434i SF6 Leak Detector and in chapter 14 in the BE6039 Instruction Manual 3436i SF6 Detector in chapter 17 in the BE6049 Instruction Manual 1512 Photoacoustic Gas Monitor..

Warning/errors originating from the Monitor will be given the **Error/Warning Number** 255, as shown in Figure 6.1.

#### 6.2 Multiplexer (Multipoint sampler) Error/Warnings

The warnings and errors which originate from the Multiplexer is described in Chapter 4 in the manual "BE6037 User Manual for Multipoint Sampler INNOVA 1409".

The **Error/Warning Number** will show the Warning flag value and Error flag value as specified in the above 1409 Multipoint Sampler manuals.

# **Appendix A**

### **Installation Guide**

April 2018

- 1. When installing the LumaSoft Gas software you must be logged in as Administrator that means that you must have "administrator" rights. Please also note that you must have Administrator rights or Power User rights to run the LumaSoft Gas application after installation.
- 2. Start the installation of LumaSoft Gas. Insert the USB memory key containing the LumaSoft Gas software into an USB port and open Windows Explorer. Locate the Removable Disk associated with the USB memory key. Double-click the Index file in order to open its contents in your browser.

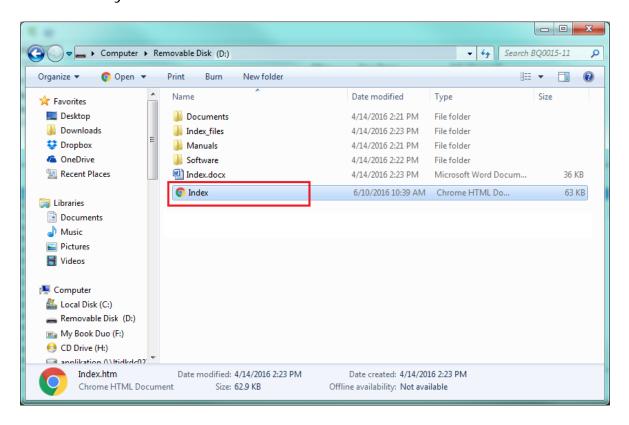

Now click to select the appropriate LumaSoft Gas 7810 or 7870 software for installation. You might get a warned that this type of file can harm your computer, which can be skipped. At the bottom of your browser window you can start the installation by selecting the **Open** option.

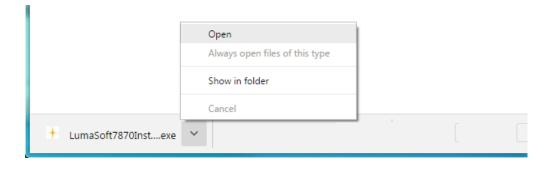

The installation file will automatically install all the necessary packages required to run the LumaSoft Gas application. The installer will start unpacking with the following window. Please wait.

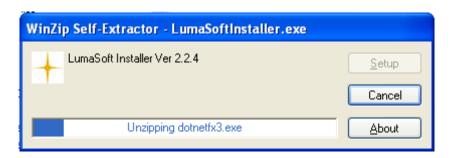

After a while the following window appears. Press the **OK** button to continue:

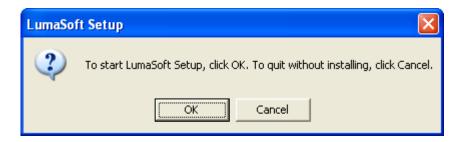

**3.** First installer will check for the ". NET 3.0 Framework", whether it is already installed on the target PC. It will install the ". NET 3.0 Framework" if it is not already installed otherwise it will skip the ". NET 3.0 Framework" installations. If ". NET 3.0 Framework" is already installed please continue to step 4. in this installation guide.

Click the "I have read and ACCEPT the terms..." and press the Install button to continue. Wait for the .NET Framework 3.0 to install. It will install silently (progress can be checked by double-clicking the icon in the system tray in the lower right corner).

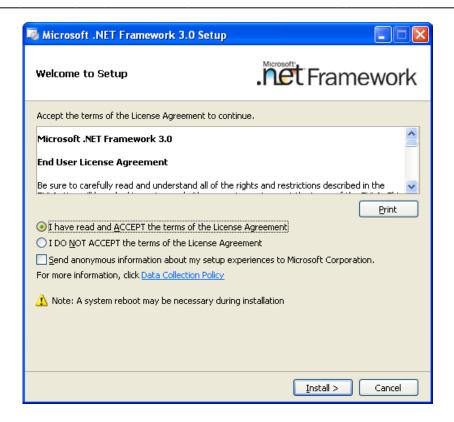

When ". NET 3.0 Framework" is installed the following window appears. Press **Exit** to continue.

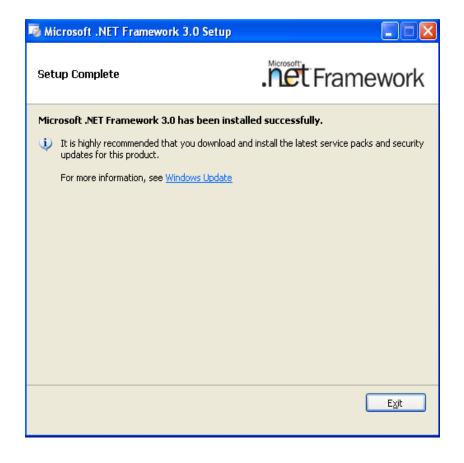

**4.** The installer will check for the "Windows Installer 3.1" or higher, if it is already installed on target PC or not. It will install the "Windows Installer 3.1" if it is not already installed otherwise it will skip the "Windows Installer 3.1" installations. If "Windows Installer 3.1" is already installed the following window will not appear and you can continue to <a href="step 5.">step 5.</a> in this installation guide.

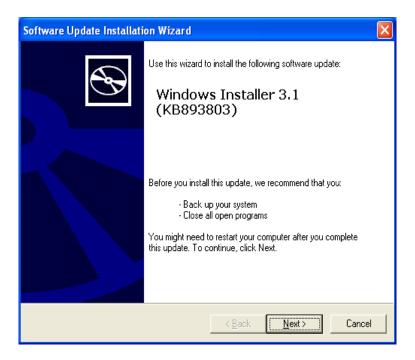

Press Next to continue. Select "I Agree" and press Next to continue.

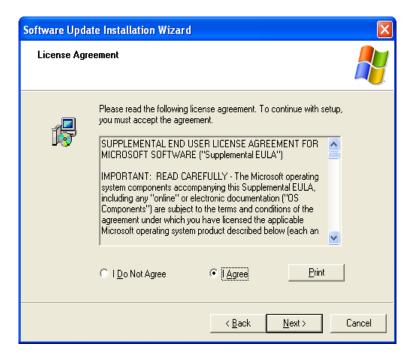

#### Select Continue.

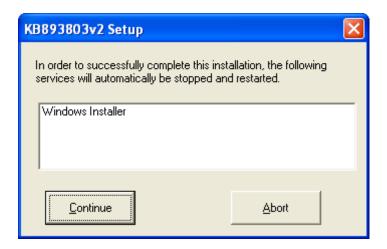

After installation of Windows Installer 3.1 tick "**Do not restart now**" and press **Finish**.

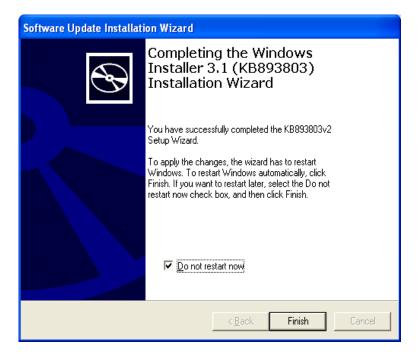

**5.** The installer will ask you to install "HASP security key driver".

You can skip this if you have "HASP security key driver" already installed on the local PC in a previous LumaSoft Gas install, by pressing 'Cancel'.

If you select **OK**, it will start the installation.

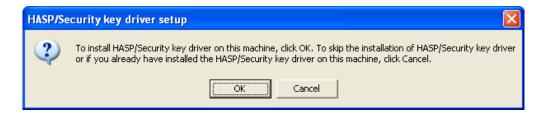

Select your preferred installation language and press **OK**.

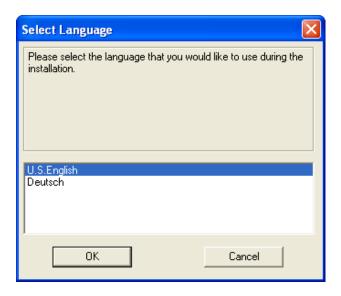

Press **Next** to continue.

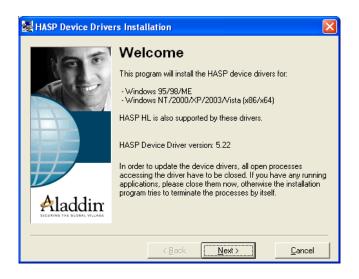

Choose "I accept the license agreement" and press the Install button.

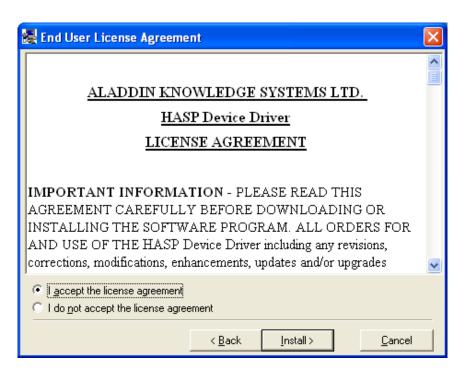

After installing the HASP key driver press **Finish**.

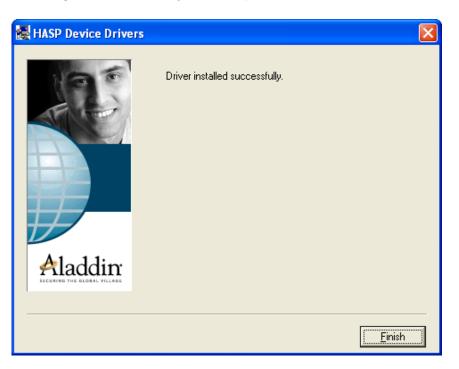

**6.** The following window will appear. Press the **OK** button to install the "SQL-Express 2005" database server.

In case you already installed the "SQL-Express 2005" database server in a previous LumaSoft Gas installation, you can skip installing it by pressing the **Cancel** button.

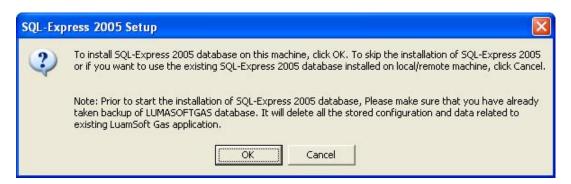

A message appearing on Windows 10 stating that the Microsoft SQL Server 2005 is not compatible can be ignored.

Then wait for the installation of the SQL-Express 2005 database to finish.

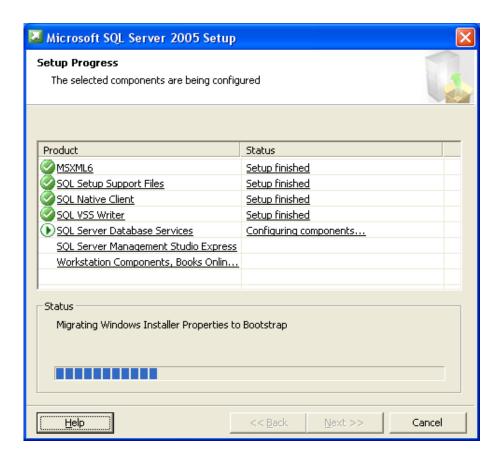

7. The installer will install the DTS server. Press **Next** to continue.

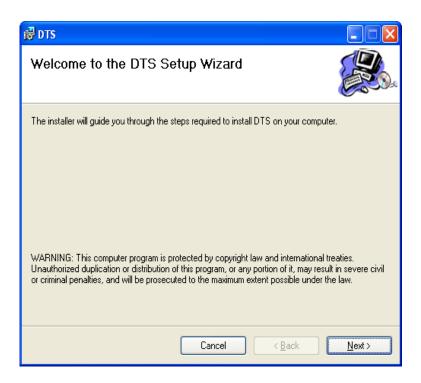

Select the radio button install for Everyone and press Next

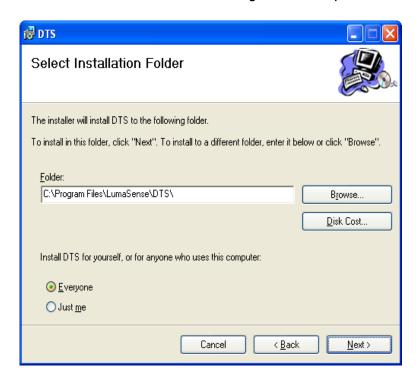

Select **Next** to confirm installation of DTS.

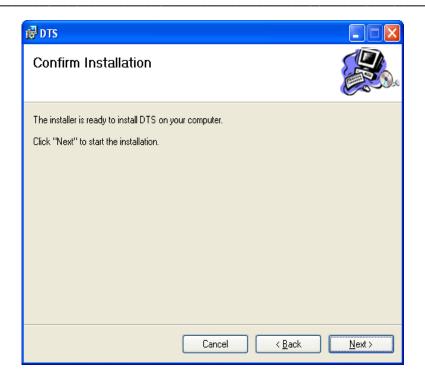

After installation of DTS press Close.

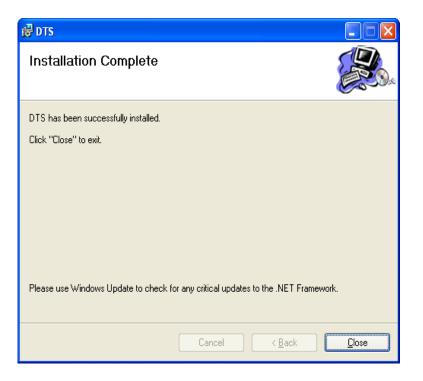

**8.** After successful installation of DTS server the LumaSoft Gas installation will start. Press **Next** to start installation of LumaSoft.

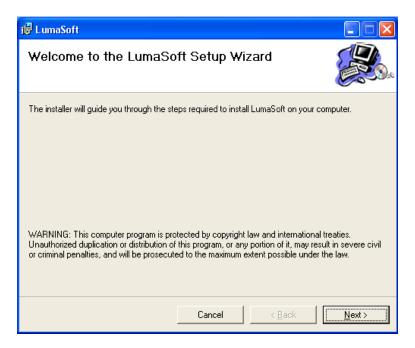

### Select install for **Everyone** and press **Next**

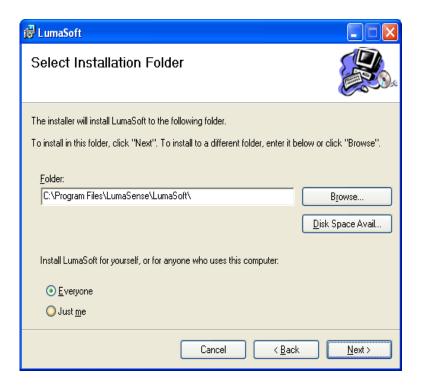

#### Select Next to confirm installation of LumaSoft

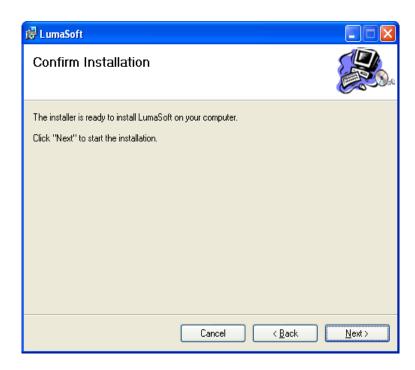

After installation of LumaSoft press Close.

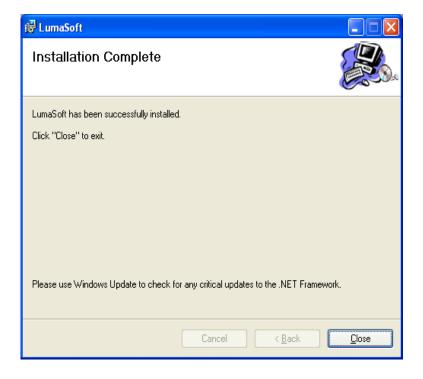

9. The installation of the USB driver for the 1412i Gas Monitor will start. The following window will appear. Press OK to install the USB driver. In case the USB driver has already been installed you can press Cancel.

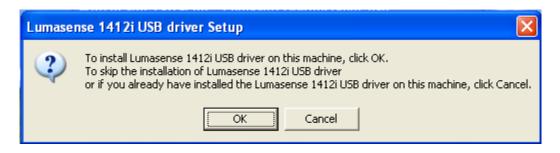

Select **Next** to start the installation of the USB driver

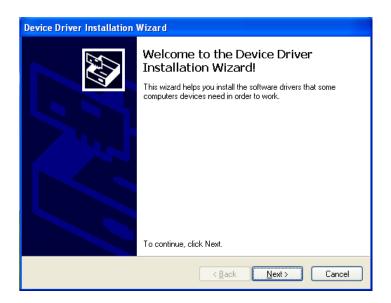

Select Finish to exit the installation of the USB driver

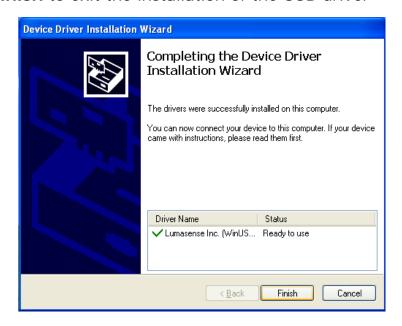

**10.** The installation of the OPC Core Components will start. The following window will appear. Press **OK** to install the OPC Core Components. In case the OPC Core Components has already been installed you can press **Cancel**.

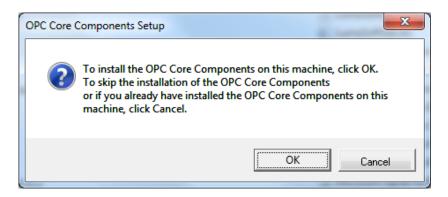

Select the I Agree radiobutton. Press Next to continue.

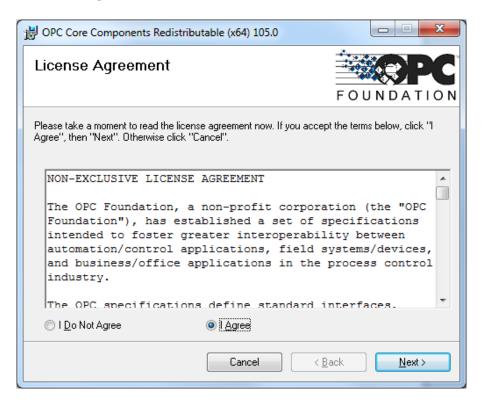

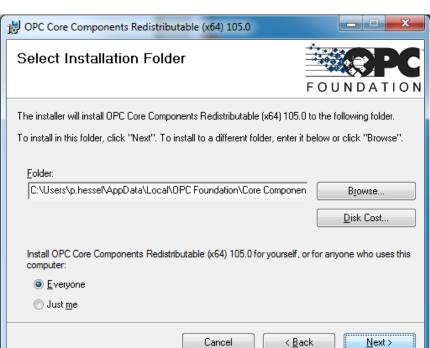

Select the **Everyone** radiobutton. Press **Next** to continue.

Press **Next** to start the installation of the OPC Core Components.

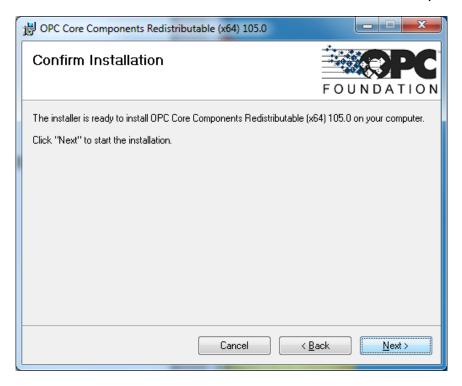

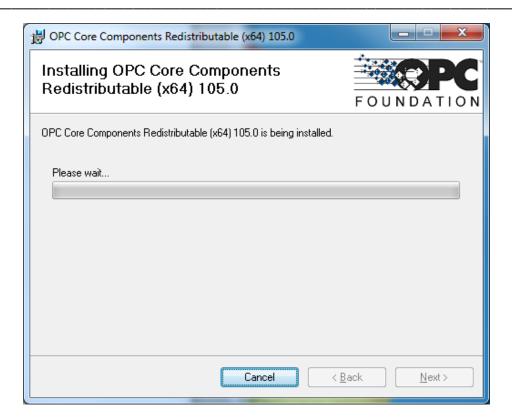

Press Close when installation is finished.

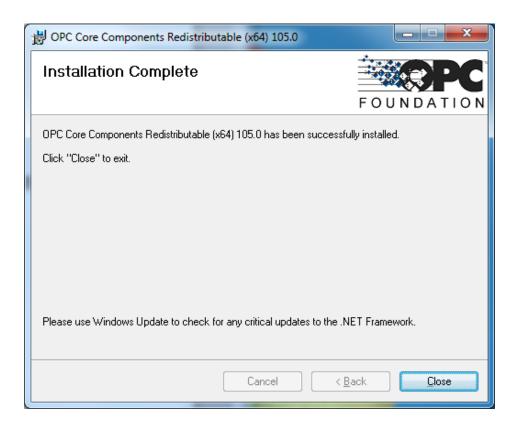

**11.** Now the LumaSoftGas database will be installed on your local PC. This will take a while.

**12.** After successful installation of the database the following message appears.

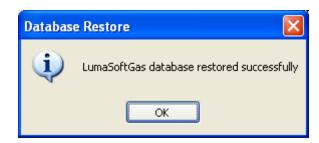

**13.** Press **OK** to proceed. Installation of the LumaSoft Gas software was successful if all the installation succeeded.

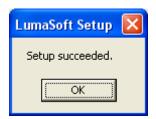

- **14.** Press OK to finish the installation package setup.
- **15.** In case you are using the USB interface in the Gas Monitor you can now connect the USB interface cable between your PC and the Gas Monitor. Locate the output labelled ◆ at the back of the Monitor.

**16.** If you are using Windows XP the following windows will appear. (If not you can proceed to step 19). Select the radio button "**No**, **not this time**". Press **Next** to proceed.

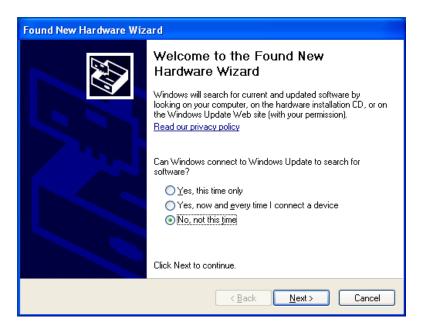

17. Press Next to proceed.

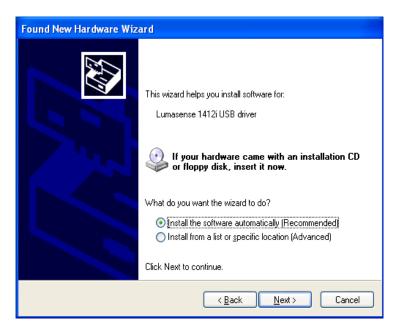

18. While installing the USB driver the following window is displayed.

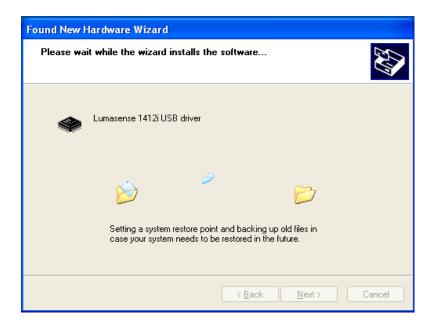

**19.** When finished installing the USB driver the following window is displayed. Press Finish to leave the USB driver installation.

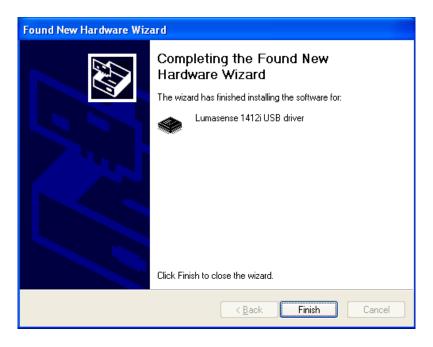

20. This finalises the installation of the LumaSoft Gas software.

## **Appendix B**

Remote SQL Server database installation

April 2018

This appendix explains how to configure LumaSoft Gas to have its database on a foreign PC's SQL database server.

#### B.1 Remote installation of the LumaSoft Gas database

The LumaSoft Gas database, which keeps a store all the task and measurement data, is by **default** resident on the same PC as the LumaSoft Gas 7810/7870 application.

**Default** in the meaning that the installer package will automatically install the database on the same PC as the LumaSoft Gas 7810/7870 application.

It is possible to configure the LumaSoft Gas application to have the LumaSoft Gas database on a foreign PC's **SQL Database Server** accessible through the network.

### B.2 Finding the Computer name of the foreign PC

In order to configure the LumaSoft Gas application to recognize the database on the foreign PC you need to know its **Computer Name**.

On the foreign PC please do the following.

#### On Windows XP: Select start-> My Computer-> right click-> Properties

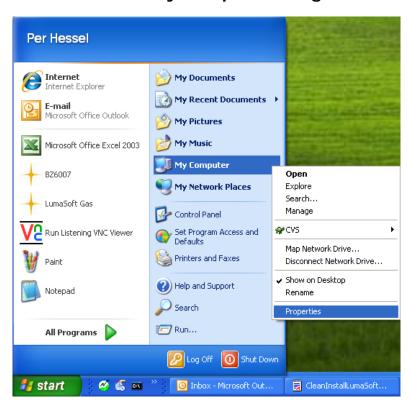

On Windows Vista: Select Start-> Computer-> right click-> Properties

Select the **Computer Name** tab.

On Windows Vista: Observe "Computer name:" and write it down for later use. Close the System window. Continue with the last line on this page.

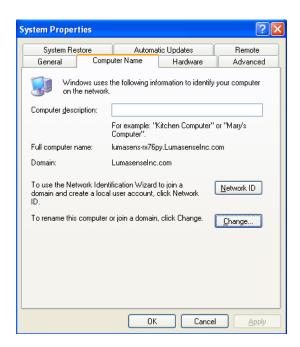

Click the Change button to open the Computer Name Changes window

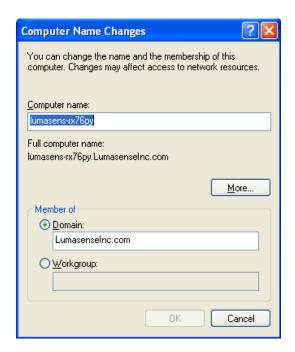

Observe the **Computer name** and **write it down for later use**.

Close the windows Computer Name Changes and Computer Name.

#### B.3 Restore (Store) the database onto a foreign PC's SQL Server

To install the database on the SQL Server on a foreign PC.

After successful installation of the LumaSoft Gas software package the LumaSoft Gas Database Restore utility will appear to restore the LumaSoftGas database. Here you need to restore the LumaSoftGas database.

### Start the **Database Restore** utility using:

Go to Start -> Program -> LumaSense -> Database Restore click LumaSoftGas Database Restore.

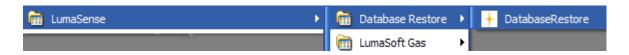

LumaSoftGas Database Utility dialog will appear.

The **Database Restore Utility** window opens.

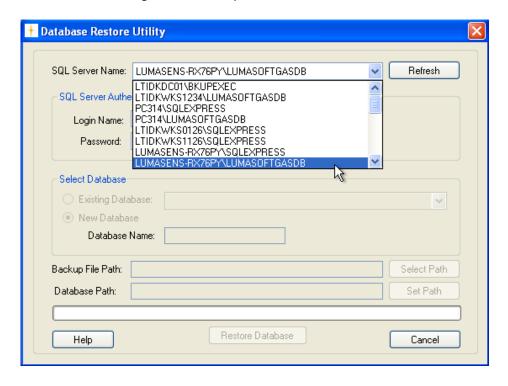

After a while the "SQL Server Name" presents a list of SQL Server database instances found on the local PC and on the network.

Select the **Computer Name** found on the foreign PC (that is use the Computer Name as you have written down in the last <u>section B.2</u>). In this example it is named "LUMASENS-RX76PY".

If no SQL server database list appears after a while you can select the "Refresh" button to again look for SQL Server database instances.

Use the Login Name: **sa** and Password: **Lumasoft1** and press the "Connect" button.

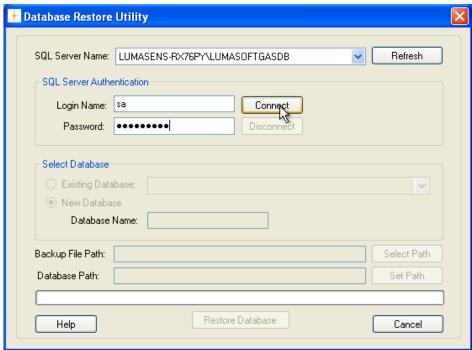

After connect you type the Database Name: **LumaSoftGas** and select the "Restore Database" button. Please observe that upper and lower case letters in the Database Name is important.

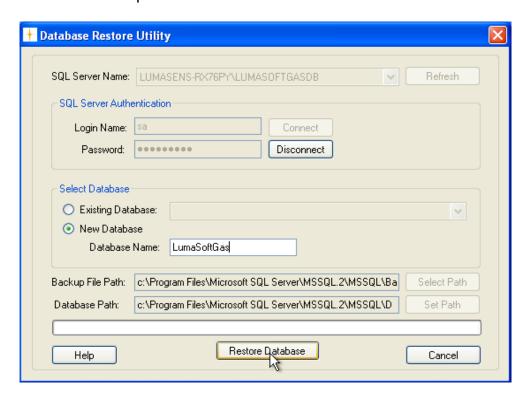

After successful restore of the database the following message appears.

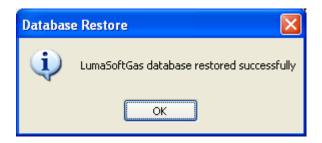

## B.4 Configure LumaSoft Gas 7810/7870 to use a database on a foreign PC's SQL Server

If you have the SQL Server installed on a remote PC, the Database connection setting must be changed as per the installation of SQL-Express 2005. To do so you need to change the DataBase-Parameter in **AppSettings.xml** file.

You can find this file inside the

"Installation Directory\LumaSense\LumaSoft\Bin" directory.

Where "Installation Directory" is the installation path selected during installation procedure, normally "c:\Program Files"

Use the Windows Explorer to open and edit the "AppSettings.xml"

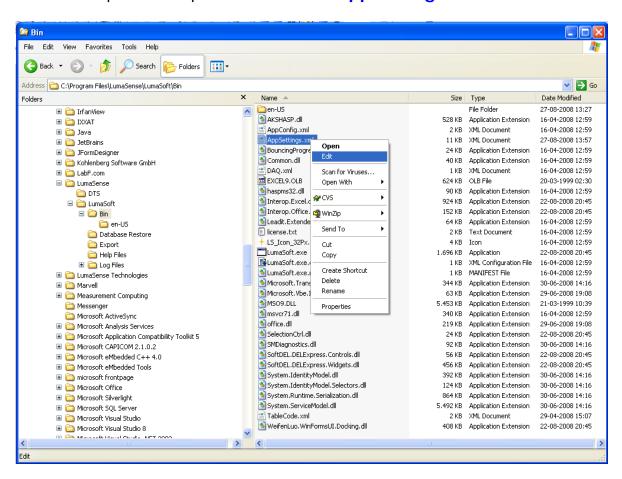

Do a file search for the <DataBase-Parameter> tag and modify the contents of <SqlServerConnectionString> tag. Here the Server= setting must be changed . Do not modify the rest of the settings of the <SqlServerConnectionString> tag.

Server is the name of the PC where the SQL Express database is installed. If the SQL Express database is installed on the same PC that the LumaSoft Gas software is installed on, then "Server" should be given the name of your local PC

(Computer Name). If the SQL Express database is installed on a foreign PC than LumaSoft Gas software is installed on, then "Server" should be given the name of the foreign PC.

The Server name (Server) should be specified as:
<name of PC with SQL Express database>\LUMASOFTGASDB

If for instance the PC (use the Computer Name you have written down) with the SQL Server is named LUMASENS-RX76PY, the Server setting should be modified like shown below in bold.

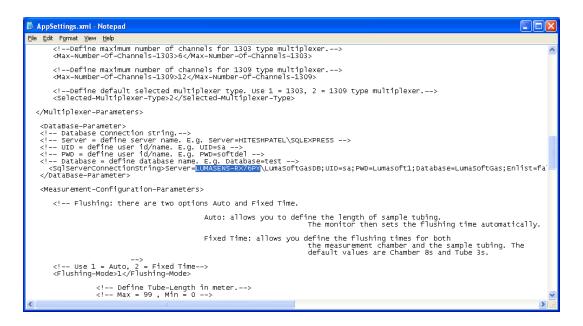

### Save the change.

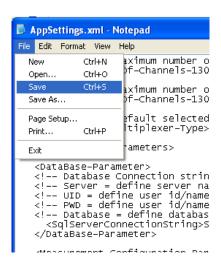

#### Exit the editor.

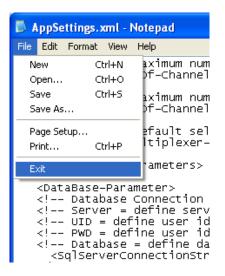

## **Appendix C**

Automated backup of the LumaSoft Gas Database

April 2018

# C.1 How to enable automated backup of the LumaSoft Gas database at regular intervals

A. Start the SQL Server Management Studio Express application.

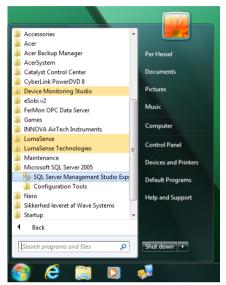

B. Wait for the app to startup (it only happens the first time the app is started).

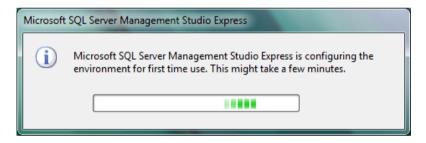

#### C. As Authentication select SQL Server Authentication

Use login: sa and Password: Lumasoft1 Press the Connect button to continue

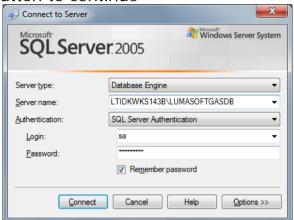

D. Expand the Databases folder by clicking the + sign to the left of it.

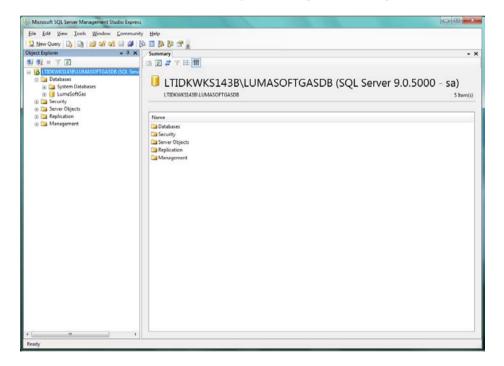

E. Right-click on the LumaSoftGas database and select Tasks->Back Up...

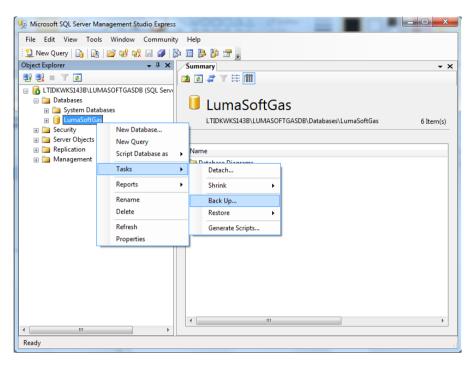

F. Choose the Options page and select Overwrite all existing backup sets and tick Verify backup when finished

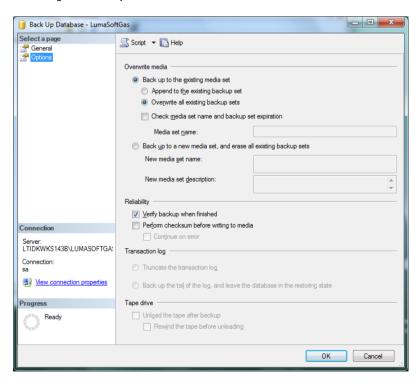

G. Choose Script Action to File in order to make a database backup script file

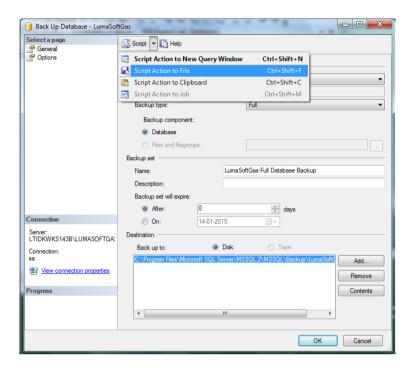

H. Now create a folder to be used for saving the script file

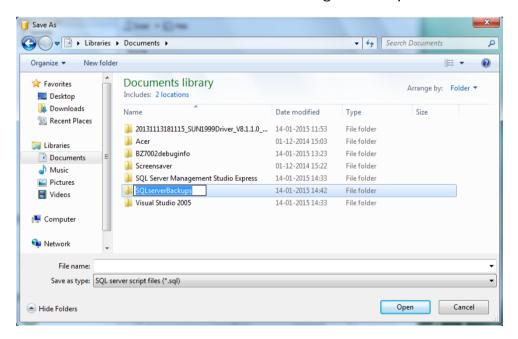

I. Write a name for the script file and press the Save button in order to create the script file.

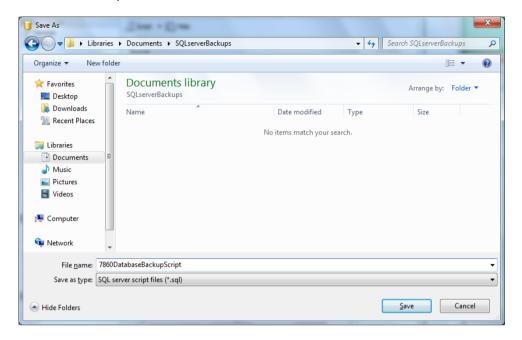

J. When the script file is successfully created you will get the message Scripting completed successfully in the lower left corner.

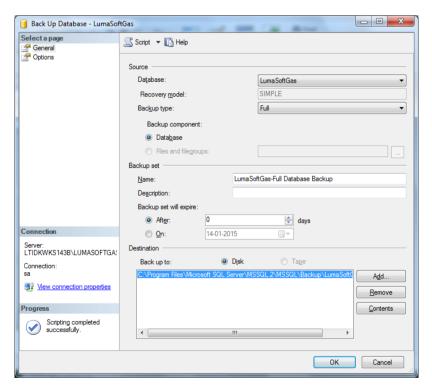

K. Close the SQL Server Management Studio Express application.

L. Open the Notepad editor ( to be found in All Programs->Accessories ) and enter the following content. Replace the name of your computer with the text marked as red and replace the folder name where you previously saved the backup script file, with the text marked as green.

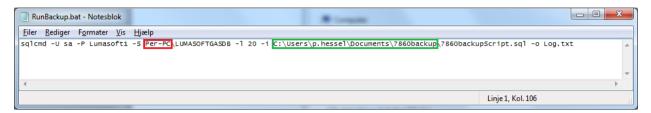

Below a description of the sqlcmd parameters.

| sqlcmd parameter                                               | Description |
|----------------------------------------------------------------|-------------|
| -U sa                                                          | login id    |
| -P Lumasoft1                                                   | password    |
| -S Per-PC\LUMASOFTGASDB                                        | server      |
| -l 20                                                          | login       |
|                                                                | timeout     |
| -i C:\Users\p.hessel\Documents\7860backup\7860backupScript.sql | inputfile   |
| -o Log.txt                                                     | outputfile  |

M. Save the file in the same folder as the backup script file and name it RunBackup.bat. Please make sure that the file is not of .txt type but of .bat type.

N. Open the Control Panel and change the view into Large Icons and open Administrative Tools

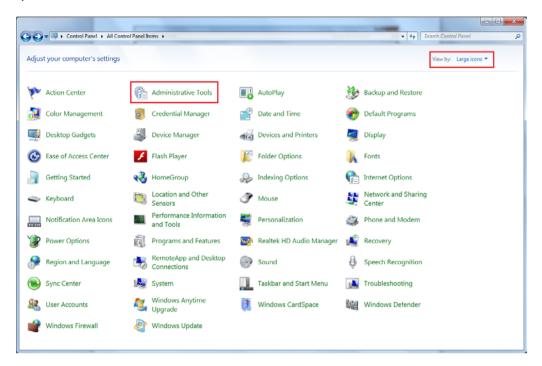

- O. Start the Task Scheduler by making a double-click
- P. Choose Create Task.. action

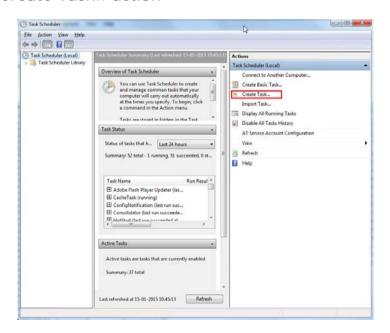

Q. Enter Name: , Description: and Configure for: as shown below. Press the OK button.

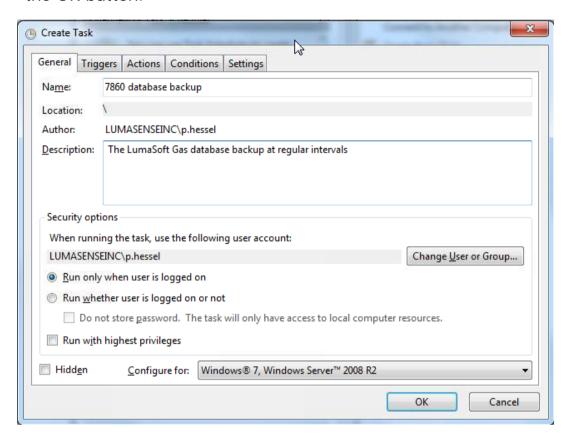

R. Select the Triggers tab and press the New button

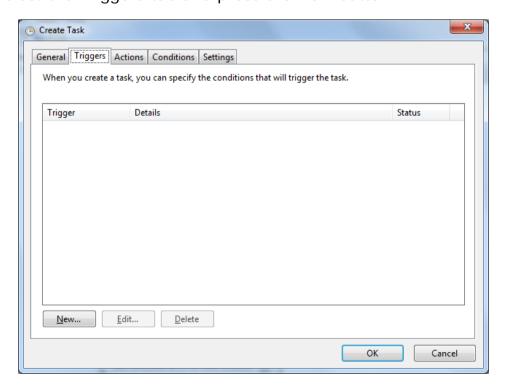

S. Enter the desired time schedule and interval for the database backup and press the OK button when finished

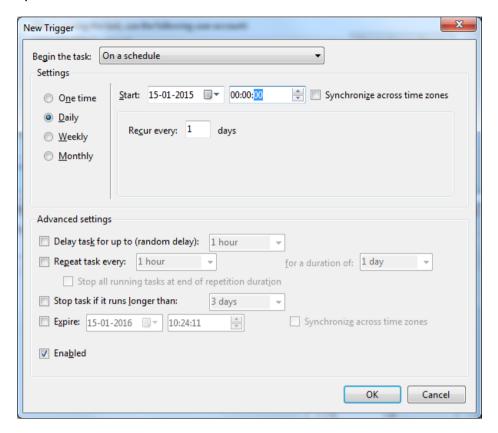

T. The database backup schedule (trigger) is listed.

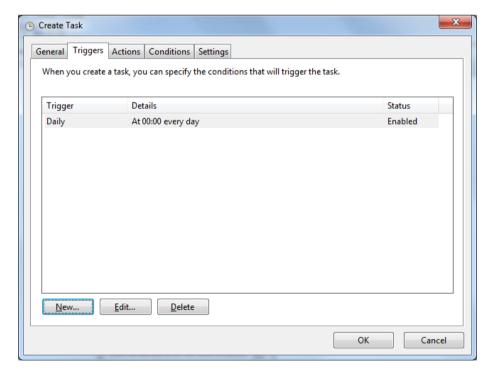

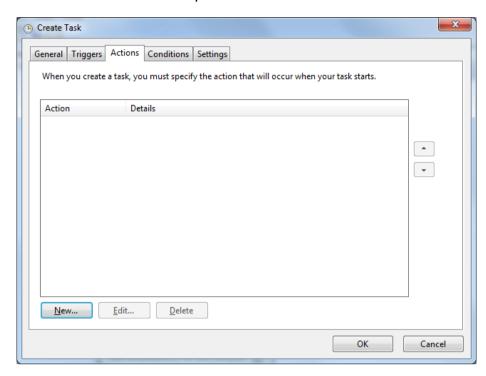

U. Select the Action tab and press the New button

V. Press the Browse button and find the RunBackup.bat that you have created previously.

As the Start in (optional): folder type in the folder name for the RunBackup.bat file.

Press the OK button when finished.

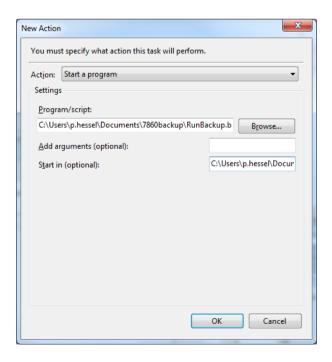

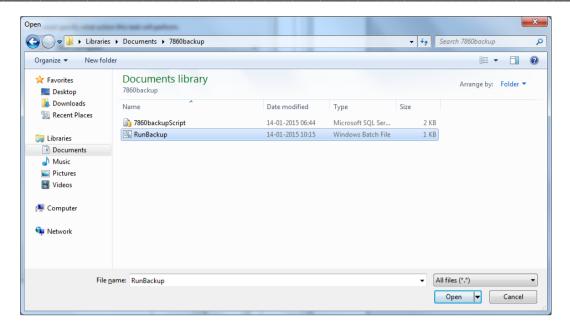

W. Close the Task Scheduler. This concludes the setup of the automated backup of the LumaSoft Gas 7860 database.

## C.2 How to restore the LumaSoft Gas database

A. Start the SQL Server Management Studio Express application.

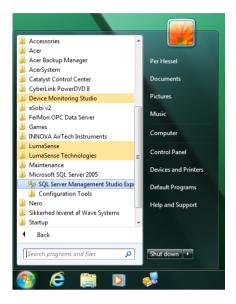

B. Wait for the app to startup (it only happens the first time the app is started).

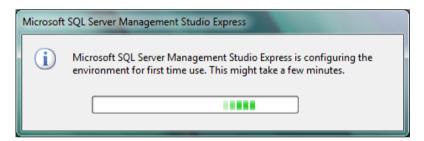

C. As Authentication select SQL Server Authentication

Use login: sa and Password: Lumasoft1 Press the Connect button to continue

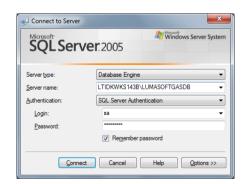

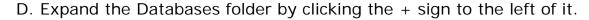

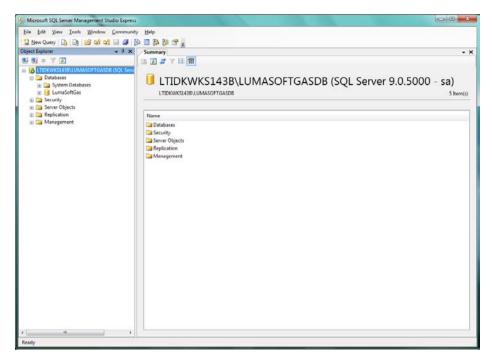

E. Right-click on the LumaSoftGas database and select Tasks->Restore->Database...

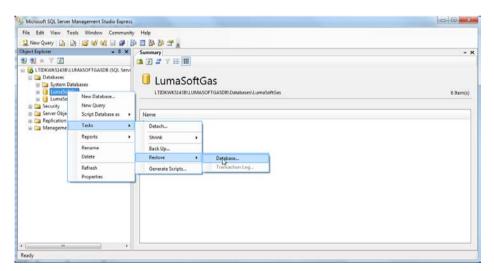

F. Choose the Options page and tick Overwrite the existing database.

Press the OK button to restore the LumaSoft Gas 7860 database.

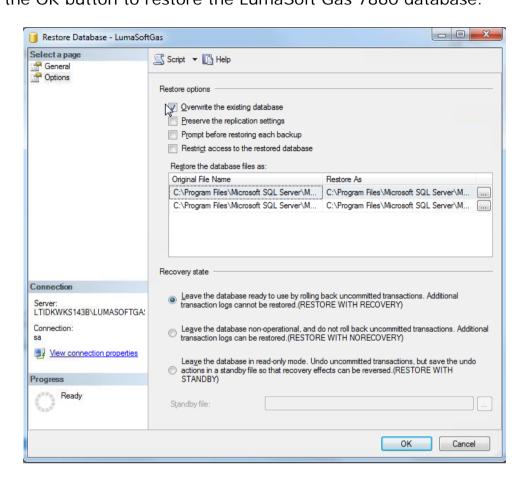

G. A successful restore results in the following message.

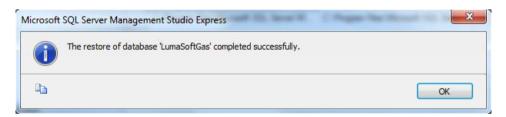

Press OK to continue.

Close the SQL Server Management Studio Express application.

## **Appendix D**

## **OPC Server Tags**

Only applicable for 7870.

April 2018

This appendix contains a list of all the OPC Server tags offered by LumaSoft Gas 7870.

These tags will be active when a measurement is running. When running without a Multipoint Sampler the Channel 1 OPC tags will be used for the measurement results.

The 7870 OPC server conforms to the OPC DA (Data access) version 3.0 as well as the previous versions 1.0 and 2.0.

The name (Prog ID) of the 7870 OPC server is 'LumaSense.DaServer.1'.

The tags are listed in ascending order according to the numerical part of the OPC ItemID.

Please note that the OPC tags only are present in the 7870 Multipoint version and not in the 7810 Single point version of LumaSoft Gas.

| OPC Server Tags                         |         |                                             |
|-----------------------------------------|---------|---------------------------------------------|
|                                         | Data    |                                             |
| Tag Name                                | type    | OPC ItemID                                  |
| Channel 1 Gas A Concentration           | Float   | Channel1/GasA/Concentration/1010100         |
| Channel 1 Gas A Alarm HH occurred       | Boolean | Channel1/GasA/AlarmHHOccurred/1010200       |
| Channel 1 Gas A Alarm H occurred        | Boolean | Channel1/GasA/AlarmHOccurred/1010300        |
| Channel 1 Gas A Alarm L occurred        | Boolean | Channel1/GasA/AlarmLOccurred/1010400        |
| Channel 1 Gas A Alarm LL occurred       | Boolean | Channel1/GasA/AlarmLLOccurred/1010500       |
| Channel 1 Filter A alignment error flag | Boolean | Channel1/FilterA/AlignmentErrorFlag/1010600 |
| Channel 1 Gas B Concentration           | Float   | Channel1/GasB/Concentration/1020100         |
| Channel 1 Gas B Alarm HH occurred       | Boolean | Channel1/GasB/AlarmHHOccurred/1020200       |
| Channel 1 Gas B Alarm H occurred        | Boolean | Channel1/GasB/AlarmHOccurred/1020300        |
| Channel 1 Gas B Alarm L occurred        | Boolean | Channel1/GasB/AlarmLOccurred/1020400        |
| Channel 1 Gas B Alarm LL occurred       | Boolean | Channel1/GasB/AlarmLLOccurred/1020500       |
| Channel 1 Filter B alignment error flag | Boolean | Channel1/FilterB/AlignmentErrorFlag/1020600 |
| Channel 1 Gas C Concentration           | Float   | Channel1/GasC/Concentration/1030100         |
| Channel 1 Gas C Alarm HH occurred       | Boolean | Channel1/GasC/AlarmHHOccurred/1030200       |
| Channel 1 Gas C Alarm H occurred        | Boolean | Channel1/GasC/AlarmHOccurred/1030300        |
| Channel 1 Gas C Alarm L occurred        | Boolean | Channel1/GasC/AlarmLOccurred/1030400        |
| Channel 1 Gas C Alarm LL occurred       | Boolean | Channel1/GasC/AlarmLLOccurred/1030500       |
| Channel 1 Filter C alignment error flag | Boolean | Channel1/FilterC/AlignmentErrorFlag/1030600 |
| Channel 1 Gas D Concentration           | Float   | Channel1/GasD/Concentration/1040100         |
| Channel 1 Gas D Alarm HH occurred       | Boolean | Channel1/GasD/AlarmHHOccurred/1040200       |
| Channel 1 Gas D Alarm H occurred        | Boolean | Channel1/GasD/AlarmHOccurred/1040300        |
| Channel 1 Gas D Alarm L occurred        | Boolean | Channel1/GasD/AlarmLOccurred/1040400        |
| Channel 1 Gas D Alarm LL occurred       | Boolean | Channel1/GasD/AlarmLLOccurred/1040500       |
| Channel 1 Filter D alignment error flag | Boolean | Channel1/FilterD/AlignmentErrorFlag/1040600 |
| Channel 1 Gas E Concentration           | Float   | Channel1/GasE/Concentration/1050100         |
| Channel 1 Gas E Alarm HH occurred       | Boolean | Channel1/GasE/AlarmHHOccurred/1050200       |
| Channel 1 Gas E Alarm H occurred        | Boolean | Channel1/GasE/AlarmHOccurred/1050300        |
| Channel 1 Gas E Alarm L occurred        | Boolean | Channel1/GasE/AlarmLOccurred/1050400        |

|                                                                  | l       | 0, ,,,,,,,,,,,,,,,,,,,,,,,,,,,,,,,,,,,,                  |
|------------------------------------------------------------------|---------|----------------------------------------------------------|
| Channel 1 Gas E Alarm LL occurred                                | Boolean | Channel1/GasE/AlarmLLOccurred/1050500                    |
| Channel 1 Filter E alignment error flag                          | Boolean | Channel1/FilterE/AlignmentErrorFlag/1050600              |
| Channel 1 Gas W Concentration                                    | Float   | Channel1/GasW/Concentration/1060100                      |
| Channel 1 Gas W Alarm HH occurred                                | Boolean | Channel1/GasW/AlarmHHOccurred/1060200                    |
| Channel 1 Gas W Alarm H occurred                                 | Boolean | Channel1/GasW/AlarmHOccurred/1060300                     |
| Channel 1 Gas W Alarm L occurred                                 | Boolean | Channel1/GasW/AlarmLOccurred/1060400                     |
| Channel 1 Gas W Alarm LL occurred                                | Boolean | Channel1/GasW/AlarmLLOccurred/1060500                    |
| Channel 1 Filter W alignment error flag                          | Boolean | Channel1/FilterW/AlignmentErrorFlag/1060600              |
| Channel 1 Pressure                                               | Float   | Channel1/Pressure/1500100                                |
| Channel 1 Gas Monitor Air flag                                   | Boolean | Channel1/GasMonitor/Airflag/1500200                      |
| Channel 1 Gas Monitor Error flag                                 | Boolean | Channel1/GasMonitor/Errorflag/1500300                    |
| Channel 1 Gas Monitor Warning flag                               | Boolean | Channel1/GasMonitor/Warningflag/1500400                  |
| Channel 1 Monitor Display Error Message                          | String  | Channel1/GasMonitor/MonitorDisplayErrorMessage/1500500   |
| Channel 1 Monitor Display Warning Message                        | String  | Channel1/GasMonitor/MonitorDisplayWarningMessage/1500600 |
| Channel 1 Multiplexer error flag                                 | Boolean | Channel1/Multiplexer/errorflag/1600100                   |
| Channel 1 Multiplexer warning flag                               | Boolean | Channel1/Multiplexer/warningflag/1600200                 |
| Channel 1 Multiplexer error number                               | Long    | Channel1/Multiplexer/errornumber/1600300                 |
| Channel 1 Multiplexer warning number                             | Long    | Channel1/Multiplexer/warningnumber/1600400               |
| Channel 1 Multiplexer Error Description                          | String  | Channel1/Multiplexer/ErrorDescription/1600600            |
| Channel 1 Multiplexer Warning Description                        | String  | Channel1/Multiplexer/WarningDescription/1600700          |
| Channel 2 Gas A Concentration                                    | Float   | Channel2/GasA/Concentration/2010100                      |
| Channel 2 Gas A Alarm HH occurred                                | Boolean | Channel2/GasA/AlarmHHOccurred/2010200                    |
| Channel 2 Gas A Alarm H occurred                                 | Boolean | Channel2/GasA/AlarmHOccurred/2010300                     |
| Channel 2 Gas A Alarm L occurred                                 | Boolean | Channel2/GasA/AlarmLOccurred/2010400                     |
| Channel 2 Gas A Alarm LL occurred                                | Boolean | Channel2/GasA/AlarmLLOccurred/2010500                    |
| Channel 2 Filter A alignment error flag                          | Boolean | Channel2/FilterA/AlignmentErrorFlag/2010600              |
| Channel 2 Gas B Concentration                                    | Float   | Channel2/GasB/Concentration/2020100                      |
| Channel 2 Gas B Alarm HH occurred                                | Boolean | Channel2/GasB/AlarmHHOccurred/2020200                    |
| Channel 2 Gas B Alarm H occurred                                 | Boolean | Channel2/GasB/AlarmHOccurred/2020300                     |
| Channel 2 Gas B Alarm L occurred                                 | Boolean | Channel2/GasB/AlarmLOccurred/2020400                     |
| Channel 2 Gas B Alarm LL occurred                                | Boolean | Channel2/GasB/AlarmLLOccurred/2020500                    |
| Channel 2 Filter B alignment error flag                          | Boolean | Channel2/FilterB/AlignmentErrorFlag/2020600              |
| Channel 2 Gas C Concentration                                    | Float   | Channel2/GasC/Concentration/2030100                      |
| Channel 2 Gas C Alarm HH occurred                                | Boolean | Channel2/GasC/AlarmHHOccurred/2030200                    |
| Channel 2 Gas C Alarm H occurred                                 | Boolean | Channel2/GasC/AlarmHOccurred/2030300                     |
| Channel 2 Gas C Alarm L occurred                                 | Boolean | Channel2/GasC/AlarmLOccurred/2030400                     |
| Channel 2 Gas C Alarm LL occurred                                | Boolean | Channel2/GasC/AlarmLLOccurred/2030500                    |
| Channel 2 Filter C alignment error flag                          | Boolean | Channel2/FilterC/AlignmentErrorFlag/2030600              |
| Channel 2 Gas D Concentration                                    | Float   | Channel2/GasD/Concentration/2040100                      |
| Channel 2 Gas D Alarm HH occurred                                | Boolean | Channel2/GasD/AlarmHHOccurred/2040200                    |
| Channel 2 Gas D Alarm H occurred                                 | Boolean | Channel2/GasD/AlarmHOccurred/2040300                     |
| Channel 2 Gas D Alarm L occurred                                 | Boolean | Channel2/GasD/AlarmLOccurred/2040400                     |
| Channel 2 Gas D Alarm LL occurred                                | Boolean | Channel2/GasD/AlarmLLOccurred/2040500                    |
| Channel 2 Filter D alignment error flag                          | Boolean | Channel2/FilterD/AlignmentErrorFlag/2040600              |
| Channel 2 Gas E Concentration                                    | Float   | Channel2/GasE/Concentration/2050100                      |
| Channel 2 Gas E Concentration  Channel 2 Gas E Alarm HH occurred |         | Channel2/GasE/AlarmHHOccurred/2050200                    |
|                                                                  | Boolean |                                                          |
| Channel 2 Cas E Alarm H occurred                                 | Boolean | Channel2/GasE/AlarmHOccurred/2050300                     |
| Channel 2 Gas E Alarm L occurred                                 | Boolean | Channel2/GasE/AlarmLOccurred/2050400                     |
| Channel 2 Gas E Alarm LL occurred                                | Boolean | Channel2/GasE/AlarmLLOccurred/2050500                    |
| Channel 2 Cas W Consentration                                    | Boolean | Channel2/FilterE/AlignmentErrorFlag/2050600              |
| Channel 2 Gas W Concentration                                    | Float   | Channel2/GasW/Concentration/2060100                      |
| Channel 2 Gas W Alarm HH occurred                                | Boolean | Channel2/GasW/AlarmHHOccurred/2060200                    |

| Channel 2 Gas W Alarm H occurred          | Boolean | Channel2/GasW/AlarmHOccurred/2060300                     |
|-------------------------------------------|---------|----------------------------------------------------------|
| Channel 2 Gas W Alarm L occurred          | Boolean | Channel2/GasW/AlarmLOccurred/2060400                     |
| Channel 2 Gas W Alarm LL occurred         | Boolean | Channel2/GasW/AlarmLLOccurred/2060500                    |
| Channel 2 Filter W alignment error flag   | Boolean | Channel2/FilterW/AlignmentErrorFlag/2060600              |
| Channel 2 Pressure                        | Float   | Channel2/Pressure/2500100                                |
| Channel 2 Gas Monitor Air flag            | Boolean | Channel2/GasMonitor/Airflag/2500200                      |
| Channel 2 Gas Monitor Error flag          | Boolean | Channel2/GasMonitor/Errorflag/2500300                    |
| Channel 2 Gas Monitor Warning flag        | Boolean | Channel2/GasMonitor/Warningflag/2500400                  |
| Channel 2 Monitor Display Error Message   | String  | Channel2/GasMonitor/MonitorDisplayErrorMessage/2500500   |
| Channel 2 Monitor Display Warning Message | String  | Channel2/GasMonitor/MonitorDisplayWarningMessage/2500600 |
| Channel 2 Multiplexer error flag          | Boolean | Channel2/Multiplexer/errorflag/2600100                   |
| Channel 2 Multiplexer warning flag        | Boolean | Channel2/Multiplexer/warningflag/2600200                 |
| Channel 2 Multiplexer error number        | Long    | Channel2/Multiplexer/errornumber/2600300                 |
| Channel 2 Multiplexer warning number      | Long    | Channel2/Multiplexer/warningnumber/2600400               |
| Channel 2 Multiplexer Error Description   | String  | Channel2/Multiplexer/ErrorDescription/2600600            |
| Channel 2 Multiplexer Warning Description | String  | Channel2/Multiplexer/WarningDescription/2600700          |
| Channel 3 Gas A Concentration             | Float   | Channel3/GasA/Concentration/3010100                      |
| Channel 3 Gas A Alarm HH occurred         | Boolean | Channel3/GasA/AlarmHHOccurred/3010200                    |
| Channel 3 Gas A Alarm H occurred          | Boolean | Channel3/GasA/AlarmHOccurred/3010300                     |
| Channel 3 Gas A Alarm L occurred          | Boolean | Channel3/GasA/AlarmLOccurred/3010400                     |
| Channel 3 Gas A Alarm LL occurred         | Boolean | Channel3/GasA/AlarmLLOccurred/3010500                    |
| Channel 3 Filter A alignment error flag   | Boolean | Channel3/FilterA/AlignmentErrorFlag/3010600              |
| Channel 3 Gas B Concentration             | Float   | Channel3/GasB/Concentration/3020100                      |
| Channel 3 Gas B Alarm HH occurred         | Boolean | Channel3/GasB/AlarmHHOccurred/3020200                    |
| Channel 3 Gas B Alarm H occurred          | Boolean | Channel3/GasB/AlarmHOccurred/3020300                     |
| Channel 3 Gas B Alarm L occurred          | Boolean | Channel3/GasB/AlarmLOccurred/3020400                     |
| Channel 3 Gas B Alarm LL occurred         | Boolean | Channel3/GasB/AlarmLLOccurred/3020500                    |
| Channel 3 Filter B alignment error flag   | Boolean | Channel3/FilterB/AlignmentErrorFlag/3020600              |
| Channel 3 Gas C Concentration             | Float   | Channel3/GasC/Concentration/3030100                      |
| Channel 3 Gas C Alarm HH occurred         | Boolean | Channel3/GasC/AlarmHHOccurred/3030200                    |
| Channel 3 Gas C Alarm H occurred          | Boolean | Channel3/GasC/AlarmHOccurred/3030300                     |
| Channel 3 Gas C Alarm L occurred          | Boolean | Channel3/GasC/AlarmLOccurred/3030400                     |
| Channel 3 Gas C Alarm LL occurred         | Boolean | Channel3/GasC/AlarmLLOccurred/3030500                    |
| Channel 3 Filter C alignment error flag   | Boolean | Channel3/FilterC/AlignmentErrorFlag/3030600              |
| Channel 3 Gas D Concentration             | Float   | Channel3/GasD/Concentration/3040100                      |
| Channel 3 Gas D Alarm HH occurred         | Boolean | Channel3/GasD/AlarmHHOccurred/3040200                    |
| Channel 3 Gas D Alarm H occurred          | Boolean | Channel3/GasD/AlarmHOccurred/3040300                     |
| Channel 3 Gas D Alarm L occurred          | Boolean | Channel3/GasD/AlarmLOccurred/3040400                     |
| Channel 3 Gas D Alarm LL occurred         | Boolean | Channel3/GasD/AlarmLLOccurred/3040500                    |
| Channel 3 Filter D alignment error flag   | Boolean | Channel3/FilterD/AlignmentErrorFlag/3040600              |
| Channel 3 Gas E Concentration             | Float   | Channel3/GasE/Concentration/3050100                      |
| Channel 3 Gas E Alarm HH occurred         | Boolean | Channel3/GasE/AlarmHHOccurred/3050200                    |
| Channel 3 Gas E Alarm H occurred          | Boolean | Channel3/GasE/AlarmHOccurred/3050300                     |
| Channel 3 Gas E Alarm L occurred          | Boolean | Channel3/GasE/AlarmLOccurred/3050400                     |
| Channel 3 Gas E Alarm LL occurred         | Boolean | Channel3/GasE/AlarmLLOccurred/3050500                    |
| Channel 3 Filter E alignment error flag   | Boolean | Channel3/FilterE/AlignmentErrorFlag/3050600              |
| Channel 3 Gas W Concentration             | Float   | Channel3/GasW/Concentration/3060100                      |
| Channel 3 Gas W Alarm HH occurred         | Boolean | Channel3/GasW/AlarmHHOccurred/3060200                    |
| Channel 3 Gas W Alarm H occurred          | Boolean | Channel3/GasW/AlarmHOccurred/3060300                     |
| Channel 3 Gas W Alarm L occurred          | Boolean | Channel3/GasW/AlarmLOccurred/3060400                     |
| Channel 3 Gas W Alarm LL occurred         | Boolean | Channel3/GasW/AlarmLLOccurred/3060500                    |
| Channel 3 Filter W alignment error flag   | Boolean | Channel3/FilterW/AlignmentErrorFlag/3060600              |

| Channel 3 Pressure                                                       | Float   | Channel3/Pressure/3500100                                                                    |
|--------------------------------------------------------------------------|---------|----------------------------------------------------------------------------------------------|
| Channel 3 Gas Monitor Air flag                                           | Boolean | Channel3/GasMonitor/Airflag/3500200                                                          |
|                                                                          | Boolean |                                                                                              |
| Channel 3 Gas Monitor Error flag Channel 3 Monitor Display Error Message | Boolean | Channel3/GasMonitor/Errorflag/3500300 Channel3/GasMonitor/MonitorDisplayErrorMessage/3500500 |
| Channel 3 Monitor Display Warning Message                                | String  | Channel3/GasMonitor/MonitorDisplayWarningMessage/3500600                                     |
| Channel 3 Gas Monitor Warning flag                                       | String  | Channel3/GasMonitor/Warningflag/3500400                                                      |
| Channel 3 Multiplexer error flag                                         | Boolean | Channel3/Multiplexer/errorflag/3600100                                                       |
| Channel 3 Multiplexer warning flag                                       | Boolean | Channel3/Multiplexer/warningflag/3600200                                                     |
| Channel 3 Multiplexer error number                                       | Long    | Channel3/Multiplexer/errornumber/3600300                                                     |
| Channel 3 Multiplexer warning number                                     | Long    | Channel3/Multiplexer/warningnumber/3600400                                                   |
| Channel 3 Multiplexer Error Description                                  | String  | Channel1/Multiplexer/ErrorDescription/3600600                                                |
| Channel 3 Multiplexer Warning Description                                | String  | Channel1/Multiplexer/WarningDescription/3600700                                              |
| Channel 4 Gas A Concentration                                            | Float   | Channel4/GasA/Concentration/4010100                                                          |
| Channel 4 Gas A Alarm HH occurred                                        | Boolean | Channel4/GasA/AlarmHHOccurred/4010200                                                        |
| Channel 4 Gas A Alarm H occurred                                         | Boolean | Channel4/GasA/AlarmHOccurred/4010300                                                         |
| Channel 4 Gas A Alarm L occurred                                         | Boolean | Channel4/GasA/AlarmLOccurred/4010400                                                         |
| Channel 4 Gas A Alarm LL occurred                                        | Boolean | Channel4/GasA/AlarmLLOccurred/4010500                                                        |
| Channel 4 Filter A alignment error flag                                  | Boolean | Channel4/FilterA/AlignmentErrorFlag/4010600                                                  |
| Channel 4 Gas B Concentration                                            | Float   | Channel4/GasB/Concentration/4020100                                                          |
| Channel 4 Gas B Alarm HH occurred                                        | Boolean | Channel4/GasB/AlarmHHOccurred/4020200                                                        |
| Channel 4 Gas B Alarm H occurred                                         | Boolean | Channel4/GasB/AlarmHOccurred/4020300                                                         |
| Channel 4 Gas B Alarm L occurred                                         | Boolean | Channel4/GasB/AlarmLOccurred/4020400                                                         |
| Channel 4 Gas B Alarm LL occurred                                        | Boolean | Channel4/GasB/AlarmLLOccurred/4020500                                                        |
| Channel 4 Filter B alignment error flag                                  | Boolean | Channel4/FilterB/AlignmentErrorFlag/4020600                                                  |
| Channel 4 Gas C Concentration                                            | Float   | Channel4/GasC/Concentration/4030100                                                          |
| Channel 4 Gas C Alarm HH occurred                                        | Boolean | Channel4/GasC/AlarmHHOccurred/4030200                                                        |
| Channel 4 Gas C Alarm H occurred                                         | Boolean | Channel4/GasC/AlarmHOccurred/4030300                                                         |
| Channel 4 Gas C Alarm L occurred                                         | Boolean | Channel4/GasC/AlarmLOccurred/4030400                                                         |
| Channel 4 Gas C Alarm LL occurred                                        | Boolean | Channel4/GasC/AlarmLLOccurred/4030500                                                        |
| Channel 4 Filter C alignment error flag                                  | Boolean | Channel4/FilterC/AlignmentErrorFlag/4030600                                                  |
| Channel 4 Gas D Concentration                                            | Float   | Channel4/GasD/Concentration/4040100                                                          |
| Channel 4 Gas D Alarm HH occurred                                        | Boolean | Channel4/GasD/AlarmHHOccurred/4040200                                                        |
| Channel 4 Gas D Alarm H occurred                                         | Boolean | Channel4/GasD/AlarmHOccurred/4040300                                                         |
| Channel 4 Gas D Alarm L occurred                                         | Boolean | Channel4/GasD/AlarmLOccurred/4040400                                                         |
| Channel 4 Gas D Alarm LL occurred                                        | Boolean | Channel4/GasD/AlarmLLOccurred/4040500                                                        |
| Channel 4 Filter D alignment error flag                                  | Boolean | Channel4/FilterD/AlignmentErrorFlag/4040600                                                  |
| Channel 4 Gas E Concentration                                            | Float   | Channel4/GasE/Concentration/4050100                                                          |
| Channel 4 Gas E Alarm HH occurred                                        | Boolean | Channel4/GasE/AlarmHHOccurred/4050200                                                        |
| Channel 4 Gas E Alarm H occurred                                         | Boolean | Channel4/GasE/AlarmHOccurred/4050300                                                         |
| Channel 4 Gas E Alarm L occurred                                         | Boolean | Channel4/GasE/AlarmLOccurred/4050400                                                         |
| Channel 4 Gas E Alarm LL occurred                                        | Boolean | Channel4/GasE/AlarmLLOccurred/4050500                                                        |
| Channel 4 Filter E alignment error flag                                  | Boolean | Channel4/FilterE/AlignmentErrorFlag/4050600                                                  |
| Channel 4 Gas W Concentration                                            | Float   | Channel4/GasW/Concentration/4060100                                                          |
| Channel 4 Gas W Alarm HH occurred                                        | Boolean | Channel4/GasW/AlarmHHOccurred/4060200                                                        |
| Channel 4 Gas W Alarm H occurred                                         | Boolean | Channel4/GasW/AlarmHOccurred/4060300                                                         |
| Channel 4 Gas W Alarm L occurred                                         | Boolean | Channel4/GasW/AlarmLOccurred/4060400                                                         |
| Channel 4 Gas W Alarm LL occurred                                        | Boolean | Channel4/GasW/AlarmLLOccurred/4060500                                                        |
| Channel 4 Filter W alignment error flag                                  | Boolean | Channel4/FilterW/AlignmentErrorFlag/4060600                                                  |
| Channel 4 Pressure                                                       | Float   | Channel4/Pressure/4500100                                                                    |
| Channel 4 Gas Monitor Air flag                                           | Boolean | Channel4/GasMonitor/Airflag/4500200                                                          |
| Channel 4 Gas Monitor Error flag                                         | Boolean | Channel4/GasMonitor/Errorflag/4500300                                                        |
| Channel 4 Gas Monitor Warning flag                                       | Boolean | Channel4/GasMonitor/Warningflag/4500400                                                      |

| Channel 4 Monitor Display Error Message   | String  | Channel4/GasMonitor/MonitorDisplayErrorMessage/4500500   |
|-------------------------------------------|---------|----------------------------------------------------------|
| Channel 4 Monitor Display Warning Message | String  | Channel4/GasMonitor/MonitorDisplayWarningMessage/4500600 |
| Channel 4 Multiplexer error flag          | Boolean | Channel4/Multiplexer/errorflag/4600100                   |
| Channel 4 Multiplexer warning flag        | Boolean | Channel4/Multiplexer/warningflag/4600200                 |
| Channel 4 Multiplexer error number        | Long    | Channel4/Multiplexer/errornumber/4600300                 |
| Channel 4 Multiplexer warning number      | Long    | Channel4/Multiplexer/warningnumber/4600400               |
| Channel 4 Multiplexer Error Description   | String  | Channel4/Multiplexer/ErrorDescription/4600600            |
| Channel 4 Multiplexer Warning Description | String  | Channel4/Multiplexer/WarningDescription/4600700          |
| Channel 5 Gas A Concentration             | Float   | Channel5/GasA/Concentration/5010100                      |
| Channel 5 Gas A Alarm HH occurred         | Boolean | Channel5/GasA/AlarmHHOccurred/5010200                    |
| Channel 5 Gas A Alarm H occurred          | Boolean | Channel5/GasA/AlarmHOccurred/5010300                     |
| Channel 5 Gas A Alarm L occurred          | Boolean | Channel5/GasA/AlarmLOccurred/5010400                     |
| Channel 5 Gas A Alarm LL occurred         | Boolean | Channel5/GasA/AlarmLLOccurred/5010500                    |
| Channel 5 Filter A alignment error flag   | Boolean | Channel5/FilterA/AlignmentErrorFlag/5010600              |
| Channel 5 Gas B Concentration             | Float   | Channel5/GasB/Concentration/5020100                      |
| Channel 5 Gas B Alarm HH occurred         | Boolean | Channel5/GasB/AlarmHHOccurred/5020200                    |
| Channel 5 Gas B Alarm H occurred          | Boolean | Channel5/GasB/AlarmHOccurred/5020300                     |
| Channel 5 Gas B Alarm L occurred          | Boolean | Channel5/GasB/AlarmLOccurred/5020400                     |
| Channel 5 Gas B Alarm LL occurred         | Boolean | Channel5/GasB/AlarmLLOccurred/5020500                    |
| Channel 5 Filter B alignment error flag   | Boolean | Channel5/FilterB/AlignmentErrorFlag/5020600              |
| Channel 5 Gas C Concentration             | Float   | Channel5/GasC/Concentration/5030100                      |
| Channel 5 Gas C Alarm HH occurred         | Boolean | Channel5/GasC/AlarmHHOccurred/5030200                    |
| Channel 5 Gas C Alarm H occurred          | Boolean | Channel5/GasC/AlarmHOccurred/5030300                     |
| Channel 5 Gas C Alarm L occurred          | Boolean | Channel5/GasC/AlarmLOccurred/5030400                     |
| Channel 5 Gas C Alarm LL occurred         | Boolean | Channel5/GasC/AlarmLLOccurred/5030500                    |
| Channel 5 Filter C alignment error flag   | Boolean | Channel5/FilterC/AlignmentErrorFlag/5030600              |
| Channel 5 Gas D Concentration             | Float   | Channel5/GasD/Concentration/5040100                      |
| Channel 5 Gas D Alarm HH occurred         | Boolean | Channel5/GasD/AlarmHHOccurred/5040200                    |
| Channel 5 Gas D Alarm H occurred          | Boolean | Channel5/GasD/AlarmHOccurred/5040300                     |
| Channel 5 Gas D Alarm L occurred          | Boolean | Channel5/GasD/AlarmLOccurred/5040400                     |
| Channel 5 Gas D Alarm LL occurred         | Boolean | Channel5/GasD/AlarmLLOccurred/5040500                    |
| Channel 5 Filter D alignment error flag   | Boolean | Channel5/FilterD/AlignmentErrorFlag/5040600              |
| Channel 5 Gas E Concentration             | Float   | Channel5/GasE/Concentration/5050100                      |
| Channel 5 Gas E Alarm HH occurred         | Boolean | Channel5/GasE/AlarmHHOccurred/5050200                    |
| Channel 5 Gas E Alarm H occurred          | Boolean | Channel5/GasE/AlarmHOccurred/5050300                     |
| Channel 5 Gas E Alarm L occurred          | Boolean | Channel5/GasE/AlarmLOccurred/5050400                     |
| Channel 5 Gas E Alarm LL occurred         | Boolean | Channel5/GasE/AlarmLLOccurred/5050500                    |
| Channel 5 Filter E alignment error flag   | Boolean | Channel5/FilterE/AlignmentErrorFlag/5050600              |
| Channel 5 Gas W Concentration             | Float   | Channel5/GasW/Concentration/5060100                      |
| Channel 5 Gas W Alarm HH occurred         | Boolean | Channel5/GasW/AlarmHHOccurred/5060200                    |
| Channel 5 Gas W Alarm H occurred          | Boolean | Channel5/GasW/AlarmHOccurred/5060300                     |
| Channel 5 Gas W Alarm L occurred          | Boolean | Channel5/GasW/AlarmLOccurred/5060400                     |
| Channel 5 Gas W Alarm LL occurred         | Boolean | Channel5/GasW/AlarmLLOccurred/5060500                    |
| Channel 5 Filter W alignment error flag   | Boolean | Channel5/FilterW/AlignmentErrorFlag/5060600              |
| Channel 5 Pressure                        | Float   | Channel5/Pressure/5500100                                |
| Channel 5 Gas Monitor Air flag            | Boolean | Channel5/GasMonitor/Airflag/5500200                      |
| Channel 5 Gas Monitor Error flag          | Boolean | Channel5/GasMonitor/Errorflag/5500300                    |
| Channel 5 Gas Monitor Warning flag        | Boolean | Channel5/GasMonitor/Warningflag/5500400                  |
| Channel 5 Monitor Display Error Message   | String  | Channel1/GasMonitor/MonitorDisplayErrorMessage/5500500   |
| Channel 5 Monitor Display Warning Message | String  | Channel1/GasMonitor/MonitorDisplayWarningMessage/5500600 |
| Channel 5 Multiplexer error flag          | Boolean | Channel5/Multiplexer/errorflag/5600100                   |
| Channel 5 Multiplexer warning flag        | Boolean | Channel5/Multiplexer/warningflag/5600200                 |

| Channel 5 Multiplayer arror number                                      | Long             | Channel F/Multiplayer/orrarpumber/F600200                                           |
|-------------------------------------------------------------------------|------------------|-------------------------------------------------------------------------------------|
| Channel 5 Multiplexer error number Channel 5 Multiplexer warning number | Long<br>Long     | Channel5/Multiplexer/errornumber/5600300                                            |
|                                                                         |                  | Channel5/Multiplexer/warningnumber/5600400                                          |
| Channel 5 Multiplexer Error Description                                 | String<br>String | Channel1/Multiplexer/ErrorDescription/5600600                                       |
| Channel 5 Multiplexer Warning Description Channel 6 Gas A Concentration | Float            | Channel1/Multiplexer/WarningDescription/5600700 Channel6/GasA/Concentration/6010100 |
| Channel 6 Gas A Alarm HH occurred                                       | Boolean          | Channel6/GasA/AlarmHHOccurred/6010200                                               |
|                                                                         |                  |                                                                                     |
| Channel 6 Gas A Alarm H occurred                                        | Boolean          | Channel6/GasA/AlarmHOccurred/6010300 Channel6/GasA/AlarmLOccurred/6010400           |
| Channel 6 Gas A Alarm L occurred                                        | Boolean          |                                                                                     |
| Channel 6 Gas A Alarm LL occurred                                       | Boolean          | Channel6/GasA/AlarmLLOccurred/6010500                                               |
| Channel 6 Filter A alignment error flag                                 | Boolean          | Channel6/FilterA/AlignmentErrorFlag/6010600                                         |
| Channel 6 Gas B Concentration                                           | Float            | Channel6/GasB/Concentration/6020100                                                 |
| Channel 6 Gas B Alarm HH occurred                                       | Boolean          | Channel6/GasB/AlarmHHOccurred/6020200                                               |
| Channel 6 Gas B Alarm H occurred                                        | Boolean          | Channel6/GasB/AlarmHOccurred/6020300                                                |
| Channel 6 Gas B Alarm L occurred                                        | Boolean          | Channel6/GasB/AlarmLOccurred/6020400                                                |
| Channel 6 Gas B Alarm LL occurred                                       | Boolean          | Channel6/GasB/AlarmLLOccurred/6020500                                               |
| Channel 6 Filter B alignment error flag                                 | Boolean          | Channel6/FilterB/AlignmentErrorFlag/6020600                                         |
| Channel 6 Gas C Concentration                                           | Float            | Channel6/GasC/Concentration/6030100                                                 |
| Channel 6 Gas C Alarm HH occurred                                       | Boolean          | Channel6/GasC/AlarmHHOccurred/6030200                                               |
| Channel 6 Gas C Alarm H occurred                                        | Boolean          | Channel6/GasC/AlarmHOccurred/6030300                                                |
| Channel 6 Gas C Alarm L occurred                                        | Boolean          | Channel6/GasC/AlarmLOccurred/6030400                                                |
| Channel 6 Gas C Alarm LL occurred                                       | Boolean          | Channel6/GasC/AlarmLLOccurred/6030500                                               |
| Channel 6 Filter C alignment error flag                                 | Boolean          | Channel6/FilterC/AlignmentErrorFlag/6030600                                         |
| Channel 6 Gas D Concentration                                           | Float            | Channel6/GasD/Concentration/6040100                                                 |
| Channel 6 Gas D Alarm HH occurred                                       | Boolean          | Channel6/GasD/AlarmHHOccurred/6040200                                               |
| Channel 6 Gas D Alarm H occurred                                        | Boolean          | Channel6/GasD/AlarmHOccurred/6040300                                                |
| Channel 6 Gas D Alarm L occurred                                        | Boolean          | Channel6/GasD/AlarmLOccurred/6040400                                                |
| Channel 6 Gas D Alarm LL occurred                                       | Boolean          | Channel6/GasD/AlarmLLOccurred/6040500                                               |
| Channel 6 Filter D alignment error flag                                 | Boolean          | Channel6/FilterD/AlignmentErrorFlag/6040600                                         |
| Channel 6 Gas E Concentration                                           | Float            | Channel6/GasE/Concentration/6050100                                                 |
| Channel 6 Gas E Alarm HH occurred                                       | Boolean          | Channel6/GasE/AlarmHHOccurred/6050200                                               |
| Channel 6 Gas E Alarm H occurred                                        | Boolean          | Channel6/GasE/AlarmHOccurred/6050300                                                |
| Channel 6 Gas E Alarm L occurred                                        | Boolean          | Channel6/GasE/AlarmLOccurred/6050400                                                |
| Channel 6 Gas E Alarm LL occurred                                       | Boolean          | Channel6/GasE/AlarmLLOccurred/6050500                                               |
| Channel 6 Filter E alignment error flag                                 | Boolean          | Channel6/FilterE/AlignmentErrorFlag/6050600                                         |
| Channel 6 Gas W Concentration                                           | Float            | Channel6/GasW/Concentration/6060100                                                 |
| Channel 6 Gas W Alarm HH occurred                                       | Boolean          | Channel6/GasW/AlarmHHOccurred/6060200                                               |
| Channel 6 Gas W Alarm H occurred                                        | Boolean          | Channel6/GasW/AlarmHOccurred/6060300                                                |
| Channel 6 Gas W Alarm L occurred                                        | Boolean          | Channel6/GasW/AlarmLOccurred/6060400                                                |
| Channel 6 Gas W Alarm LL occurred                                       | Boolean          | Channel6/GasW/AlarmLLOccurred/6060500                                               |
| Channel 6 Filter W alignment error flag                                 | Boolean          | Channel6/FilterW/AlignmentErrorFlag/6060600                                         |
| Channel 6 Pressure                                                      | Float            | Channel6/Pressure/6500100                                                           |
| Channel 6 Gas Monitor Air flag                                          | Boolean          | Channel6/GasMonitor/Airflag/6500200                                                 |
| Channel 6 Gas Monitor Error flag                                        | Boolean          | Channel6/GasMonitor/Errorflag/6500300                                               |
| Channel 6 Gas Monitor Warning flag                                      | Boolean          | Channel6/GasMonitor/Warningflag/6500400                                             |
| Channel 6 Monitor Display Error Message                                 | String           | Channel6/GasMonitor/MonitorDisplayErrorMessage/6500500                              |
| Channel 6 Monitor Display Warning Message                               | String           | Channel6/GasMonitor/MonitorDisplayWarningMessage/6500600                            |
| Channel 6 Multiplexer error flag                                        | Boolean          | Channel6/Multiplexer/errorflag/6600100                                              |
| Channel 6 Multiplexer warning flag                                      | Boolean          | Channel6/Multiplexer/warningflag/6600200                                            |
| Channel 6 Multiplexer error number                                      | Long             | Channel6/Multiplexer/errornumber/6600300                                            |
| Channel 6 Multiplexer warning number                                    | Long             | Channel6/Multiplexer/warningnumber/65600400                                         |
| Channel 6 Multiplexer Error Description                                 | String           | Channel6/Multiplexer/ErrorDescription/6600600                                       |
| Channel 6 Multiplexer Warning Description                               | String           | Channel6/Multiplexer/WarningDescription/6600700                                     |

| Channel 7 Gas A Concentration             | Float   | Channel7/GasA/Concentration/7010100                      |
|-------------------------------------------|---------|----------------------------------------------------------|
| Channel 7 Gas A Alarm HH occurred         | Boolean | Channel7/GasA/AlarmHHOccurred/7010200                    |
| Channel 7 Gas A Alarm H occurred          | Boolean | Channel7/GasA/AlarmHOccurred/7010300                     |
| Channel 7 Gas A Alarm L occurred          | Boolean | Channel7/GasA/AlarmLOccurred/7010400                     |
| Channel 7 Gas A Alarm LL occurred         | Boolean | Channel7/GasA/AlarmLLOccurred/7010500                    |
| Channel 7 Filter A alignment error flag   | Boolean | Channel7/FilterA/AlignmentErrorFlag/7010600              |
| Channel 7 Gas B Concentration             | Float   | Channel7/GasB/Concentration/7020100                      |
| Channel 7 Gas B Alarm HH occurred         | Boolean | Channel7/GasB/AlarmHHOccurred/7020200                    |
| Channel 7 Gas B Alarm H occurred          | Boolean | Channel7/GasB/AlarmHOccurred/7020300                     |
| Channel 7 Gas B Alarm L occurred          | Boolean | Channel7/GasB/AlarmLOccurred/7020400                     |
| Channel 7 Gas B Alarm LL occurred         | Boolean | Channel7/GasB/AlarmLLOccurred/7020500                    |
| Channel 7 Filter B alignment error flag   | Boolean | Channel7/FilterB/AlignmentErrorFlag/7020600              |
| Channel 7 Gas C Concentration             | Float   | Channel7/GasC/Concentration/7030100                      |
| Channel 7 Gas C Alarm HH occurred         | Boolean | Channel7/GasC/AlarmHHOccurred/7030200                    |
| Channel 7 Gas C Alarm H occurred          | Boolean | Channel7/GasC/AlarmHOccurred/7030300                     |
| Channel 7 Gas C Alarm L occurred          | Boolean | Channel7/GasC/AlarmLOccurred/7030400                     |
| Channel 7 Gas C Alarm LL occurred         | Boolean | Channel7/GasC/AlarmLLOccurred/7030500                    |
| Channel 7 Filter C alignment error flag   | Boolean | Channel7/FilterC/AlignmentErrorFlag/7030600              |
| Channel 7 Gas D Concentration             | Float   | Channel7/GasD/Concentration/7040100                      |
| Channel 7 Gas D Alarm HH occurred         | Boolean | Channel7/GasD/AlarmHHOccurred/7040200                    |
| Channel 7 Gas D Alarm H occurred          | Boolean | Channel7/GasD/AlarmHOccurred/7040300                     |
| Channel 7 Gas D Alarm L occurred          | Boolean | Channel7/GasD/AlarmLOccurred/7040400                     |
| Channel 7 Gas D Alarm LL occurred         | Boolean | Channel7/GasD/AlarmLLOccurred/7040500                    |
| Channel 7 Filter D alignment error flag   | Boolean | Channel7/FilterD/AlignmentErrorFlag/7040600              |
| Channel 7 Gas E Concentration             | Float   | Channel7/GasE/Concentration/7050100                      |
| Channel 7 Gas E Alarm HH occurred         | Boolean | Channel7/GasE/AlarmHHOccurred/7050200                    |
| Channel 7 Gas E Alarm H occurred          | Boolean | Channel7/GasE/AlarmHOccurred/7050300                     |
| Channel 7 Gas E Alarm L occurred          | Boolean | Channel7/GasE/AlarmLOccurred/7050400                     |
| Channel 7 Gas E Alarm LL occurred         | Boolean | Channel7/GasE/AlarmLLOccurred/7050500                    |
| Channel 7 Filter E alignment error flag   | Boolean | Channel7/FilterE/AlignmentErrorFlag/7050600              |
| Channel 7 Gas W Concentration             | Float   | Channel7/GasW/Concentration/7060100                      |
| Channel 7 Gas W Alarm HH occurred         | Boolean | Channel7/GasW/AlarmHHOccurred/7060200                    |
| Channel 7 Gas W Alarm H occurred          | Boolean | Channel7/GasW/AlarmHOccurred/7060300                     |
| Channel 7 Gas W Alarm L occurred          | Boolean | Channel7/GasW/AlarmLOccurred/7060400                     |
| Channel 7 Gas W Alarm LL occurred         | Boolean | Channel7/GasW/AlarmLLOccurred/7060500                    |
| Channel 7 Filter W alignment error flag   | Boolean | Channel7/FilterW/AlignmentErrorFlag/7060600              |
| Channel 7 Pressure                        | Float   | Channel7/Pressure/7500100                                |
| Channel 7 Gas Monitor Air flag            | Boolean | Channel7/GasMonitor/Airflag/7500200                      |
| Channel 7 Gas Monitor Error flag          | Boolean | Channel7/GasMonitor/Errorflag/7500300                    |
| Channel 7 Gas Monitor Warning flag        | Boolean | Channel7/GasMonitor/Warningflag/7500400                  |
| Channel 7 Monitor Display Error Message   | String  | Channel7/GasMonitor/MonitorDisplayErrorMessage/7500500   |
| Channel 7 Monitor Display Warning Message | String  | Channel7/GasMonitor/MonitorDisplayWarningMessage/7500600 |
| Channel 7 Multiplexer error flag          | Boolean | Channel7/Multiplexer/errorflag/7600100                   |
| Channel 7 Multiplexer warning flag        | Boolean | Channel7/Multiplexer/warningflag/7600200                 |
| Channel 7 Multiplexer error number        | Long    | Channel7/Multiplexer/errornumber/7600300                 |
| Channel 7 Multiplexer warning number      | Long    | Channel7/Multiplexer/warningnumber/7600400               |
| Channel 7 Multiplexer Error Description   | String  | Channel1/Multiplexer/ErrorDescription/7600600            |
| Channel 7 Multiplexer Warning Description | String  | Channel1/Multiplexer/WarningDescription/7600700          |
| Channel 8 Gas A Concentration             | Float   | Channel8/GasA/Concentration/8010100                      |
| Channel 8 Gas A Alarm HH occurred         | Boolean | Channel8/GasA/AlarmHHOccurred/8010200                    |
| Channel 8 Gas A Alarm H occurred          | Boolean | Channel8/GasA/AlarmHOccurred/8010300                     |
| Channel 8 Gas A Alarm L occurred          | Boolean | Channel8/GasA/AlarmLOccurred/8010400                     |

| Channel 8 Gas A Alarm LL occurred         | Boolean | Channel8/GasA/AlarmLLOccurred/8010500                    |
|-------------------------------------------|---------|----------------------------------------------------------|
| Channel 8 Filter A alignment error flag   | Boolean | Channel8/FilterA/AlignmentErrorFlag/8010600              |
| Channel 8 Gas B Concentration             | Float   | Channel8/GasB/Concentration/8020100                      |
| Channel 8 Gas B Alarm HH occurred         | Boolean | Channel8/GasB/AlarmHHOccurred/8020200                    |
| Channel 8 Gas B Alarm H occurred          | Boolean | Channel8/GasB/AlarmHOccurred/8020300                     |
| Channel 8 Gas B Alarm L occurred          | Boolean | Channel8/GasB/AlarmLOccurred/8020400                     |
| Channel 8 Gas B Alarm LL occurred         | Boolean | Channel8/GasB/AlarmLLOccurred/8020500                    |
| Channel 8 Filter B alignment error flag   | Boolean | Channel8/FilterB/AlignmentErrorFlag/8020600              |
| Channel 8 Gas C Concentration             | Float   | Channel8/GasC/Concentration/8030100                      |
| Channel 8 Gas C Alarm HH occurred         | Boolean | Channel8/GasC/AlarmHHOccurred/8030200                    |
| Channel 8 Gas C Alarm H occurred          | Boolean | Channel8/GasC/AlarmHOccurred/8030300                     |
| Channel 8 Gas C Alarm L occurred          | Boolean | Channel8/GasC/AlarmLOccurred/8030400                     |
| Channel 8 Gas C Alarm LL occurred         | Boolean | Channel8/GasC/AlarmLLOccurred/8030500                    |
| Channel 8 Filter C alignment error flag   | Boolean | Channel8/FilterC/AlignmentErrorFlag/8030600              |
| Channel 8 Gas D Concentration             | Float   | Channel8/GasD/Concentration/8040100                      |
| Channel 8 Gas D Alarm HH occurred         | Boolean | Channel8/GasD/AlarmHHOccurred/8040200                    |
| Channel 8 Gas D Alarm H occurred          | Boolean | Channel8/GasD/AlarmHOccurred/8040300                     |
| Channel 8 Gas D Alarm L occurred          | Boolean | Channel8/GasD/AlarmLOccurred/8040400                     |
| Channel 8 Gas D Alarm LL occurred         | Boolean | Channel8/GasD/AlarmLLOccurred/8040500                    |
| Channel 8 Filter D alignment error flag   | Boolean | Channel8/FilterD/AlignmentErrorFlag/8040600              |
| Channel 8 Gas E Concentration             | Float   | Channel8/GasE/Concentration/8050100                      |
| Channel 8 Gas E Alarm HH occurred         | Boolean | Channel8/GasE/AlarmHHOccurred/8050200                    |
| Channel 8 Gas E Alarm H occurred          | Boolean | Channel8/GasE/AlarmHOccurred/8050300                     |
| Channel 8 Gas E Alarm L occurred          | Boolean | Channel8/GasE/AlarmLOccurred/8050400                     |
| Channel 8 Gas E Alarm LL occurred         | Boolean | Channel8/GasE/AlarmLLOccurred/8050500                    |
| Channel 8 Filter E alignment error flag   | Boolean | Channel8/FilterE/AlignmentErrorFlag/8050600              |
| Channel 8 Gas W Concentration             | Float   | Channel8/GasW/Concentration/8060100                      |
| Channel 8 Gas W Alarm HH occurred         | Boolean | Channel8/GasW/AlarmHHOccurred/8060200                    |
| Channel 8 Gas W Alarm H occurred          | Boolean | Channel8/GasW/AlarmHOccurred/8060300                     |
| Channel 8 Gas W Alarm L occurred          | Boolean | Channel8/GasW/AlarmLOccurred/8060400                     |
| Channel 8 Gas W Alarm LL occurred         | Boolean | Channel8/GasW/AlarmLLOccurred/8060500                    |
| Channel 8 Filter W alignment error flag   | Boolean | Channel8/FilterW/AlignmentErrorFlag/8060600              |
| Channel 8 Pressure                        | Float   | Channel8/Pressure/8500100                                |
| Channel 8 Gas Monitor Air flag            | Boolean | Channel8/GasMonitor/Airflag/8500200                      |
| Channel 8 Gas Monitor Error flag          | Boolean | Channel8/GasMonitor/Errorflag/8500300                    |
| Channel 8 Gas Monitor Warning flag        | Boolean | Channel8/GasMonitor/Warningflag/8500400                  |
| Channel 8 Monitor Display Error Message   | String  | Channel8/GasMonitor/MonitorDisplayErrorMessage/8500500   |
| Channel 8 Monitor Display Warning Message | String  | Channel8/GasMonitor/MonitorDisplayWarningMessage/8500600 |
| Channel 8 Multiplexer error flag          | Boolean | Channel8/Multiplexer/errorflag/8600100                   |
| Channel 8 Multiplexer warning flag        | Boolean | Channel8/Multiplexer/warningflag/8600200                 |
| Channel 8 Multiplexer error number        | Long    | Channel8/Multiplexer/errornumber/8600300                 |
| Channel 8 Multiplexer warning number      | Long    | Channel8/Multiplexer/warningnumber/8600400               |
| Channel 8 Multiplexer Error Description   | String  | Channel8/Multiplexer/ErrorDescription/8600600            |
| Channel 8 Multiplexer Warning Description | String  | Channel8/Multiplexer/WarningDescription/8600700          |
| Channel 9 Gas A Concentration             | Float   | Channel9/GasA/Concentration/9010100                      |
| Channel 9 Gas A Alarm HH occurred         | Boolean | Channel9/GasA/AlarmHHOccurred/9010200                    |
| Channel 9 Gas A Alarm H occurred          | Boolean | Channel9/GasA/AlarmHOccurred/9010300                     |
| Channel 9 Gas A Alarm L occurred          | Boolean | Channel9/GasA/AlarmLOccurred/9010400                     |
| Channel 9 Gas A Alarm LL occurred         | Boolean | Channel9/GasA/AlarmLLOccurred/9010500                    |
| Channel 9 Filter A alignment error flag   | Boolean | Channel9/FilterA/AlignmentErrorFlag/9010600              |
| Channel 9 Gas B Concentration             | Float   | Channel9/GasB/Concentration/9020100                      |
| Channel 9 Gas B Alarm HH occurred         | Boolean | Channel9/GasB/AlarmHHOccurred/9020200                    |

| Channel O Coo D Alessa II as              | Davis   | Channel 0/Coop D/Alexand 10                              |
|-------------------------------------------|---------|----------------------------------------------------------|
| Channel 9 Gas B Alarm H occurred          | Boolean | Channel9/GasB/AlarmHOccurred/9020300                     |
| Channel 9 Gas B Alarm L occurred          | Boolean | Channel9/GasB/AlarmLOccurred/9020400                     |
| Channel 9 Gas B Alarm LL occurred         | Boolean | Channel9/GasB/AlarmLLOccurred/9020500                    |
| Channel 9 Filter B alignment error flag   | Boolean | Channel9/FilterB/AlignmentErrorFlag/9020600              |
| Channel 9 Gas C Concentration             | Float   | Channel9/GasC/Concentration/9030100                      |
| Channel 9 Gas C Alarm HH occurred         | Boolean | Channel9/GasC/AlarmHHOccurred/9030200                    |
| Channel 9 Gas C Alarm H occurred          | Boolean | Channel9/GasC/AlarmHOccurred/9030300                     |
| Channel 9 Gas C Alarm L occurred          | Boolean | Channel9/GasC/AlarmLOccurred/9030400                     |
| Channel 9 Gas C Alarm LL occurred         | Boolean | Channel9/GasC/AlarmLLOccurred/9030500                    |
| Channel 9 Filter C alignment error flag   | Boolean | Channel9/FilterC/AlignmentErrorFlag/9030600              |
| Channel 9 Gas D Concentration             | Float   | Channel9/GasD/Concentration/9040100                      |
| Channel 9 Gas D Alarm HH occurred         | Boolean | Channel9/GasD/AlarmHHOccurred/9040200                    |
| Channel 9 Gas D Alarm H occurred          | Boolean | Channel9/GasD/AlarmHOccurred/9040300                     |
| Channel 9 Gas D Alarm L occurred          | Boolean | Channel9/GasD/AlarmLOccurred/9040400                     |
| Channel 9 Gas D Alarm LL occurred         | Boolean | Channel9/GasD/AlarmLLOccurred/9040500                    |
| Channel 9 Filter D alignment error flag   | Boolean | Channel9/FilterD/AlignmentErrorFlag/9040600              |
| Channel 9 Gas E Concentration             | Float   | Channel9/GasE/Concentration/9050100                      |
| Channel 9 Gas E Alarm HH occurred         | Boolean | Channel9/GasE/AlarmHHOccurred/9050200                    |
| Channel 9 Gas E Alarm H occurred          | Boolean | Channel9/GasE/AlarmHOccurred/9050300                     |
| Channel 9 Gas E Alarm L occurred          | Boolean | Channel9/GasE/AlarmLOccurred/9050400                     |
| Channel 9 Gas E Alarm LL occurred         | Boolean | Channel9/GasE/AlarmLLOccurred/9050500                    |
| Channel 9 Filter E alignment error flag   | Boolean | Channel9/FilterE/AlignmentErrorFlag/9050600              |
| Channel 9 Gas W Concentration             | Float   | Channel9/GasW/Concentration/9060100                      |
| Channel 9 Gas W Alarm HH occurred         | Boolean | Channel9/GasW/AlarmHHOccurred/9060200                    |
| Channel 9 Gas W Alarm H occurred          | Boolean | Channel9/GasW/AlarmHOccurred/9060300                     |
| Channel 9 Gas W Alarm L occurred          | Boolean | Channel9/GasW/AlarmLOccurred/9060400                     |
| Channel 9 Gas W Alarm LL occurred         | Boolean | Channel9/GasW/AlarmLLOccurred/9060500                    |
| Channel 9 Filter W alignment error flag   | Boolean | Channel9/FilterW/AlignmentErrorFlag/9060600              |
| Channel 9 Pressure                        | Float   | Channel9/Pressure/9500100                                |
| Channel 9 Gas Monitor Air flag            | Boolean | Channel9/GasMonitor/Airflag/9500200                      |
| Channel 9 Gas Monitor Error flag          | Boolean | Channel9/GasMonitor/Errorflag/9500300                    |
| Channel 9 Gas Monitor Warning flag        | Boolean | Channel9/GasMonitor/Warningflag/9500400                  |
| Channel 9 Monitor Display Error Message   | String  | Channel9/GasMonitor/MonitorDisplayErrorMessage/9500500   |
| Channel 9 Monitor Display Warning Message | String  | Channel9/GasMonitor/MonitorDisplayWarningMessage/9500600 |
| Channel 9 Multiplexer error flag          | Boolean | Channel9/Multiplexer/errorflag/9600100                   |
| Channel 9 Multiplexer warning flag        | Boolean | Channel9/Multiplexer/warningflag/9600200                 |
| Channel 9 Multiplexer error number        | Long    | Channel9/Multiplexer/errornumber/9600300                 |
| Channel 9 Multiplexer warning number      | Long    | Channel9/Multiplexer/warning number/9600400              |
| Channel 9 Multiplexer Error Description   | String  | Channel9/Multiplexer/ErrorDescription/9600600            |
| Channel 9 Multiplexer Warning Description | String  | Channel9/Multiplexer/WarningDescription/9600700          |
| Channel 10 Gas A Concentration            | Float   | Channel10/GasA/Concentration/10010100                    |
| Channel 10 Gas A Alarm HH occurred        | Boolean | Channel10/GasA/AlarmHHOccurred/10010200                  |
| Channel 10 Gas A Alarm H occurred         | Boolean | Channel10/GasA/AlarmHOccurred/10010300                   |
| Channel 10 Gas A Alarm L occurred         | Boolean | Channel10/GasA/AlarmLOccurred/10010400                   |
| Channel 10 Gas A Alarm LL occurred        | Boolean | Channel10/GasA/AlarmLLOccurred/10010500                  |
| Channel 10 Filter A alignment error flag  | Boolean | Channel10/FilterA/AlignmentErrorFlag/10010600            |
| Channel 10 Gas B Concentration            | Float   | Channel10/GasB/Concentration/10020100                    |
| Channel 10 Gas B Alarm HH occurred        | Boolean | Channel10/GasB/AlarmHHOccurred/10020200                  |
| Channel 10 Gas B Alarm H occurred         | Boolean | Channel10/GasB/AlarmHOccurred/10020300                   |
| Channel 10 Gas B Alarm L occurred         | Boolean | Channel10/GasB/AlarmLOccurred/10020400                   |
| Channel 10 Gas B Alarm LL occurred        | Boolean | Channel10/GasB/AlarmLLOccurred/10020500                  |
| Channel 10 Filter B alignment error flag  | Boolean | Channel10/FilterB/AlignmentErrorFlag/10020600            |

| Channel 10 Gas C Concentration             | Float   | Channel10/GasC/Concentration/10030100                      |
|--------------------------------------------|---------|------------------------------------------------------------|
| Channel 10 Gas C Alarm HH occurred         | Boolean | Channel10/GasC/AlarmHHOccurred/10030200                    |
| Channel 10 Gas C Alarm H occurred          | Boolean | Channel10/GasC/AlarmHOccurred/10030300                     |
| Channel 10 Gas C Alarm L occurred          | Boolean | Channel10/GasC/AlarmLOccurred/10030400                     |
| Channel 10 Gas C Alarm LL occurred         | Boolean | Channel10/GasC/AlarmLLOccurred/10030500                    |
| Channel 10 Filter C alignment error flag   | Boolean | Channel10/FilterC/AlignmentErrorFlag/10030600              |
| Channel 10 Gas D Concentration             | Float   | Channel10/GasD/Concentration/10040100                      |
| Channel 10 Gas D Alarm HH occurred         | Boolean | Channel10/GasD/AlarmHHOccurred/10040200                    |
| Channel 10 Gas D Alarm H occurred          | Boolean | Channel10/GasD/AlarmHOccurred/10040300                     |
| Channel 10 Gas D Alarm L occurred          | Boolean | Channel10/GasD/AlarmLOccurred/10040400                     |
| Channel 10 Gas D Alarm LL occurred         | Boolean | Channel10/GasD/AlarmLLOccurred/10040500                    |
| Channel 10 Filter D alignment error flag   | Boolean | Channel10/FilterD/AlignmentErrorFlag/10040600              |
| Channel 10 Gas E Concentration             | Float   | Channel10/GasE/Concentration/10050100                      |
| Channel 10 Gas E Alarm HH occurred         | Boolean | Channel10/GasE/AlarmHHOccurred/10050200                    |
| Channel 10 Gas E Alarm H occurred          | Boolean | Channel10/GasE/AlarmHOccurred/10050300                     |
| Channel 10 Gas E Alarm L occurred          | Boolean | Channel10/GasE/AlarmLOccurred/10050400                     |
| Channel 10 Gas E Alarm LL occurred         | Boolean | Channel10/GasE/AlarmLLOccurred/10050500                    |
| Channel 10 Filter E alignment error flag   | Boolean | Channel10/FilterE/AlignmentErrorFlag/10050600              |
| Channel 10 Gas W Concentration             | Float   | Channel10/GasW/Concentration/10060100                      |
| Channel 10 Gas W Alarm HH occurred         | Boolean | Channel10/GasW/AlarmHHOccurred/10060200                    |
| Channel 10 Gas W Alarm H occurred          | Boolean | Channel10/GasW/AlarmHOccurred/10060300                     |
| Channel 10 Gas W Alarm L occurred          | Boolean | Channel10/GasW/AlarmLOccurred/10060400                     |
| Channel 10 Gas W Alarm LL occurred         | Boolean | Channel10/GasW/AlarmLLOccurred/10060500                    |
| Channel 10 Filter W alignment error flag   | Boolean | Channel10/FilterW/AlignmentErrorFlag/10060600              |
| Channel 10 Pressure                        | Float   | Channel10/Pressure/10500100                                |
| Channel 10 Gas Monitor Air flag            | Boolean | Channel10/GasMonitor/Airflag/10500200                      |
| Channel 10 Gas Monitor Error flag          | Boolean | Channel10/GasMonitor/Errorflag/10500300                    |
| Channel 10 Gas Monitor Warning flag        | Boolean | Channel10/GasMonitor/Warningflag/10500400                  |
| Channel 10 Monitor Display Error Message   | String  | Channel10/GasMonitor/MonitorDisplayErrorMessage/10500500   |
| Channel 10 Monitor Display Warning Message | String  | Channel10/GasMonitor/MonitorDisplayWarningMessage/10500600 |
| Channel 10 Multiplexer error flag          | Boolean | Channel10/Multiplexer/errorflag/10600100                   |
| Channel 10 Multiplexer warning flag        | Boolean | Channel10/Multiplexer/warningflag/10600200                 |
| Channel 10 Multiplexer error number        | Long    | Channel10/Multiplexer/errornumber/10600300                 |
| Channel 10 Multiplexer warning number      | Long    | Channel10/Multiplexer/warningnumber/10600400               |
| Channel 10 Multiplexer Error Description   | String  | Channel10/Multiplexer/ErrorDescription/10600600            |
| Channel 10 Multiplexer Warning Description | String  | Channel10/Multiplexer/WarningDescription/10600700          |
| Channel 11 Gas A Concentration             | Float   | Channel11/GasA/Concentration/11010100                      |
| Channel 11 Gas A Alarm HH occurred         | Boolean | Channel11/GasA/AlarmHHOccurred/11010200                    |
| Channel 11 Gas A Alarm H occurred          | Boolean | Channel11/GasA/AlarmHOccurred/11010300                     |
| Channel 11 Gas A Alarm L occurred          | Boolean | Channel11/GasA/AlarmLOccurred/11010400                     |
| Channel 11 Gas A Alarm LL occurred         | Boolean | Channel11/GasA/AlarmLLOccurred/11010500                    |
| Channel 11 Filter A alignment error flag   | Boolean | Channel11/FilterA/AlignmentErrorFlag/11010600              |
| Channel 11 Gas B Concentration             | Float   | Channel11/GasB/Concentration/11020100                      |
| Channel 11 Gas B Alarm HH occurred         | Boolean | Channel11/GasB/AlarmHHOccurred/11020200                    |
| Channel 11 Gas B Alarm H occurred          | Boolean | Channel11/GasB/AlarmHOccurred/11020300                     |
| Channel 11 Gas B Alarm L occurred          | Boolean | Channel11/GasB/AlarmLOccurred/11020400                     |
| Channel 11 Gas B Alarm LL occurred         | Boolean | Channel11/GasB/AlarmLLOccurred/11020500                    |
| Channel 11 Filter B alignment error flag   | Boolean | Channel11/FilterB/AlignmentErrorFlag/11020600              |
| Channel 11 Gas C Concentration             | Float   | Channel11/GasC/Concentration/11030100                      |
| Channel 11 Gas C Alarm HH occurred         | Boolean | Channel11/GasC/AlarmHHOccurred/11030200                    |
| Channel 11 Gas C Alarm H occurred          | Boolean | Channel11/GasC/AlarmHOccurred/11030300                     |
| Channel 11 Gas C Alarm L occurred          | Boolean | Channel11/GasC/AlarmLOccurred/11030400                     |

|                                            | l       |                                                            |
|--------------------------------------------|---------|------------------------------------------------------------|
| Channel 11 Gas C Alarm LL occurred         | Boolean | Channel11/GasC/AlarmLLOccurred/11030500                    |
| Channel 11 Filter C alignment error flag   | Boolean | Channel11/FilterC/AlignmentErrorFlag/11030600              |
| Channel 11 Gas D Concentration             | Float   | Channel11/GasD/Concentration/11040100                      |
| Channel 11 Gas D Alarm HH occurred         | Boolean | Channel11/GasD/AlarmHHOccurred/11040200                    |
| Channel 11 Gas D Alarm H occurred          | Boolean | Channel11/GasD/AlarmHOccurred/11040300                     |
| Channel 11 Gas D Alarm L occurred          | Boolean | Channel11/GasD/AlarmLOccurred/11040400                     |
| Channel 11 Gas D Alarm LL occurred         | Boolean | Channel11/GasD/AlarmLLOccurred/11040500                    |
| Channel 11 Filter D alignment error flag   | Boolean | Channel11/FilterD/AlignmentErrorFlag/11040600              |
| Channel 11 Gas E Concentration             | Float   | Channel11/GasE/Concentration/11050100                      |
| Channel 11 Gas E Alarm HH occurred         | Boolean | Channel11/GasE/AlarmHHOccurred/11050200                    |
| Channel 11 Gas E Alarm H occurred          | Boolean | Channel11/GasE/AlarmHOccurred/11050300                     |
| Channel 11 Gas E Alarm L occurred          | Boolean | Channel11/GasE/AlarmLOccurred/11050400                     |
| Channel 11 Gas E Alarm LL occurred         | Boolean | Channel11/GasE/AlarmLLOccurred/11050500                    |
| Channel 11 Filter E alignment error flag   | Boolean | Channel11/FilterE/AlignmentErrorFlag/11050600              |
| Channel 11 Gas W Concentration             | Float   | Channel11/GasW/Concentration/11060100                      |
| Channel 11 Gas W Alarm HH occurred         | Boolean | Channel11/GasW/AlarmHHOccurred/11060200                    |
| Channel 11 Gas W Alarm H occurred          | Boolean | Channel11/GasW/AlarmHOccurred/11060300                     |
| Channel 11 Gas W Alarm L occurred          | Boolean | Channel11/GasW/AlarmLOccurred/11060400                     |
| Channel 11 Gas W Alarm LL occurred         | Boolean | Channel11/GasW/AlarmLLOccurred/11060500                    |
| Channel 11 Filter W alignment error flag   | Boolean | Channel11/FilterW/AlignmentErrorFlag/11060600              |
| Channel 11 Pressure                        | Float   | Channel11/Pressure/11500100                                |
| Channel 11 Gas Monitor Air flag            | Boolean | Channel11/GasMonitor/Airflag/11500200                      |
| Channel 11 Gas Monitor Error flag          | Boolean | Channel11/GasMonitor/Errorflag/11500300                    |
| Channel 11 Gas Monitor Warning flag        | Boolean | Channel11/GasMonitor/Warningflag/11500400                  |
| Channel 11 Monitor Display Error Message   | String  | Channel11/GasMonitor/MonitorDisplayErrorMessage/11500500   |
| Channel 11 Monitor Display Warning Message | String  | Channel11/GasMonitor/MonitorDisplayWarningMessage/11500600 |
| Channel 11 Multiplexer error flag          | Boolean | Channel11/Multiplexer/errorflag/11600100                   |
| Channel 11 Multiplexer warning flag        | Boolean | Channel11/Multiplexer/warningflag/11600200                 |
| Channel 11 Multiplexer error number        | Long    | Channel11/Multiplexer/errornumber/11600300                 |
| Channel 11 Multiplexer warning number      | Long    | Channel11/Multiplexer/warningnumber/11600400               |
| Channel 11 Multiplexer Error Description   | String  | Channel11/Multiplexer/ErrorDescription/11600600            |
| Channel 11 Multiplexer Warning Description | String  | Channel11/Multiplexer/WarningDescription/11600700          |
| Channel 12 Gas A Concentration             | Float   | Channel12/GasA/Concentration/12010100                      |
| Channel 12 Gas A Alarm HH occurred         | Boolean | Channel12/GasA/AlarmHHOccurred/12010200                    |
| Channel 12 Gas A Alarm H occurred          | Boolean | Channel12/GasA/AlarmHOccurred/12010300                     |
| Channel 12 Gas A Alarm L occurred          | Boolean | Channel12/GasA/AlarmLOccurred/12010400                     |
| Channel 12 Gas A Alarm LL occurred         | Boolean | Channel12/GasA/AlarmLLOccurred/12010500                    |
| Channel 12 Filter A alignment error flag   | Boolean | Channel12/FilterA/AlignmentErrorFlag/12010600              |
| Channel 12 Gas B Concentration             | Float   | Channel12/GasB/Concentration/12020100                      |
| Channel 12 Gas B Alarm HH occurred         | Boolean | Channel12/GasB/AlarmHHOccurred/12020200                    |
| Channel 12 Gas B Alarm H occurred          | Boolean | Channel12/GasB/AlarmHOccurred/12020300                     |
| Channel 12 Gas B Alarm L occurred          | Boolean | Channel12/GasB/AlarmLOccurred/12020400                     |
| Channel 12 Gas B Alarm LL occurred         | Boolean | Channel12/GasB/AlarmLLOccurred/12020500                    |
| Channel 12 Filter B alignment error flag   | Boolean | Channel12/FilterB/AlignmentErrorFlag/12020600              |
| Channel 12 Gas C Concentration             | Float   | Channel12/GasC/Concentration/12030100                      |
| Channel 12 Gas C Alarm HH occurred         | Boolean | Channel12/GasC/AlarmHHOccurred/12030200                    |
| Channel 12 Gas C Alarm H occurred          | Boolean | Channel12/GasC/AlarmHOccurred/12030300                     |
| Channel 12 Gas C Alarm L occurred          | Boolean | Channel12/GasC/AlarmLOccurred/12030400                     |
| Channel 12 Gas C Alarm LL occurred         | Boolean | Channel12/GasC/AlarmLLOccurred/12030500                    |
| Channel 12 Filter C alignment error flag   | Boolean | Channel12/FilterC/AlignmentErrorFlag/12030600              |
| Channel 12 Gas D Concentration             | Float   | Channel12/GasD/Concentration/12040100                      |
| Channel 12 Gas D Alarm HH occurred         | Boolean | Channel12/GasD/AlarmHHOccurred/12040200                    |

| Objects of 40 Octo D Alexand II account of | Davis   | Ob anno 140/0 - a D/M - mal 1/0 - anno 4/400 40000         |
|--------------------------------------------|---------|------------------------------------------------------------|
| Channel 12 Gas D Alarm H occurred          | Boolean | Channel 12/GasD/Alarm HOccurred/12040300                   |
| Channel 12 Gas D Alarm L occurred          | Boolean | Channel12/GasD/AlarmLOccurred/12040400                     |
| Channel 12 Gas D Alarm LL occurred         | Boolean | Channel12/GasD/AlarmLLOccurred/12040500                    |
| Channel 12 Filter D alignment error flag   | Boolean | Channel12/FilterD/AlignmentErrorFlag/12040600              |
| Channel 12 Gas E Concentration             | Float   | Channel12/GasE/Concentration/12050100                      |
| Channel 12 Gas E Alarm HH occurred         | Boolean | Channel12/GasE/AlarmHHOccurred/12050200                    |
| Channel 12 Gas E Alarm H occurred          | Boolean | Channel12/GasE/AlarmHOccurred/12050300                     |
| Channel 12 Gas E Alarm L occurred          | Boolean | Channel12/GasE/AlarmLOccurred/12050400                     |
| Channel 12 Gas E Alarm LL occurred         | Boolean | Channel12/GasE/AlarmLLOccurred/12050500                    |
| Channel 12 Filter E alignment error flag   | Boolean | Channel12/FilterE/AlignmentErrorFlag/12050600              |
| Channel 12 Gas W Concentration             | Float   | Channel12/GasW/Concentration/12060100                      |
| Channel 12 Gas W Alarm HH occurred         | Boolean | Channel12/GasW/AlarmHHOccurred/12060200                    |
| Channel 12 Gas W Alarm H occurred          | Boolean | Channel12/GasW/AlarmHOccurred/12060300                     |
| Channel 12 Gas W Alarm L occurred          | Boolean | Channel12/GasW/AlarmLOccurred/12060400                     |
| Channel 12 Gas W Alarm LL occurred         | Boolean | Channel12/GasW/AlarmLLOccurred/12060500                    |
| Channel 12 Filter W alignment error flag   | Boolean | Channel12/FilterW/AlignmentErrorFlag/12060600              |
| Channel 12 Pressure                        | Float   | Channel12/Pressure/12500100                                |
| Channel 12 Gas Monitor Air flag            | Boolean | Channel12/GasMonitor/Airflag/12500200                      |
| Channel 12 Gas Monitor Error flag          | Boolean | Channel12/GasMonitor/Errorflag/12500300                    |
| Channel 12 Gas Monitor Warning flag        | Boolean | Channel12/GasMonitor/Warningflag/12500400                  |
| Channel 12 Monitor Display Error Message   | String  | Channel12/GasMonitor/MonitorDisplayErrorMessage/12500500   |
| Channel 12 Monitor Display Warning Message | String  | Channel12/GasMonitor/MonitorDisplayWarningMessage/12500600 |
| Channel 12 Multiplexer error flag          | Boolean | Channel12/Multiplexer/errorflag/12600100                   |
| Channel 12 Multiplexer warning flag        | Boolean | Channel12/Multiplexer/warningflag/12600200                 |
| Channel 12 Multiplexer error number        | Long    | Channel12/Multiplexer/errornumber/12600300                 |
| Channel 12 Multiplexer warning number      | Long    | Channel12/Multiplexer/warningnumber/12600400               |
| Channel 12 Multiplexer Error Description   | String  | Channel12/Multiplexer/ErrorDescription/12600600            |
| Channel 12 Multiplexer Warning Description | String  | Channel12/Multiplexer/WarningDescription/12600700          |
| Channel 13 Gas A Concentration             | Float   | Channel13/GasA/Concentration/13010100                      |
| Channel 13 Gas A Alarm HH occurred         | Boolean | Channel13/GasA/AlarmHHOccurred/13010200                    |
| Channel 13 Gas A Alarm H occurred          | Boolean | Channel13/GasA/AlarmHOccurred/13010300                     |
| Channel 13 Gas A Alarm L occurred          | Boolean | Channel13/GasA/AlarmLOccurred/13010400                     |
| Channel 13 Gas A Alarm LL occurred         | Boolean | Channel13/GasA/AlarmLLOccurred/13010500                    |
| Channel 13 Filter A alignment error flag   | Boolean | Channel13/FilterA/AlignmentErrorFlag/13010600              |
| Channel 13 Gas B Concentration             | Float   | Channel13/GasB/Concentration/13020100                      |
| Channel 13 Gas B Alarm HH occurred         | Boolean | Channel13/GasB/AlarmHHOccurred/13020200                    |
| Channel 13 Gas B Alarm H occurred          | Boolean | Channel13/GasB/AlarmHOccurred/13020300                     |
| Channel 13 Gas B Alarm L occurred          | Boolean | Channel13/GasB/AlarmLOccurred/13020400                     |
| Channel 13 Gas B Alarm LL occurred         | Boolean | Channel13/GasB/AlarmLLOccurred/13020500                    |
| Channel 13 Filter B alignment error flag   | Boolean | Channel13/FilterB/AlignmentErrorFlag/13020600              |
| Channel 13 Gas C Concentration             | Float   | Channel13/GasC/Concentration/13030100                      |
| Channel 13 Gas C Alarm HH occurred         | Boolean | Channel13/GasC/AlarmHHOccurred/13030200                    |
| Channel 13 Gas C Alarm H occurred          | Boolean | Channel13/GasC/AlarmHOccurred/13030300                     |
| Channel 13 Gas C Alarm L occurred          | Boolean | Channel13/GasC/AlarmLOccurred/13030400                     |
| Channel 13 Gas C Alarm LL occurred         | Boolean | Channel13/GasC/AlarmLLOccurred/13030500                    |
| Channel 13 Filter C alignment error flag   | Boolean | Channel13/FilterC/AlignmentErrorFlag/13030600              |
| Channel 13 Gas D Concentration             | Float   | Channel13/GasD/Concentration/13040100                      |
| Channel 13 Gas D Alarm HH occurred         | Boolean | Channel13/GasD/AlarmHHOccurred/13040200                    |
| Channel 13 Gas D Alarm H occurred          | Boolean | Channel13/GasD/AlarmHOccurred/13040300                     |
| Channel 13 Gas D Alarm L occurred          | Boolean | Channel13/GasD/AlarmLOccurred/13040400                     |
| Channel 13 Gas D Alarm LL occurred         | Boolean | Channel13/GasD/AlarmLLOccurred/13040500                    |
| Channel 13 Filter D alignment error flag   | Boolean | Channel13/FilterD/AlignmentErrorFlag/13040600              |
| Chairmon to tiltor b alignmont offor mag   | 200,0an | S. a                                                       |

| Channel 13 Gas E Alarm H occurred Boolean Channel 13 Gas E Alarm L occurred Boolean Channel 13 Gas E Alarm L occurred Boolean Channel 13 Gas E Alarm L occurred Boolean Channel 13 Gas E Alarm L occurred Boolean Channel 13 Gas E Alarm L L occurred Boolean Channel 13 Gas E Alarm L L occurred Boolean Channel 13 Gas E Alarm L L occurred Boolean Channel 13 Gas W Alarm H L occurred Boolean Channel 13 Gas W Alarm H occurred Boolean Channel 13 Gas W Alarm H occurred Boolean Channel 13 Gas W Alarm H occurred Boolean Channel 13 Gas W Alarm L occurred Boolean Channel 13 Gas W Alarm L occurred Boolean Channel 13 Gas W Alarm L occurred Boolean Channel 13 Gas W Alarm L occurred Boolean Channel 13 Gas W Alarm L occurred Boolean Channel 13 Gas W Alarm L occurred Boolean Channel 13 Gas W Alarm L occurred Boolean Channel 13 Gas Monitor Channel 13 Gas Monitor Channel Boolean Channel 13 Gas Monitor Channel 13 Gas Monitor Channel 13 Gas Monitor Channel 13 Gas Monitor Channel 13 Gas Monitor Channel 13 Gas Monitor Channel 13 Monitor Display Error Message String Channel 13 Monitor Display Warning Message String Channel 13 Monitor Display Warning Message | 0 1400 50 4 6                              | - ·     | 01 140/0 5/0 4 1: /40050400                       |
|----------------------------------------------------------------------------------------------------|--------------------------------------------|---------|---------------------------------------------------|
| Channel 13 Gas E Alarm H occurred Boolean Channel 13 Gas E Alarm L occurred Boolean Channel 13 Gas E Alarm L occurred Boolean Channel 13 Gas E Alarm L occurred Boolean Channel 13 Gas E Alarm L occurred Boolean Channel 13 Gas E Alarm L Occurred Boolean Channel 13 Gas W Concentration Float Channel 13 Gas W Concentration Float Channel 13 Gas W Concentration Float Channel 13 Gas W Alarm HH occurred Boolean Channel 13 Gas W Alarm HH occurred Boolean Channel 13 Gas W Alarm Hoccurred Boolean Channel 13 Gas W Alarm Hoccurred Boolean Channel 13 Gas W Alarm L occurred Boolean Channel 13 Gas W Alarm L occurred Boolean Channel 13 Gas W Alarm L occurred Boolean Channel 13 Gas W Alarm L occurred Boolean Channel 13 Gas W Alarm L occurred Boolean Channel 13 Gas Monitor Air flag Boolean Channel 13 Gas Monitor Warning flag Boolean Channel 13 Gas Monitor Warning flag Boolean Channel 13 Gas Monitor Warning flag Boolean Channel 13 Monitor Display Warning Message String Channel 13 Monitor Display Warning Message String Channel 13 Multiplexer error flag Boolean Channel 13 Multiplexer error flag Boolean Channel 13 Multiplexer warning flag Boolean Channel 13 Multiplexer warning flag Boolean Channel 13 Multiplexer warning flag Boolean Channel 13 Multiplexer warning flag Boolean Channel 13 Multiplexer warning flag Boolean Channel 13 Multiplexer warning flag Boolean Channel 13 Multiplexer warning flag Boolean Channel 13 Multiplexer warning flag Boolean Channel 13 Multiplexer warning flag Boolean Channel 13 Multiplexer warning flag Boolean Channel 13 Multiplexer warning flag Boolean Channel 13 Multiplexer warning flag Boolean Channel 14 Gas A Alarm H occurred Boolean Channel 14 Gas A Alarm H occurred Boolean Channel 14 Gas A Alarm H occurred Boolean Channel 14 Gas A Alarm H occurred Boolean Channel 14 Gas A Alarm H occurred Boolean Channel 14 Gas A Alarm H occurred Boolean Channel 14 Gas A Alarm H occurred Boolean Channel 14 Gas A Alarm H occurred Boolean Channel 14 Gas B Alarm H occurred Boolean Channel 14 Gas C Alarm H to occurred Boolea | Channel 13 Gas E Concentration             | Float   | Channel13/GasE/Concentration/13050100             |
| Channel 13 Gas E Alarm L occurred Boolean Channel 13 Gas E Alarm L L occurred Boolean Channel 13 Gas E Alarm L L occurred Boolean Channel 13 Gas E Alarm L L occurred Boolean Channel 13 Filter E alignment error flag Boolean Channel 13 Gas W Occurred/13050000 Channel 13 Gas W Alarm H l occurred Boolean Channel 13 Gas W Alarm H l occurred Boolean Channel 13 Gas W Alarm H cocurred Boolean Channel 13 Gas W Alarm H cocurred Boolean Channel 13 Gas W Alarm L occurred Boolean Channel 13 Gas W Alarm L occurred Boolean Channel 13 Gas W Alarm L occurred Boolean Channel 13 Gas W Alarm L occurred Boolean Channel 13 Gas W Alarm L occurred Boolean Channel 13 Gas W Alarm L occurred Boolean Channel 13 Gas W Alarm L occurred Boolean Channel 13 Gas W Alarm L occurred Boolean Channel 13 Gas W Alarm L occurred Boolean Channel 13 Gas Monitor Air flag Boolean Channel 13 Gas Monitor Warning Idlag Boolean Channel 13 Gas Monitor Warning Idlag Boolean Channel 13 Gas Monitor Warning Idlag Boolean Channel 13 Gas Monitor Warning Idlag Boolean Channel 13 Gas Monitor Display Warning Massage String Channel 13 Multiplexer error flag Boolean Channel 13 Multiplexer error flag Boolean Channel 13 Multiplexer error number Long Channel 13 Multiplexer warning Idlag Boolean Channel 13 Multiplexer warning Idlag Boolean Channel 13 Multiplexer warning Idlag Boolean Channel 13 Multiplexer warning Idlag Boolean Channel 13 Multiplexer warning Idlag Boolean Channel 13 Multiplexer warning Idlag Boolean Channel 13 Multiplexer warning Idlag Boolean Channel 13 Multiplexer warning Idlag Boolean Channel 13 Multiplexer warning Idlag Boolean Channel 13 Multiplexer warning Idlag Boolean Channel 13 Multiplexer warning Idlag Boolean Channel 13 Multiplexer warning Idlag Boolean Channel 13 Multiplexer warning Idlag Boolean Channel 14 Gas A Alarm L occurred Boolean Channel 14 Gas A Alarm L occurred Boolean Channel 14 Gas A Alarm L occurred Boolean Channel 14 Gas A Alarm L occurred Boolean Channel 14 Gas B Alarm L occurred Boolean Channel 14 Gas B Alarm L occurred Boolean Ch |                                            |         |                                                   |
| Channel 13 Gas E Alarm LL occurred Boolean Channel 13 Rilber E alignment error flag Boolean Channel 13 Rilber E alignment error flag Boolean Channel 13 Rilber E alignment error flag Boolean Channel 13 Gas W Concentration 14 Gas W Alarm HL occurred Boolean Channel 13 Gas W Alarm HL occurred Boolean Channel 13 Gas W Alarm LL occurred Boolean Channel 13 Gas W Alarm LL occurred Boolean Channel 13 Gas W Alarm LL occurred Boolean Channel 13 Gas W Alarm LL occurred Boolean Channel 13 Gas W Alarm LL occurred Boolean Channel 13 Gas W Alarm LL occurred Boolean Channel 13 Gas W Alarm LL occurred Boolean Channel 13 Gas W Alarm LL occurred Boolean Channel 13 Gas W Alarm LL occurred Boolean Channel 13 Gas Wonitor Air flag Boolean Channel 13 Gas Monitor Varring Boolean Channel 13 Gas Monitor Warring Boolean Channel 13 Gas Monitor Warring Boolean Channel 13 Gas Monitor Warring Boolean Channel 13 Gas Monitor Warring Boolean Channel 13 Gas Monitor Display Error Message String Channel 13 Multiplexer error flag Boolean Channel 13 Multiplexer error flag Boolean Channel 13 Multiplexer error flag Boolean Channel 13 Multiplexer error flag Boolean Channel 13 Multiplexer error flag Boolean Channel 13 Multiplexer error flag Boolean Channel 13 Multiplexer error flag Boolean Channel 13 Multiplexer warring flag Boolean Channel 13 Multiplexer error flag Boolean Channel 13 Multiplexer warring flag Boolean Channel 13 Multiplexer warring flag Boolean Channel 13 Multiplexer warring flag Boolean Channel 13 Multiplexer warring flag Boolean Channel 13 Multiplexer warring flag Boolean Channel 13 Multiplexer warring flag Boolean Channel 13 Multiplexer warring flag Boolean Channel 13 Multiplexer warring flag Boolean Channel 13 Multiplexer warring flag Boolean Channel 13 Multiplexer warring flag Boolean Channel 13 Multiplexer warring flag Boolean Channel 14 Multiplexer warring flag Boolean Channel 14 Multiplexer warring flag Boolean Channel 14 Multiplexer warring flag Boolean Channel 14 Multiplexer warring flag Boolean Channel 14 Multiplexer warring fl |                                            |         |                                                   |
| Channel 13 Filter E alignment error flag   Boolean   Channel 13 Filter E Alignment Error Flag/13050600   Channel 13 Gas W Alarm H1 occurred   Boolean   Channel 13 Gas W Alarm H1 occurred   Boolean   Channel 13 Gas W Alarm H1 occurred   Boolean   Channel 13 Gas W Alarm H1 occurred   Boolean   Channel 13 Gas W Alarm L1 occurred   Boolean   Channel 13 Gas W Alarm L1 occurred   Boolean   Channel 13 Gas W Alarm L1 occurred   Boolean   Channel 13 Gas W Alarm L1 occurred   Boolean   Channel 13 Gas W/Alarm M1 occurred   Boolean   Channel 13 Gas W/Alarm M1 occurred   Gas Old   Channel 13 Gas W/Alarm M1 occurred   Gas Old   Channel 13 Monitor Display Warning Message   String   Channel 13 Monitor Display Warning Message   String   Channel 13 Monitor Display Warning Message   String   Channel 13 Multiplexer error flag   Boolean   Channel 13 Multiplexer warning number   Long   Channel 13 Multiplexer warning number   Long   Channel 13 Multiplexer warning number   Long   Channel 13 Multiplexer warning number   Long   Channel 13 Multiplexer warning number   Long   Channel 13 Multiplexer warning number   Long   Channel 13 Multiplexer warning number   Long   Channel 13 Multiplexer warning number   Long   Channel 13 Multiplexer warning number   Long   Channel 13 Gas Alarm M1 occurred   Boolean   Channel 14 Gas A Alarm H1 occurred   Boolean   Channel 14 Gas A Alarm H1 occurred   Boolea |                                            |         |                                                   |
| Channel 13 Gas W Alarm H1 occurred Boolean Channel 13 Gas W Alarm H1 occurred Boolean Channel 13 Gas W Alarm H1 occurred Boolean Channel 13 Gas W Alarm H1 occurred Boolean Channel 13 Gas W Alarm H2 occurred Boolean Channel 13 Gas W Alarm L2 occurred Boolean Channel 13 Gas W Alarm L2 occurred Boolean Channel 13 Gas W Alarm L2 occurred Boolean Channel 13 Gas W Alarm L2 occurred Gas W Alarm L2 occurred Gas Alarm L2 occurred Gas Alarm L2 occurred G |                                            |         |                                                   |
| Channel 13 Gas W Alarm H occurred Boolean Channel 13 Gas W Alarm H occurred Boolean Channel 13 Gas W Alarm L occurred Boolean Channel 13 Gas W Alarm L occurred Boolean Channel 13 Gas W Alarm L occurred Boolean Channel 13 Gas W Alarm L occurred Boolean Channel 13 Gas W Alarm L occurred Boolean Channel 13 Filter W alignment error flag Boolean Channel 13 Filter W alignment error flag Boolean Channel 13 Filter W alignment error flag Boolean Channel 13 Filter W alignment error flag Boolean Channel 13 Gas Monitor Air flag Boolean Channel 13 Gas Monitor Air flag Boolean Channel 13 Gas Monitor Fort Glag Boolean Channel 13 Gas Monitor Fort Glag Boolean Channel 13 Gas Monitor Display Error Message String Channel 13 Gas Monitor Display Warning Message String Channel 13 Monitor Display Warning Message String Channel 13 Monitor Display Warning Message String Channel 13 Multiplexer error flag Boolean Channel 13 Multiplexer error flag Boolean Channel 13 Multiplexer error number Long Channel 13 Multiplexer error number Long Channel 13 Multiplexer warning number Long Channel 13 Multiplexer warning number Long Channel 13 Multiplexer warning number Long Channel 13 Multiplexer warning number Long Channel 13 Multiplexer warning number Long Channel 13 Multiplexer warning number Long Channel 13 Multiplexer warning number Long Channel 13 Multiplexer warning number Long Channel 13 Multiplexer warning number Long Channel 13 Multiplexer warning number Long Channel 14 Gas A Alarm H occurred Boolean Channel 14 Gas A Alarm H occurred Boolean Channel 14 Gas A Alarm H occurred Boolean Channel 14 Gas A Alarm H occurred Boolean Channel 14 Gas A Alarm H occurred Boolean Channel 14 Gas B Alarm H occurred Boolean Channel 14 Gas B Alarm H occurred Boolean Channel 14 Gas B Alarm H occurred Boolean Channel 14 Gas B Alarm H occurred Boolean Channel 14 Gas B Alarm H occurred Boolean Channel 14 Gas B Alarm H occurred Boolean Channel 14 Gas C Alarm H occurred Boolean Channel 14 Gas C Alarm H occurred Boolean Channel 14 Gas C Alarm H occurred Boolean Chan |                                            |         |                                                   |
| Channel 13 Gas W Alarm H occurred Boolean Channel 13 Gas W/Alarm L occurred Boolean Channel 13 Gas W Alarm L occurred Boolean Channel 13 Gas W Alarm L occurred Boolean Channel 13 Gas W Alarm L occurred Boolean Channel 13 Gas W Alarm L Occurred Boolean Channel 13 Filter W alignment error flag Boolean Channel 13 Filter W alignment error flag Boolean Channel 13 Gas Monitor Air flag Boolean Channel 13 Gas Monitor Air flag Boolean Channel 13 Gas Monitor Error flag Boolean Channel 13 Gas Monitor Error flag Boolean Channel 13 Gas Monitor Warning flag Boolean Channel 13 Gas Monitor Warning flag Boolean Channel 13 Gas Monitor Warning flag Boolean Channel 13 Monitor Display Error Message String Channel 13 Monitor Display Warning Message String Channel 13 Monitor Display Warning Message String Channel 13 Multiplexer error flag Boolean Channel 13 Multiplexer error flag Boolean Channel 13 Multiplexer error flag Boolean Channel 13 Multiplexer error flag Boolean Channel 13 Multiplexer error number Long Channel 13 Multiplexer error number Long Channel 13 Multiplexer error number Long Channel 13 Multiplexer error number Long Channel 13 Multiplexer Error Description String Channel 13 Multiplexer Warning Description String Channel 13 Multiplexer Warning Description String Channel 13 Multiplexer Warning Description String Channel 13 Multiplexer Warning Description String Channel 14 Gas A Concentration Float Channel 14 Gas A Concentration Float Channel 14 Gas A Alarm Loccurred Boolean Channel 14 Gas A Alarm Loccurred Boolean Channel 14 Gas A Alarm Loccurred Boolean Channel 14 Gas A Alarm Loccurred Boolean Channel 14 Gas B Alarm Loccurred Boolean Channel 14 Gas B Alarm Loccurred Boolean Channel 14 Gas B Alarm Loccurred Boolean Channel 14 Gas B Alarm Hoccurred Boolean Channel 14 Gas B Alarm Loccurred Boolean Channel 14 Gas B Alarm Loccurred Boolean Channel 14 Gas B Alarm Loccurred Boolean Channel 14 Gas B Alarm Loccurred Boolean Channel 14 Gas B Alarm Loccurred Boolean Channel 14 Gas C Alarm Hoccurred Boolean Channel 14 Gas C Alarm H |                                            |         |                                                   |
| Channel 13 Gas W Alarm L occurred Doolean Channel 13 Filter W alignment error flag Boolean Channel 13 Filter W alignment error flag Boolean Channel 13 Filter W alignment error flag Boolean Channel 13 Filter W alignment error flag Boolean Channel 13 Gas Monitor Air flag Boolean Channel 13 Gas Monitor Air flag Boolean Channel 13 Gas Monitor Firor flag Boolean Channel 13 Gas Monitor Warning flag Boolean Channel 13 Gas Monitor Warning flag Boolean Channel 13 Gas Monitor Warning flag Boolean Channel 13 Monitor Display Error Message Channel 13 Monitor Display Warning Message String Channel 13 Monitor Display Warning Message Channel 13 Multiplexer error flag Boolean Channel 13 Multiplexer error flag Boolean Channel 13 Multiplexer error flag Channel 13 Multiplexer warning flag Boolean Channel 13 Multiplexer warning flag Boolean Channel 13 Multiplexer warning flag Boolean Channel 13 Multiplexer warning number Long Channel 13 Multiplexer warning number Long Channel 13 Multiplexer warning Description String Channel 13 Multiplexer warning Description String Channel 13 Multiplexer Warning Description String Channel 14 Gas A Concentration Float Channel 14 Gas A Alarm H occurred Boolean Channel 14 Gas A Alarm H L occurred Boolean Channel 14 Gas A Alarm H L occurred Boolean Channel 14 Gas B Alarm H occurred Boolean Channel 14 Gas B Alarm H occurred Boolean Channel 14 Gas C Alarm H occurred Boolean Channel 14 Gas C Alarm H occurred Boolean Channel 14  |                                            |         |                                                   |
| Channel 13 Gas W Alarm LL occurred Boolean Channel 13 Filter W alignment error flag Boolean Channel 13 Filter W alignment error flag Boolean Channel 13 Fressure Float Channel 13 Fressure Float Channel 13 Gas Monitor Air flag Boolean Channel 13 Gas Monitor Firor flag Boolean Channel 13 Gas Monitor Error flag Boolean Channel 13 Gas Monitor Error flag Boolean Channel 13 Gas Monitor Warning flag Boolean Channel 13 Gas Monitor Warning flag Boolean Channel 13 Monitor Display Error Message String Channel 13 Monitor Display Error Message String Channel 13 Monitor Display Error Message String Channel 13 Monitor Display Warning Message String Channel 13 Monitor Display Warning Message String Channel 13 Molitiplexer error flag Boolean Channel 13 Multiplexer warning flag Boolean Channel 13 Multiplexer warning flag Boolean Channel 13 Multiplexer warning flag Boolean Channel 13 Multiplexer warning number Long Channel 13 Multiplexer Error Description String Channel 13 Multiplexer Error Description String Channel 13 Multiplexer Error Description String Channel 13 Multiplexer Warning Description String Channel 13 Multiplexer Warning Description String Channel 14 Gas A Concentration Float Channel 13 Multiplexer Error Description String Channel 14 Gas A Alarm Hoccurred Boolean Channel 14 Gas A Alarm Hoccurred Boolean Channel 14 Gas A Alarm Hoccurred Boolean Channel 14 Gas A Alarm Hoccurred Boolean Channel 14 Gas A Alarm Loccurred Boolean Channel 14 Gas A Alarm Loccurred Boolean Channel 14 Gas Balam Hoccurred Boolean Channel 14 Gas Balam Hoccurred Boolean Channel 14 Gas Balam Hoccurred Boolean Channel 14 Gas Balam Hoccurred Boolean Channel 14 Gas Balam Hoccurred Boolean Channel 14 Gas Balam Hoccurred Boolean Channel 14 Gas Balam Hoccurred Boolean Channel 14 Gas Balam Hoccurred Boolean Channel 14 Gas Balam Hoccurred Boolean Channel 14 Gas Balam Hoccurred Boolean Channel 14 Gas Balam Hoccurred Boolean Channel 14 Gas Balam Hoccurred Boolean Channel 14 Gas Concentration Float Channel 14 Gas Concentration Float Channel 14 Gas Concentra |                                            |         |                                                   |
| Channel 13 Filter W alignment error flag Channel 13 Pressure Float Channel 13 Gas Monitor fir flag Boolean Channel 13 Gas Monitor fir flag Boolean Channel 13 Gas Monitor Firor flag Channel 13 Gas Monitor Firor flag Boolean Channel 13 Gas Monitor Warning flag Boolean Channel 13 Gas Monitor Warning flag Boolean Channel 13 Ghountor Display Fror Message String Channel 13 Monitor Display Warning Message Channel 13 Monitor Display Warning Message Channel 13 Multiplexer error flag Boolean Channel 13 Multiplexer error flag Boolean Channel 13 Multiplexer error flag Boolean Channel 13 Multiplexer error flag Boolean Channel 13 Multiplexer error flag Boolean Channel 13 Multiplexer error number Long Channel 13 Multiplexer warning number Long Channel 13 Multiplexer warning number Long Channel 13 Multiplexer warning number Long Channel 13 Multiplexer warning number Long Channel 13 Multiplexer warning number Long Channel 13 Multiplexer warning number Long Channel 14 Multiplexer warning number Long Channel 13 Multiplexer warning number Long Channel 14 Gas A Concentration Float Channel 14 Gas A Concentration Float Channel 14 Gas A Alarm H occurred Boolean Channel 14 Gas A Alarm H occurred Boolean Channel 14 Gas A Alarm H occurred Boolean Channel 14 Gas A Alarm H occurred Boolean Channel 14 Gas A Balarm H occurred Boolean Channel 14 Gas B Alarm H occurred Boolean Channel 14 Gas B Alarm H occurred Boolean Channel 14 Gas B Alarm H occurred Boolean Channel 14 Gas B Alarm H occurred Boolean Channel 14 Gas B Alarm H occurred Boolean Channel 14 Gas B Alarm H occurred Boolean Channel 14 Gas B Alarm H occurred Boolean Channel 14 Gas B Alarm H occurred Boolean Channel 14 Gas B Alarm H occurred Boolean Channel 14 Gas B Alarm H occurred Boolean Channel 14 Gas B Alarm H occurred Boolean Channel 14 Gas B Alarm H occurred Boolean Channel 14 Gas B Alarm H occurred Boolean Channel 14 Gas C Alarm H occurred Boolean Channel 14 Gas C Alarm H occurred Boolean Channel 14 Gas C Alarm H occurred Boolean Channel 14 Gas C Alarm H occurred Boolean Channel |                                            |         |                                                   |
| Channel 13 Pressure Channel 13 Gas Monitor Air flag Boolean Channel 13 Gas Monitor Fror flag Boolean Channel 13 Gas Monitor Error flag Boolean Channel 13 Gas Monitor Warning flag Channel 13 Gas Monitor Warning flag Channel 13 Gas Monitor Warning flag Channel 13 Monitor Display Error Message String Channel 13 Monitor Display Warning Message Channel 13 Monitor Display Warning Message Channel 13 Multiplexer error flag Boolean Channel 13 Multiplexer warning flag Boolean Channel 13 Multiplexer warning flag Boolean Channel 13 Multiplexer warning flag Channel 13 Multiplexer warning number Long Channel 13 Multiplexer warning number Long Channel 13 Multiplexer warning number Long Channel 13 Multiplexer warning number Long Channel 13 Multiplexer warning Description String Channel 13 Multiplexer warning Description String Channel 14 Multiplexer warning Description String Channel 14 Multiplexer warning Description Channel 14 Gas A Concentration Float Channel 14 Gas A Concentration Float Channel 14 Gas A Alarm H occurred Boolean Channel 14 Gas A Alarm H occurred Boolean Channel 14 Gas A Alarm L occurred Boolean Channel 14 Gas A Alarm L occurred Boolean Channel 14 Gas B Alarm L occurred Boolean Channel 14 Gas B Alarm L occurred Boolean Channel 14 Gas B Alarm L occurred Boolean Channel 14 Gas B Alarm L occurred Boolean Channel 14 Gas B Alarm H occurred Boolean Channel 14 Gas B Alarm H occurred Boolean Channel 14 Gas B Alarm H occurred Boolean Channel 14 Gas B Alarm H occurred Boolean Channel 14 Gas B Alarm H occurred Boolean Channel 14 Gas B Alarm H occurred Boolean Channel 14 Gas B Concentration Float Channel 14 Gas B Alarm H occurred Boolean Channel 14 Gas B Alarm H occurred Boolean Channel 14 Gas B Alarm H occurred Boolean Channel 14 Gas B Alarm H occurred Boolean Channel 14 Gas B Concentration Float Channel 14 Gas B Alarm H occurred Boolean Channel 14 Gas C Alarm H occurred Boolean Channel 14 Gas C Alarm H occurred Boolean Channel 14 Gas C Alarm H occurred Boolean Channel 14 Gas C Alarm H occurred Boolean Channel 14 Gas C |                                            |         |                                                   |
| Channel 13 Gas Monitor Air flag         Boolean         Channel 13 Gas Monitor (Firor flag         Boolean         Channel 13 Gas Monitor (Firor flag)         Boolean         Channel 13 Gas Monitor (Firor flag)         Boolean         Channel 13 Gas Monitor (Firor flag)         Boolean         Channel 13 Monitor Display Error Message         String         Channel 13 Gas Monitor (Fisplay Warning Message)         String         Channel 13 Monitor (Fisplay Warning Message)         String         Channel 13 Gas Monitor (Fisplay Warning Message)         String         Channel 13 Gas Monitor (Fisplay Warning Message)         String         Channel 13 Gas Monitor (Fisplay Warning Message)         String         Channel 13 Gas Monitor (Fisplay Warning Message)         Channel 13 Multiplexer warning flag         Boolean         Channel 13 Multiplexer warning flag         Boolean         Channel 13 Multiplexer error number         Long         Channel 13 Multiplexer warning flag         Channel 13 Multiplexer (Firor Description)         String         Channel 13 Multiplexer (Firor Description)         String         Channel 13 Multiplexer (Firor Description)         String         Channel 13 Multiplexer (Firor Description)         String         Channel 13 Multiplexer (Firor Description)         String         Channel 13 Multiplexer (Firor Description)         Channel 13 Multiplexer (Firor Description)         String         Channel 13 Multiplexer (Firor Description)         Channel 13 Multiplexer (Firor Description)         String         Channel 13 Multiplexer (Firor Description)                                                                                                    |                                            |         |                                                   |
| Channel 13 Gas Monitor Error flag         Boolean         Channel 13/GasMonitor/Warning flag         Boolean         Channel 13/GasMonitor/Warningflag/13500400           Channel 13 Monitor Display Error Message         String         Channel 13/GasMonitor/MonitorDisplay/ErrorMessage/13500500           Channel 13 Monitor Display Warning Message         String         Channel 13/GasMonitor/MonitorDisplay/ErrorMessage/13500600           Channel 13 Multiplexer error flag         Boolean         Channel 13/Multiplexer/Errorflag/13600100           Channel 13 Multiplexer warning flag         Boolean         Channel 13/Multiplexer/Errormumber/13600300           Channel 13 Multiplexer warning number         Long         Channel 13/Multiplexer/Errormumber/13600400           Channel 13 Multiplexer Warning Description         String         Channel 13/Multiplexer/ErrorDescription/13600600           Channel 14 Gas A Concentration         Float         Channel 13/Multiplexer/WarningDescription/13600600           Channel 14 Gas A Alarm Ho occurred         Boolean         Channel 14/GasA/AlarmHOccurred/1401000           Channel 14 Gas A Alarm Loccurred         Boolean         Channel 14/GasA/AlarmLOccurred/14010300           Channel 14 Gas A Alarm Loccurred         Boolean         Channel 14/GasA/AlarmLOccurred/14010500           Channel 14 Gas B Alarm Hoccurred         Boolean         Channel 14/GasB/AlarmHOccurred/14020000           Channel 14 Gas B Alarm Hoccurred </td <td></td> <td></td> <td></td>                                                                                                    |                                            |         |                                                   |
| Channel 13 Gas Monitor Warning flag Channel 13 Monitor Display Error Message String Channel 13 Monitor Display Warning Message String Channel 13 Multiplexer error flag Boolean Channel 13 Multiplexer warning flag Boolean Channel 13 Multiplexer warning flag Boolean Channel 13 Multiplexer warning flag Boolean Channel 13 Multiplexer error number Long Channel 13 Multiplexer error number Long Channel 13 Multiplexer error number Long Channel 13 Multiplexer ferror Description Channel 13 Multiplexer Error Description Channel 13 Multiplexer Warning number Long Channel 13 Multiplexer Error Description Channel 13 Multiplexer Warning Description Channel 13 Multiplexer Warning Description Channel 13 Multiplexer Warning Description Channel 13 Multiplexer Warning Description Channel 14 Gas A Alarm HI occurred Boolean Channel 14 Gas A Alarm HI occurred Boolean Channel 14 Gas A Alarm HI occurred Boolean Channel 14 Gas A Alarm HI occurred Boolean Channel 14 Gas A Alarm HI occurred Boolean Channel 14 Gas A Alarm HI occurred Boolean Channel 14 Gas B Alarm HI occurred Boolean Channel 14 Gas B Alarm HI occurred Boolean Channel 14 Gas B Alarm HI occurred Boolean Channel 14 Gas B Alarm HI occurred Boolean Channel 14 Gas B Alarm HI occurred Boolean Channel 14 Gas B Alarm HI occurred Boolean Channel 14 Gas B Alarm HI occurred Boolean Channel 14 Gas B Alarm HI occurred Boolean Channel 14 Gas B Alarm HI occurred Boolean Channel 14 Gas B Alarm HI occurred Boolean Channel 14 Gas B Alarm HI occurred Boolean Channel 14 Gas B Alarm HI occurred Boolean Channel 14 Gas C Alarm HI occurred Boolean Channel 14 Gas B Alarm HI occurred Boolean Channel 14 Gas C Alarm HI occurred Boolean Channel 14 Gas C Alarm HI occurred Boolean Channel 14 Gas C Alarm HI occurred Boolean Channel 14 Gas C Alarm HI occurred Boolean Channel 14 Gas C Alarm HI occurred Boolean Channel 14 Gas C Alarm HI occurred Boolean Channel 14 Gas C Alarm HI occurred Boolean Channel 14 Gas C Alarm HI occurred Boolean Channel 14 Gas C Alarm HI occurred Boolean Channel 14 Gas C Alarm HI occ |                                            |         |                                                   |
| Channel 13 Monitor Display Error Message String Channel 13/GasMonitor/MonitorDisplayWarning Message String Channel 13 Monitor Display Warning Message String Channel 13 Multiplexer error flag Boolean Channel 13 Multiplexer error flag Boolean Channel 13 Multiplexer error flag Boolean Channel 13 Multiplexer error number Long Channel 13 Multiplexer warning flag Boolean Channel 13 Multiplexer warning number Long Channel 13 Multiplexer warning number Long Channel 13 Multiplexer warning number Channel 13 Multiplexer warning number String Channel 13 Multiplexer Warning Description String Channel 13 Multiplexer Warning Description String Channel 13 Multiplexer Warning Description String Channel 14 Gas A Concentration Float Channel 14 Gas A Alarm H occurred Boolean Channel 14/Gas A/LarmH H occurred Boolean Channel 14/Gas A/LarmH H occurred Boolean Channel 14/Gas A/LarmH H occurred Boolean Channel 14/Gas A/LarmH Cocurred Malar Locurred Boolean Channel 14 Gas A Alarm L occurred Boolean Channel 14/Gas A/LarmH Cocurred Malar L occurred Boolean Channel 14 Gas B Concentration Float Channel 14 Gas B Concentration Float Channel 14 Gas B Concentration Float Channel 14 Gas B Concentration Float Channel 14 Gas B Concentration Float Channel 14 Gas B Concentration Float Channel 14 Gas B Concentration Float Channel 14 Gas B Alarm H occurred Boolean Channel 14/Gas A/LarmH Cocurred/1401000 Channel 14 Gas B Alarm H occurred Boolean Channel 14/Gas B/LarmH Cocurred/1402000 Channel 14 Gas B Alarm H occurred Boolean Channel 14/Gas B/LarmH Occurred/1402000 Channel 14 Gas B Alarm H occurred Boolean Channel 14/Gas B/LarmH Cocurred/1402000 Channel 14 Gas B Alarm H occurred Boolean Channel 14/Gas B/LarmH Cocurred/1402000 Channel 14 Gas Coccentration Float Channel 14/Gas B/LarmH Cocurred/1402000 Channel 14 Gas C Alarm H occurred Boolean Channel 14/Gas B/LarmH Cocurred/1402000 Channel 14 Gas C Alarm H occurred Boolean Channel 14/Gas B/LarmH Cocurred/1402000 Channel 14 Gas C Alarm H occurred Boolean Channel 14/Gas B/LarmH Cocurred/1402000 Channel 14 |                                            |         | <u> </u>                                          |
| Channel 13 Multiplexer error flag         Boolean         Channel 13 Multiplexer error flag         Boolean         Channel 13 Multiplexer error flag         Boolean         Channel 13 Multiplexer warning flag         Channel 13 Multiplexer warning flag         Soolean         Channel 13 Multiplexer warning flag         Channel 13 Multiplexer warning number         Long         Channel 13 Multiplexer error number         Long         Channel 13 Multiplexer ferror Description         String         Channel 13 Multiplexer/error mumber/13600000           Channel 13 Multiplexer Error Description         String         Channel 13 Multiplexer/error mumber/13600000           Channel 14 Gas A Multiplexer Warning Description         String         Channel 13 Multiplexer/error manuber/13600000           Channel 14 Gas A Alarm HH occurred         Boolean         Channel 14/GasA/Concentration/14010100           Channel 14 Gas A Alarm H occurred         Boolean         Channel 14/GasA/AlarmHOccurred/14010200           Channel 14 Gas A Alarm L occurred         Boolean         Channel 14/GasA/AlarmLOccurred/14010400           Channel 14 Gas B A Concentration         Float         Channel 14/GasA/AlarmLOccurred/14010400           Channel 14 Gas B Alarm H occurred         Boolean         Channel 14/GasA/AlarmLOccurred/14010400           Channel 14 Gas B Alarm H occurred         Boolean         Channel 14/GasB/AlarmHOccurred/14010400           Channel 14 Gas B Alarm H occurred                                                                                                    |                                            |         |                                                   |
| Channel 13 Multiplexer error flag         Boolean         Channel 13 Multiplexer warning flag         Boolean         Channel 13 Multiplexer error number           Channel 13 Multiplexer error number         Long         Channel 13 Multiplexer error number         Long         Channel 13 Multiplexer error number         Long         Channel 13 Multiplexer Error Description         String         Channel 13 Multiplexer Error Description         String         Channel 13 Multiplexer Error Description         String         Channel 13 Multiplexer Error Description (Properticular Properticular Properticu                                                                                                    |                                            |         |                                                   |
| Channel 13 Multiplexer warning flag Channel 13 Multiplexer error number Long Channel 13 Multiplexer error number Long Channel 13 Multiplexer warning number Long Channel 13 Multiplexer warning number Long Channel 13 Multiplexer warning number Long Channel 13 Multiplexer warning number Long Channel 13 Multiplexer warning number Long Channel 13 Multiplexer warning Description String Channel 13 Multiplexer Warning Description String Channel 13 Multiplexer Warning Description Channel 14 Gas A Concentration Float Channel 14 Gas A Concentration Float Channel 14 Gas A Concentration Float Channel 14 Gas A Alarm H occurred Boolean Channel 14 Gas A Alarm H occurred Boolean Channel 14 Gas A Alarm H occurred Boolean Channel 14 Gas A Alarm L occurred Boolean Channel 14 Gas A Alarm L occurred Boolean Channel 14 Gas A Alarm L occurred Boolean Channel 14 Gas A Alarm H occurred Boolean Channel 14 Gas A Alarm H occurred Boolean Channel 14 Gas A Barm H occurred Boolean Channel 14 Gas B Alarm H occurred Boolean Channel 14 Gas B Alarm H occurred Boolean Channel 14 Gas B Alarm H occurred Boolean Channel 14 Gas B Alarm H occurred Boolean Channel 14 Gas B Alarm H occurred Boolean Channel 14 Gas B Alarm H occurred Boolean Channel 14 Gas B Alarm L occurred Boolean Channel 14 Gas B Alarm L occurred Boolean Channel 14 Gas B Alarm L occurred Boolean Channel 14 Gas B Alarm L occurred Boolean Channel 14 Gas B Alarm L occurred Boolean Channel 14 Gas Concentration Float Channel 14 Gas Concentration Float Channel 14 Gas Concentrat |                                            |         |                                                   |
| Channel 13 Multiplexer error number Channel 13 Multiplexer warning number Long Channel 13 Multiplexer Error Description String Channel 13 Multiplexer Error Description String Channel 13 Multiplexer Warning Description String Channel 13 Multiplexer Warning Description String Channel 14 Gas A Concentration Float Channel 14 Gas A Concentration Float Channel 14 Gas A Alarm Hoccurred Boolean Channel 14 Gas A Alarm Hoccurred Boolean Channel 14 Gas A Alarm Hoccurred Boolean Channel 14 Gas A Alarm Loccurred Boolean Channel 14 Gas A Alarm Loccurred Boolean Channel 14 Gas A Alarm Loccurred Boolean Channel 14 Gas A Alarm Loccurred Boolean Channel 14 Gas A Alarm Loccurred Boolean Channel 14 Gas A Alarm Loccurred Boolean Channel 14 Gas B Concentration Float Channel 14 Gas B Concentration Float Channel 14 Gas B Concentration Float Channel 14 Gas B Concentration Float Channel 14 Gas B Concentration Float Channel 14 Gas B Concentration Float Channel 14 Gas B Alarm Hoccurred Boolean Channel 14 Gas B Concentration Float Channel 14 Gas B Alarm Hoccurred Boolean Channel 14 Gas B Alarm Hoccurred Boolean Channel 14 Gas B Alarm Hoccurred Boolean Channel 14 Gas B Alarm Hoccurred Boolean Channel 14 Gas B Alarm Hoccurred Boolean Channel 14 Gas B Alarm Hoccurred Boolean Channel 14 Gas B Alarm Hoccurred Boolean Channel 14 Gas B Alarm Hoccurred Boolean Channel 14 Gas B Alarm Hoccurred Boolean Channel 14 Gas B Alarm Hoccurred Boolean Channel 14 Gas Concentration Float Channel 14 Gas Concentration Float Channel 14 Gas Done Cha | -                                          |         | -                                                 |
| Channel 13 Multiplexer Warning number Channel 13 Multiplexer Error Description String Channel 13 Multiplexer Warning Description String Channel 13 Multiplexer Warning Description String Channel 13 Multiplexer Warning Description String Channel 14 Gas A Concentration Float Channel 14 Gas A Concentration Float Channel 14 Gas A Alarm HH occurred Boolean Channel 14 Gas A Alarm HH occurred Boolean Channel 14 Gas A Alarm L occurred Boolean Channel 14 Gas A Alarm L occurred Boolean Channel 14 Gas A Alarm L occurred Boolean Channel 14 Gas A Alarm L occurred Boolean Channel 14 Gas A Alarm L occurred Boolean Channel 14 Gas A Alarm L occurred Boolean Channel 14 Gas A Alarm L occurred Boolean Channel 14 Gas A Alarm L occurred Boolean Channel 14 Gas B Alarm HH occurred Boolean Channel 14 Gas B Alarm HH occurred Boolean Channel 14 Gas B Alarm HH occurred Boolean Channel 14 Gas B Alarm HH occurred Boolean Channel 14 Gas B Alarm H occurred Boolean Channel 14 Gas B Alarm H occurred Boolean Channel 14 Gas B Alarm H occurred Boolean Channel 14 Gas B Alarm H occurred Boolean Channel 14 Gas B Alarm L occurred Boolean Channel 14 Gas B Alarm H occurred Boolean Channel 14 Gas B Alarm H occurred Boolean Channel 14 Gas B Alarm H occurred Boolean Channel 14 Gas B Alarm H occurred Boolean Channel 14 Gas C Oncentration Float Channel 14 Gas C Alarm HH occurred Boolean Channel 14 Gas C Alarm HH occurred Boolean Channel 14 Gas C Alarm HH occurred Boolean Channel 14 Gas C Alarm HH occurred Boolean Channel 14 Gas C Alarm HOccurred Boolean Channel 14 Gas C Alarm HOccurred Boolean Channel 14 Gas C Alarm HOccurred Boolean Channel 14 Gas C Alarm HOccurred Boolean Channel 14 Gas C Alarm HOccurred Boolean Channel 14 Gas C Alarm HOccurred Boolean Channel 14 Gas C Alarm HOccurred Boolean Channel 14 Gas C Alarm HOccurred Boolean Channel 14 Gas C Alarm HOccurred Boolean Channel 14 Gas C Alarm HOccurred Boolean Channel 14 Gas C Alarm HOccurred Boolean Channel 14 Gas C Alarm HOccurred Boolean Channel 14 Gas C Alarm HOccurred Boolean Channel 14 Gas D Alarm  | ·                                          |         |                                                   |
| Channel 13 Multiplexer Error Description Channel 13 Multiplexer Warning Description Channel 14 Multiplexer Warning Description Channel 14 Gas A Concentration Channel 14 Gas A Concentration Float Channel 14 Gas A Alarm HH occurred Boolean Channel 14 Gas A Alarm HH occurred Boolean Channel 14 Gas A Alarm HH occurred Boolean Channel 14 Gas A Alarm H occurred Boolean Channel 14 Gas A Alarm L occurred Boolean Channel 14 Gas A Alarm L occurred Boolean Channel 14 Gas A Alarm L occurred Boolean Channel 14 Gas A Alarm L occurred Boolean Channel 14 Gas A Alarm L occurred Boolean Channel 14 Gas A Alarm L occurred Boolean Channel 14 Gas A Alarm L occurred Boolean Channel 14 Gas B Concentration Float Channel 14 Gas B Concentration Float Channel 14 Gas B Alarm HH occurred Boolean Channel 14 Gas B Alarm HH occurred Boolean Channel 14 Gas B Alarm HH occurred Boolean Channel 14 Gas B Alarm HH occurred Boolean Channel 14 Gas B Alarm HH occurred Boolean Channel 14 Gas B Alarm HH occurred Boolean Channel 14 Gas B Alarm HH occurred Boolean Channel 14 Gas B Alarm HH occurred Boolean Channel 14 Gas B Alarm HH occurred Boolean Channel 14 Gas B Alarm HH occurred Boolean Channel 14 Gas B Alarm HH occurred Boolean Channel 14 Gas C Concentration Float Channel 14 Gas C Concentration Float Channel 14 Gas C Alarm HH occurred Boolean Channel 14 Gas C Alarm HH occurred Boolean Channel 14 Gas C Alarm HH occurred Boolean Channel 14 Gas C Alarm HH occurred Boolean Channel 14 Gas C Alarm HH occurred Boolean Channel 14 Gas C Alarm HH occurred Boolean Channel 14 Gas C Alarm HH occurred Boolean Channel 14 Gas C Alarm HH occurred Boolean Channel 14 Gas C Alarm HOccurred Boolean Channel 14 Gas C Alarm HOccurred Boolean Channel 14 Gas C Alarm HOccurred Boolean Channel 14 Gas C Alarm HOccurred Boolean Channel 14 Gas C Alarm HOccurred Boolean Channel 14 Gas C Alarm HOccurred Boolean Channel 14 Gas C Alarm HOccurred Boolean Channel 14 Gas C Alarm HOccurred Boolean Channel 14 Gas C Alarm HOccurred Boolean Channel 14 Gas D Alarm HOccurred Boolean Channel 14  | ·                                          |         | ·                                                 |
| Channel 13 Multiplexer Warning Description         String         Channel 13/Multiplexer/WarningDescription/13600700           Channel 14 Gas A Concentration         Float         Channel14/GasA/Concentration/14010100           Channel 14 Gas A Alarm Hoccurred         Boolean         Channel14/GasA/AlarmHOccurred/14010200           Channel 14 Gas A Alarm Hoccurred         Boolean         Channel14/GasA/AlarmHOccurred/14010400           Channel 14 Gas A Alarm Loccurred         Boolean         Channel14/GasA/AlarmHOccurred/14010400           Channel 14 Gas A Alarm Loccurred         Boolean         Channel14/GasA/AlarmLCocurred/14010500           Channel 14 Gas B Alarm Loccurred         Boolean         Channel14/GasA/AlarmLCocurred/14010600           Channel 14 Gas B Concentration         Float         Channel14/GasB/Concentration/14020100           Channel 14 Gas B Alarm Hoccurred         Boolean         Channel14/GasB/AlarmHOccurred/14020200           Channel 14 Gas B Alarm Hoccurred         Boolean         Channel14/GasB/AlarmHOccurred/14020300           Channel 14 Gas B Alarm Loccurred         Boolean         Channel14/GasB/AlarmLoccurred/14020400           Channel 14 Gas Concentration         Float         Channel14/GasB/AlarmHOccurred/14020500           Channel 14 Gas Concentration         Float         Channel14/GasC/Concentration/14030100           Channel 14 Gas Concentration         Float         Channe                                                                                                    | •                                          |         | -                                                 |
| Channel 14 Gas A Concentration Channel 14 Gas A Alarm HH occurred Boolean Channel 14 Gas A Alarm HH occurred Boolean Channel 14 Gas A Alarm HH occurred Boolean Channel 14 Gas A Alarm HH occurred Boolean Channel 14 Gas A Alarm HO occurred Boolean Channel 14 Gas A Alarm LO occurred Boolean Channel 14 Gas A Alarm LO occurred Boolean Channel 14 Gas A Alarm LO occurred Boolean Channel 14 Filter A alignment error flag Boolean Channel 14 Filter A alignment error flag Boolean Channel 14 Filter A alignment error flag Boolean Channel 14 Gas B Concentration Float Channel 14 Gas B Concentration Float Channel 14 Gas B Alarm HH occurred Boolean Channel 14/GasB/AlarmHHOccurred/1402000 Channel 14 Gas B Alarm Ho occurred Boolean Channel 14/GasB/AlarmHHOccurred/1402000 Channel 14 Gas B Alarm Loccurred Boolean Channel 14/GasB/AlarmHOccurred/14020400 Channel 14 Gas B Alarm Loccurred Boolean Channel 14/GasB/AlarmHOccurred/14020400 Channel 14 Gas Concentration Float Channel 14/GasB/AlarmLOccurred/14020500 Channel 14 Gas Concentration Float Channel 14/GasB/AlarmHOccurred/14020500 Channel 14 Gas Concentration Float Channel 14/GasC/Concentration/14030100 Channel 14 Gas Colarm Hoccurred Boolean Channel 14/GasC/AlarmHOccurred/14030300 Channel 14 Gas Colarm Hoccurred Boolean Channel 14/GasC/AlarmHOccurred/14030300 Channel 14 Gas Colarm Hoccurred Boolean Channel 14/GasC/AlarmHOccurred/14030300 Channel 14 Gas Colarm Hoccurred Boolean Channel 14/GasC/AlarmHOccurred/14030300 Channel 14 Gas Colarm Hoccurred Boolean Channel 14/GasC/AlarmHOccurred/14030500 Channel 14 Gas Doolean Channel 14/Gas Doolean Channel 14/Gas Eolean Channel 14/Gas E | ·                                          |         |                                                   |
| Channel 14 Gas A Alarm HH occurred Boolean Channel14/GasA/AlarmHHOccurred/14010300 Channel 14 Gas A Alarm L occurred Boolean Channel14/GasA/AlarmLOccurred/14010300 Channel 14 Gas A Alarm L occurred Boolean Channel14/GasA/AlarmLOccurred/14010400 Channel 14 Gas A Alarm L occurred Boolean Channel14/GasA/AlarmLLOccurred/14010500 Channel 14 Gas A Channel14/GasA/AlarmLLOccurred/14010500 Channel 14 Gas B Concentration Float Channel14/GasB/Concentration/14020100 Channel 14 Gas B Alarm HH occurred Boolean Channel14/GasB/AlarmHOccurred/14020200 Channel 14 Gas B Alarm H occurred Boolean Channel14/GasB/AlarmHOccurred/14020300 Channel 14 Gas B Alarm L occurred Boolean Channel14/GasB/AlarmLOccurred/14020300 Channel 14 Gas B Alarm L occurred Boolean Channel14/GasB/AlarmLOccurred/14020400 Channel 14 Gas B Alarm L occurred Boolean Channel14/GasB/AlarmLOccurred/14020500 Channel 14 Gas C Concentration Float Channel14/GasB/AlarmLCoccurred/14020500 Channel 14 Gas C Channel14/GasC/Concentration/14030100 Channel 14 Gas C Alarm HH occurred Boolean Channel14/GasC/AlarmHOccurred/14030200 Channel 14 Gas C Alarm Hoccurred Boolean Channel14/GasC/AlarmHOccurred/14030300 Channel 14 Gas C Alarm L occurred Boolean Channel14/GasC/AlarmLOccurred/14030300 Channel 14 Gas C Alarm L occurred Boolean Channel14/GasC/AlarmLOccurred/14030400 Channel 14 Gas C Alarm L occurred Boolean Channel14/GasC/AlarmLOccurred/14030500 Channel 14 Gas D Alarm L occurred Boolean Channel14/GasC/AlarmLOccurred/14030500 Channel 14 Gas D Alarm L occurred Boolean Channel14/GasD/AlarmLOccurred/14030600 Channel 14 Gas D Alarm H occurred Boolean Channel14/GasD/AlarmHOccurred/1404000 Channel 14 Gas D Alarm L occurred Boolean Channel14/GasD/AlarmHOccurred/1404000 Channel 14 Gas D Alarm L occurred Boolean Channel14/GasD/AlarmHOccurred/1404000 Channel 14 Gas D Alarm L occurred Boolean Channel14/GasD/AlarmHOccurred/1404000 Channel 14 Gas D Alarm L occurred Boolean Channel14/GasD/AlarmHOccurred/1404000 Channel 14 Gas E Concentration Float Channel14/GasD/AlarmHOccurred/1404000 Channel | Channel 13 Multiplexer Warning Description | String  | Channel13/Multiplexer/WarningDescription/13600700 |
| Channel 14 Gas A Alarm H occurred         Boolean         Channel14/GasA/AlarmHOccurred/14010300           Channel 14 Gas A Alarm L occurred         Boolean         Channel14/GasA/AlarmLOccurred/14010400           Channel 14 Gas A Alarm LL occurred         Boolean         Channel14/GasA/AlarmLLOccurred/14010500           Channel 14 Filter A alignment error flag         Boolean         Channel14/FilterA/AlignmentErrorFlag/14010600           Channel 14 Gas B Concentration         Float         Channel14/GasB/Concentration/14020100           Channel 14 Gas B Alarm HH occurred         Boolean         Channel14/GasB/AlarmHHOccurred/14020200           Channel 14 Gas B Alarm H occurred         Boolean         Channel14/GasB/AlarmHOccurred/14020300           Channel 14 Gas B Alarm L occurred         Boolean         Channel14/GasB/AlarmLOccurred/14020400           Channel 14 Gas B Alarm L occurred         Boolean         Channel14/GasB/AlarmLOccurred/14020500           Channel 14 Gas C Concentration         Float         Channel14/FilterB/AlignmentErrorFlag/14020600           Channel 14 Gas C Concentration         Float         Channel14/GasC/Concentration/14030100           Channel 14 Gas C Alarm H occurred         Boolean         Channel14/GasC/AlarmHOccurred/14030300           Channel 14 Gas C Alarm L occurred         Boolean         Channel14/GasC/AlarmLOccurred/14030400           Channel 14 Gas C Alarm L occurred         B                                                                                                    |                                            |         |                                                   |
| Channel 14 Gas A Alarm L occurredBooleanChannel14/GasA/AlarmLOccurred/14010400Channel 14 Gas A Alarm LL occurredBooleanChannel14/GasA/AlarmLLOccurred/14010500Channel 14 Filter A alignment error flagBooleanChannel14/FilterA/AlignmentErrorFlag/14010600Channel 14 Gas B ConcentrationFloatChannel14/GasB/Concentration/14020100Channel 14 Gas B Alarm HH occurredBooleanChannel14/GasB/AlarmHOccurred/14020200Channel 14 Gas B Alarm H occurredBooleanChannel14/GasB/AlarmHOccurred/14020300Channel 14 Gas B Alarm L occurredBooleanChannel14/GasB/AlarmLOccurred/14020400Channel 14 Gas B Alarm L occurredBooleanChannel14/GasB/AlarmLOccurred/14020500Channel 14 Filter B alignment error flagBooleanChannel14/GasC/Concentration/14030100Channel 14 Gas C ConcentrationFloatChannel14/GasC/AlarmHOccurred/14030200Channel 14 Gas C Alarm HoccurredBooleanChannel14/GasC/AlarmHOccurred/14030300Channel 14 Gas C Alarm L occurredBooleanChannel14/GasC/AlarmLOccurred/14030300Channel 14 Gas C Alarm L occurredBooleanChannel14/GasC/AlarmLOccurred/14030500Channel 14 Gas D ConcentrationFloatChannel14/GasC/AlarmLOccurred/14030500Channel 14 Gas D Alarm HH occurredBooleanChannel14/GasD/AlarmHHOccurred/14040200Channel 14 Gas D Alarm HH occurredBooleanChannel14/GasD/AlarmHHOccurred/14040200Channel 14 Gas D Alarm L occurredBooleanChannel14/GasD/AlarmHOccurred/1404000Channel 14 Gas D Alarm L occurredBooleanChannel14/GasD/AlarmLOccu                                                                                                    | Channel 14 Gas A Alarm HH occurred         | Boolean | Channel14/GasA/AlarmHHOccurred/14010200           |
| Channel 14 Gas A Alarm LL occurredBooleanChannel14/GasA/AlarmLLOccurred/14010500Channel 14 Filter A alignment error flagBooleanChannel14/FilterA/AlignmentErrorFlag/14010600Channel 14 Gas B ConcentrationFloatChannel14/GasB/Concentration/14020100Channel 14 Gas B Alarm HH occurredBooleanChannel14/GasB/AlarmHHOccurred/14020200Channel 14 Gas B Alarm L occurredBooleanChannel14/GasB/AlarmHOccurred/14020300Channel 14 Gas B Alarm L occurredBooleanChannel14/GasB/AlarmLOccurred/14020400Channel 14 Gas B Alarm LL occurredBooleanChannel14/GasB/AlarmLOccurred/14020500Channel 14 Gas C ConcentrationFloatChannel14/FilterB/AlignmentErrorFlag/14020600Channel 14 Gas C ConcentrationFloatChannel14/GasC/Concentration/14030100Channel 14 Gas C Alarm HH occurredBooleanChannel14/GasC/AlarmHOccurred/14030200Channel 14 Gas C Alarm L occurredBooleanChannel14/GasC/AlarmHOccurred/14030300Channel 14 Gas C Alarm L occurredBooleanChannel14/GasC/AlarmLOccurred/14030400Channel 14 Gas C Alarm L occurredBooleanChannel14/GasC/AlarmLOccurred/14030500Channel 14 Gas D ConcentrationFloatChannel14/GasD/AlarmLOccurred/14030600Channel 14 Gas D Alarm HH occurredBooleanChannel14/GasD/AlarmHOccurred/14040200Channel 14 Gas D Alarm H occurredBooleanChannel14/GasD/AlarmHOccurred/1404000Channel 14 Gas D Alarm L occurredBooleanChannel14/GasD/AlarmLOccurred/1404000Channel 14 Gas D Alarm L occurredBooleanChannel14/GasD/AlarmLOccurred/                                                                                                    | Channel 14 Gas A Alarm H occurred          | Boolean | Channel14/GasA/AlarmHOccurred/14010300            |
| Channel 14 Filter A alignment error flagBooleanChannel14/FilterA/AlignmentErrorFlag/14010600Channel 14 Gas B ConcentrationFloatChannel14/GasB/Concentration/14020100Channel 14 Gas B Alarm HH occurredBooleanChannel14/GasB/AlarmHOccurred/14020200Channel 14 Gas B Alarm L occurredBooleanChannel14/GasB/AlarmHOccurred/14020300Channel 14 Gas B Alarm L occurredBooleanChannel14/GasB/AlarmLOccurred/14020400Channel 14 Gas B Alarm LL occurredBooleanChannel14/GasB/AlarmLOccurred/14020500Channel 14 Filter B alignment error flagBooleanChannel14/GasB/AlarmLOccurred/14020600Channel 14 Gas C ConcentrationFloatChannel14/GasC/Concentration/14030100Channel 14 Gas C Alarm HH occurredBooleanChannel14/GasC/AlarmHOccurred/14030200Channel 14 Gas C Alarm H occurredBooleanChannel14/GasC/AlarmHOccurred/14030300Channel 14 Gas C Alarm L occurredBooleanChannel14/GasC/AlarmLoccurred/14030400Channel 14 Gas C Alarm L occurredBooleanChannel14/GasC/AlarmLOccurred/14030500Channel 14 Gas D ConcentrationFloatChannel14/GasD/Concentration/14040100Channel 14 Gas D Alarm HH occurredBooleanChannel14/GasD/AlarmHOccurred/14040200Channel 14 Gas D Alarm H occurredBooleanChannel14/GasD/AlarmHOccurred/14040300Channel 14 Gas D Alarm L occurredBooleanChannel14/GasD/AlarmHOccurred/1404000Channel 14 Gas D Alarm L occurredBooleanChannel14/GasD/AlarmHOccurred/1404000Channel 14 Gas D Alarm HL occurredBooleanChannel14/GasD/AlarmHOccurre                                                                                                    | Channel 14 Gas A Alarm L occurred          | Boolean | Channel14/GasA/AlarmLOccurred/14010400            |
| Channel 14 Gas B ConcentrationFloatChannel14/GasB/Concentration/14020100Channel 14 Gas B Alarm HH occurredBooleanChannel14/GasB/AlarmHHOccurred/14020200Channel 14 Gas B Alarm H occurredBooleanChannel14/GasB/AlarmHOccurred/14020300Channel 14 Gas B Alarm L occurredBooleanChannel14/GasB/AlarmLOccurred/14020400Channel 14 Gas B Alarm LL occurredBooleanChannel14/GasB/AlarmLCoccurred/14020500Channel 14 Filter B alignment error flagBooleanChannel14/FilterB/AlignmentErrorFlag/14020600Channel 14 Gas C ConcentrationFloatChannel14/GasC/Concentration/14030100Channel 14 Gas C Alarm HH occurredBooleanChannel14/GasC/AlarmHHOccurred/14030200Channel 14 Gas C Alarm H occurredBooleanChannel14/GasC/AlarmHOccurred/14030300Channel 14 Gas C Alarm L occurredBooleanChannel14/GasC/AlarmLOccurred/14030400Channel 14 Gas C Alarm L occurredBooleanChannel14/GasC/AlarmLOccurred/14030500Channel 14 Gas D ConcentrationFloatChannel14/GasC/AlarmLOccurred/14030600Channel 14 Gas D ConcentrationFloatChannel14/GasD/AlarmHOccurred/14040200Channel 14 Gas D Alarm HH occurredBooleanChannel14/GasD/AlarmHOccurred/14040300Channel 14 Gas D Alarm L occurredBooleanChannel14/GasD/AlarmHOccurred/14040300Channel 14 Gas D Alarm L occurredBooleanChannel14/GasD/AlarmHOccurred/1404000Channel 14 Gas D Alarm L occurredBooleanChannel14/GasD/AlarmLOccurred/1404000Channel 14 Gas D Alarm L occurredBooleanChannel14/GasD/AlarmLOccurred/1404060                                                                                                    | Channel 14 Gas A Alarm LL occurred         | Boolean |                                                   |
| Channel 14 Gas B Alarm HH occurred Boolean Channel14/GasB/AlarmHHOccurred/14020200 Channel 14 Gas B Alarm L occurred Boolean Channel14/GasB/AlarmHOccurred/14020300 Channel 14 Gas B Alarm L occurred Boolean Channel14/GasB/AlarmLOccurred/14020400 Channel 14 Gas B Alarm LL occurred Boolean Channel14/GasB/AlarmLOccurred/14020500 Channel 14 Filter B alignment error flag Boolean Channel14/FilterB/AlignmentErrorFlag/14020600 Channel 14 Gas C Concentration Float Channel14/GasC/Concentration/14030100 Channel 14 Gas C Alarm HH occurred Boolean Channel14/GasC/AlarmHOccurred/14030200 Channel 14 Gas C Alarm L occurred Boolean Channel14/GasC/AlarmLOccurred/14030300 Channel 14 Gas C Alarm L occurred Boolean Channel14/GasC/AlarmLOccurred/14030400 Channel 14 Gas C Alarm L occurred Boolean Channel14/GasC/AlarmLOccurred/14030500 Channel 14 Gas D Concentration Float Channel14/GasD/Concentration/14030600 Channel 14 Gas D Concentration Float Channel14/GasD/Concentration/14040100 Channel 14 Gas D Alarm H occurred Boolean Channel14/GasD/AlarmHOccurred/14040200 Channel 14 Gas D Alarm H occurred Boolean Channel14/GasD/AlarmHOccurred/14040300 Channel 14 Gas D Alarm L occurred Boolean Channel14/GasD/AlarmHOccurred/14040300 Channel 14 Gas D Alarm L occurred Boolean Channel14/GasD/AlarmHOccurred/14040500 Channel 14 Gas D Alarm L occurred Boolean Channel14/GasD/AlarmLOccurred/14040500 Channel 14 Gas D Alarm L occurred Boolean Channel14/GasD/AlarmLOccurred/14040600 Channel 14 Gas E Concentration Float Channel14/GasE/Concentration/14050100 Channel 14 Gas E Alarm HH occurred Boolean Channel14/GasE/AlarmHHOccurred/1405000 Channel 14 Gas E Alarm HH occurred Boolean Channel14/GasE/AlarmHHOccurred/1405000 Channel 14 Gas E Alarm HH occurred Boolean Channel14/GasE/AlarmHHOccurred/1405000                                                                                                    |                                            | Boolean |                                                   |
| Channel 14 Gas B Alarm H occurred Boolean Channel14/GasB/AlarmHOccurred/14020300 Channel 14 Gas B Alarm L occurred Boolean Channel14/GasB/AlarmLOccurred/14020400 Channel 14 Gas B Alarm LL occurred Boolean Channel14/GasB/AlarmLLOccurred/14020500 Channel 14 Filter B alignment error flag Boolean Channel14/FilterB/AlignmentErrorFlag/14020600 Channel 14 Gas C Concentration Float Channel14/GasC/Concentration/14030100 Channel 14 Gas C Alarm HH occurred Boolean Channel14/GasC/AlarmHHOccurred/14030200 Channel 14 Gas C Alarm H occurred Boolean Channel14/GasC/AlarmHOccurred/14030300 Channel 14 Gas C Alarm L occurred Boolean Channel14/GasC/AlarmLOccurred/14030400 Channel 14 Gas C Alarm LL occurred Boolean Channel14/GasC/AlarmLOccurred/14030500 Channel 14 Filter C alignment error flag Boolean Channel14/GasC/AlarmLOccurred/14030600 Channel 14 Gas D Concentration Float Channel14/GasD/Concentration/14040100 Channel 14 Gas D Alarm HH occurred Boolean Channel14/GasD/AlarmHHOccurred/14040200 Channel 14 Gas D Alarm H occurred Boolean Channel14/GasD/AlarmHOccurred/14040300 Channel 14 Gas D Alarm L occurred Boolean Channel14/GasD/AlarmHOccurred/14040400 Channel 14 Gas D Alarm L occurred Boolean Channel14/GasD/AlarmLOccurred/14040400 Channel 14 Gas D Alarm L occurred Boolean Channel14/GasD/AlarmLOccurred/14040500 Channel 14 Gas D Alarm L occurred Boolean Channel14/GasD/AlarmLOccurred/14040500 Channel 14 Gas D Alarm L occurred Boolean Channel14/GasD/AlarmLOccurred/14040500 Channel 14 Gas E Alarm HH occurred Boolean Channel14/GasE/AlarmHOccurred/1405000 Channel 14 Gas E Alarm HH occurred Boolean Channel14/GasE/AlarmHHOccurred/14050200 Channel 14 Gas E Alarm HH occurred Boolean Channel14/GasE/AlarmHHOccurred/14050200 Channel 14 Gas E Alarm HH occurred Boolean Channel14/GasE/AlarmHHOccurred/14050300                                                                                                    | Channel 14 Gas B Concentration             | Float   | Channel14/GasB/Concentration/14020100             |
| Channel 14 Gas B Alarm L occurred Boolean Channel14/GasB/AlarmLOccurred/14020400 Channel 14 Gas B Alarm LL occurred Boolean Channel14/FilterB/AlignmentErrorFlag/14020600 Channel 14 Filter B alignment error flag Boolean Channel14/FilterB/AlignmentErrorFlag/14020600 Channel 14 Gas C Concentration Float Channel14/GasC/Concentration/14030100 Channel 14 Gas C Alarm HH occurred Boolean Channel14/GasC/AlarmHHOccurred/14030200 Channel 14 Gas C Alarm L occurred Boolean Channel14/GasC/AlarmHOccurred/14030300 Channel 14 Gas C Alarm L occurred Boolean Channel14/GasC/AlarmLOccurred/14030400 Channel 14 Gas C Alarm LL occurred Boolean Channel14/GasC/AlarmLOccurred/14030500 Channel 14 Filter C alignment error flag Boolean Channel14/FilterC/AlignmentErrorFlag/14030600 Channel 14 Gas D Concentration Float Channel14/GasD/Concentration/14040100 Channel 14 Gas D Alarm HH occurred Boolean Channel14/GasD/AlarmHOccurred/14040200 Channel 14 Gas D Alarm H occurred Boolean Channel14/GasD/AlarmHOccurred/14040300 Channel 14 Gas D Alarm L occurred Boolean Channel14/GasD/AlarmLOccurred/14040400 Channel 14 Gas D Alarm L occurred Boolean Channel14/GasD/AlarmLOccurred/14040500 Channel 14 Filter D alignment error flag Boolean Channel14/FilterD/AlignmentErrorFlag/14040600 Channel 14 Gas E Concentration Float Channel14/GasE/AlarmHOccurred/14050100 Channel 14 Gas E Alarm HH occurred Boolean Channel14/GasE/AlarmHHOccurred/14050200 Channel 14 Gas E Alarm HH occurred Boolean Channel14/GasE/AlarmHHOccurred/14050300                                                                                                    | Channel 14 Gas B Alarm HH occurred         | Boolean | Channel14/GasB/AlarmHHOccurred/14020200           |
| Channel 14 Gas B Alarm LL occurredBooleanChannel14/GasB/AlarmLLOccurred/14020500Channel 14 Filter B alignment error flagBooleanChannel14/FilterB/AlignmentErrorFlag/14020600Channel 14 Gas C ConcentrationFloatChannel14/GasC/Concentration/14030100Channel 14 Gas C Alarm HH occurredBooleanChannel14/GasC/AlarmHHOccurred/14030200Channel 14 Gas C Alarm L occurredBooleanChannel14/GasC/AlarmHOccurred/14030300Channel 14 Gas C Alarm L occurredBooleanChannel14/GasC/AlarmLOccurred/14030400Channel 14 Gas C Alarm LL occurredBooleanChannel14/GasC/AlarmLLOccurred/14030500Channel 14 Filter C alignment error flagBooleanChannel14/FilterC/AlignmentErrorFlag/14030600Channel 14 Gas D ConcentrationFloatChannel14/GasD/Concentration/14040100Channel 14 Gas D Alarm HH occurredBooleanChannel14/GasD/AlarmHHOccurred/14040200Channel 14 Gas D Alarm L occurredBooleanChannel14/GasD/AlarmLOccurred/14040400Channel 14 Gas D Alarm L occurredBooleanChannel14/GasD/AlarmLOccurred/14040500Channel 14 Filter D alignment error flagBooleanChannel14/GasD/AlarmLLOccurred/14040600Channel 14 Gas E ConcentrationFloatChannel14/GasE/Concentration/14050100Channel 14 Gas E Alarm HH occurredBooleanChannel14/GasE/AlarmHHOccurred/14050200Channel 14 Gas E Alarm H occurredBooleanChannel14/GasE/AlarmHHOccurred/14050300                                                                                                    | Channel 14 Gas B Alarm H occurred          | Boolean | Channel14/GasB/AlarmHOccurred/14020300            |
| Channel 14 Filter B alignment error flag  Channel 14 Gas C Concentration  Float  Channel 14 Gas C Concentration  Channel 14 Gas C Alarm HH occurred  Boolean  Channel 14/Gas C/AlarmHHOccurred/14030200  Channel 14 Gas C Alarm H occurred  Boolean  Channel 14/Gas C/AlarmHOccurred/14030300  Channel 14 Gas C Alarm L occurred  Boolean  Channel 14/Gas C/AlarmLOccurred/14030300  Channel 14 Gas C Alarm L occurred  Boolean  Channel 14/Gas C/AlarmLOccurred/14030400  Channel 14 Gas C Alarm LL occurred  Boolean  Channel 14/Gas C/AlarmLOccurred/14030500  Channel 14 Filter C alignment error flag  Boolean  Channel 14/FilterC/AlignmentErrorFlag/14030600  Channel 14 Gas D Concentration  Float  Channel 14/Gas D/Concentration/14040100  Channel 14 Gas D Alarm HH occurred  Boolean  Channel 14/Gas D/AlarmHOccurred/14040200  Channel 14 Gas D Alarm L occurred  Boolean  Channel 14/Gas D/AlarmLOccurred/14040400  Channel 14 Gas D Alarm L occurred  Boolean  Channel 14/Gas D/AlarmLOccurred/14040500  Channel 14 Filter D alignment error flag  Boolean  Channel 14/FilterD/AlignmentErrorFlag/14040600  Channel 14 Gas E Concentration  Float  Channel 14/Gas E/Concentration/14050100  Channel 14 Gas E Alarm HH occurred  Boolean  Channel 14/Gas E/AlarmHOccurred/14050200  Channel 14 Gas E Alarm HH occurred  Boolean  Channel 14/Gas E/AlarmHOccurred/14050300                                                                                                    | Channel 14 Gas B Alarm L occurred          | Boolean | Channel14/GasB/AlarmLOccurred/14020400            |
| Channel 14 Gas C Concentration Float Channel 14/Gas C/Concentration/14/03/01/00 Channel 14 Gas C Alarm HH occurred Boolean Channel 14/Gas C/Alarm HHOccurred/14/03/02/00 Channel 14 Gas C Alarm H occurred Boolean Channel 14/Gas C/Alarm HOccurred/14/03/03/00 Channel 14 Gas C Alarm L occurred Boolean Channel 14/Gas C/Alarm LOccurred/14/03/04/00 Channel 14 Gas C Alarm LL occurred Boolean Channel 14/Gas C/Alarm LOccurred/14/03/05/00 Channel 14 Filter C alignment error flag Boolean Channel 14/Filter C/Alignment Error Flag/14/03/06/00 Channel 14 Gas D Concentration Float Channel 14/Gas D/Concentration/14/04/01/00 Channel 14 Gas D Alarm HH occurred Boolean Channel 14/Gas D/Alarm HHOccurred/14/04/02/00 Channel 14 Gas D Alarm L occurred Boolean Channel 14/Gas D/Alarm HOccurred/14/04/03/00 Channel 14 Gas D Alarm L occurred Boolean Channel 14/Gas D/Alarm LOccurred/14/04/04/00 Channel 14 Gas D Alarm L occurred Boolean Channel 14/Gas D/Alarm LOccurred/14/04/05/00 Channel 14 Gas E Concentration Float Channel 14/Filter D/Alignment Error Flag/14/04/06/00 Channel 14 Gas E Concentration Float Channel 14/Gas E/Alarm HHOccurred/14/05/02/00 Channel 14 Gas E Alarm HH occurred Boolean Channel 14/Gas E/Alarm HHOccurred/14/05/02/00 Channel 14 Gas E Alarm HH occurred Boolean Channel 14/Gas E/Alarm HHOccurred/14/05/02/00 Channel 14 Gas E Alarm HH occurred Boolean Channel 14/Gas E/Alarm HHOccurred/14/05/03/00                                                                                                    | Channel 14 Gas B Alarm LL occurred         | Boolean | Channel14/GasB/AlarmLLOccurred/14020500           |
| Channel 14 Gas C Alarm HH occurred  Boolean  Channel 14 Gas C Alarm H occurred  Boolean  Channel 14 Gas C Alarm H occurred  Boolean  Channel 14 Gas C Alarm L occurred  Boolean  Channel 14 Gas C Alarm L occurred  Boolean  Channel 14 Gas C Alarm L occurred  Boolean  Channel 14 Gas C Alarm L occurred  Boolean  Channel 14 Gas C Alarm LL occurred  Boolean  Channel 14 Filter C alignment error flag  Boolean  Channel 14 Filter C Alignment Error Flag/14030600  Channel 14 Gas D Concentration  Float  Channel 14 Gas D/Concentration/14040100  Channel 14 Gas D Alarm HH occurred  Boolean  Channel 14/GasD/AlarmHHOccurred/14040200  Channel 14 Gas D Alarm H occurred  Boolean  Channel 14/GasD/AlarmHOccurred/14040300  Channel 14 Gas D Alarm L occurred  Boolean  Channel 14/GasD/AlarmLOccurred/14040400  Channel 14 Filter D alignment error flag  Boolean  Channel 14/FilterD/AlignmentErrorFlag/14040600  Channel 14 Gas E Concentration  Float  Channel 14/GasE/Concentration/14050100  Channel 14 Gas E Alarm HH occurred  Boolean  Channel 14/GasE/AlarmHHOccurred/14050200  Channel 14 Gas E Alarm H occurred  Boolean  Channel 14/GasE/AlarmHHOccurred/14050300                                                                                                    | Channel 14 Filter B alignment error flag   | Boolean | Channel14/FilterB/AlignmentErrorFlag/14020600     |
| Channel 14 Gas C Alarm H occurred Boolean Channel14/GasC/AlarmHOccurred/14030300 Channel 14 Gas C Alarm L occurred Boolean Channel14/GasC/AlarmLOccurred/14030400 Channel 14 Gas C Alarm LL occurred Boolean Channel14/GasC/AlarmLOccurred/14030500 Channel 14 Filter C alignment error flag Boolean Channel14/FilterC/AlignmentErrorFlag/14030600 Channel 14 Gas D Concentration Float Channel14/GasD/Concentration/14040100 Channel 14 Gas D Alarm HH occurred Boolean Channel14/GasD/AlarmHOccurred/14040200 Channel 14 Gas D Alarm H occurred Boolean Channel14/GasD/AlarmHOccurred/14040300 Channel 14 Gas D Alarm L occurred Boolean Channel14/GasD/AlarmLOccurred/14040400 Channel 14 Gas D Alarm L occurred Boolean Channel14/GasD/AlarmLOccurred/14040500 Channel 14 Filter D alignment error flag Boolean Channel14/FilterD/AlignmentErrorFlag/14040600 Channel 14 Gas E Concentration Float Channel14/GasE/Concentration/14050100 Channel 14 Gas E Alarm HH occurred Boolean Channel14/GasE/AlarmHHOccurred/14050200 Channel 14 Gas E Alarm H occurred Boolean Channel14/GasE/AlarmHHOccurred/14050300                                                                                                    | Channel 14 Gas C Concentration             | Float   | Channel14/GasC/Concentration/14030100             |
| Channel 14 Gas C Alarm L occurred Boolean Channel14/GasC/AlarmLOccurred/14030500 Channel 14 Filter C alignment error flag Boolean Channel14/Filter C/AlignmentErrorFlag/14030600 Channel 14 Gas D Concentration Float Channel14/GasD/Concentration/14040100 Channel 14 Gas D Alarm HH occurred Boolean Channel14/GasD/AlarmHHOccurred/14040200 Channel 14 Gas D Alarm H occurred Boolean Channel14/GasD/AlarmHOccurred/14040300 Channel 14 Gas D Alarm L occurred Boolean Channel14/GasD/AlarmLOccurred/14040400 Channel 14 Gas D Alarm L occurred Boolean Channel14/GasD/AlarmLOccurred/14040500 Channel 14 Gas D Alarm L occurred Boolean Channel14/GasD/AlarmLOccurred/14040500 Channel 14 Filter D alignment error flag Boolean Channel14/FilterD/AlignmentErrorFlag/14040600 Channel 14 Gas E Concentration Float Channel14/GasE/Concentration/14050100 Channel 14 Gas E Alarm HH occurred Boolean Channel14/GasE/AlarmHHOccurred/14050200 Channel 14 Gas E Alarm H occurred Boolean Channel14/GasE/AlarmHOccurred/14050300                                                                                                    | Channel 14 Gas C Alarm HH occurred         | Boolean | Channel14/GasC/AlarmHHOccurred/14030200           |
| Channel 14 Gas C Alarm LL occurred  Boolean Channel14/GasC/AlarmLLOccurred/14030500  Channel 14 Filter C alignment error flag  Boolean Channel14/FilterC/AlignmentErrorFlag/14030600  Channel 14 Gas D Concentration  Float Channel14/GasD/Concentration/14040100  Channel 14 Gas D Alarm HH occurred  Boolean Channel14/GasD/AlarmHHOccurred/14040200  Channel 14 Gas D Alarm L occurred  Boolean Channel14/GasD/AlarmHOccurred/14040300  Channel 14 Gas D Alarm L occurred  Boolean Channel14/GasD/AlarmLOccurred/14040400  Channel 14 Gas D Alarm LL occurred  Boolean Channel14/GasD/AlarmLLOccurred/14040500  Channel 14 Filter D alignment error flag  Boolean Channel14/FilterD/AlignmentErrorFlag/14040600  Channel 14 Gas E Concentration  Float Channel14/GasE/Concentration/14050100  Channel 14 Gas E Alarm HH occurred  Boolean Channel14/GasE/AlarmHHOccurred/14050200  Channel 14 Gas E Alarm H occurred  Boolean Channel14/GasE/AlarmHHOccurred/14050300                                                                                                    | Channel 14 Gas C Alarm H occurred          | Boolean | Channel14/GasC/AlarmHOccurred/14030300            |
| Channel 14 Filter C alignment error flagBooleanChannel14/FilterC/AlignmentErrorFlag/14030600Channel 14 Gas D ConcentrationFloatChannel14/GasD/Concentration/14040100Channel 14 Gas D Alarm HH occurredBooleanChannel14/GasD/AlarmHHOccurred/14040200Channel 14 Gas D Alarm H occurredBooleanChannel14/GasD/AlarmHOccurred/14040300Channel 14 Gas D Alarm L occurredBooleanChannel14/GasD/AlarmLOccurred/14040400Channel 14 Gas D Alarm LL occurredBooleanChannel14/GasD/AlarmLLOccurred/14040500Channel 14 Filter D alignment error flagBooleanChannel14/FilterD/AlignmentErrorFlag/14040600Channel 14 Gas E ConcentrationFloatChannel14/GasE/Concentration/14050100Channel 14 Gas E Alarm HH occurredBooleanChannel14/GasE/AlarmHHOccurred/14050200Channel 14 Gas E Alarm H occurredBooleanChannel14/GasE/AlarmHOccurred/14050300                                                                                                    | Channel 14 Gas C Alarm L occurred          | Boolean | Channel14/GasC/AlarmLOccurred/14030400            |
| Channel 14 Gas D ConcentrationFloatChannel14/GasD/Concentration/14040100Channel 14 Gas D Alarm HH occurredBooleanChannel14/GasD/AlarmHHOccurred/14040200Channel 14 Gas D Alarm H occurredBooleanChannel14/GasD/AlarmHOccurred/14040300Channel 14 Gas D Alarm L occurredBooleanChannel14/GasD/AlarmLOccurred/14040400Channel 14 Gas D Alarm LL occurredBooleanChannel14/GasD/AlarmLLOccurred/14040500Channel 14 Filter D alignment error flagBooleanChannel14/FilterD/AlignmentErrorFlag/14040600Channel 14 Gas E ConcentrationFloatChannel14/GasE/Concentration/14050100Channel 14 Gas E Alarm HH occurredBooleanChannel14/GasE/AlarmHHOccurred/14050200Channel 14 Gas E Alarm H occurredBooleanChannel14/GasE/AlarmHOccurred/14050300                                                                                                    | Channel 14 Gas C Alarm LL occurred         | Boolean | Channel14/GasC/AlarmLLOccurred/14030500           |
| Channel 14 Gas D Alarm HH occurredBooleanChannel14/GasD/AlarmHHOccurred/14040200Channel 14 Gas D Alarm H occurredBooleanChannel14/GasD/AlarmHOccurred/14040300Channel 14 Gas D Alarm L occurredBooleanChannel14/GasD/AlarmLOccurred/14040400Channel 14 Gas D Alarm LL occurredBooleanChannel14/GasD/AlarmLLOccurred/14040500Channel 14 Filter D alignment error flagBooleanChannel14/FilterD/AlignmentErrorFlag/14040600Channel 14 Gas E ConcentrationFloatChannel14/GasE/Concentration/14050100Channel 14 Gas E Alarm HH occurredBooleanChannel14/GasE/AlarmHHOccurred/14050200Channel 14 Gas E Alarm H occurredBooleanChannel14/GasE/AlarmHOccurred/14050300                                                                                                    | Channel 14 Filter C alignment error flag   | Boolean | Channel14/FilterC/AlignmentErrorFlag/14030600     |
| Channel 14 Gas D Alarm H occurredBooleanChannel14/GasD/AlarmHOccurred/14040300Channel 14 Gas D Alarm L occurredBooleanChannel14/GasD/AlarmLOccurred/14040400Channel 14 Gas D Alarm LL occurredBooleanChannel14/GasD/AlarmLLOccurred/14040500Channel 14 Filter D alignment error flagBooleanChannel14/FilterD/AlignmentErrorFlag/14040600Channel 14 Gas E ConcentrationFloatChannel14/GasE/Concentration/14050100Channel 14 Gas E Alarm HH occurredBooleanChannel14/GasE/AlarmHHOccurred/14050200Channel 14 Gas E Alarm H occurredBooleanChannel14/GasE/AlarmHOccurred/14050300                                                                                                    | Channel 14 Gas D Concentration             | Float   | Channel14/GasD/Concentration/14040100             |
| Channel 14 Gas D Alarm L occurredBooleanChannel14/GasD/AlarmLOccurred/14040400Channel 14 Gas D Alarm LL occurredBooleanChannel14/GasD/AlarmLLOccurred/14040500Channel 14 Filter D alignment error flagBooleanChannel14/FilterD/AlignmentErrorFlag/14040600Channel 14 Gas E ConcentrationFloatChannel14/GasE/Concentration/14050100Channel 14 Gas E Alarm HH occurredBooleanChannel14/GasE/AlarmHHOccurred/14050200Channel 14 Gas E Alarm H occurredBooleanChannel14/GasE/AlarmHOccurred/14050300                                                                                                    | Channel 14 Gas D Alarm HH occurred         | Boolean | Channel14/GasD/AlarmHHOccurred/14040200           |
| Channel 14 Gas D Alarm LL occurredBooleanChannel14/GasD/AlarmLLOccurred/14040500Channel 14 Filter D alignment error flagBooleanChannel14/FilterD/AlignmentErrorFlag/14040600Channel 14 Gas E ConcentrationFloatChannel14/GasE/Concentration/14050100Channel 14 Gas E Alarm HH occurredBooleanChannel14/GasE/AlarmHHOccurred/14050200Channel 14 Gas E Alarm H occurredBooleanChannel14/GasE/AlarmHOccurred/14050300                                                                                                    | Channel 14 Gas D Alarm H occurred          | Boolean | Channel14/GasD/AlarmHOccurred/14040300            |
| Channel 14 Filter D alignment error flagBooleanChannel14/FilterD/AlignmentErrorFlag/14040600Channel 14 Gas E ConcentrationFloatChannel14/GasE/Concentration/14050100Channel 14 Gas E Alarm HH occurredBooleanChannel14/GasE/AlarmHHOccurred/14050200Channel 14 Gas E Alarm H occurredBooleanChannel14/GasE/AlarmHOccurred/14050300                                                                                                    | Channel 14 Gas D Alarm L occurred          | Boolean | Channel14/GasD/AlarmLOccurred/14040400            |
| Channel 14 Filter D alignment error flagBooleanChannel14/FilterD/AlignmentErrorFlag/14040600Channel 14 Gas E ConcentrationFloatChannel14/GasE/Concentration/14050100Channel 14 Gas E Alarm HH occurredBooleanChannel14/GasE/AlarmHHOccurred/14050200Channel 14 Gas E Alarm H occurredBooleanChannel14/GasE/AlarmHOccurred/14050300                                                                                                    | Channel 14 Gas D Alarm LL occurred         |         | Channel14/GasD/AlarmLLOccurred/14040500           |
| Channel 14 Gas E ConcentrationFloatChannel14/GasE/Concentration/14050100Channel 14 Gas E Alarm HH occurredBooleanChannel14/GasE/AlarmHHOccurred/14050200Channel 14 Gas E Alarm H occurredBooleanChannel14/GasE/AlarmHOccurred/14050300                                                                                                    | Channel 14 Filter D alignment error flag   |         |                                                   |
| Channel 14 Gas E Alarm HH occurredBooleanChannel 14/GasE/AlarmHHOccurred/14050200Channel 14 Gas E Alarm H occurredBooleanChannel14/GasE/AlarmHOccurred/14050300                                                                                                    |                                            |         |                                                   |
| Channel 14 Gas E Alarm H occurred Boolean Channel14/GasE/AlarmHOccurred/14050300                                                                                                    | Channel 14 Gas E Alarm HH occurred         | Boolean | Channel14/GasE/AlarmHHOccurred/14050200           |
|                                                                                                    |                                            |         | Channel14/GasE/AlarmHOccurred/14050300            |
| Decidan Chamber 1/ Cac L / Main L Cocarica                                                                                                    | Channel 14 Gas E Alarm L occurred          | Boolean | Channel14/GasE/AlarmLOccurred/14050400            |

| Channel 14 Gas E Alarm LL occurred         | Boolean | Channel14/GasE/AlarmLLOccurred/14050500                    |
|--------------------------------------------|---------|------------------------------------------------------------|
| Channel 14 Filter E alignment error flag   | Boolean | Channel14/FilterE/AlignmentErrorFlag/14050600              |
| Channel 14 Gas W Concentration             | Float   | Channel14/GasW/Concentration/14060100                      |
| Channel 14 Gas W Alarm HH occurred         | Boolean | Channel14/GasW/AlarmHHOccurred/14060200                    |
| Channel 14 Gas W Alarm H occurred          | Boolean | Channel14/GasW/AlarmHOccurred/14060300                     |
| Channel 14 Gas W Alarm L occurred          | Boolean | Channel14/GasW/AlarmLOccurred/14060400                     |
| Channel 14 Gas W Alarm LL occurred         | Boolean | Channel14/GasW/AlarmLLOccurred/14060500                    |
| Channel 14 Filter W alignment error flag   | Boolean | Channel14/FilterW/AlignmentErrorFlag/14060600              |
| Channel 14 Pressure                        | Float   | Channel14/Pressure/14500100                                |
| Channel 14 Gas Monitor Air flag            | Boolean | Channel14/GasMonitor/Airflag/14500200                      |
| Channel 14 Gas Monitor Error flag          | Boolean | Channel14/GasMonitor/Errorflag/14500300                    |
| Channel 14 Gas Monitor Warning flag        | Boolean | Channel14/GasMonitor/Warningflag/14500400                  |
| Channel 14 Monitor Display Error Message   | String  | Channel14/GasMonitor/MonitorDisplayErrorMessage/14500500   |
| Channel 14 Monitor Display Warning Message | String  | Channel14/GasMonitor/MonitorDisplayWarningMessage/14500600 |
| Channel 14 Multiplexer error flag          | Boolean | Channel14/Multiplexer/errorflag/14600100                   |
| Channel 14 Multiplexer warning flag        | Boolean | Channel14/Multiplexer/warningflag/14600200                 |
| Channel 14 Multiplexer error number        | Long    | Channel14/Multiplexer/errornumber/14600300                 |
| Channel 14 Multiplexer warning number      | Long    | Channel14/Multiplexer/warningnumber/14600400               |
| Channel 14 Multiplexer Error Description   | String  | Channel14/Multiplexer/ErrorDescription/14600600            |
| Channel 14 Multiplexer Warning Description | String  | Channel14/Multiplexer/WarningDescription/14600700          |
| Channel 15 Gas A Concentration             | Float   | Channel15/GasA/Concentration/15010100                      |
| Channel 15 Gas A Alarm HH occurred         | Boolean | Channel15/GasA/AlarmHHOccurred/15010200                    |
| Channel 15 Gas A Alarm H occurred          | Boolean | Channel15/GasA/AlarmHOccurred/15010300                     |
| Channel 15 Gas A Alarm L occurred          | Boolean | Channel15/GasA/AlarmLOccurred/15010400                     |
| Channel 15 Gas A Alarm LL occurred         | Boolean | Channel15/GasA/AlarmLLOccurred/15010500                    |
| Channel 15 Filter A alignment error flag   | Boolean | Channel15/FilterA/AlignmentErrorFlag/15010600              |
| Channel 15 Gas B Concentration             | Float   | Channel15/GasB/Concentration/15020100                      |
| Channel 15 Gas B Alarm HH occurred         | Boolean | Channel15/GasB/AlarmHHOccurred/15020200                    |
| Channel 15 Gas B Alarm H occurred          | Boolean | Channel15/GasB/AlarmHOccurred/15020300                     |
| Channel 15 Gas B Alarm L occurred          | Boolean | Channel15/GasB/AlarmLOccurred/15020400                     |
| Channel 15 Gas B Alarm LL occurred         | Boolean | Channel15/GasB/AlarmLLOccurred/15020500                    |
| Channel 15 Filter B alignment error flag   | Boolean | Channel15/FilterB/AlignmentErrorFlag/15020600              |
| Channel 15 Gas C Concentration             | Float   | Channel15/GasC/Concentration/15030100                      |
| Channel 15 Gas C Alarm HH occurred         | Boolean | Channel15/GasC/AlarmHHOccurred/15030200                    |
| Channel 15 Gas C Alarm H occurred          | Boolean | Channel15/GasC/AlarmHOccurred/15030300                     |
| Channel 15 Gas C Alarm L occurred          | Boolean | Channel15/GasC/AlarmLOccurred/15030400                     |
| Channel 15 Gas C Alarm LL occurred         | Boolean | Channel15/GasC/AlarmLLOccurred/15030500                    |
| Channel 15 Filter C alignment error flag   | Boolean | Channel15/FilterC/AlignmentErrorFlag/15030600              |
| Channel 15 Gas D Concentration             | Float   | Channel15/GasD/Concentration/15040100                      |
| Channel 15 Gas D Alarm HH occurred         | Boolean | Channel15/GasD/AlarmHHOccurred/15040200                    |
| Channel 15 Gas D Alarm H occurred          | Boolean | Channel15/GasD/AlarmHOccurred/15040300                     |
| Channel 15 Gas D Alarm L occurred          | Boolean | Channel15/GasD/AlarmLOccurred/15040400                     |
| Channel 15 Gas D Alarm LL occurred         | Boolean | Channel15/GasD/AlarmLLOccurred/15040500                    |
| Channel 15 Filter D alignment error flag   | Boolean | Channel15/FilterD/AlignmentErrorFlag/15040600              |
| Channel 15 Gas E Concentration             | Float   | Channel15/GasE/Concentration/15050100                      |
| Channel 15 Gas E Alarm HH occurred         | Boolean | Channel15/GasE/AlarmHHOccurred/15050200                    |
| Channel 15 Gas E Alarm H occurred          | Boolean | Channel15/GasE/AlarmHOccurred/15050300                     |
| Channel 15 Gas E Alarm L occurred          | Boolean | Channel15/GasE/AlarmLOccurred/15050400                     |
| Channel 15 Gas E Alarm LL occurred         | Boolean | Channel15/GasE/AlarmLLOccurred/15050500                    |
| Channel 15 Filter E alignment error flag   | Boolean | Channel15/FilterE/AlignmentErrorFlag/15050600              |
| Channel 15 Gas W Concentration             | Float   | Channel15/GasW/Concentration/15060100                      |
| Channel 15 Gas W Alarm HH occurred         | Boolean | Channel15/GasW/AlarmHHOccurred/15060200                    |

| Channel 15 Gas W Alarm H occurred          | Boolean | Channel15/GasW/AlarmHOccurred/15060300                     |
|--------------------------------------------|---------|------------------------------------------------------------|
| Channel 15 Gas W Alarm L occurred          | Boolean | Channel15/GasW/AlarmLOccurred/15060400                     |
| Channel 15 Gas W Alarm L occurred          | Boolean | Channel15/GasW/AlarmLOccurred/15060500                     |
| Channel 15 Filter W alignment error flag   | Boolean | Channel15/FilterW/AlignmentErrorFlag/15060600              |
| Channel 15 Pressure                        | Float   | Channel15/Pressure/15500100                                |
| Channel 15 Gas Monitor Air flag            | Boolean | Channel15/GasMonitor/Airflag/15500200                      |
| Channel 15 Gas Monitor Error flag          | Boolean | Channel15/GasMonitor/Errorflag/15500300                    |
| Channel 15 Gas Monitor Warning flag        | Boolean | Channel15/GasMonitor/Warningflag/15500400                  |
|                                            | String  | , , , , , , , , , , , , , , , , , , ,                      |
| Channel 15 Monitor Display Error Message   |         | Channel15/GasMonitor/MonitorDisplayErrorMessage/15500500   |
| Channel 15 Monitor Display Warning Message | String  | Channel15/GasMonitor/MonitorDisplayWarningMessage/15500600 |
| Channel 15 Multiplexer error flag          | Boolean | Channel15/Multiplexer/errorflag/15600100                   |
| Channel 15 Multiplexer warning flag        | Boolean | Channel15/Multiplexer/warningflag/15600200                 |
| Channel 15 Multiplexer error number        | Long    | Channel15/Multiplexer/errornumber/15600300                 |
| Channel 15 Multiplexer warning number      | Long    | Channel15/Multiplexer/warningnumber/15600400               |
| Channel 15 Multiplexer Error Description   | String  | Channel15/Multiplexer/ErrorDescription/15600600            |
| Channel 15 Multiplexer Warning Description | String  | Channel15/Multiplexer/WarningDescription/15600700          |
| Channel 16 Gas A Concentration             | Float   | Channel16/GasA/Concentration/16010100                      |
| Channel 16 Gas A Alarm HH occurred         | Boolean | Channel16/GasA/AlarmHHOccurred/16010200                    |
| Channel 16 Gas A Alarm H occurred          | Boolean | Channel16/GasA/AlarmHOccurred/16010300                     |
| Channel 16 Gas A Alarm L occurred          | Boolean | Channel16/GasA/AlarmLOccurred/16010400                     |
| Channel 16 Gas A Alarm LL occurred         | Boolean | Channel16/GasA/AlarmLLOccurred/16010500                    |
| Channel 16 Filter A alignment error flag   | Boolean | Channel16/FilterA/AlignmentErrorFlag/16010600              |
| Channel 16 Gas B Concentration             | Float   | Channel16/GasB/Concentration/16020100                      |
| Channel 16 Gas B Alarm HH occurred         | Boolean | Channel16/GasB/AlarmHHOccurred/16020200                    |
| Channel 16 Gas B Alarm H occurred          | Boolean | Channel16/GasB/AlarmHOccurred/16020300                     |
| Channel 16 Gas B Alarm L occurred          | Boolean | Channel16/GasB/AlarmLOccurred/16020400                     |
| Channel 16 Gas B Alarm LL occurred         | Boolean | Channel16/GasB/AlarmLLOccurred/16020500                    |
| Channel 16 Filter B alignment error flag   | Boolean | Channel16/FilterB/AlignmentErrorFlag/16020600              |
| Channel 16 Gas C Concentration             | Float   | Channel16/GasC/Concentration/16030100                      |
| Channel 16 Gas C Alarm HH occurred         | Boolean | Channel16/GasC/AlarmHHOccurred/16030200                    |
| Channel 16 Gas C Alarm H occurred          | Boolean | Channel16/GasC/AlarmHOccurred/16030300                     |
| Channel 16 Gas C Alarm L occurred          | Boolean | Channel16/GasC/AlarmLOccurred/16030400                     |
| Channel 16 Gas C Alarm LL occurred         | Boolean | Channel16/GasC/AlarmLLOccurred/16030500                    |
| Channel 16 Filter C alignment error flag   | Boolean | Channel16/FilterC/AlignmentErrorFlag/16030600              |
| Channel 16 Gas D Concentration             | Float   | Channel16/GasD/Concentration/16040100                      |
| Channel 16 Gas D Alarm HH occurred         | Boolean | Channel16/GasD/AlarmHHOccurred/16040200                    |
| Channel 16 Gas D Alarm H occurred          | Boolean | Channel16/GasD/AlarmHOccurred/16040300                     |
| Channel 16 Gas D Alarm L occurred          | Boolean | Channel16/GasD/AlarmLOccurred/16040400                     |
| Channel 16 Gas D Alarm LL occurred         | Boolean | Channel16/GasD/AlarmLLOccurred/16040500                    |
| Channel 16 Filter D alignment error flag   | Boolean | Channel16/FilterD/AlignmentErrorFlag/16040600              |
| Channel 16 Gas E Concentration             | Float   | Channel16/GasE/Concentration/16050100                      |
| Channel 16 Gas E Alarm HH occurred         | Boolean | Channel16/GasE/AlarmHHOccurred/16050200                    |
| Channel 16 Gas E Alarm H occurred          | Boolean | Channel16/GasE/AlarmHOccurred/16050300                     |
| Channel 16 Gas E Alarm L occurred          | Boolean | Channel16/GasE/AlarmLOccurred/16050400                     |
| Channel 16 Gas E Alarm LL occurred         | Boolean | Channel16/GasE/AlarmLLOccurred/16050500                    |
| Channel 16 Filter E alignment error flag   | Boolean | Channel16/FilterE/AlignmentErrorFlag/16050600              |
| Channel 16 Gas W Concentration             | Float   | Channel16/GasW/Concentration/16060100                      |
| Channel 16 Gas W Alarm HH occurred         | Boolean | Channel16/GasW/AlarmHHOccurred/16060200                    |
| Channel 16 Gas W Alarm H occurred          | Boolean | Channel16/GasW/AlarmHOccurred/16060300                     |
| Channel 16 Gas W Alarm L occurred          | Boolean | Channel16/GasW/AlarmLOccurred/16060400                     |
| Channel 16 Gas W Alarm LL occurred         | Boolean | Channel16/GasW/AlarmLLOccurred/16060500                    |
| Channel 16 Filter W alignment error flag   | Boolean | Channel16/FilterW/AlignmentErrorFlag/16060600              |

| Channel 16 Pressure                                                            | Float          | Channel16/Pressure/16500100                                |
|--------------------------------------------------------------------------------|----------------|------------------------------------------------------------|
| Channel 16 Gas Monitor Air flag                                                | Boolean        | Channel16/GasMonitor/Airflag/16500200                      |
| Channel 16 Gas Monitor Error flag                                              | Boolean        | Channel16/GasMonitor/Errorflag/16500300                    |
| Channel 16 Gas Monitor Warning flag                                            | Boolean        | Channel16/GasMonitor/Warningflag/16500400                  |
| Channel 16 Monitor Display Error Message                                       | String         | Channel16/GasMonitor/MonitorDisplayErrorMessage/16500500   |
| Channel 16 Monitor Display Warning Message                                     | String         | Channel16/GasMonitor/MonitorDisplayWarningMessage/16500600 |
| Channel 16 Multiplexer error flag                                              | Boolean        | Channel16/Multiplexer/errorflag/16600100                   |
| Channel 16 Multiplexer warning flag                                            | Boolean        | Channel16/Multiplexer/warningflag/16600200                 |
| Channel 16 Multiplexer error number                                            | Long           | Channel16/Multiplexer/errornumber/16600300                 |
|                                                                                | - U            | Channel16/Multiplexer/warningnumber/16600400               |
| Channel 16 Multiplexer warning number Channel 16 Multiplexer Error Description | Long<br>String | Channel16/Multiplexer/ErrorDescription/16600600            |
| Channel 16 Multiplexer Warning Description                                     | String         | Channel16/Multiplexer/WarningDescription/16600700          |
| Channel 17 Gas A Concentration                                                 | Float          | Channel17/GasA/Concentration/17010100                      |
| Channel 17 Gas A Concentration  Channel 17 Gas A Alarm HH occurred             | Boolean        | Channel17/GasA/AlarmHHOccurred/17010200                    |
| Channel 17 Gas A Alarm H occurred                                              | Boolean        | Channel17/GasA/AlarmHOccurred/17010300                     |
| Channel 17 Gas A Alarm L occurred                                              | Boolean        | Channel17/GasA/AlarmLOccurred/17010300                     |
| Channel 17 Gas A Alarm LL occurred                                             | Boolean        | Channel17/GasA/AlarmLLOccurred/17010500                    |
| Channel 17 Gas A Alaim LE occurred  Channel 17 Filter A alignment error flag   | Boolean        | Channel17/FilterA/AlignmentErrorFlag/17010600              |
| Channel 17 Gas B Concentration                                                 | Float          | Channel17/GasB/Concentration/17020100                      |
| Channel 17 Gas B Concentration  Channel 17 Gas B Alarm HH occurred             | Boolean        | Channel17/GasB/AlarmHHOccurred/17020200                    |
| Channel 17 Gas B Alarm H occurred                                              | Boolean        | Channel17/GasB/AlarmHOccurred/17020300                     |
| Channel 17 Gas B Alarm L occurred                                              | Boolean        | Channel17/GasB/AlarmLOccurred/17020300                     |
| Channel 17 Gas B Alarm LL occurred                                             | Boolean        | Channel17/GasB/AlarmLLOccurred/17020500                    |
| Channel 17 Filter B alignment error flag                                       | Boolean        | Channel17/FilterB/AlignmentErrorFlag/17020600              |
| Channel 17 Gas C Concentration                                                 | Float          | Channel17/GasC/Concentration/17030100                      |
| Channel 17 Gas C Alarm HH occurred                                             | Boolean        | Channel17/GasC/AlarmHHOccurred/17030200                    |
| Channel 17 Gas C Alarm H occurred                                              | Boolean        | Channel17/GasC/AlarmHOccurred/17030300                     |
| Channel 17 Gas C Alarm L occurred                                              | Boolean        | Channel17/GasC/AlarmLOccurred/17030400                     |
| Channel 17 Gas C Alarm LL occurred                                             | Boolean        | Channel17/GasC/AlarmLLOccurred/17030500                    |
| Channel 17 Filter C alignment error flag                                       | Boolean        | Channel17/FilterC/AlignmentErrorFlag/17030600              |
| Channel 17 Gas D Concentration                                                 | Float          | Channel17/GasD/Concentration/17040100                      |
| Channel 17 Gas D Alarm HH occurred                                             | Boolean        | Channel17/GasD/AlarmHHOccurred/17040200                    |
| Channel 17 Gas D Alarm H occurred                                              | Boolean        | Channel17/GasD/AlarmHOccurred/17040300                     |
| Channel 17 Gas D Alarm L occurred                                              | Boolean        | Channel17/GasD/AlarmLOccurred/17040400                     |
| Channel 17 Gas D Alarm LL occurred                                             | Boolean        | Channel17/GasD/AlarmLLOccurred/17040500                    |
| Channel 17 Filter D alignment error flag                                       | Boolean        | Channel17/FilterD/AlignmentErrorFlag/17040600              |
| Channel 17 Gas E Concentration                                                 | Float          | Channel17/GasE/Concentration/17050100                      |
| Channel 17 Gas E Alarm HH occurred                                             | Boolean        | Channel17/GasE/AlarmHHOccurred/17050200                    |
| Channel 17 Gas E Alarm H occurred                                              | Boolean        | Channel17/GasE/AlarmHOccurred/17050300                     |
| Channel 17 Gas E Alarm L occurred                                              | Boolean        | Channel17/GasE/AlarmLOccurred/17050500                     |
| Channel 17 Gas E Alarm LL occurred                                             | Boolean        | Channel17/GasE/AlarmLLOccurred/17050500                    |
| Channel 17 Filter E alignment error flag                                       | Boolean        | Channel17/FilterE/AlignmentErrorFlag/17050600              |
| Channel 17 Gas W Concentration                                                 | Float          | Channel17/GasW/Concentration/17060100                      |
| Channel 17 Gas W Alarm HH occurred                                             | Boolean        | Channel17/GasW/AlarmHHOccurred/17060200                    |
| Channel 17 Gas W Alarm H occurred                                              | Boolean        | Channel17/GasW/AlarmHOccurred/17060300                     |
| Channel 17 Gas W Alarm L occurred                                              | Boolean        | Channel17/GasW/AlarmLOccurred/17060400                     |
| Channel 17 Gas W Alarm LL occurred                                             | Boolean        | Channel17/GasW/AlarmLLOccurred/17060500                    |
| Channel 17 Filter W alignment error flag                                       | Boolean        | Channel17/FilterW/AlignmentErrorFlag/17060600              |
| Channel 17 Pressure                                                            | Float          | Channel17/Pressure/17500100                                |
| Channel 17 Gas Monitor Air flag                                                | Boolean        | Channel17/GasMonitor/Airflag/17500200                      |
| Channel 17 Gas Monitor Error flag                                              | Boolean        | Channel17/GasMonitor/Errorflag/17500300                    |
| Channel 17 Gas Monitor Warning flag                                            | Boolean        | Channel17/GasMonitor/Warningflag/17500400                  |
| Chains in Gao Monitor Walling hag                                              | Dooloan        | Sharmort/ Sacriomonitor/ Warninghay/ 17000700              |

| Channel 17 Monitor Display Error Message                              | String             | Channel17/GasMonitor/MonitorDisplayErrorMessage/17500500                                                             |
|-----------------------------------------------------------------------|--------------------|----------------------------------------------------------------------------------------------------|
| Channel 17 Monitor Display Warning Message                            | String             | Channel17/GasMonitor/MonitorDisplayErrorMessage/17500600  Channel17/GasMonitor/MonitorDisplayWarningMessage/17500600 |
| Channel 17 Multiplexer error flag                                     | Boolean            | Channel17/Multiplexer/errorflag/17600100                                                                             |
| Channel 17 Multiplexer varning flag                                   | Boolean            | Channel17/Multiplexer/warningflag/17600200                                                                           |
| Channel 17 Multiplexer warning mag                                    | Long               | Channel17/Multiplexer/errornumber/17600300                                                                           |
| Channel 17 Multiplexer warning number                                 | Long               | Channel17/Multiplexer/warningnumber/17600400                                                                         |
| Channel 17 Multiplexer Error Description                              | String             | Channel17/Multiplexer/ErrorDescription/17600600                                                                      |
| Channel 17 Multiplexer Warning Description                            | String             | Channel17/Multiplexer/WarningDescription/17600700                                                                    |
| Channel 18 Gas A Concentration                                        | Float              | Channel18/GasA/Concentration/18010100                                                                                |
| Channel 18 Gas A Concentration  Channel 18 Gas A Alarm HH occurred    |                    | Channel18/GasA/AlarmHHOccurred/18010200                                                                              |
| Channel 18 Gas A Alarm H occurred                                     | Boolean<br>Boolean | Channel18/GasA/AlarmHOccurred/18010300                                                                               |
| Channel 18 Gas A Alarm L occurred                                     | Boolean            | Channel18/GasA/AlarmLOccurred/18010400                                                                               |
| Channel 18 Gas A Alarm LL occurred                                    | Boolean            | Channel18/GasA/AlarmLLOccurred/18010500                                                                              |
| Channel 18 Filter A alignment error flag                              | Boolean            | Channel18/FilterA/AlignmentErrorFlag/18010600                                                                        |
| Channel 18 Gas B Concentration                                        | Float              | Channel18/GasB/Concentration/18020100                                                                                |
| Channel 18 Gas B Alarm HH occurred                                    |                    |                                                                                                    |
| Channel 18 Gas B Alarm Hi occurred  Channel 18 Gas B Alarm H occurred | Boolean<br>Boolean | Channel18/GasB/AlarmHHOccurred/18020200 Channel18/GasB/AlarmHOccurred/18020300                                       |
|                                                                       |                    | Channel18/GasB/AlarmLOccurred/18020400                                                                               |
| Channel 18 Gas B Alarm L occurred                                     | Boolean            |                                                                                                    |
| Channel 18 Gas B Alarm LL occurred                                    | Boolean            | Channel18/GasB/AlarmLLOccurred/18020500                                                                              |
| Channel 18 Filter B alignment error flag                              | Boolean            | Channel18/FilterB/AlignmentErrorFlag/18020600                                                                        |
| Channel 18 Gas C Concentration                                        | Float              | Channel18/GasC/Concentration/18030100                                                                                |
| Channel 18 Gas C Alarm HH occurred                                    | Boolean            | Channel18/GasC/AlarmHHOccurred/18030200                                                                              |
| Channel 18 Gas C Alarm H occurred                                     | Boolean            | Channel18/GasC/AlarmHOccurred/18030300                                                                               |
| Channel 18 Gas C Alarm L occurred                                     | Boolean            | Channel18/GasC/AlarmLOccurred/18030400                                                                               |
| Channel 18 Gas C Alarm LL occurred                                    | Boolean            | Channel18/GasC/AlarmLLOccurred/18030500                                                                              |
| Channel 18 Filter C alignment error flag                              | Boolean            | Channel18/FilterC/AlignmentErrorFlag/18030600                                                                        |
| Channel 18 Gas D Concentration                                        | Float              | Channel18/GasD/Concentration/18040100                                                                                |
| Channel 18 Gas D Alarm HH occurred                                    | Boolean            | Channel18/GasD/AlarmHHOccurred/18040200                                                                              |
| Channel 18 Gas D Alarm H occurred                                     | Boolean            | Channel18/GasD/AlarmHOccurred/18040300                                                                               |
| Channel 18 Gas D Alarm L occurred                                     | Boolean            | Channel18/GasD/AlarmLOccurred/18040400                                                                               |
| Channel 18 Gas D Alarm LL occurred                                    | Boolean            | Channel18/GasD/AlarmLLOccurred/18040500                                                                              |
| Channel 18 Filter D alignment error flag                              | Boolean            | Channel18/FilterD/AlignmentErrorFlag/18040600                                                                        |
| Channel 18 Gas E Concentration                                        | Float              | Channel18/GasE/Concentration/18050100                                                                                |
| Channel 18 Gas E Alarm HH occurred                                    | Boolean            | Channel18/GasE/AlarmHHOccurred/18050200                                                                              |
| Channel 18 Gas E Alarm H occurred                                     | Boolean            | Channel18/GasE/AlarmHOccurred/18050300                                                                               |
| Channel 18 Gas E Alarm L occurred                                     | Boolean            | Channel18/GasE/AlarmLOccurred/18050400                                                                               |
| Channel 18 Gas E Alarm LL occurred                                    | Boolean            | Channel18/GasE/AlarmLLOccurred/18050500                                                                              |
| Channel 18 Filter E alignment error flag                              | Boolean            | Channel18/FilterE/AlignmentErrorFlag/18050600                                                                        |
| Channel 18 Gas W Concentration                                        | Float              | Channel18/GasW/Concentration/18060100                                                                                |
| Channel 18 Gas W Alarm HH occurred                                    | Boolean            | Channel18/GasW/AlarmHHOccurred/18060200                                                                              |
| Channel 18 Gas W Alarm H occurred                                     | Boolean            | Channel18/GasW/AlarmHOccurred/18060300                                                                               |
| Channel 18 Gas W Alarm L occurred                                     | Boolean            | Channel18/GasW/AlarmLOccurred/18060400                                                                               |
| Channel 18 Gas W Alarm LL occurred                                    | Boolean            | Channel18/GasW/AlarmLLOccurred/18060500                                                                              |
| Channel 18 Filter W alignment error flag                              | Boolean            | Channel18/FilterW/AlignmentErrorFlag/18060600                                                                        |
| Channel 18 Pressure                                                   | Float              | Channel18/Pressure/18500100                                                                                          |
| Channel 18 Gas Monitor Air flag                                       | Boolean            | Channel18/GasMonitor/Airflag/18500200                                                                                |
| Channel 18 Gas Monitor Error flag                                     | Boolean            | Channel18/GasMonitor/Errorflag/18500300                                                                              |
| Channel 18 Gas Monitor Warning flag                                   | Boolean            | Channel18/GasMonitor/Warningflag/18500400                                                                            |
| Channel 18 Monitor Display Error Message                              | String             | Channel18/GasMonitor/MonitorDisplayErrorMessage/18500500                                                             |
| Channel 18 Monitor Display Warning Message                            | String             | Channel18/GasMonitor/MonitorDisplayWarningMessage/18500600                                                           |
| Channel 18 Multiplexer error flag                                     | Boolean            | Channel18/Multiplexer/errorflag/18600100                                                                             |
| Channel 18 Multiplexer warning flag                                   | Boolean            | Channel18/Multiplexer/warningflag/18600200                                                                           |

| Channel 18 Multiplexer error number                                                 | Long             | Channel18/Multiplexer/errornumber/18600300                                                                          |
|-------------------------------------------------------------------------------------|------------------|----------------------------------------------------------------------------------------------------|
| Channel 18 Multiplexer warning number                                               | Long             | Channel18/Multiplexer/warningnumber/18600400                                                                        |
| Channel 18 Multiplexer Error Description                                            | String           | Channel18/Multiplexer/ErrorDescription/18600600                                                                     |
| Channel 18 Multiplexer Warning Description                                          | String           | Channel18/Multiplexer/WarningDescription/18600700                                                                   |
| Channel 19 Gas A Concentration                                                      | Float            | Channel19/GasA/Concentration/19010100                                                                               |
| Channel 19 Gas A Concentration  Channel 19 Gas A Alarm HH occurred                  | Boolean          | Channel19/GasA/AlarmHHOccurred/19010200                                                                             |
| Channel 19 Gas A Alarm H occurred                                                   | Boolean          | Channel19/GasA/AlarmHOccurred/19010300                                                                              |
| Channel 19 Gas A Alarm L occurred                                                   | Boolean          | Channel19/GasA/AlarmLOccurred/19010400                                                                              |
| Channel 19 Gas A Alarm LL occurred                                                  | Boolean          | Channel19/GasA/AlarmLLOccurred/19010500                                                                             |
|                                                                                     | Boolean          |                                                                                                    |
| Channel 19 Filter A alignment error flag Channel 19 Gas B Concentration             | Float            | Channel19/FilterA/AlignmentErrorFlag/19010600 Channel19/GasB/Concentration/19020100                                 |
| Channel 19 Gas B Alarm HH occurred                                                  | Boolean          | Channel19/GasB/AlarmHHOccurred/19020200                                                                             |
| Channel 19 Gas B Alarm H occurred                                                   | Boolean          | Channel19/GasB/AlarmHOccurred/19020300                                                                              |
| Channel 19 Gas B Alarm L occurred                                                   | Boolean          | Channel19/GasB/AlarmLOccurred/19020400                                                                              |
| Channel 19 Gas B Alarm LL occurred                                                  | Boolean          | Channel19/GasB/AlarmLLOccurred/19020500                                                                             |
| Channel 19 Filter B alignment error flag                                            | Boolean          | Channel19/FilterB/AlignmentErrorFlag/19020600                                                                       |
| Channel 19 Gas C Concentration                                                      | Float            | Channel19/GasC/Concentration/19030100                                                                               |
| Channel 19 Gas C Concentration  Channel 19 Gas C Alarm HH occurred                  | Boolean          | Channel19/GasC/AlarmHHOccurred/19030200                                                                             |
| Channel 19 Gas C Alarm H occurred                                                   | Boolean          | Channel19/GasC/AlarmHOccurred/19030300                                                                              |
| Channel 19 Gas C Alarm L occurred                                                   | Boolean          | Channel19/GasC/AlarmLOccurred/19030400                                                                              |
| Channel 19 Gas C Alarm LL occurred                                                  | Boolean          | Channel19/GasC/AlarmLLOccurred/19030500                                                                             |
| Channel 19 Filter C alignment error flag                                            | Boolean          |                                                                                                    |
| Channel 19 Gas D Concentration                                                      | Float            | Channel19/FilterC/AlignmentErrorFlag/19030600 Channel19/GasD/Concentration/19040100                                 |
| Channel 19 Gas D Concentration  Channel 19 Gas D Alarm HH occurred                  | Boolean          | Channel19/GasD/AlarmHHOccurred/19040200                                                                             |
| Channel 19 Gas D Alarm H occurred                                                   | Boolean          | Channel19/GasD/AlarmHOccurred/19040300                                                                              |
| Channel 19 Gas D Alarm L occurred                                                   | Boolean          | Channel19/GasD/AlarmLOccurred/19040400                                                                              |
| Channel 19 Gas D Alarm LL occurred                                                  | Boolean          | Channel19/GasD/AlarmLLOccurred/19040500                                                                             |
| Channel 19 Filter D alignment error flag                                            | Boolean          | Channel19/FilterD/AlignmentErrorFlag/19040600                                                                       |
| Channel 19 Gas E Concentration                                                      | Float            | Channel19/GasE/Concentration/19050100                                                                               |
| Channel 19 Gas E Alarm HH occurred                                                  | Boolean          | Channel19/GasE/AlarmHHOccurred/19050200                                                                             |
| Channel 19 Gas E Alarm H occurred                                                   | Boolean          | Channel19/GasE/AlarmHOccurred/19050300                                                                              |
| Channel 19 Gas E Alarm L occurred                                                   | Boolean          | Channel19/GasE/AlarmLOccurred/19050400                                                                              |
| Channel 19 Gas E Alarm LL occurred                                                  | Boolean          | Channel19/GasE/AlarmLLOccurred/19050500                                                                             |
| Channel 19 Filter E alignment error flag                                            | Boolean          | Channel19/FilterE/AlignmentErrorFlag/19050600                                                                       |
| Channel 19 Gas W Concentration                                                      | Float            | Channel19/GasW/Concentration/19060100                                                                               |
| Channel 19 Gas W Alarm HH occurred                                                  | Boolean          | Channel19/GasW/AlarmHHOccurred/19060200                                                                             |
| Channel 19 Gas W Alarm H occurred                                                   | Boolean          | Channel19/GasW/AlarmHOccurred/19060300                                                                              |
| Channel 19 Gas W Alarm L occurred                                                   | Boolean          | Channel19/GasW/AlarmLOccurred/19060400                                                                              |
| Channel 19 Gas W Alarm LL occurred                                                  | Boolean          | Channel19/GasW/AlarmLOccurred/19060500                                                                              |
| Channel 19 Filter W alignment error flag                                            | Boolean          | Channel19/FilterW/AlignmentErrorFlag/19060600                                                                       |
|                                                                                     |                  | Channel19/Pressure/19500100                                                                                         |
| Channel 19 Pressure Channel 19 Gas Monitor Air flag                                 | Float<br>Boolean | Channel19/GasMonitor/Airflag/19500200                                                                               |
| Channel 19 Gas Monitor Error flag                                                   | Boolean          | Channel19/GasMonitor/Errorflag/19500300                                                                             |
| Channel 19 Gas Monitor Warning flag                                                 | Boolean          | Channel19/GasMonitor/Warningflag/19500400                                                                           |
|                                                                                     |                  |                                                                                                    |
| Channel 19 Monitor Display Error Message Channel 19 Monitor Display Warning Message | String<br>String | Channel19/GasMonitor/MonitorDisplayErrorMessage/19500500 Channel19/GasMonitor/MonitorDisplayWarningMessage/19500600 |
| Channel 19 Multiplexer error flag                                                   | Boolean          | Channel19/Multiplexer/errorflag/19600100                                                                            |
| Channel 19 Multiplexer warning flag                                                 | Boolean          | Channel19/Multiplexer/warningflag/19600200                                                                          |
| Channel 19 Multiplexer error number                                                 | Long             | Channel19/Multiplexer/errornumber/19600300                                                                          |
| Channel 19 Multiplexer warning number                                               |                  | Channel19/Multiplexer/warningnumber/19600400                                                                        |
|                                                                                     | Long             | Channel19/Multiplexer/ErrorDescription/19600600                                                                     |
| Channel 19 Multiplexer Error Description                                            | String           | · · · · · · · · · · · · · · · · · · ·                                                                               |
| Channel 19 Multiplexer Warning Description                                          | String           | Channel19/Multiplexer/WarningDescription/19600700                                                                   |

| Channel 20 Gas A Concentration             | Float   | Channel20/GasA/Concentration/20010100                      |
|--------------------------------------------|---------|------------------------------------------------------------|
| Channel 20 Gas A Alarm HH occurred         | Boolean | Channel20/GasA/AlarmHHOccurred/20010200                    |
| Channel 20 Gas A Alarm H occurred          | Boolean | Channel20/GasA/AlarmHOccurred/20010300                     |
| Channel 20 Gas A Alarm L occurred          | Boolean | Channel20/GasA/AlarmLOccurred/20010400                     |
| Channel 20 Gas A Alarm LL occurred         | Boolean | Channel20/GasA/AlarmLLOccurred/20010500                    |
| Channel 20 Filter A alignment error flag   | Boolean | Channel20/FilterA/AlignmentErrorFlag/20010600              |
| Channel 20 Gas B Concentration             | Float   | Channel20/GasB/Concentration/20020100                      |
| Channel 20 Gas B Alarm HH occurred         | Boolean | Channel20/GasB/AlarmHHOccurred/20020200                    |
| Channel 20 Gas B Alarm H occurred          | Boolean | Channel20/GasB/AlarmHOccurred/20020300                     |
| Channel 20 Gas B Alarm L occurred          | Boolean | Channel20/GasB/AlarmLOccurred/20020400                     |
| Channel 20 Gas B Alarm LL occurred         | Boolean | Channel20/GasB/AlarmLLOccurred/20020500                    |
| Channel 20 Filter B alignment error flag   | Boolean | Channel20/FilterB/AlignmentErrorFlag/20020600              |
| Channel 20 Gas C Concentration             | Float   | Channel20/GasC/Concentration/20030100                      |
| Channel 20 Gas C Alarm HH occurred         | Boolean | Channel20/GasC/AlarmHHOccurred/20030200                    |
| Channel 20 Gas C Alarm H occurred          | Boolean | Channel20/GasC/AlarmHOccurred/20030300                     |
| Channel 20 Gas C Alarm L occurred          | Boolean | Channel20/GasC/AlarmLOccurred/20030400                     |
| Channel 20 Gas C Alarm LL occurred         | Boolean | Channel20/GasC/AlarmLLOccurred/20030500                    |
| Channel 20 Filter C alignment error flag   | Boolean | Channel20/FilterC/AlignmentErrorFlag/20030600              |
| Channel 20 Gas D Concentration             | Float   | Channel20/GasD/Concentration/20040100                      |
| Channel 20 Gas D Alarm HH occurred         | Boolean | Channel20/GasD/AlarmHHOccurred/20040200                    |
| Channel 20 Gas D Alarm H occurred          | Boolean | Channel20/GasD/AlarmHOccurred/20040300                     |
| Channel 20 Gas D Alarm L occurred          | Boolean | Channel20/GasD/AlarmLOccurred/20040400                     |
| Channel 20 Gas D Alarm LL occurred         | Boolean | Channel20/GasD/AlarmLLOccurred/20040500                    |
| Channel 20 Filter D alignment error flag   | Boolean | Channel20/FilterD/AlignmentErrorFlag/20040600              |
| Channel 20 Gas E Concentration             | Float   | Channel20/GasE/Concentration/20050100                      |
| Channel 20 Gas E Alarm HH occurred         | Boolean | Channel20/GasE/AlarmHHOccurred/20050200                    |
| Channel 20 Gas E Alarm H occurred          | Boolean | Channel20/GasE/AlarmHOccurred/20050300                     |
| Channel 20 Gas E Alarm L occurred          | Boolean | Channel20/GasE/AlarmLOccurred/20050400                     |
| Channel 20 Gas E Alarm LL occurred         | Boolean | Channel20/GasE/AlarmLLOccurred/20050500                    |
| Channel 20 Filter E alignment error flag   | Boolean | Channel20/FilterE/AlignmentErrorFlag/20050600              |
| Channel 20 Gas W Concentration             | Float   | Channel20/GasW/Concentration/20060100                      |
| Channel 20 Gas W Alarm HH occurred         | Boolean | Channel20/GasW/AlarmHHOccurred/20060200                    |
| Channel 20 Gas W Alarm H occurred          | Boolean | Channel20/GasW/AlarmHOccurred/20060300                     |
| Channel 20 Gas W Alarm L occurred          | Boolean | Channel20/GasW/AlarmLOccurred/20060400                     |
| Channel 20 Gas W Alarm LL occurred         | Boolean | Channel20/GasW/AlarmLLOccurred/20060500                    |
| Channel 20 Filter W alignment error flag   | Boolean | Channel20/FilterW/AlignmentErrorFlag/20060600              |
| Channel 20 Pressure                        | Float   | Channel20/Pressure/20500100                                |
| Channel 20 Gas Monitor Air flag            | Boolean | Channel20/GasMonitor/Airflag/20500200                      |
| Channel 20 Gas Monitor Error flag          | Boolean | Channel20/GasMonitor/Errorflag/20500300                    |
| Channel 20 Gas Monitor Warning flag        | Boolean | Channel20/GasMonitor/Warningflag/20500400                  |
| Channel 20 Monitor Display Error Message   | String  | Channel20/GasMonitor/MonitorDisplayErrorMessage/20500500   |
| Channel 20 Monitor Display Warning Message | String  | Channel20/GasMonitor/MonitorDisplayWarningMessage/20500600 |
| Channel 20 Multiplexer error flag          | Boolean | Channel20/Multiplexer/errorflag/20600100                   |
| Channel 20 Multiplexer warning flag        | Boolean | Channel20/Multiplexer/warningflag/20600200                 |
| Channel 20 Multiplexer error number        | Long    | Channel20/Multiplexer/errornumber/20600300                 |
| Channel 20 Multiplexer warning number      | Long    | Channel20/Multiplexer/warningnumber/20600400               |
| Channel 20 Multiplexer Error Description   | String  | Channel20/Multiplexer/ErrorDescription/20600600            |
| Channel 20 Multiplexer Warning Description | String  | Channel20/Multiplexer/WarningDescription/20600700          |
| Channel 21 Gas A Concentration             | Float   | Channel21/GasA/Concentration/21010100                      |
| Channel 21 Gas A Alarm HH occurred         | Boolean | Channel21/GasA/AlarmHHOccurred/21010200                    |
| Channel 21 Gas A Alarm H occurred          | Boolean | Channel21/GasA/AlarmHOccurred/21010300                     |
| Channel 21 Gas A Alarm L occurred          | Boolean | Channel21/GasA/AlarmLOccurred/21010400                     |

| 0, 1040 441 11                             | ۱       | 01 104/0 4/41 11.0 1/04040500                              |
|--------------------------------------------|---------|------------------------------------------------------------|
| Channel 21 Gas A Alarm LL occurred         | Boolean | Channel21/GasA/AlarmLLOccurred/21010500                    |
| Channel 21 Filter A alignment error flag   | Boolean | Channel21/FilterA/AlignmentErrorFlag/21010600              |
| Channel 21 Gas B Concentration             | Float   | Channel21/GasB/Concentration/21020100                      |
| Channel 21 Gas B Alarm HH occurred         | Boolean | Channel21/GasB/AlarmHHOccurred/21020200                    |
| Channel 21 Gas B Alarm H occurred          | Boolean | Channel21/GasB/AlarmHOccurred/21020300                     |
| Channel 21 Gas B Alarm L occurred          | Boolean | Channel21/GasB/AlarmLOccurred/21020400                     |
| Channel 21 Gas B Alarm LL occurred         | Boolean | Channel21/GasB/AlarmLLOccurred/21020500                    |
| Channel 21 Filter B alignment error flag   | Boolean | Channel21/FilterB/AlignmentErrorFlag/21020600              |
| Channel 21 Gas C Concentration             | Float   | Channel21/GasC/Concentration/21030100                      |
| Channel 21 Gas C Alarm HH occurred         | Boolean | Channel21/GasC/AlarmHHOccurred/21030200                    |
| Channel 21 Gas C Alarm H occurred          | Boolean | Channel21/GasC/AlarmHOccurred/21030300                     |
| Channel 21 Gas C Alarm L occurred          | Boolean | Channel21/GasC/AlarmLOccurred/21030400                     |
| Channel 21 Gas C Alarm LL occurred         | Boolean | Channel21/GasC/AlarmLLOccurred/21030500                    |
| Channel 21 Filter C alignment error flag   | Boolean | Channel21/FilterC/AlignmentErrorFlag/21030600              |
| Channel 21 Gas D Concentration             | Float   | Channel21/GasD/Concentration/21040100                      |
| Channel 21 Gas D Alarm HH occurred         | Boolean | Channel21/GasD/AlarmHHOccurred/21040200                    |
| Channel 21 Gas D Alarm H occurred          | Boolean | Channel21/GasD/AlarmHOccurred/21040300                     |
| Channel 21 Gas D Alarm L occurred          | Boolean | Channel21/GasD/AlarmLOccurred/21040400                     |
| Channel 21 Gas D Alarm LL occurred         | Boolean | Channel21/GasD/AlarmLLOccurred/21040500                    |
| Channel 21 Filter D alignment error flag   | Boolean | Channel21/FilterD/AlignmentErrorFlag/21040600              |
| Channel 21 Gas E Concentration             | Float   | Channel21/GasE/Concentration/21050100                      |
| Channel 21 Gas E Alarm HH occurred         | Boolean | Channel21/GasE/AlarmHHOccurred/21050200                    |
| Channel 21 Gas E Alarm H occurred          | Boolean | Channel21/GasE/AlarmHOccurred/21050300                     |
| Channel 21 Gas E Alarm L occurred          | Boolean | Channel21/GasE/AlarmLOccurred/21050400                     |
| Channel 21 Gas E Alarm LL occurred         | Boolean | Channel21/GasE/AlarmLLOccurred/21050500                    |
| Channel 21 Filter E alignment error flag   | Boolean | Channel21/FilterE/AlignmentErrorFlag/21050600              |
| Channel 21 Gas W Concentration             | Float   | Channel21/GasW/Concentration/21060100                      |
| Channel 21 Gas W Alarm HH occurred         | Boolean | Channel21/GasW/AlarmHHOccurred/21060200                    |
| Channel 21 Gas W Alarm H occurred          | Boolean | Channel21/GasW/AlarmHOccurred/21060300                     |
| Channel 21 Gas W Alarm L occurred          | Boolean | Channel21/GasW/AlarmLOccurred/21060400                     |
| Channel 21 Gas W Alarm LL occurred         | Boolean | Channel21/GasW/AlarmLLOccurred/21060500                    |
| Channel 21 Filter W alignment error flag   | Boolean | Channel21/FilterW/AlignmentErrorFlag/21060600              |
| Channel 21 Pressure                        | Float   | Channel21/Pressure/21500100                                |
| Channel 21 Gas Monitor Air flag            | Boolean | Channel21/GasMonitor/Airflag/21500200                      |
| Channel 21 Gas Monitor Error flag          | Boolean | Channel21/GasMonitor/Errorflag/21500300                    |
| Channel 21 Gas Monitor Warning flag        | Boolean | Channel21/GasMonitor/Warningflag/21500400                  |
| Channel 21 Monitor Display Error Message   | String  | Channel21/GasMonitor/MonitorDisplayErrorMessage/21500500   |
| Channel 21 Monitor Display Warning Message | String  | Channel21/GasMonitor/MonitorDisplayWarningMessage/21500600 |
| Channel 21 Multiplexer error flag          | Boolean | Channel21/Multiplexer/errorflag/21600100                   |
| Channel 21 Multiplexer warning flag        | Boolean | Channel21/Multiplexer/warningflag/21600200                 |
| Channel 21 Multiplexer error number        | Long    | Channel21/Multiplexer/errornumber/21600300                 |
| Channel 21 Multiplexer warning number      | Long    | Channel21/Multiplexer/warningnumber/21600400               |
| Channel 21 Multiplexer Error Description   | String  | Channel21/Multiplexer/ErrorDescription/21600600            |
| Channel 21 Multiplexer Warning Description | String  | Channel21/Multiplexer/WarningDescription/21600700          |
| Channel 22 Gas A Concentration             | Float   | Channel22/GasA/Concentration/22010100                      |
| Channel 22 Gas A Alarm HH occurred         | Boolean | Channel22/GasA/AlarmHHOccurred/22010200                    |
| Channel 22 Gas A Alarm H occurred          | Boolean | Channel22/GasA/AlarmHOccurred/22010300                     |
| Channel 22 Gas A Alarm L occurred          | Boolean | Channel22/GasA/AlarmLOccurred/22010400                     |
| Channel 22 Gas A Alarm LL occurred         | Boolean | Channel22/GasA/AlarmLLOccurred/22010500                    |
| Channel 22 Filter A alignment error flag   | Boolean | Channel22/FilterA/AlignmentErrorFlag/22010600              |
| Channel 22 Gas B Concentration             | Float   | Channel22/GasB/Concentration/22020100                      |
| Channel 22 Gas B Alarm HH occurred         | Boolean | Channel22/GasB/AlarmHHOccurred/22020200                    |

| Channel 22 Gas B Alarm H occurred          | Boolean | Channel22/GasB/AlarmHOccurred/22020300                     |
|--------------------------------------------|---------|------------------------------------------------------------|
| Channel 22 Gas B Alarm L occurred          | Boolean | Channel22/GasB/AlarmLOccurred/22020400                     |
| Channel 22 Gas B Alarm LL occurred         | Boolean | Channel22/GasB/AlarmLLOccurred/22020500                    |
| Channel 22 Filter B alignment error flag   | Boolean | Channel22/FilterB/AlignmentErrorFlag/22020600              |
| Channel 22 Gas C Concentration             | Float   | Channel22/GasC/Concentration/22030100                      |
| Channel 22 Gas C Alarm HH occurred         | Boolean | Channel22/GasC/AlarmHHOccurred/22030200                    |
| Channel 22 Gas C Alarm H occurred          | Boolean | Channel22/GasC/AlarmHOccurred/22030300                     |
| Channel 22 Gas C Alarm L occurred          | Boolean | Channel22/GasC/AlarmLOccurred/22030400                     |
| Channel 22 Gas C Alarm LL occurred         | Boolean | Channel22/GasC/AlarmLLOccurred/22030500                    |
| Channel 22 Filter C alignment error flag   | Boolean | Channel22/FilterC/AlignmentErrorFlag/22030600              |
| Channel 22 Gas D Concentration             | Float   | Channel22/GasD/Concentration/22040100                      |
| Channel 22 Gas D Alarm HH occurred         | Boolean | Channel22/GasD/AlarmHHOccurred/22040200                    |
| Channel 22 Gas D Alarm H occurred          | Boolean | Channel22/GasD/AlarmHOccurred/22040300                     |
| Channel 22 Gas D Alarm L occurred          | Boolean | Channel22/GasD/AlarmLOccurred/22040400                     |
| Channel 22 Gas D Alarm LL occurred         | Boolean | Channel22/GasD/AlarmLLOccurred/22040500                    |
| Channel 22 Filter D alignment error flag   | Boolean | Channel22/FilterD/AlignmentErrorFlag/22040600              |
| Channel 22 Gas E Concentration             | Float   | Channel22/GasE/Concentration/22050100                      |
| Channel 22 Gas E Alarm HH occurred         | Boolean | Channel22/GasE/AlarmHHOccurred/22050200                    |
| Channel 22 Gas E Alarm H occurred          | Boolean | Channel22/GasE/AlarmHOccurred/22050300                     |
| Channel 22 Gas E Alarm L occurred          | Boolean | Channel22/GasE/AlarmLOccurred/22050400                     |
| Channel 22 Gas E Alarm LL occurred         | Boolean | Channel22/GasE/AlarmLLOccurred/22050500                    |
| Channel 22 Filter E alignment error flag   | Boolean | Channel22/FilterE/AlignmentErrorFlag/22050600              |
| Channel 22 Gas W Concentration             | Float   | Channel22/GasW/Concentration/22060100                      |
| Channel 22 Gas W Alarm HH occurred         | Boolean | Channel22/GasW/AlarmHHOccurred/22060200                    |
| Channel 22 Gas W Alarm H occurred          | Boolean | Channel22/GasW/AlarmHOccurred/22060300                     |
| Channel 22 Gas W Alarm L occurred          | Boolean | Channel22/GasW/AlarmLOccurred/22060400                     |
| Channel 22 Gas W Alarm LL occurred         | Boolean | Channel22/GasW/AlarmLLOccurred/22060500                    |
| Channel 22 Filter W alignment error flag   | Boolean | Channel22/FilterW/AlignmentErrorFlag/22060600              |
| Channel 22 Pressure                        | Float   | Channel22/Pressure/22500100                                |
| Channel 22 Gas Monitor Air flag            | Boolean | Channel22/GasMonitor/Airflag/22500200                      |
| Channel 22 Gas Monitor Error flag          | Boolean | Channel22/GasMonitor/Errorflag/22500300                    |
| Channel 22 Gas Monitor Warning flag        | Boolean | Channel22/GasMonitor/Warningflag/22500400                  |
| Channel 22 Monitor Display Error Message   | String  | Channel22/GasMonitor/MonitorDisplayErrorMessage/22500500   |
| Channel 22 Monitor Display Warning Message | String  | Channel22/GasMonitor/MonitorDisplayWarningMessage/22500600 |
| Channel 22 Multiplexer error flag          | Boolean | Channel22/Multiplexer/errorflag/22600100                   |
| Channel 22 Multiplexer warning flag        | Boolean | Channel22/Multiplexer/warningflag/22600200                 |
| Channel 22 Multiplexer error number        | Long    | Channel22/Multiplexer/errornumber/22600300                 |
| Channel 22 Multiplexer warning number      | Long    | Channel22/Multiplexer/warningnumber/22600400               |
| Channel 22 Multiplexer Error Description   | String  | Channel22/Multiplexer/ErrorDescription/22600600            |
| Channel 22 Multiplexer Warning Description | String  | Channel22/Multiplexer/WarningDescription/22600700          |
| Channel 23 Gas A Concentration             | Float   | Channel23/GasA/Concentration/23010100                      |
| Channel 23 Gas A Alarm HH occurred         | Boolean | Channel23/GasA/AlarmHHOccurred/23010200                    |
| Channel 23 Gas A Alarm H occurred          | Boolean | Channel23/GasA/AlarmHOccurred/23010300                     |
| Channel 23 Gas A Alarm L occurred          | Boolean | Channel23/GasA/AlarmLOccurred/23010400                     |
| Channel 23 Gas A Alarm LL occurred         | Boolean | Channel23/GasA/AlarmLLOccurred/23010500                    |
| Channel 23 Filter A alignment error flag   | Boolean | Channel23/FilterA/AlignmentErrorFlag/23010600              |
| Channel 23 Gas B Concentration             | Float   | Channel23/GasB/Concentration/23020100                      |
| Channel 23 Gas B Alarm HH occurred         | Boolean | Channel23/GasB/AlarmHHOccurred/23020200                    |
| Channel 23 Gas B Alarm H occurred          | Boolean | Channel23/GasB/AlarmHOccurred/23020300                     |
| Channel 23 Gas B Alarm L occurred          | Boolean | Channel23/GasB/AlarmLOccurred/23020400                     |
| Channel 23 Gas B Alarm LL occurred         | Boolean | Channel23/GasB/AlarmLLOccurred/23020500                    |
| Channel 23 Filter B alignment error flag   | Boolean | Channel23/FilterB/AlignmentErrorFlag/23020600              |

| Channel 22 Cas C Comments:                 | Cla-t   | Channel 22 / Cas C / Canaar to a firm / 20000400           |
|--------------------------------------------|---------|------------------------------------------------------------|
| Channel 23 Gas C Concentration             | Float   | Channel23/GasC/Concentration/23030100                      |
| Channel 23 Gas C Alarm HH occurred         | Boolean | Channel23/GasC/AlarmHHOccurred/23030200                    |
| Channel 23 Gas C Alarm H occurred          | Boolean | Channel23/GasC/AlarmHOccurred/23030300                     |
| Channel 23 Gas C Alarm L occurred          | Boolean | Channel23/GasC/AlarmLOccurred/23030400                     |
| Channel 23 Gas C Alarm LL occurred         | Boolean | Channel23/GasC/AlarmLLOccurred/23030500                    |
| Channel 23 Filter C alignment error flag   | Boolean | Channel23/FilterC/AlignmentErrorFlag/23030600              |
| Channel 23 Gas D Concentration             | Float   | Channel23/GasD/Concentration/23040100                      |
| Channel 23 Gas D Alarm HH occurred         | Boolean | Channel23/GasD/AlarmHHOccurred/23040200                    |
| Channel 23 Gas D Alarm H occurred          | Boolean | Channel23/GasD/AlarmHOccurred/23040300                     |
| Channel 23 Gas D Alarm L occurred          | Boolean | Channel23/GasD/AlarmLOccurred/23040400                     |
| Channel 23 Gas D Alarm LL occurred         | Boolean | Channel23/GasD/AlarmLLOccurred/23040500                    |
| Channel 23 Filter D alignment error flag   | Boolean | Channel23/FilterD/AlignmentErrorFlag/23040600              |
| Channel 23 Gas E Concentration             | Float   | Channel23/GasE/Concentration/23050100                      |
| Channel 23 Gas E Alarm HH occurred         | Boolean | Channel23/GasE/AlarmHHOccurred/23050200                    |
| Channel 23 Gas E Alarm H occurred          | Boolean | Channel23/GasE/AlarmHOccurred/23050300                     |
| Channel 23 Gas E Alarm L occurred          | Boolean | Channel23/GasE/AlarmLOccurred/23050400                     |
| Channel 23 Gas E Alarm LL occurred         | Boolean | Channel23/GasE/AlarmLLOccurred/23050500                    |
| Channel 23 Filter E alignment error flag   | Boolean | Channel23/FilterE/AlignmentErrorFlag/23050600              |
| Channel 23 Gas W Concentration             | Float   | Channel23/GasW/Concentration/23060100                      |
| Channel 23 Gas W Alarm HH occurred         | Boolean | Channel23/GasW/AlarmHHOccurred/23060200                    |
| Channel 23 Gas W Alarm H occurred          | Boolean | Channel23/GasW/AlarmHOccurred/23060300                     |
| Channel 23 Gas W Alarm L occurred          | Boolean | Channel23/GasW/AlarmLOccurred/23060400                     |
| Channel 23 Gas W Alarm LL occurred         | Boolean | Channel23/GasW/AlarmLLOccurred/23060500                    |
| Channel 23 Filter W alignment error flag   | Boolean | Channel23/FilterW/AlignmentErrorFlag/23060600              |
| Channel 23 Pressure                        | Float   | Channel23/Pressure/23500100                                |
| Channel 23 Gas Monitor Air flag            | Boolean | Channel23/GasMonitor/Airflag/23500200                      |
| Channel 23 Gas Monitor Error flag          | Boolean | Channel23/GasMonitor/Errorflag/23500300                    |
| Channel 23 Gas Monitor Warning flag        | Boolean | Channel23/GasMonitor/Warningflag/23500400                  |
| Channel 23 Monitor Display Error Message   | String  | Channel23/GasMonitor/MonitorDisplayErrorMessage/23500500   |
| Channel 23 Monitor Display Warning Message | String  | Channel23/GasMonitor/MonitorDisplayWarningMessage/23500600 |
| Channel 23 Multiplexer error flag          | Boolean | Channel23/Multiplexer/errorflag/23600100                   |
| Channel 23 Multiplexer warning flag        | Boolean | Channel23/Multiplexer/warningflag/23600200                 |
| Channel 23 Multiplexer error number        | Long    | Channel23/Multiplexer/errornumber/23600300                 |
| Channel 23 Multiplexer warning number      | Long    | Channel23/Multiplexer/warningnumber/23600400               |
| Channel 23 Multiplexer Error Description   | String  | Channel23/Multiplexer/ErrorDescription/23600600            |
| Channel 23 Multiplexer Warning Description | String  | Channel23/Multiplexer/WarningDescription/23600700          |
| Channel 24 Gas A Concentration             | Float   | Channel24/GasA/Concentration/24010100                      |
| Channel 24 Gas A Alarm HH occurred         | Boolean | Channel24/GasA/AlarmHHOccurred/24010200                    |
| Channel 24 Gas A Alarm H occurred          | Boolean | Channel24/GasA/AlarmHOccurred/24010300                     |
| Channel 24 Gas A Alarm L occurred          | Boolean | Channel24/GasA/AlarmLOccurred/24010400                     |
| Channel 24 Gas A Alarm LL occurred         | Boolean | Channel24/GasA/AlarmLLOccurred/24010500                    |
| Channel 24 Filter A alignment error flag   | Boolean | Channel24/FilterA/AlignmentErrorFlag/24010600              |
| Channel 24 Gas B Concentration             | Float   | Channel24/GasB/Concentration/24020100                      |
| Channel 24 Gas B Alarm HH occurred         | Boolean | Channel24/GasB/AlarmHHOccurred/24020200                    |
| Channel 24 Gas B Alarm H occurred          | Boolean | Channel24/GasB/AlarmHOccurred/24020300                     |
| Channel 24 Gas B Alarm L occurred          | Boolean | Channel24/GasB/AlarmLOccurred/24020400                     |
| Channel 24 Gas B Alarm LL occurred         | Boolean | Channel24/GasB/AlarmLLOccurred/24020500                    |
| Channel 24 Filter B alignment error flag   | Boolean | Channel24/FilterB/AlignmentErrorFlag/24020600              |
| Channel 24 Gas C Concentration             | Float   | Channel24/GasC/Concentration/24030100                      |
| Channel 24 Gas C Alarm HH occurred         | Boolean | Channel24/GasC/AlarmHHOccurred/24030200                    |
| Channel 24 Gas C Alarm H occurred          | Boolean | Channel24/GasC/AlarmHOccurred/24030300                     |
| Channel 24 Gas C Alarm L occurred          | Boolean | Channel24/GasC/AlarmLOccurred/24030400                     |
|                                            |         |                                                            |

| Charmal 24 Cas C Alarma I I assumed        | Daalaaa | Channel 24/Cas C/Alexand J. Oser was d/24020500            |
|--------------------------------------------|---------|------------------------------------------------------------|
| Channel 24 Gas C Alarm LL occurred         | Boolean | Channel24/GasC/AlarmLLOccurred/24030500                    |
| Channel 24 Filter C alignment error flag   | Boolean | Channel24/FilterC/AlignmentErrorFlag/24030600              |
| Channel 24 Gas D Concentration             | Float   | Channel24/GasD/Concentration/24040100                      |
| Channel 24 Gas D Alarm HH occurred         | Boolean | Channel24/GasD/AlarmHHOccurred/24040200                    |
| Channel 24 Gas D Alarm H occurred          | Boolean | Channel24/GasD/AlarmHOccurred/24040300                     |
| Channel 24 Gas D Alarm L occurred          | Boolean | Channel24/GasD/AlarmLOccurred/24040400                     |
| Channel 24 Gas D Alarm LL occurred         | Boolean | Channel24/GasD/AlarmLLOccurred/24040500                    |
| Channel 24 Filter D alignment error flag   | Boolean | Channel24/FilterD/AlignmentErrorFlag/24040600              |
| Channel 24 Gas E Concentration             | Float   | Channel24/GasE/Concentration/24050100                      |
| Channel 24 Gas E Alarm HH occurred         | Boolean | Channel24/GasE/AlarmHHOccurred/24050200                    |
| Channel 24 Gas E Alarm H occurred          | Boolean | Channel24/GasE/AlarmHOccurred/24050300                     |
| Channel 24 Gas E Alarm L occurred          | Boolean | Channel24/GasE/AlarmLOccurred/24050400                     |
| Channel 24 Gas E Alarm LL occurred         | Boolean | Channel24/GasE/AlarmLLOccurred/24050500                    |
| Channel 24 Filter E alignment error flag   | Boolean | Channel24/FilterE/AlignmentErrorFlag/24050600              |
| Channel 24 Gas W Concentration             | Float   | Channel24/GasW/Concentration/24060100                      |
| Channel 24 Gas W Alarm HH occurred         | Boolean | Channel24/GasW/AlarmHHOccurred/24060200                    |
| Channel 24 Gas W Alarm H occurred          | Boolean | Channel24/GasW/AlarmHOccurred/24060300                     |
| Channel 24 Gas W Alarm L occurred          | Boolean | Channel24/GasW/AlarmLOccurred/24060400                     |
| Channel 24 Gas W Alarm LL occurred         | Boolean | Channel24/GasW/AlarmLLOccurred/24060500                    |
| Channel 24 Filter W alignment error flag   | Boolean | Channel24/FilterW/AlignmentErrorFlag/24060600              |
| Channel 24 Pressure                        | Float   | Channel24/Pressure/24500100                                |
| Channel 24 Gas Monitor Air flag            | Boolean | Channel24/GasMonitor/Airflag/24500200                      |
| Channel 24 Gas Monitor Error flag          | Boolean | Channel24/GasMonitor/Errorflag/24500300                    |
| Channel 24 Gas Monitor Warning flag        | Boolean | Channel24/GasMonitor/Warningflag/24500400                  |
| Channel 24 Monitor Display Error Message   | String  | Channel24/GasMonitor/MonitorDisplayErrorMessage/24500500   |
| Channel 24 Monitor Display Warning Message | String  | Channel24/GasMonitor/MonitorDisplayWarningMessage/24500600 |
| Channel 24 Multiplexer error flag          | Boolean | Channel24/Multiplexer/errorflag/24600100                   |
| Channel 24 Multiplexer warning flag        | Boolean | Channel24/Multiplexer/warningflag/24600200                 |
| Channel 24 Multiplexer error number        | Long    | Channel24/Multiplexer/errornumber/24600300                 |
| Channel 24 Multiplexer warning number      | Long    | Channel24/Multiplexer/warningnumber/24600400               |
| Channel 24 Multiplexer Error Description   | String  | Channel24/Multiplexer/ErrorDescription/24600600            |
| Channel 24 Multiplexer Warning Description | String  | Channel24/Multiplexer/WarningDescription/24600700          |
|                                            | Set-u   | ıp Parameters                                              |
| Unit gas concentration                     | String  | Setup/Unit/GasConcentration/50010100                       |
| Unit Water vapour                          | String  | Setup/Unit/WaterVapour/50010200                            |
| Unit pressure                              | String  | Setup/Unit/Pressure/50010300                               |
| Unit Temp                                  | String  | Setup/Unit/Temp/50010400                                   |
| Unit length                                | String  | Setup/Unit/Length/50010500                                 |
| Unit time                                  | String  | Setup/Unit/Time/50010600                                   |
| Gas A name                                 | String  | Setup/Name/GasA/50020100                                   |
| Gas B name                                 | String  | Setup/Name/GasB/50020200                                   |
| Gas C name                                 | String  | Setup/Name/GasC/50020300                                   |
| Gas D name                                 | String  | Setup/Name/GasD/50020400                                   |
| Gas E name                                 | String  | Setup/Name/GasE/50020500                                   |
| Gas A Molecular weight                     | Float   | Setup/MolecularWeight/GasA/50030100                        |
| Gas B Molecular weight                     | Float   | Setup/MolecularWeight/GasB/50030200                        |
| Gas C Molecular weight                     | Float   | Setup/MolecularWeight/GasC/50030300                        |
| Gas D Molecular weight                     | Float   | Setup/MolecularWeight/GasD/50030400                        |
| Gas E Molecular weight                     | Float   | Setup/MolecularWeight/GasE/50030500                        |
| Gas A SIT                                  | Float   | Setup/SIT/GasA/50040100                                    |
| Gas B SIT                                  | Float   | Setup/SIT/GasB/50040200                                    |
|                                            |         | ·                                                          |
| Gas C SIT                                  | Float   | Setup/SIT/GasC/50040300                                    |

|                                                  | _       |                                                   |  |
|--------------------------------------------------|---------|---------------------------------------------------|--|
| Gas D SIT                                        | Float   | Setup/SIT/GasD/50040400                           |  |
| Gas E SIT                                        | Float   | Setup/SIT/GasE/50040500                           |  |
| Gas W SIT                                        | Float   | Setup/SIT/GasW/50040600                           |  |
| Normalisation temperature                        | Float   | Setup/Temperature/Normalisation/50050100          |  |
| Humidity interference compensation               | Boolean | Setup/Compensation/HumidityInterference/50060100  |  |
| Cross compensation                               | Boolean | Setup/Compensation/Cross/50060200                 |  |
| Flushing mode                                    | String  | Setup/Flushing/Mode/50070100                      |  |
| Tube length                                      | Float   | Setup/Flushing/TubeLength/50070200                |  |
| Chamber Flushing Time                            | Long    | Setup/Flushing/ChamberFlushTime/50070300          |  |
| Tube Flushing Time                               | Long    | Setup/Flushing/TubeFlushTime/50070400             |  |
| Number Of Connected 1409 multiplexers            | Long    | Setup/NumberOfConnectedMultiplexers/1409/50090100 |  |
| Number of 1409 multiplexer channels              | Long    | Setup/NumberOfMultiplexerChannels/1409/50090300   |  |
| Tags for reading last measurement in Gas Monitor |         |                                                   |  |
| LastMeasuredSampleChannel                        | Long    | General/LastMeasuredSampleChannel/600500          |  |

## 7810 7870

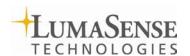